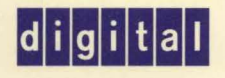

**digital** Guide to OpenVMS AXP Performance Management

# OpenVIVIS

# **Guide to Open** VMS AXP **Performance Management**

Order Number: AA-Q28WA-TE

#### **March 1994**

This manual is a conceptual and tutorial guide for experienced users responsible for optimizing performance on Open VMS AXP systems.

**Revision/Update Information:** This is a new manual. **Software Version: Open VMS AXP Version 6.1** 

**Digital Equipment Corporation Maynard, Massachusetts** 

#### **March 1994**

Digital Equipment Corporation makes no representations that the use of its products , in the manner described in this publication will not infringe on existing or future patent rights, nor do the descriptions contained in this publication imply the granting of licenses to make, use, or sell equipment or software in accordance with the description.

Possession, use, or copying of the software described in this publication is authorized only pursuant to a valid written license from Digital or an authorized sublicensor.

© Digital Equipment Corporation 1994. All rights reserved.

The postpaid Reader's Comment form at the end of this document requests your critical evaluation to assist in preparing future documentation.

The following are trademarks of Digital Equipment Corporation: ACMS, Alpha AXP, AXP, Bookreader, CI, DBMS, DECdtm, DECnet, DECram, DECwindows, Digital, HSC, MSCP, OpenVMS, VAX, VAX DOCUMENT, VAX.cluster, VMS, VMScluster, and the DIGITAL logo.

The following are third-party trademarks:

Internet is a registered trademark of Internet, Inc.

Motif is a registered trademark of Open Software Foundation, Inc.

All other trademarks and registered trademarks are the property of their respective holders.

ZK6374

This document is available on CD-ROM.

This document was prepared using VAX DOCUMENT Version 2.1.

# **Send Us Your Comments**

We welcome your comments on this or any other OpenVMS manual. If you have suggestions for improving a particular section or find any errors, please indicate the title, order number, chapter, section, and page number (if available). We also welcome more general comments. Your input is valuable in improving future releases of our documentation.

You can send comments to us in the following ways:

- Internet electronic mail: OPENVMSDOC@ZKO. MTS. DEC. COM
- Fax: 603-881-0120 Attn: OpenVMS Documentation, ZK03-4/U08
- A completed Reader's Comments form (postage paid, if mailed in the United States), or a letter, via the postal service. Two Reader's Comments forms are located at the back of each printed Open VMS manual. Please send letters and forms to:

Digital Equipment Corporation Information Design and Consulting OpenVMS Documentation 110 Spit Brook Road, ZK03-4/U08 Nashua, NH 03062-2698 USA

You may also use an online questionnaire to give us feedback. Print or edit the online file SYS\$HELP:OPENVMSDOC\_SURVEY.TXT. Send the completed online file by electronic mail to our Internet address, or send the completed hardcopy survey by fax or through the postal service.

Thank you.

 $\mathcal{L}(\mathcal{L}^{\mathcal{L}})$  and  $\mathcal{L}^{\mathcal{L}}$  and  $\mathcal{L}^{\mathcal{L}}$  $\mathcal{L}^{\text{max}}_{\text{max}}$  and  $\mathcal{L}^{\text{max}}_{\text{max}}$  $\label{eq:2.1} \mathcal{A} = \mathcal{A} \times \mathcal{A} \times \mathcal{A}$ 

# **Contents**

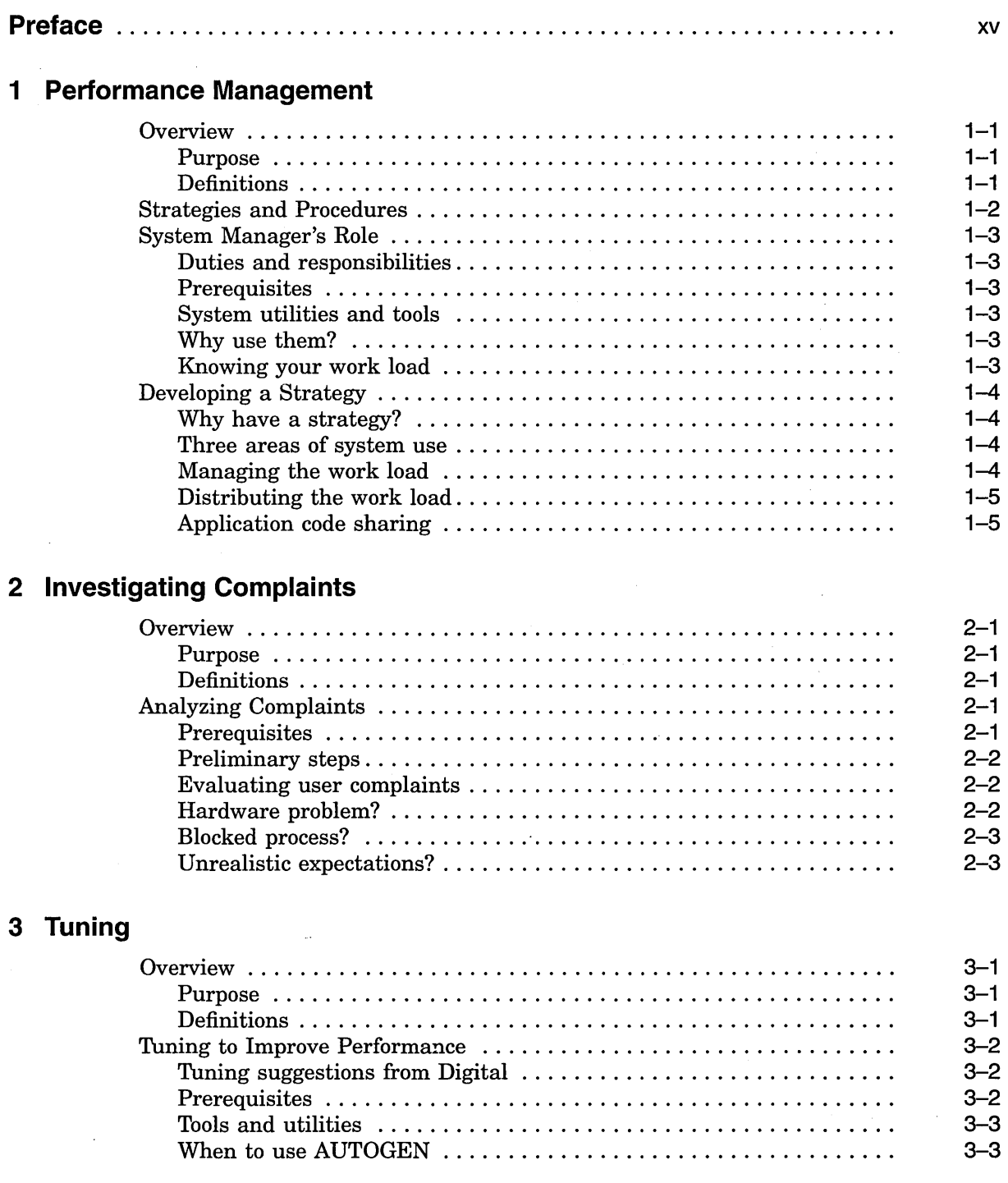

 $\bar{\beta}$ 

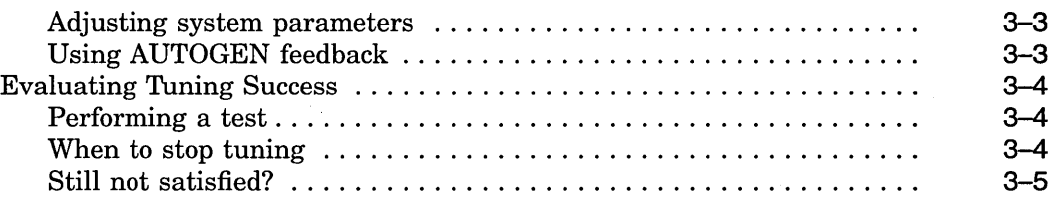

# **4 Performance Options**

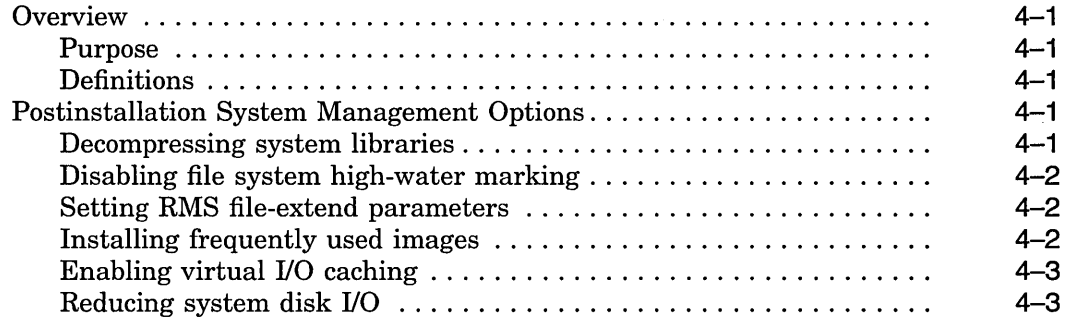

# **5 Basic Memory Management Concepts**

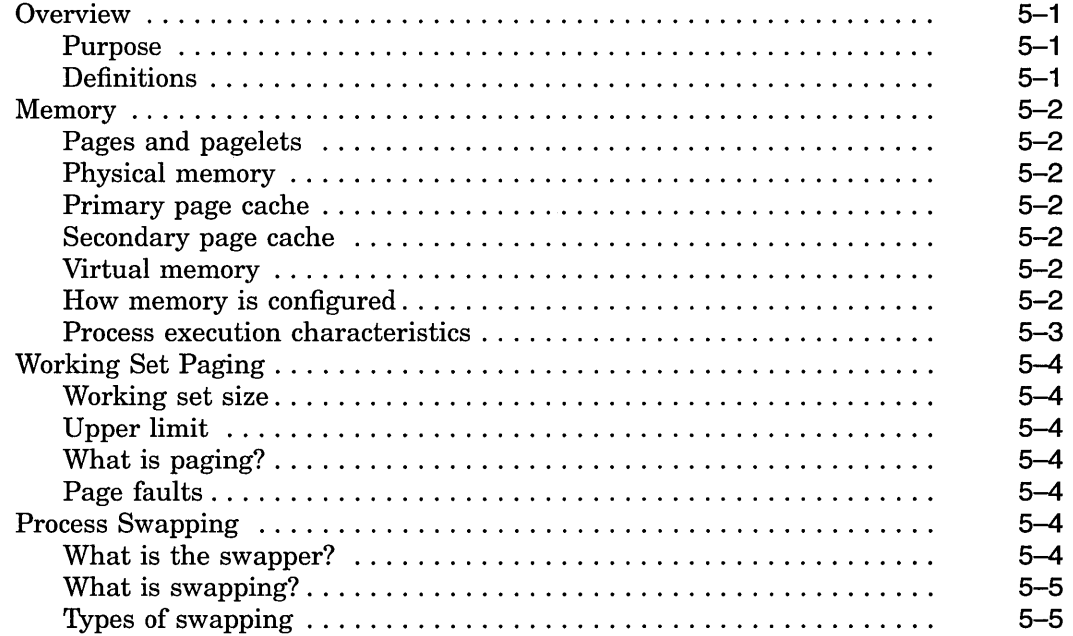

# **6 Advanced Memory Management Concepts**

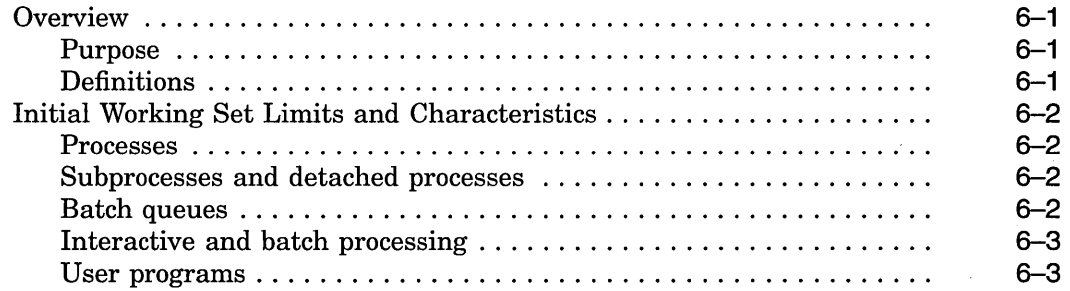

 $\sim$   $\sim$ 

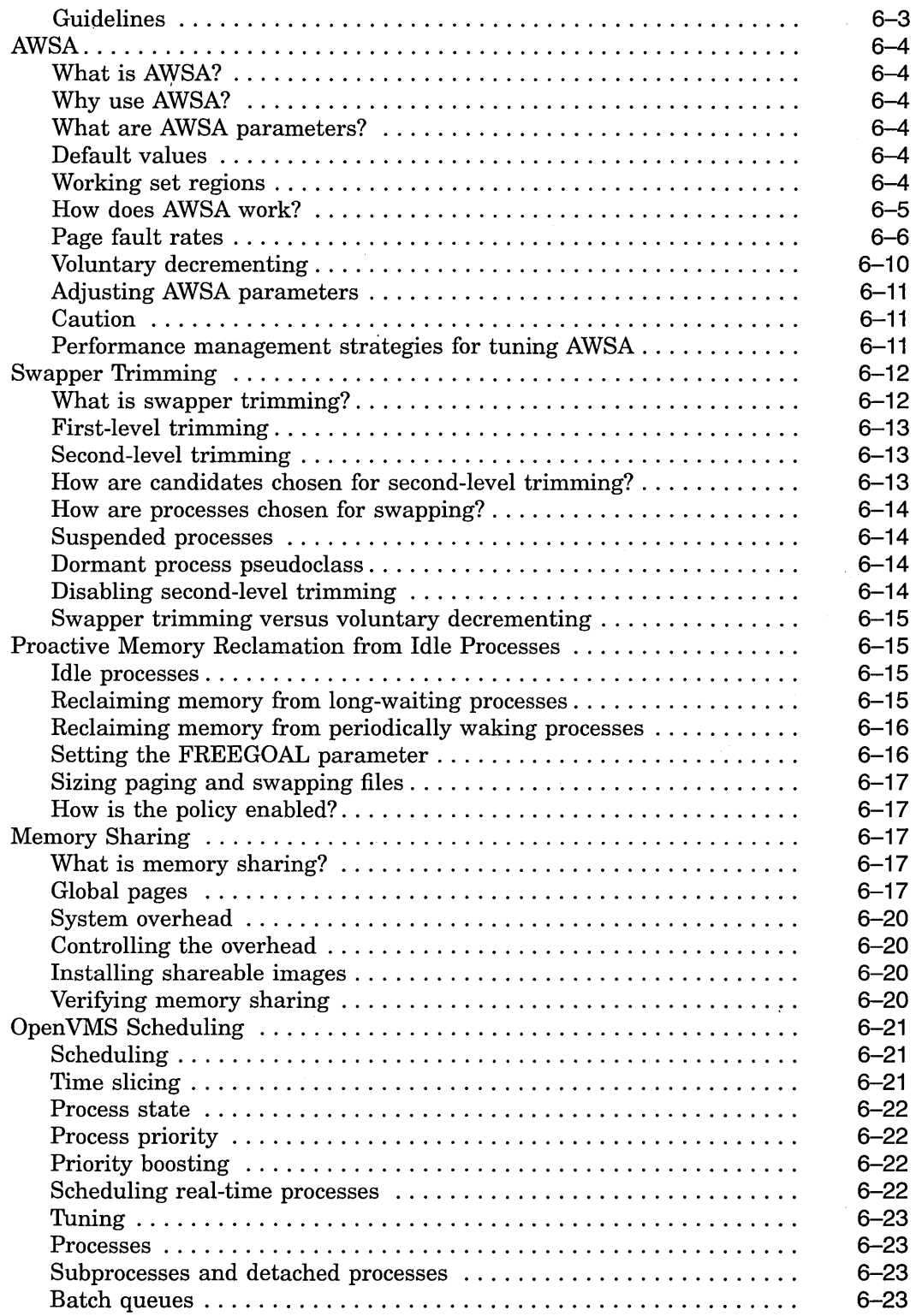

 $\label{eq:2.1} \frac{1}{\sqrt{2\pi}}\sum_{i=1}^n\frac{1}{\sqrt{2\pi}}\int_{-\infty}^{\infty}\frac{1}{\sqrt{2\pi}}\frac{1}{\sqrt{2\pi}}\frac{1}{\sqrt{2\pi}}\frac{1}{\sqrt{2\pi}}\frac{1}{\sqrt{2\pi}}\frac{1}{\sqrt{2\pi}}\frac{1}{\sqrt{2\pi}}\frac{1}{\sqrt{2\pi}}\frac{1}{\sqrt{2\pi}}\frac{1}{\sqrt{2\pi}}\frac{1}{\sqrt{2\pi}}\frac{1}{\sqrt{2\pi}}\frac{1}{\sqrt{2\pi}}\frac{1}{\sqrt{2\pi$ 

 $\mathcal{L}_{\text{max}}$ 

# **7 Evaluating System Resources**

 $\sim$ 

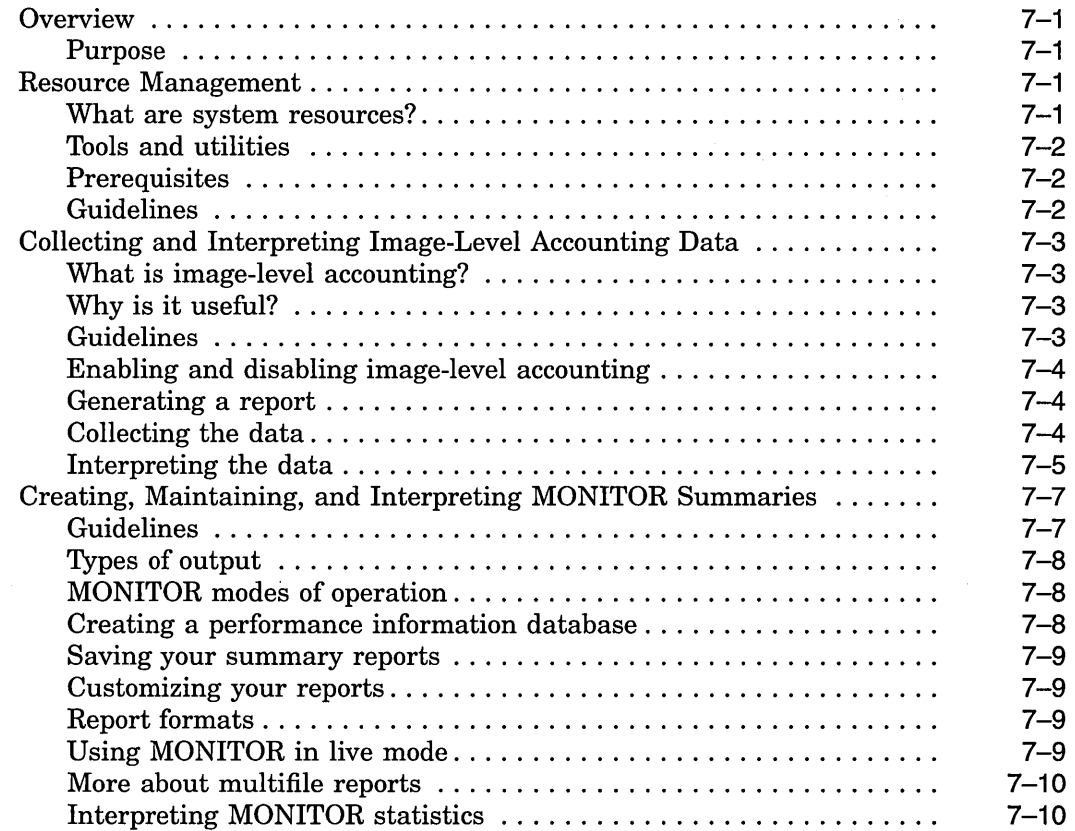

# **8 Managing System Resources**

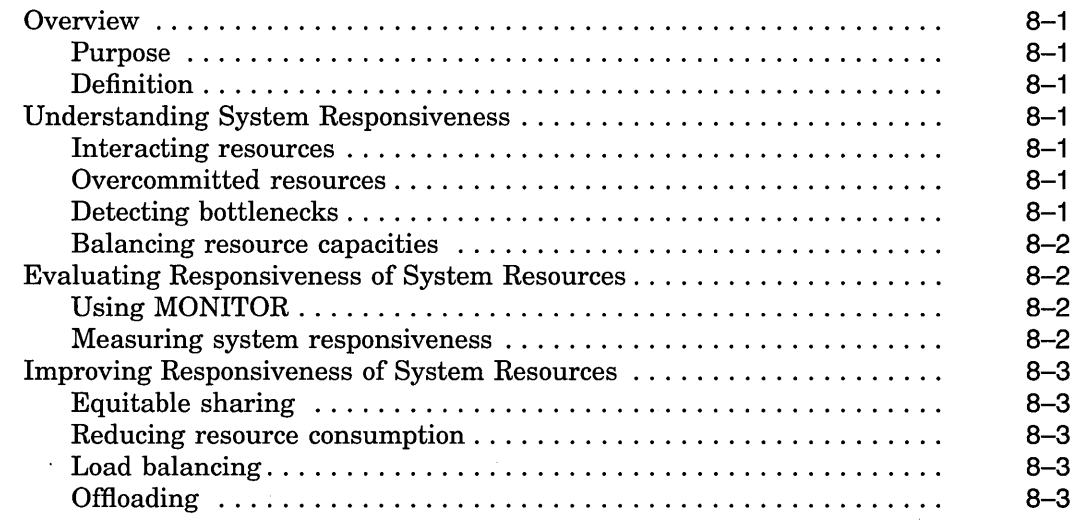

# **9 The CPU Resource**

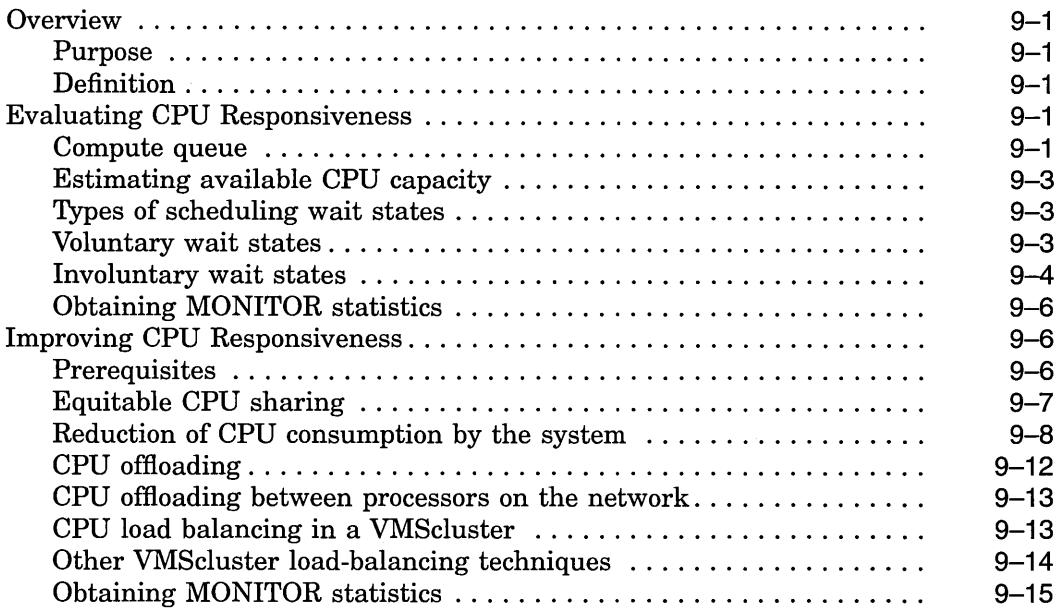

 $\mathcal{A}^{\mathcal{A}}$ 

# **10 The Memory Resource**

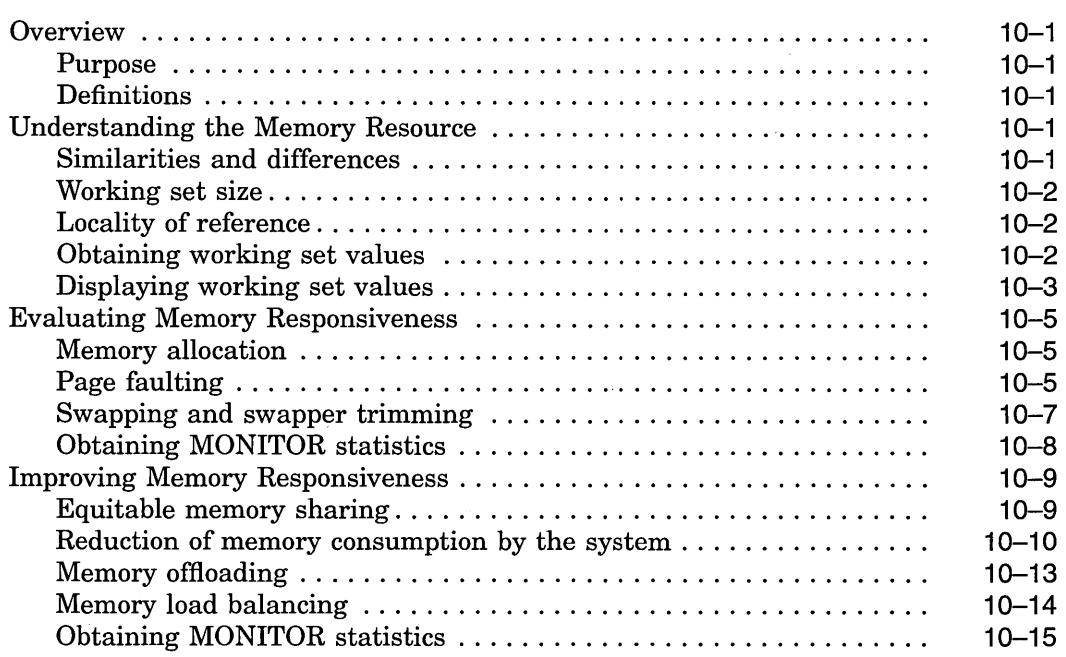

# **11 The Disk 1/0 Resource**

 $\label{eq:2} \frac{1}{\sqrt{2}}\int_{0}^{\infty}\frac{1}{\sqrt{2\pi}}\left(\frac{1}{\sqrt{2\pi}}\right)^{2}d\mu$ 

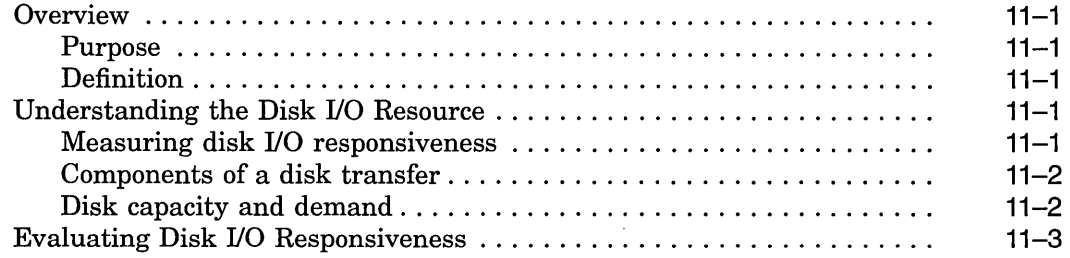

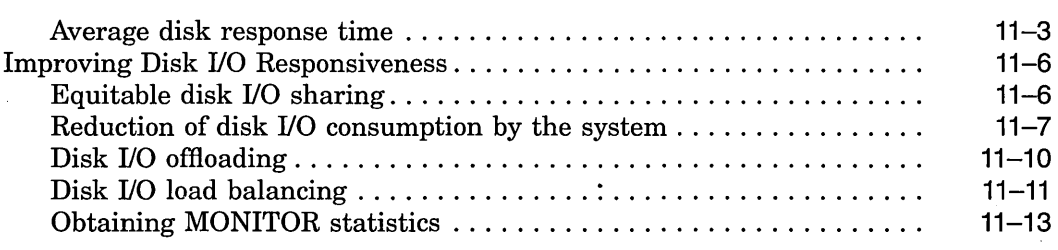

# **12 Diagnosing Resource Limitations**

 $\hat{\boldsymbol{\beta}}$ 

 $\hat{\mathcal{A}}$ 

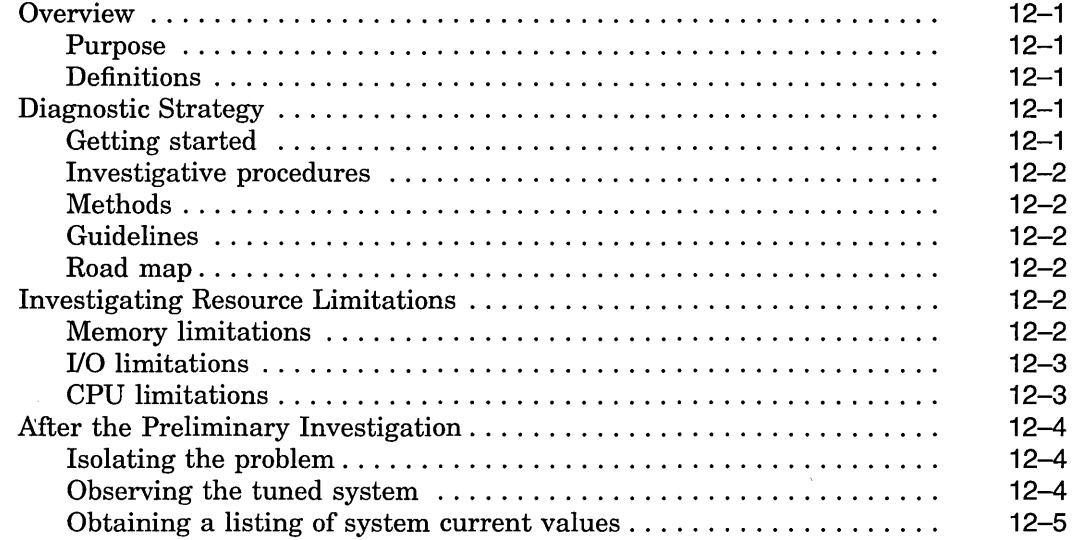

# **13 Isolating Memory Limitations**

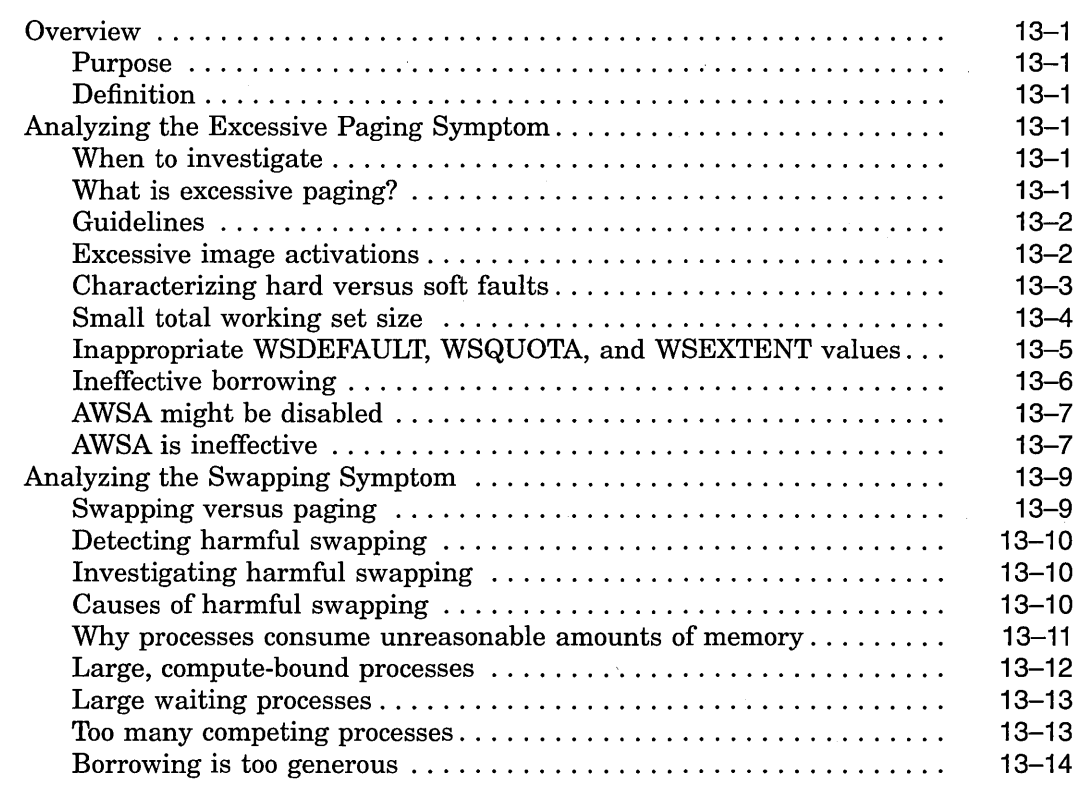

 $\mathcal{A}$ 

 $\epsilon_{\rm{max}}$ 

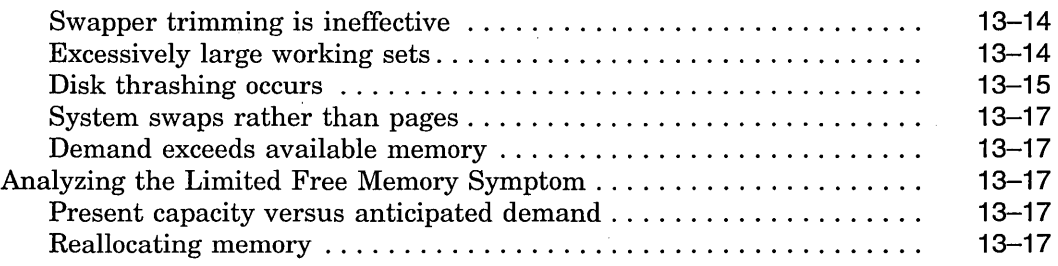

 $\sim 10^{-10}$ 

# **14 Isolating 1/0 Limitations**

 $\bar{\phantom{a}}$ 

 $\cdot$ 

 $\sim$ 

 $\sim 10^7$ 

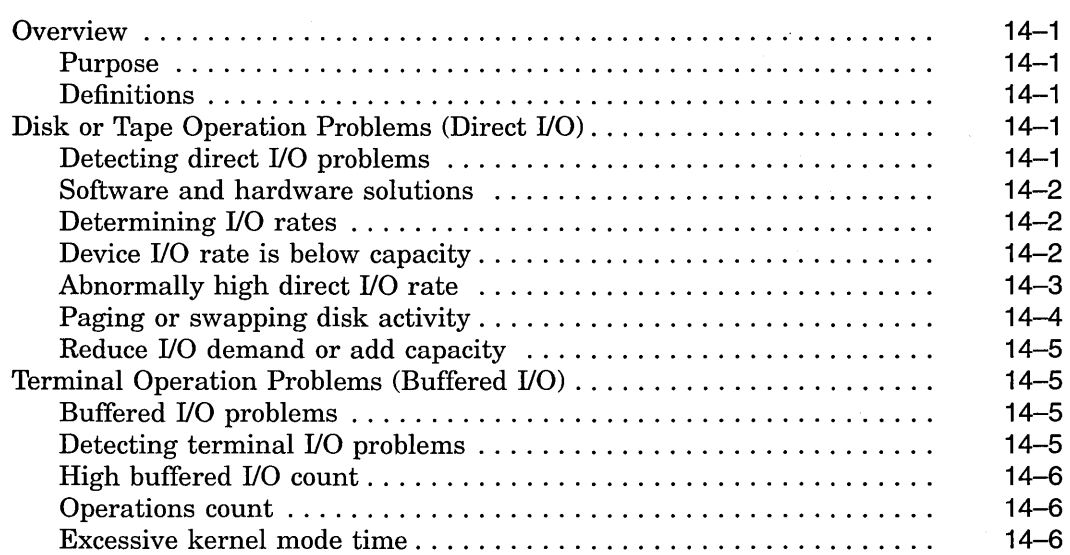

# **15 Isolating CPU Limitations**

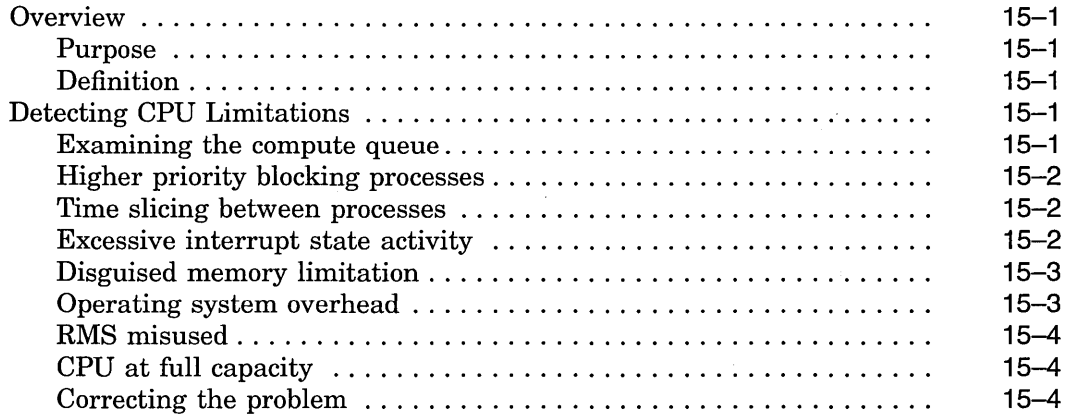

# **16 Compensating for Resource Limitations**

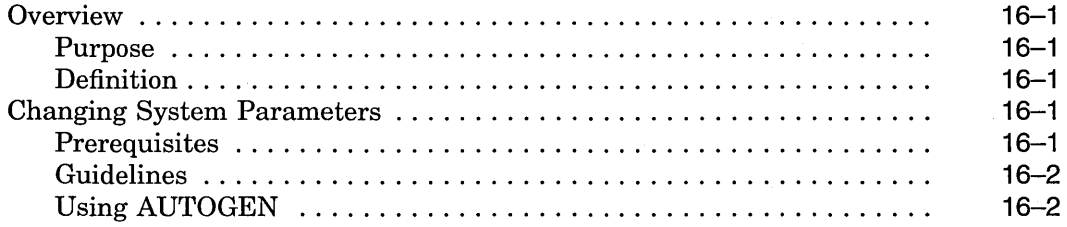

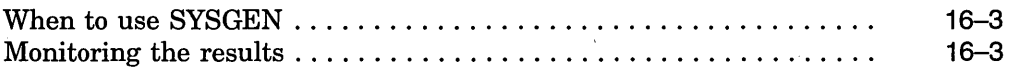

# **17 Compensating for Memory-Limited Behavior**

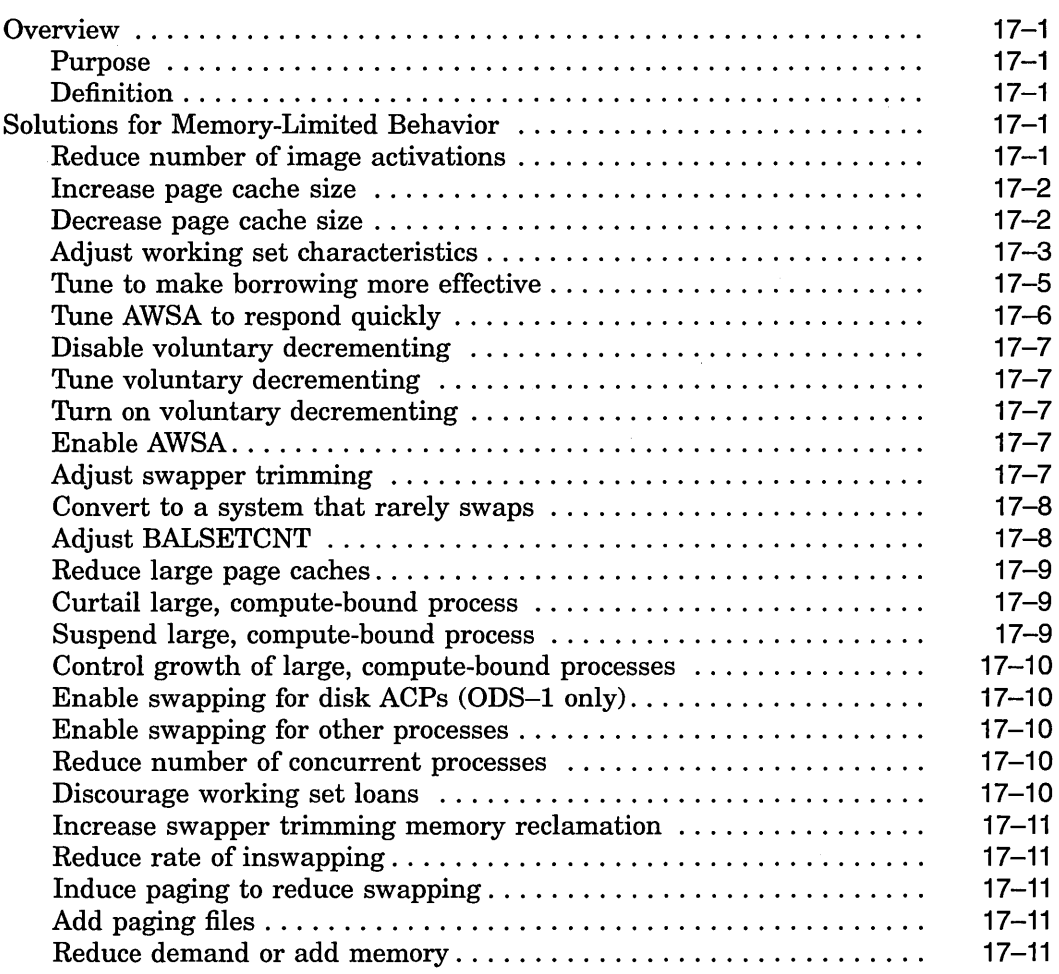

# **18 Compensating for 1/0-Limited Behavior**

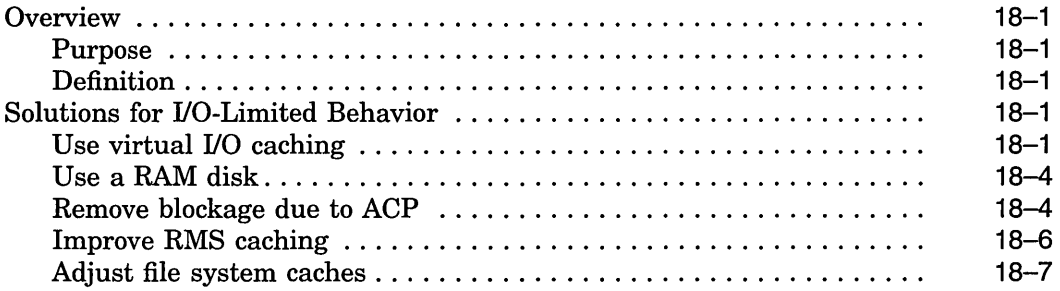

 $\label{eq:2.1} \frac{1}{\sqrt{2}}\int_{0}^{\infty}\frac{1}{\sqrt{2\pi}}\left(\frac{1}{\sqrt{2\pi}}\right)^{2\alpha} \frac{1}{\sqrt{2\pi}}\int_{0}^{\infty}\frac{1}{\sqrt{2\pi}}\frac{1}{\sqrt{2\pi}}\frac{1}{\sqrt{2\pi}}\frac{1}{\sqrt{2\pi}}\frac{1}{\sqrt{2\pi}}\frac{1}{\sqrt{2\pi}}\frac{1}{\sqrt{2\pi}}\frac{1}{\sqrt{2\pi}}\frac{1}{\sqrt{2\pi}}\frac{1}{\sqrt{2\pi}}\frac{1}{\sqrt{2\pi}}\frac{1}{$ 

# **19 Compensating for CPU-Limited Behavior**

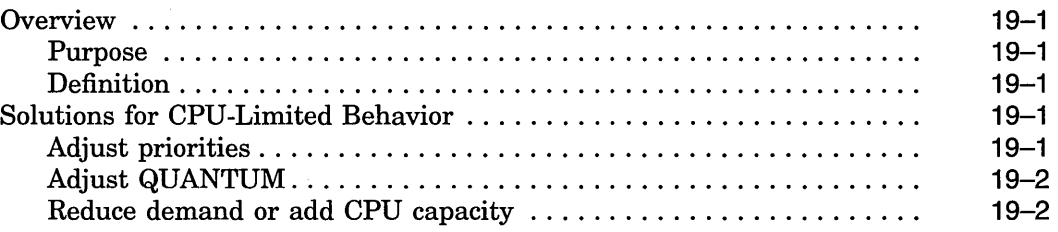

### **A Decision Trees**

#### **B MONITOR Data Items**

# **C MONITOR Multifile Summary Report**

## **Index**

# **Examples**

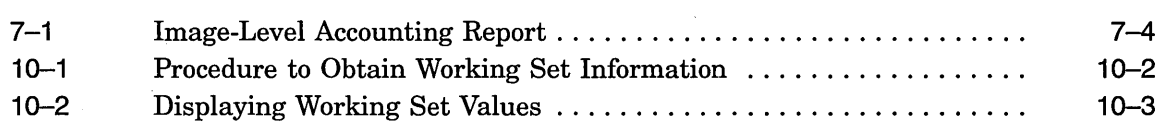

# **Figures**

 $\hat{\boldsymbol{\beta}}$ 

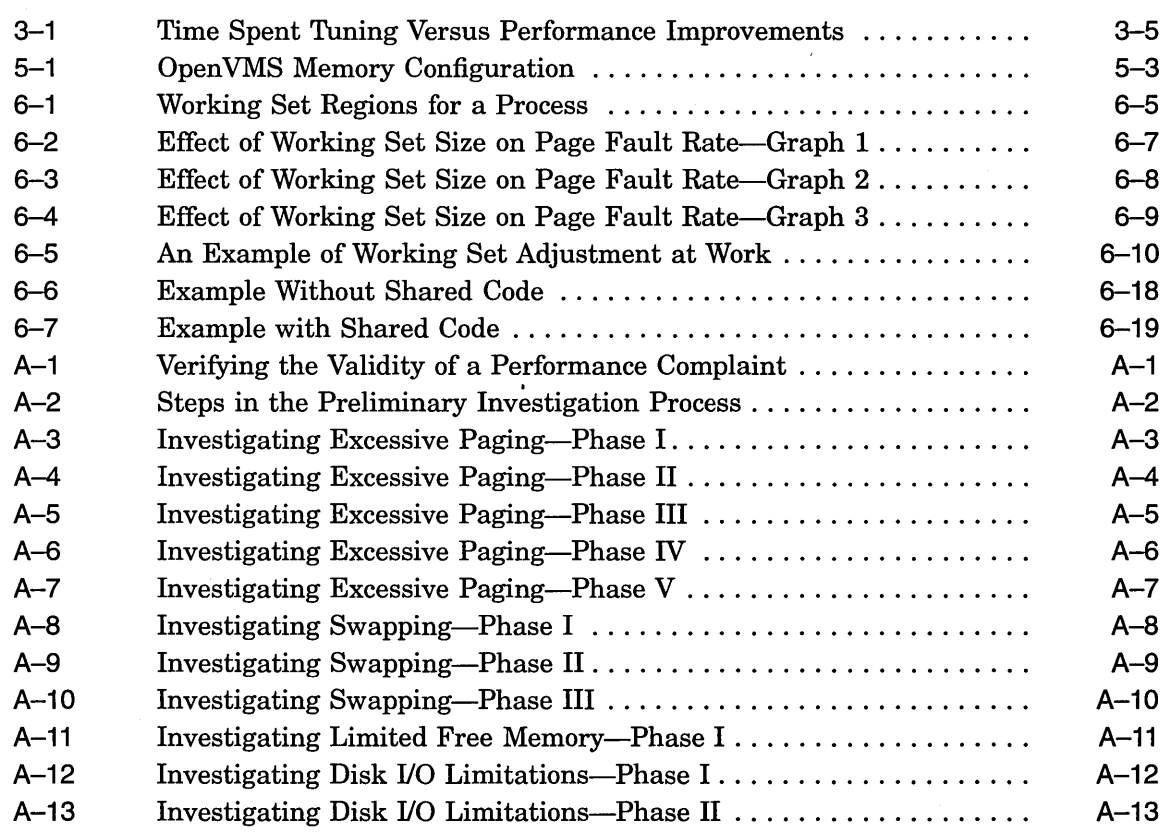

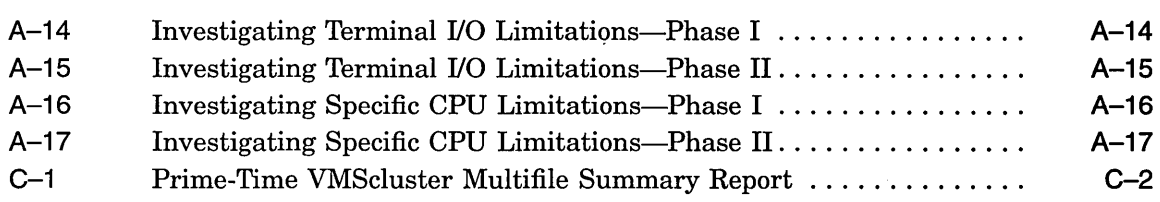

 $\ddot{\phantom{a}}$ 

# **Tables**

 $\mathcal{L}_{\mathcal{A}}$ 

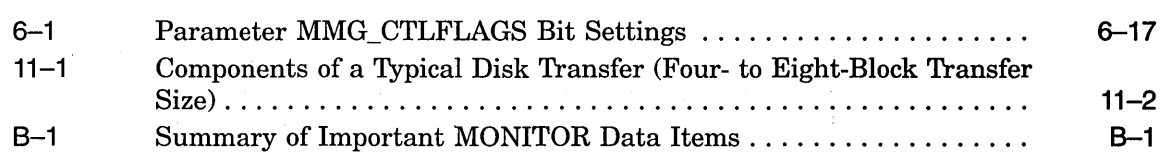

 $\ddot{\phantom{a}}$ 

 $\bar{\gamma}$ 

# **Preface**

This manual presents techniques for evaluating, analyzing, and optimizing performance on a system running Open VMS AXP. Discussions address such wide-ranging concerns as the following:

- Understanding the relationship between work load and system capacity
- Learning to use performance-analysis tools
- Responding to complaints about performance degradation
- Helping the site adopt those programming practices that result in the best system performance
- Using the system features that distribute the work load for better resource utilization
- Knowing when to apply software corrections to system behavior-tuning the system to allocate resources more effectively
- Evaluating the effectiveness of a tuning operation; knowing how to recognize success and when to stop

The manual includes detailed procedures to help you evaluate resource utilization on your system and to diagnose and overcome performance problems resulting from memory limitations, I/O limitations, CPU limitations, human error, or combinations of these. The procedures feature sequential tests that use OpenVMS tools to generate performance data; the accompanying text explains how to evaluate it.

Whenever an investigation uncovers a situation that could benefit from adjusting system values, those adjustments are described in detail, and hints are provided to clarify the interrelationships of certain groups of values. When such adjustments are not the appropriate or available action, other options are defined and discussed.

Decision-tree diagrams summarize the step-by-step descriptions in the text. A decision-tree diagram consists of nodes that describe steps in your performance evaluation. These diagrams should also serve as useful reference tools for subsequent investigations of system performance.

This manual does not describe methods for capacity planning, nor does it attempt to provide details about using Open VMS RMS features (hereafter referred to as RMS). Refer to the *Guide to Open VMS File Applications* for that information. Likewise, the manual does not discuss DECnet for Open VMS performance issues, since the *DECnet for Open VMS Networking Manual*  provides that information.

#### **Intended Audience**

This manual addresses system managers and other experienced users responsible for maintaining a consistently high level of system performance, for diagnosing problems on a routine basis, and for taking appropriate remedial action.

#### **Document Structure**

This manual is divided into 19 chapters and 3 appendixes, each covering a related group of performance management topics as follows:

- Chapter 1 provides a review of workload management concepts.
- Chapter 2 describes guidelines for evaluating user complaints about system performance.
- Chapter 3 includes a discussion of performance investigation and tuning strategies.
- Chapter 4 lists postinstallation operations for enhancing performance.
- Chapter 5 discusses basic Open VMS memory management concepts.
- Chapter 6 discusses advanced OpenVMS memory management concepts.
- Chapter 7 explains how to use Digital-supplied utilities and tools to collect and analyze data on your system's hardware and software resources. Included are suggestions for reallocating certain resources should analysis indicate such a need.
- Chapter 8 describes how to evaluate system resource responsiveness.
- Chapter 9 describes how to evaluate the performance of the CPU resource.
- Chapter 10 describes how to evaluate the performance of the memory resource.
- Chapter 11 describes how to evaluate the performance of the disk I/O resource.
- Chapter 12 outlines procedures for investigating performance problems.
- Chapter 13 outlines procedures for investigating performance problems and isolating specific memory resource limitations.
- Chapter 14 outlines procedures for investigating performance problems and isolating specific disk 1/0 resource limitations.
- Chapter 15 outlines procedures for investigating performance problems and isolating specific CPU resource limitations.
- Chapter 16 provides general recommendations for improving performance with available resources.
- Chapter 17 provides specific recommendations for improving the performance of the memory resource.
- Chapter 18 provides specific recommendations for improving the performance of the disk 1/0 resource.
- Chapter 19 provides specific recommendations for improving the performance of the CPU resource.
- Appendix A lists the decision trees used in the various performance evaluations described in this manual.
- Appendix B summarizes the MONITOR data items you will find useful in evaluating your system.
- Appendix C provides an example of a MONITOR multifile summary report.

#### **Associated Documents**

For additional information on the topics covered in this manual, you can refer to the following documents:

- *Open VMS System Manager's Manual*
- *Guide to Open VMS File Applications*
- *Open VMS System Management Utilities Reference Manual*

#### **Conventions**

In this manual, every use of OpenVMS AXP means the OpenVMS AXP operating system.

In this manual, every use of DECwindows and DECwindows Motif refers to DECwindows Motif for Open VMS software.

The following conventions are also used in this manual:

Ctrl/x  $\Delta$  sequence such as Ctrl/x indicates that you must hold down the key labeled Ctrl while you press another key or a pointing device button.

PF1  $x$  A sequence such as PF1  $x$  indicates that you must first press and release the key labeled PFl and then press and release another key or a pointing device button.

#### xvii

A sequence such as GOLD  $x$  indicates that you must first press and release the key defined as GOLD and then press and release another key. GOLD key sequences can also have a slash  $($  $)$ , dash  $($  $)$ , or underscore  $(\_)$  as a delimiter in EVE commands.

The GOLD key definition is often mapped to the PFl key on the keypad.

In examples, a key name enclosed in a box indicates that you press a key on the keyboard. (In text, a key name is not enclosed in a box.)

Horizontal ellipsis points in examples indicate one of the following possibilities:

- Additional optional arguments in a statement have 'been omitted.
- The preceding item or items can be repeated one or more times.
- Additional parameters, values, or other information can be entered.

Vertical ellipsis points indicate the omission of items from a code example or command format; the items are omitted because they are not important to the topic being discussed.

In command format descriptions, parentheses indicate that, if you choose more than one option, you must enclose the choices in parentheses.

In command format descriptions, brackets indicate optional elements. You can choose one, none, or all of the options. (Brackets are not optional, however, in the syntax of a directory name in an Open VMS file specification or in the syntax of a substring specification in an assignment statement.)

In command format descriptions, braces surround a required choice of options; you must choose one of the options listed.

Return

. . .

()

 $[ ]$ 

{ }

**boldface text** Boldface text represents the introduction of a new term or the name of an argument, an attribute, or a reason (user action that triggers a callback).

> Boldface text is also used to show user input in Bookreader versions of the manual.

*italic text* **Italic text emphasizes important** information and indicates complete titles of manuals and variables. Variables include information that varies in system messages (Internal error *number),* in command lines *(!PRODUCER=name),*  and in command parameters in text (where *device-name* contains up to five alphanumeric characters).

UPPERCASE TEXT Uppercase text indicates a command, the name of a routine, the name of a file, or the abbreviation for a system privilege.

struct Monospace type in text identifies the following C programming language elements: keywords, the names of independently compiled external functions and files, syntax summaries, and references to variables or identifiers introduced in an example.

> A hyphen in code examples indicates that additional arguments to the request are provided on the line that follows.

numbers All numbers in text are assumed to be decimal unless otherwise noted. Nondecimal radixes-binary, octal, or hexadecimal—are explicitly indicated.

 $\label{eq:2.1} \mathcal{L}(\mathcal{L}(\mathcal{L}^{\mathcal{L}})) = \mathcal{L}(\mathcal{L}^{\mathcal{L}}(\mathcal{L}^{\mathcal{L}})) = \mathcal{L}(\mathcal{L}^{\mathcal{L}}(\mathcal{L}^{\mathcal{L}}))$ 

 $\mathcal{L}^{\mathcal{L}}_{\mathcal{L}}$  and  $\mathcal{L}^{\mathcal{L}}_{\mathcal{L}}$  are the contribution of the contribution of the contribution of the contribution of the contribution of the contribution of the contribution of the contribution of the con  $\label{eq:2.1} \mathcal{L}_{\mathcal{A}}(\mathbf{r},\mathbf{r})=\mathcal{L}_{\mathcal{A}}(\mathbf{r},\mathbf{r})\mathcal{L}_{\mathcal{A}}(\mathbf{r},\mathbf{r})$ 

 $\label{eq:2.1} \frac{1}{2} \sum_{i=1}^n \frac{1}{2} \sum_{j=1}^n \frac{1}{2} \sum_{j=1}^n \frac{1}{2} \sum_{j=1}^n \frac{1}{2} \sum_{j=1}^n \frac{1}{2} \sum_{j=1}^n \frac{1}{2} \sum_{j=1}^n \frac{1}{2} \sum_{j=1}^n \frac{1}{2} \sum_{j=1}^n \frac{1}{2} \sum_{j=1}^n \frac{1}{2} \sum_{j=1}^n \frac{1}{2} \sum_{j=1}^n \frac{1}{2} \sum_{j=1}^n \frac{$ 

 $\label{eq:2.1} \frac{1}{\sqrt{2}}\int_{\mathbb{R}^3}\frac{1}{\sqrt{2}}\left(\frac{1}{\sqrt{2}}\right)^2\frac{1}{\sqrt{2}}\left(\frac{1}{\sqrt{2}}\right)^2\frac{1}{\sqrt{2}}\left(\frac{1}{\sqrt{2}}\right)^2\frac{1}{\sqrt{2}}\left(\frac{1}{\sqrt{2}}\right)^2.$ 

 $\label{eq:2.1} \mathcal{L}(\mathcal{L}^{\mathcal{L}}_{\mathcal{L}}(\mathcal{L}^{\mathcal{L}}_{\mathcal{L}})) = \mathcal{L}(\mathcal{L}^{\mathcal{L}}_{\mathcal{L}}(\mathcal{L}^{\mathcal{L}}_{\mathcal{L}})) = \mathcal{L}(\mathcal{L}^{\mathcal{L}}_{\mathcal{L}}(\mathcal{L}^{\mathcal{L}}_{\mathcal{L}}))$ 

 $\label{eq:2.1} \frac{1}{\sqrt{2}}\left(\frac{1}{\sqrt{2}}\right)^{2} \left(\frac{1}{\sqrt{2}}\right)^{2} \left(\frac{1}{\sqrt{2}}\right)^{2} \left(\frac{1}{\sqrt{2}}\right)^{2} \left(\frac{1}{\sqrt{2}}\right)^{2} \left(\frac{1}{\sqrt{2}}\right)^{2} \left(\frac{1}{\sqrt{2}}\right)^{2} \left(\frac{1}{\sqrt{2}}\right)^{2} \left(\frac{1}{\sqrt{2}}\right)^{2} \left(\frac{1}{\sqrt{2}}\right)^{2} \left(\frac{1}{\sqrt{2}}\right)^{2} \left(\$ 

**1** 

# **Performance Management**

#### **Overview**

This manual describes many performance management and tuning issues and problems that system managers might encounter when using an Open VMS AXP computer system. To help you understand the scope and interrelationship of these issues, this chapter deals with the following topics:

- A review of workload management concepts
- Guidelines for developing a performance management strategy

Managing system performance involves being able to evaluate and coordinate system resources and workload demands.

**Purpose**  To develop a strategy for evaluating system performance.

**Definitions** 

**Performance management** means optimizing your hardware and software resources for the current work load. This involves performing the following tasks:

- Acquiring a thorough knowledge of your work load and an understanding of how that work load exercises the system's resources
- Monitoring system behavior on a routine basis in order to determine when and why a given resource is nearing capacity
- Investigating reports of degraded performance from users
- Planning for changes in the system work load or hardware configuration and being prepared to make any necessary adustments to system values
- Performing certain optional system management operations after installation

A **system resource** is a hardware or software component or subsystem under the direct control of the operating system, which is responsible for data computation or storage. The following subsystems are system resources:

- CPU
- **Memory**
- Disk I/O

A **throughput rate** is the amount of work accomplished in a given time interval, for example, 100 transactions per second.

## **Strategies and Procedures**

This manual describes several strategies and procedures for evaluating performance, evaluating system resources, and diagnosing resource limitations as shown in the following list:

- Develop workload strategy (Chapter 1)
	- Managing the work load
	- Distributing the work load
	- Sharing application code
- Develop tuning strategy (Chapter 3)
	- AWSA
	- AUTOGEN
	- Proactive memory management
- Perform general system resource evaluation (Chapter 7)
	- CPU resource
	- Memory resource
	- Disk I/O resource
- Review techniques for improving system resource responsiveness (Chapter 8)
	- Equitable sharing of resources
	- Reducing resource consumption
	- Load balancing
	- Offloading
- Conduct a preliminary investigation of specific resource limitations (Chapter 12)
	- Isolating memory resource limitations
	- Isolating disk I/O resource limitations
	- Isolating CPU resource limitations
- Apply specific remedy to compensate for resource limitations (Chapter 16)
	- Compensating for memory-limited behavior
	- Compensating for I/O-limited behavior
	- Compensating for CPU-limited behavior  $\overline{\phantom{0}}$

# **System Manager's Role**

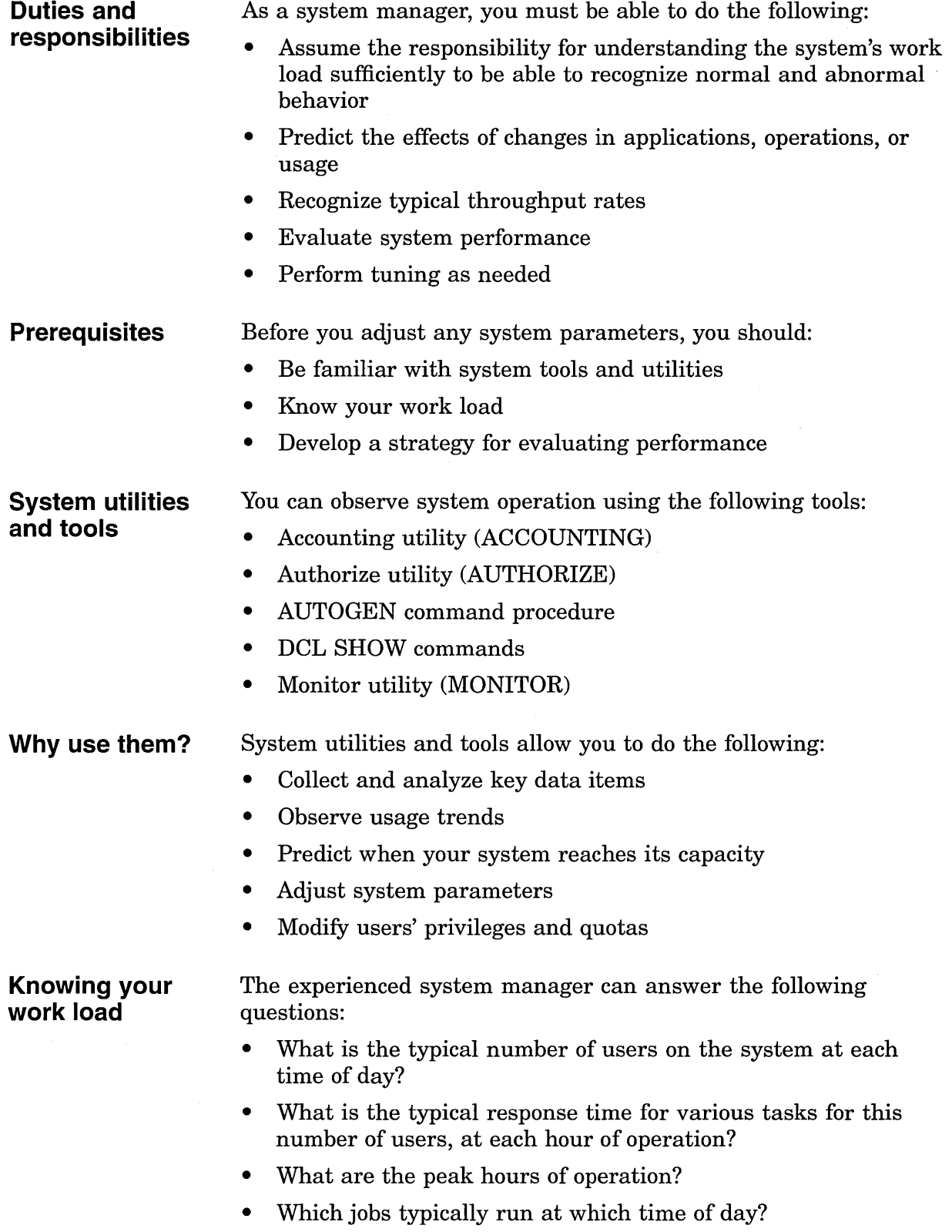

 $\bar{z}$ 

- Which commonly run jobs are intensive consumers of the CPU? Of memory? Of disk?
- Which applications involve the most image activations?
- Which parts of the system software, if any, have been modified or user written, such as device drivers?
- Are there any known system bottlenecks? Are there any anticipated ones?

**Note** \_\_\_\_\_\_\_\_\_\_ \_

If you are a novice system manager, you should spend a considerable amount of time observing system operation using ACCOUNTING, MONITOR, and DCL SHOW commands.

# **Developing a Strategy**

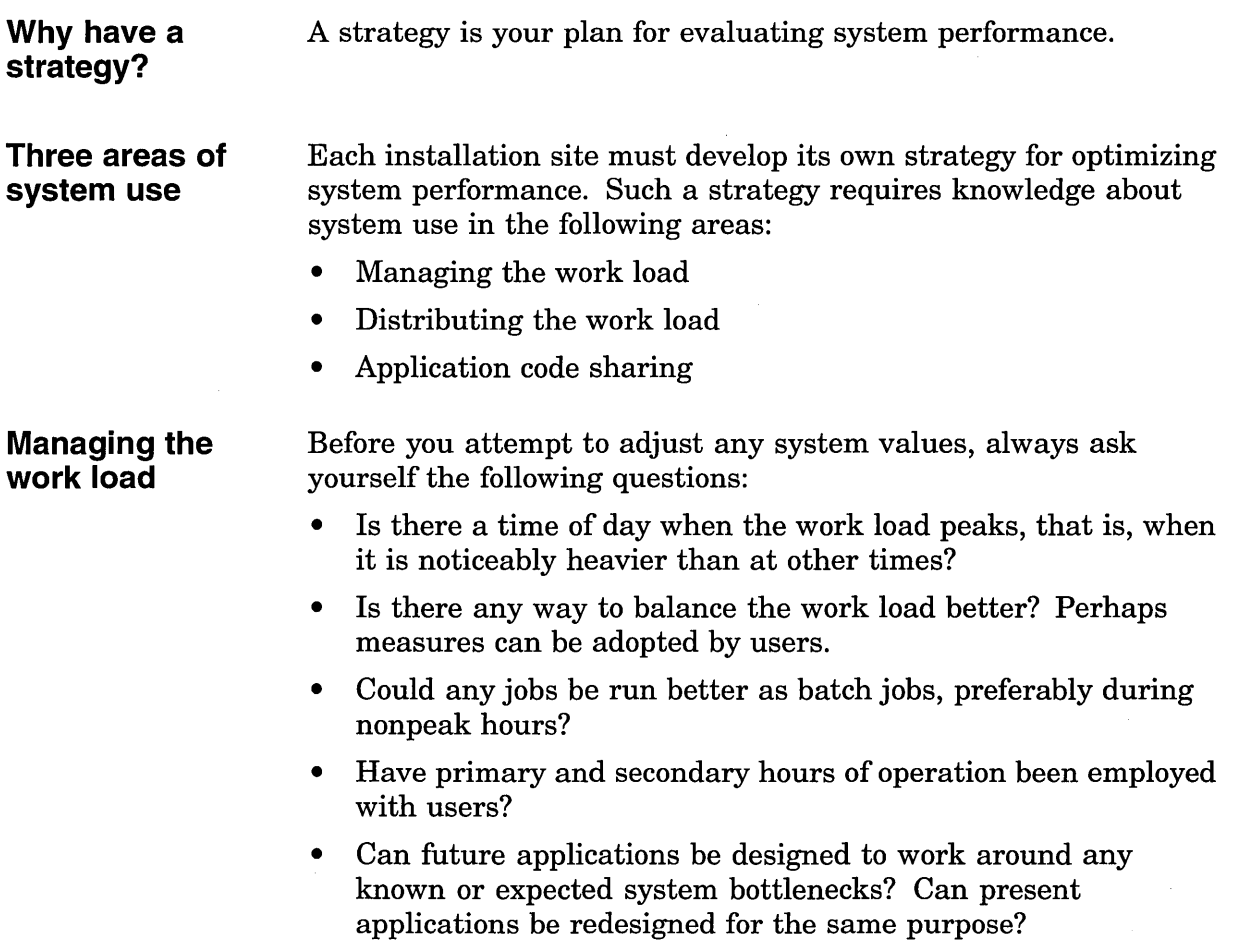

• Are you using all of the code-sharing features that the Open VMS AXP system offers you?

 $N$ 

Do not adjust any system values until you are satisfied that all these issues are resolved and that your workload management strategy is correct.

Distribute the work load as evenly as possible using the following techniques:

- Run large jobs as batch jobs
	- Establish a site policy that encourages the submission of  $\overline{\phantom{0}}$ large jobs on a batch basis
	- Regulate the number of batch streams so that batch usage is high when interactive usage is low
	- Use DCL command qualifiers to run batch jobs at lower  $\overline{\phantom{a}}$ priority, adjust the working set sizes, and control the number of concurrent jobs

#### • Restrict system use

- Do not permit more users to log in at one time than the system can support with adequate response time
- Restrict the number of interactive users with the DCL  $\overline{\phantom{0}}$ command SET LOGINS/INTERACTIVE
- Control the number of conconcurrent processes with the MAXPROCESSCNT system parameter
- Control the number of remote terminals allowed to access the system at one time with the RJOBLIM system parameter
- Restrict system use to groups of users to certain days and hours of the day
- Design applications to reduce demand on binding resources
	- Find out where system bottlenecks are
	- $\equiv$ Plan use that minimizes demands on the bottleneck points

#### **Application code sharing**

**Distributing the** 

**work load** 

Application code sharing provides a cost-effective means of optimizing memory utilization. To ensure optimum performance of your system, make sure that frequently used code is shared.

Use the site-specific startup procedure to install user-written programs and routines as known images that are designed for sharing and have reached production status or are in general use.

Encourage programmers to write shareable code.

 $\label{eq:2.1} \mathcal{L}(\mathcal{L}^{\text{max}}_{\mathcal{L}}(\mathcal{L}^{\text{max}}_{\mathcal{L}}(\mathcal{L}^{\text{max}}_{\mathcal{L}}(\mathcal{L}^{\text{max}}_{\mathcal{L}})))$ 

 $\label{eq:2.1} \frac{1}{\sqrt{2}}\left(\frac{1}{\sqrt{2}}\right)^{2} \left(\frac{1}{\sqrt{2}}\right)^{2} \left(\frac{1}{\sqrt{2}}\right)^{2} \left(\frac{1}{\sqrt{2}}\right)^{2} \left(\frac{1}{\sqrt{2}}\right)^{2} \left(\frac{1}{\sqrt{2}}\right)^{2} \left(\frac{1}{\sqrt{2}}\right)^{2} \left(\frac{1}{\sqrt{2}}\right)^{2} \left(\frac{1}{\sqrt{2}}\right)^{2} \left(\frac{1}{\sqrt{2}}\right)^{2} \left(\frac{1}{\sqrt{2}}\right)^{2} \left(\$ 

 $\label{eq:2.1} \frac{1}{\sqrt{2}}\left(\frac{1}{\sqrt{2}}\right)^{2} \left(\frac{1}{\sqrt{2}}\right)^{2} \left(\frac{1}{\sqrt{2}}\right)^{2} \left(\frac{1}{\sqrt{2}}\right)^{2} \left(\frac{1}{\sqrt{2}}\right)^{2} \left(\frac{1}{\sqrt{2}}\right)^{2} \left(\frac{1}{\sqrt{2}}\right)^{2} \left(\frac{1}{\sqrt{2}}\right)^{2} \left(\frac{1}{\sqrt{2}}\right)^{2} \left(\frac{1}{\sqrt{2}}\right)^{2} \left(\frac{1}{\sqrt{2}}\right)^{2} \left(\$ 

 $\label{eq:2.1} \frac{1}{\sqrt{2}}\int_{\mathbb{R}^3}\frac{1}{\sqrt{2}}\left(\frac{1}{\sqrt{2}}\right)^2\frac{1}{\sqrt{2}}\left(\frac{1}{\sqrt{2}}\right)^2\frac{1}{\sqrt{2}}\left(\frac{1}{\sqrt{2}}\right)^2.$ 

 $\label{eq:2.1} \frac{1}{\sqrt{2\pi}}\int_{\mathbb{R}^3}\frac{d\mu}{\sqrt{2\pi}}\left(\frac{d\mu}{\mu}\right)^2\frac{d\mu}{\sqrt{2\pi}}\int_{\mathbb{R}^3}\frac{d\mu}{\sqrt{2\pi}}\frac{d\mu}{\sqrt{2\pi}}\frac{d\mu}{\sqrt{2\pi}}\frac{d\mu}{\sqrt{2\pi}}\frac{d\mu}{\sqrt{2\pi}}\frac{d\mu}{\sqrt{2\pi}}\frac{d\mu}{\sqrt{2\pi}}\frac{d\mu}{\sqrt{2\pi}}\frac{d\mu}{\sqrt{2\pi}}\frac{d\mu}{\$  $\label{eq:2.1} \frac{1}{\sqrt{2}}\int_{\mathbb{R}^3}\frac{1}{\sqrt{2}}\left(\frac{1}{\sqrt{2}}\right)^2\frac{1}{\sqrt{2}}\left(\frac{1}{\sqrt{2}}\right)^2\frac{1}{\sqrt{2}}\left(\frac{1}{\sqrt{2}}\right)^2.$ 

 $\sim 10^{-1}$ 

# **Investigating Complaints**

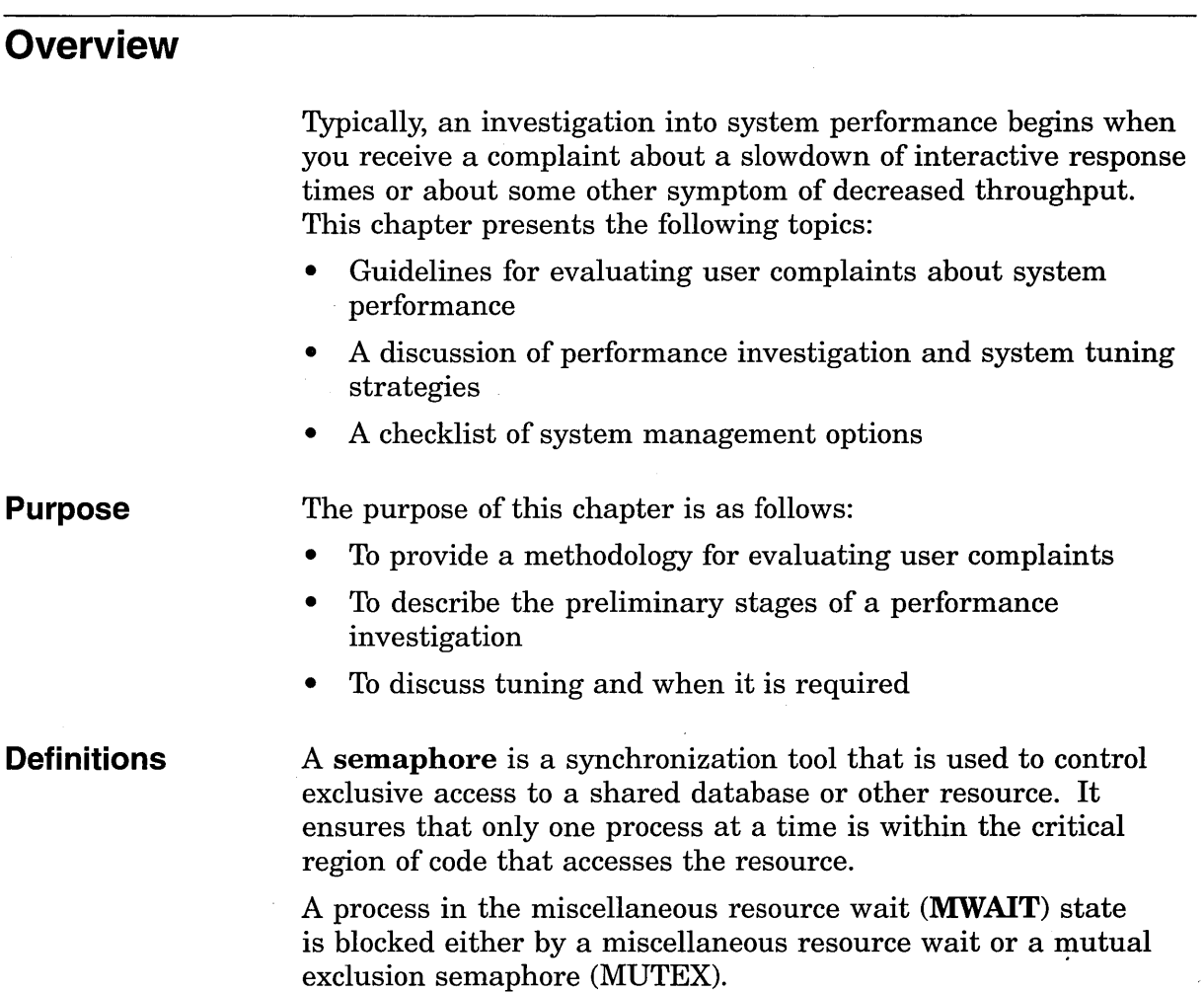

# **Analyzing Complaints**

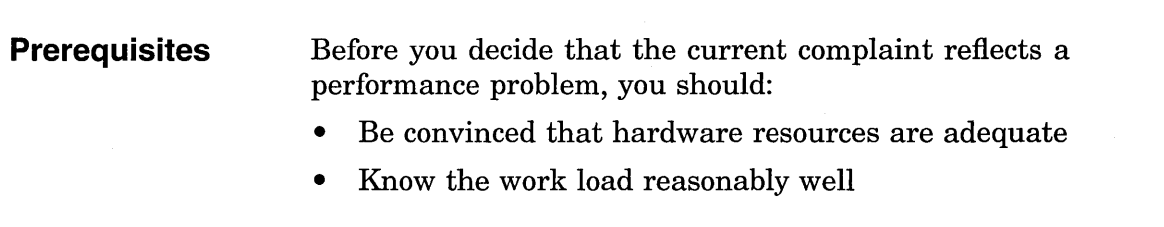

**complaints** 

**Hardware problem?**  • Have been managing the work load according the guidelines in Chapter 1, Knowing your work load.

**Preliminary steps**  You will need some additional information as described in the following table:

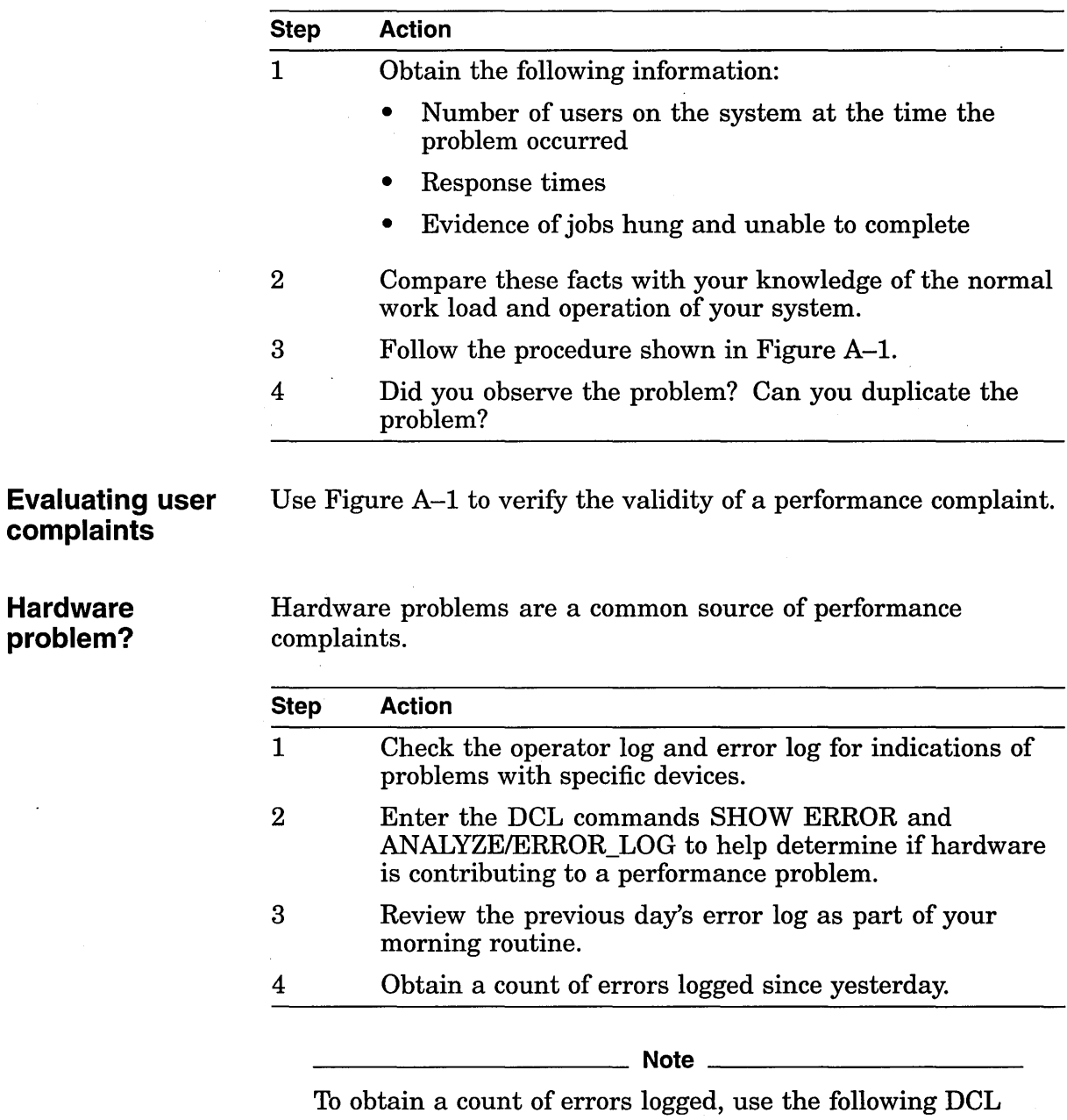

command:

\$ ANALYZE/ERROR LOG/BRIEF/LOG -

 $\frac{1}{2}$  /OUTPUT=DAILY.LOG/SINCE=YESTERDAY

#### **Blocked process?**

A process enters the miscellaneous resource wait (MWAIT) state usually because-some resource, such as paging file or mailbox, is unavailable.

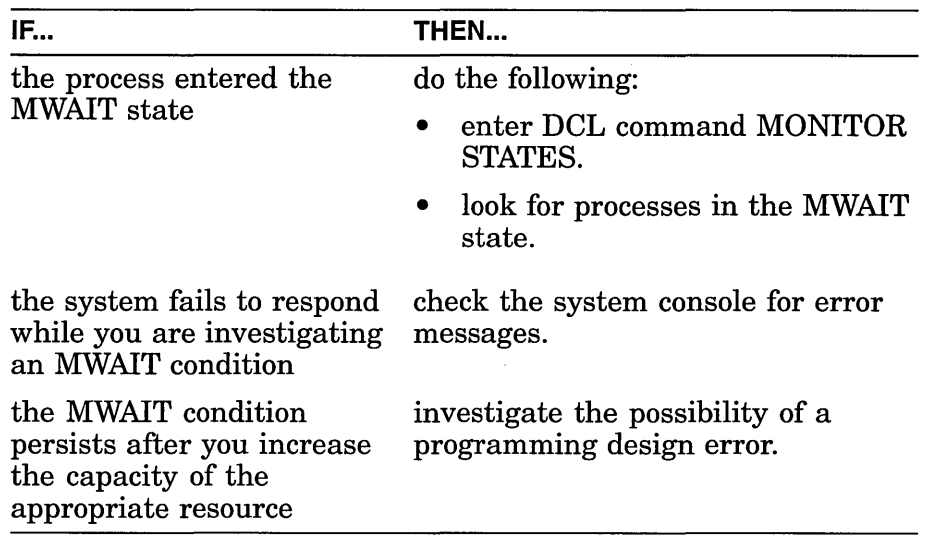

#### **Unrealistic expectations?**

Always bear in mind that what appears to be a performance problem at first can turn out to be a case of unrealistic expectations. For example:

- Users expect response times to remain constant, even as the system work load increases.
- An unusual set of circumstances has caused exceptionally high demand on the system all at once.

Adjusting system values will accomplish nothing in such circumstances.

**Note** \_\_\_\_\_\_\_\_\_\_ \_

Whenever you can anticipate a temporary workload change that will affect your users, you should notify them through broadcasts, text, or both, in the system notices.

 $\label{eq:2.1} \frac{1}{\sqrt{2}}\int_{\mathbb{R}^3}\frac{1}{\sqrt{2}}\left(\frac{1}{\sqrt{2}}\right)^2\frac{1}{\sqrt{2}}\left(\frac{1}{\sqrt{2}}\right)^2\frac{1}{\sqrt{2}}\left(\frac{1}{\sqrt{2}}\right)^2\frac{1}{\sqrt{2}}\left(\frac{1}{\sqrt{2}}\right)^2.$  $\label{eq:2.1} \mathcal{L}(\mathcal{L}^{\mathcal{L}}_{\mathcal{L}}(\mathcal{L}^{\mathcal{L}}_{\mathcal{L}})) = \mathcal{L}(\mathcal{L}^{\mathcal{L}}_{\mathcal{L}}(\mathcal{L}^{\mathcal{L}}_{\mathcal{L}})) = \mathcal{L}(\mathcal{L}^{\mathcal{L}}_{\mathcal{L}}(\mathcal{L}^{\mathcal{L}}_{\mathcal{L}}))$  $\label{eq:2.1} \frac{1}{2} \int_{\mathbb{R}^3} \left| \frac{d\mu}{d\mu} \right| \, d\mu = \frac{1}{2} \int_{\mathbb{R}^3} \left| \frac{d\mu}{d\mu} \right| \, d\mu = \frac{1}{2} \int_{\mathbb{R}^3} \left| \frac{d\mu}{d\mu} \right| \, d\mu = \frac{1}{2} \int_{\mathbb{R}^3} \left| \frac{d\mu}{d\mu} \right| \, d\mu = \frac{1}{2} \int_{\mathbb{R}^3} \left| \frac{d\mu}{d\mu} \right| \, d\mu = \$  $\label{eq:2.1} \frac{1}{\sqrt{2\pi}}\int_{\mathbb{R}^3}\frac{1}{\sqrt{2\pi}}\left(\frac{1}{\sqrt{2\pi}}\right)^2\frac{1}{\sqrt{2\pi}}\frac{1}{\sqrt{2\pi}}\int_{\mathbb{R}^3}\frac{1}{\sqrt{2\pi}}\frac{1}{\sqrt{2\pi}}\frac{1}{\sqrt{2\pi}}\frac{1}{\sqrt{2\pi}}\frac{1}{\sqrt{2\pi}}\frac{1}{\sqrt{2\pi}}\frac{1}{\sqrt{2\pi}}\frac{1}{\sqrt{2\pi}}\frac{1}{\sqrt{2\pi}}\frac{1}{\sqrt{2\pi}}\frac{$ 

 $\label{eq:2.1} \frac{1}{\sqrt{2}}\int_{\mathbb{R}^3}\frac{1}{\sqrt{2}}\left(\frac{1}{\sqrt{2}}\right)^2\frac{1}{\sqrt{2}}\left(\frac{1}{\sqrt{2}}\right)^2\frac{1}{\sqrt{2}}\left(\frac{1}{\sqrt{2}}\right)^2\frac{1}{\sqrt{2}}\left(\frac{1}{\sqrt{2}}\right)^2\frac{1}{\sqrt{2}}\left(\frac{1}{\sqrt{2}}\right)^2.$  $\mathcal{A}^{\text{max}}_{\text{max}}$  and  $\mathcal{A}^{\text{max}}_{\text{max}}$ 

 $\label{eq:2.1} \begin{split} \mathcal{L}_{\text{max}}(\mathbf{r}) & = \mathcal{L}_{\text{max}}(\mathbf{r}) \mathcal{L}_{\text{max}}(\mathbf{r}) \mathcal{L}_{\text{max}}(\mathbf{r}) \\ & = \mathcal{L}_{\text{max}}(\mathbf{r}) \mathcal{L}_{\text{max}}(\mathbf{r}) \mathcal{L}_{\text{max}}(\mathbf{r}) \mathcal{L}_{\text{max}}(\mathbf{r}) \mathcal{L}_{\text{max}}(\mathbf{r}) \mathcal{L}_{\text{max}}(\mathbf{r}) \mathcal{L}_{\text{max}}(\mathbf{r}) \mathcal{L}_{\text{max}}(\mathbf$ 

 $\mathcal{L}(\mathcal{L})$  and  $\mathcal{L}(\mathcal{L})$  . Then

# **Overview**

Generally, system performance problems are the result of poor operation, lack of understanding of the work load and its operational ramifications, lack of resources, poor application design, human error, or a combination of these factors. This chapter discusses the following topics:

- Tuning
- Performance options available to the system manager

You will rarely need to make major adjustments to system parameters.

**Purpose**  To determine when tuning a system is appropriate.

**Definitions** 

**AUTOGEN** is a Digital-supplied command procedure that establishes initial values for all the configuration-dependent system parameters so that they match your particular configuration.

**Tuning** is the process of altering various system values to obtain the optimum *overall* performance possible from any given configuration and work load.

#### ~~~~~~~~~~- **Note** ~~~~~~~~~~-

Tuning does not include the acquisition and installation of additional memory or devices, although in many cases such additions (when made at the appropriate time) can vastly improve system operation and performance.

# **Tuning to Improve Performance**

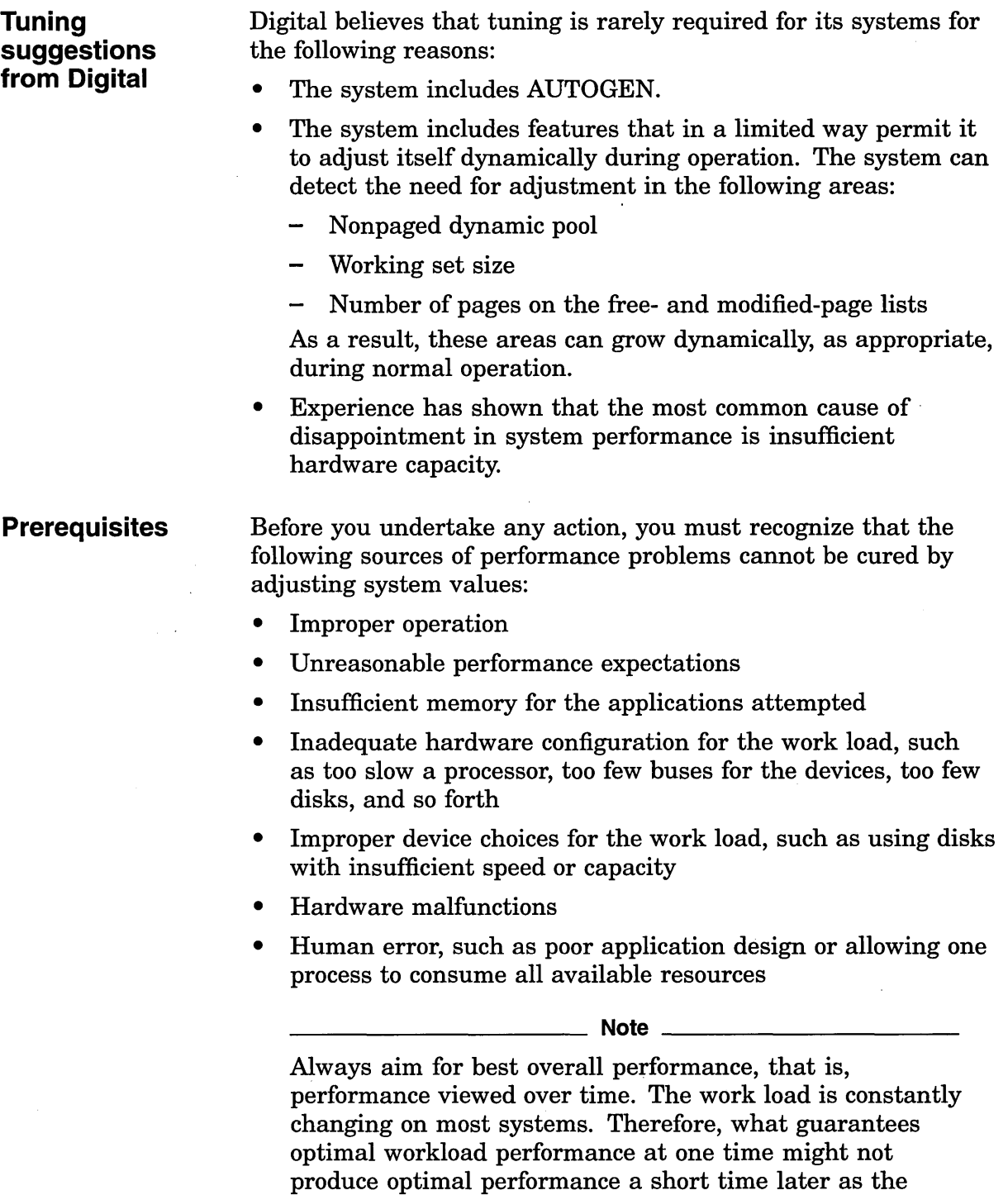

work load changes.

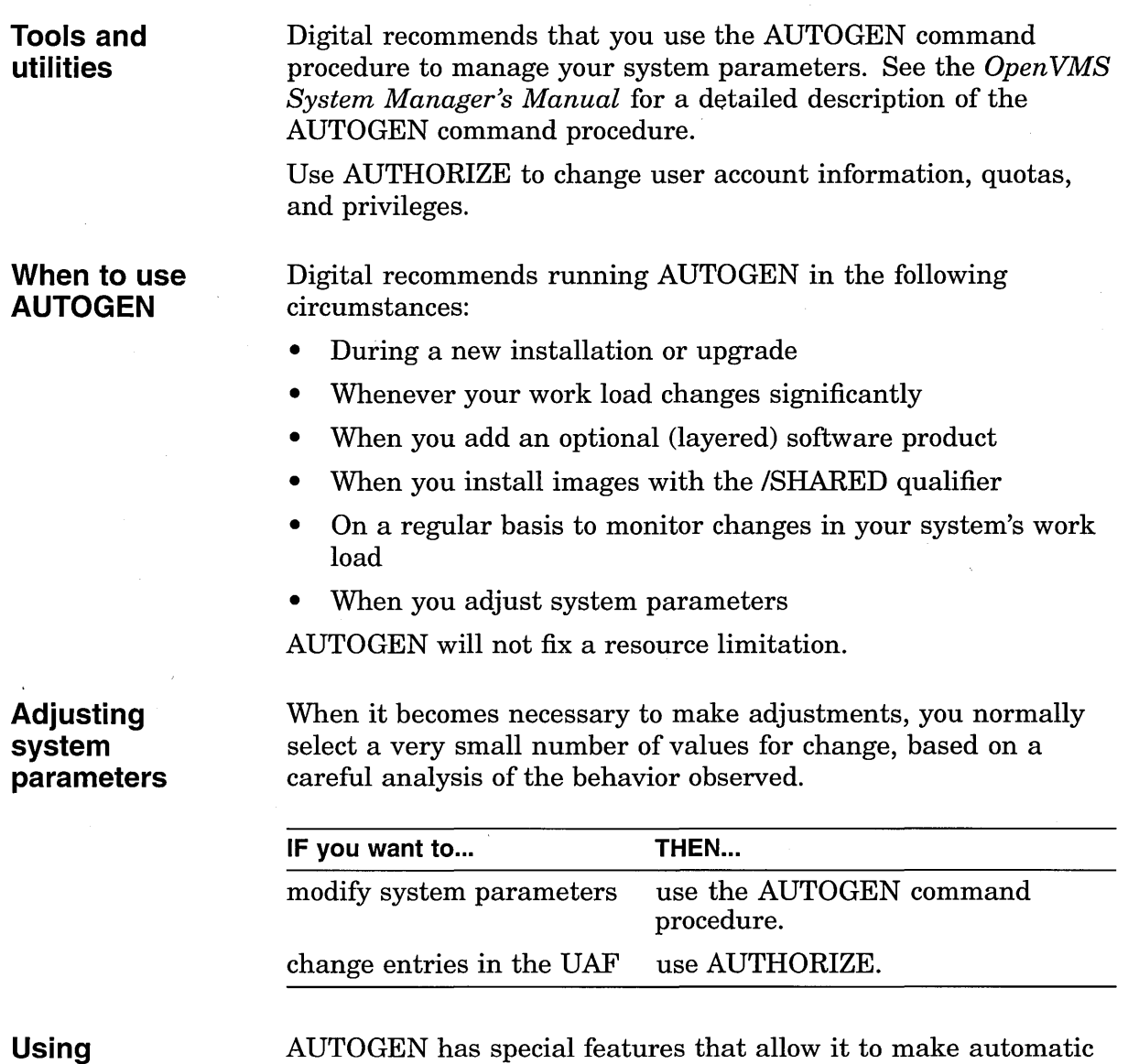

**AUTOGEN feedback** 

adjustments for you in associated parameters. Periodically running AUTOGEN in **feedback mode** can ensure that the system is optimally tuned.

The operating system keeps track of resource shortages in subsystems where resource expansion occurs. AUTOGEN in feedback mode uses this data to perform tuning.

 $\frac{1}{2}$  ,  $\frac{1}{2}$  ,  $\frac{1}{2}$ 

 $\label{eq:2.1} \frac{1}{\sqrt{2\pi}}\int_{0}^{\infty}\frac{1}{\sqrt{2\pi}}\left(\frac{1}{\sqrt{2\pi}}\right)^{2\alpha} \frac{d\alpha}{\alpha} \,d\beta$ 

# **Evaluating Tuning Success**

#### **Performing a test**

Whenever you make adjustments to your system, you must spend time monitoring its behavior afterward to ensure that you obtain the desired results. Use the following procedure to evaluate how successful your tuning was:

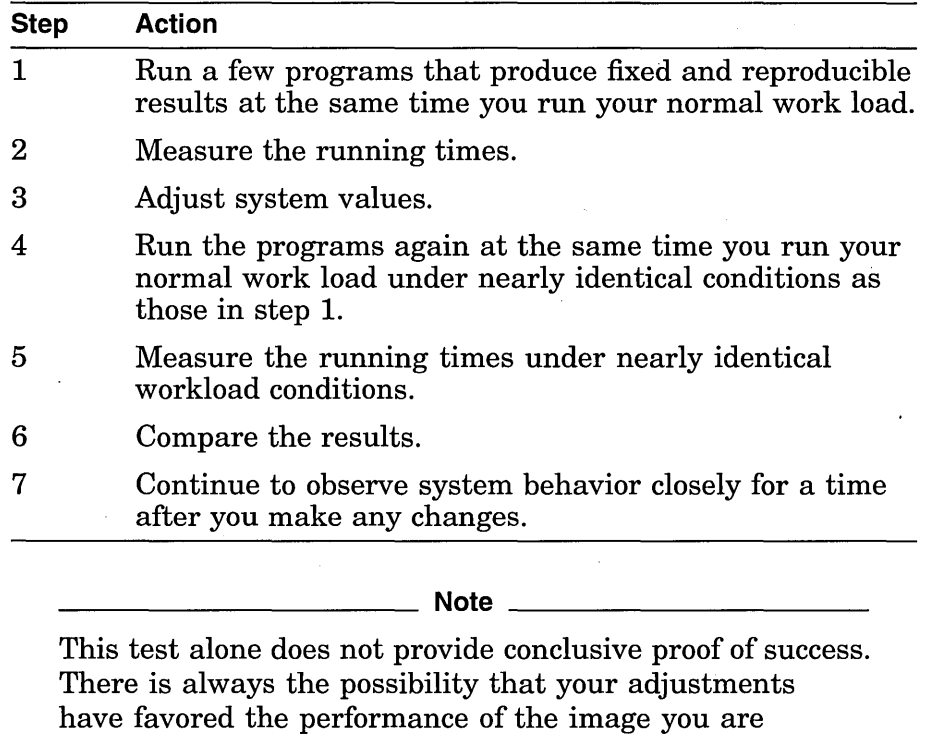

**When to stop** 

**tuning** 

In every effort to improve system performance, there comes a point of diminishing returns. In other words, you will find that once you obtain a certain level of improvement, you can spend a great deal of time tuning the system beyond that point and achieve only marginal improvement. Figure 3-1 illustrates this pattern.

measuring-to the detriment of others.

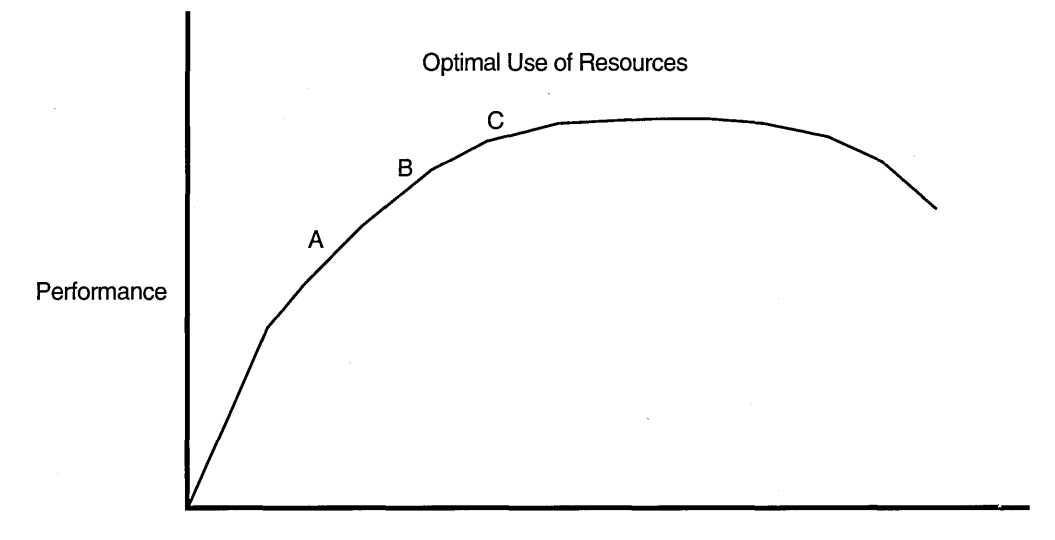

**Figure 3-1 Time Spent Tuning Versus Performance Improvements** 

Time Spent Tuning

ZK-1118-GE

As a guideline, if you make adjustments and see a marked improvement, make more adjustments and see about half as much improvement, and then fail to make more than a small improvement on your next attempt or two, you should stop and evaluate the situation. You can probably assume you have done your best and you are close to point C on the graph. In most situations, this is the point at which to stop tuning.

#### **Still not satisfied?**

If you are not satisfied with the final performance, consider increasing your capacity through the addition of hardware.

Generally, memory is the single piece of hardware needed to solve the problem. However, some situations warrant obtaining additional disks or more CPU power.

Very few situations warrant the expense of continued adjustments for minimal potential improvement once the improvement depicted at point C has been obtained.
$\mathcal{L}^{\text{max}}_{\text{max}}$  and  $\mathcal{L}^{\text{max}}_{\text{max}}$ 

 $\mathcal{F}^{\text{c}}_{\text{c}}$ 

# **Performance Options**

## **Overview**

Optional system management operations, normally performed after installation, often result in improved overall performance. This chapter discusses the following topics:

- Decompressing system libraries
- Disabling file system high-water marking
- Setting RMS file-extend parameters
- Installing frequently used images
- Reducing system disk I/O

Note, however, that not all options are appropriate at every site.

**Purpose**  To present additional ways to increase system throughput.

#### **Definitions**

**High-water marking** is a security feature that guarantees that users cannot read data they have not written. It is implemented by erasing the previous contents of the disk blocks allocated every time a file is created or extended.

An **1/0 operation** is the process of requesting a transfer of data from a peripheral device to memory (or vice versa), the actual transfer of the data, and the processing and overlaying activity to make both of those events happen.

The **multiblock count** is the number of blocks that RMS moves in and out of the I/O buffer during each I/O operation for a sequential file.

The **multibuffer count** is the number of buffers RMS uses to perform an I/O operation.

# **Postinstallation System Management Options**

**Decompressing system libraries** 

Most of the Open VMS AXP libraries are in compressed format in order to conserve disk space.

The CPU dynamically decompresses the libraries whenever they are accessed. However, the resulting performance slowdown is especially noticeable during link operations and when requesting online help.

To decompress the libraries, invoke the command procedure SYS\$UPDATE:LIBDECOMP.COM.

~~~~~~~~~~- **Note** ~~~~~~~~~~-

Decompressed object libraries take up about 25 percent more disk space than when compressed; the decompressed help libraries take up about 50 percent more disk space.

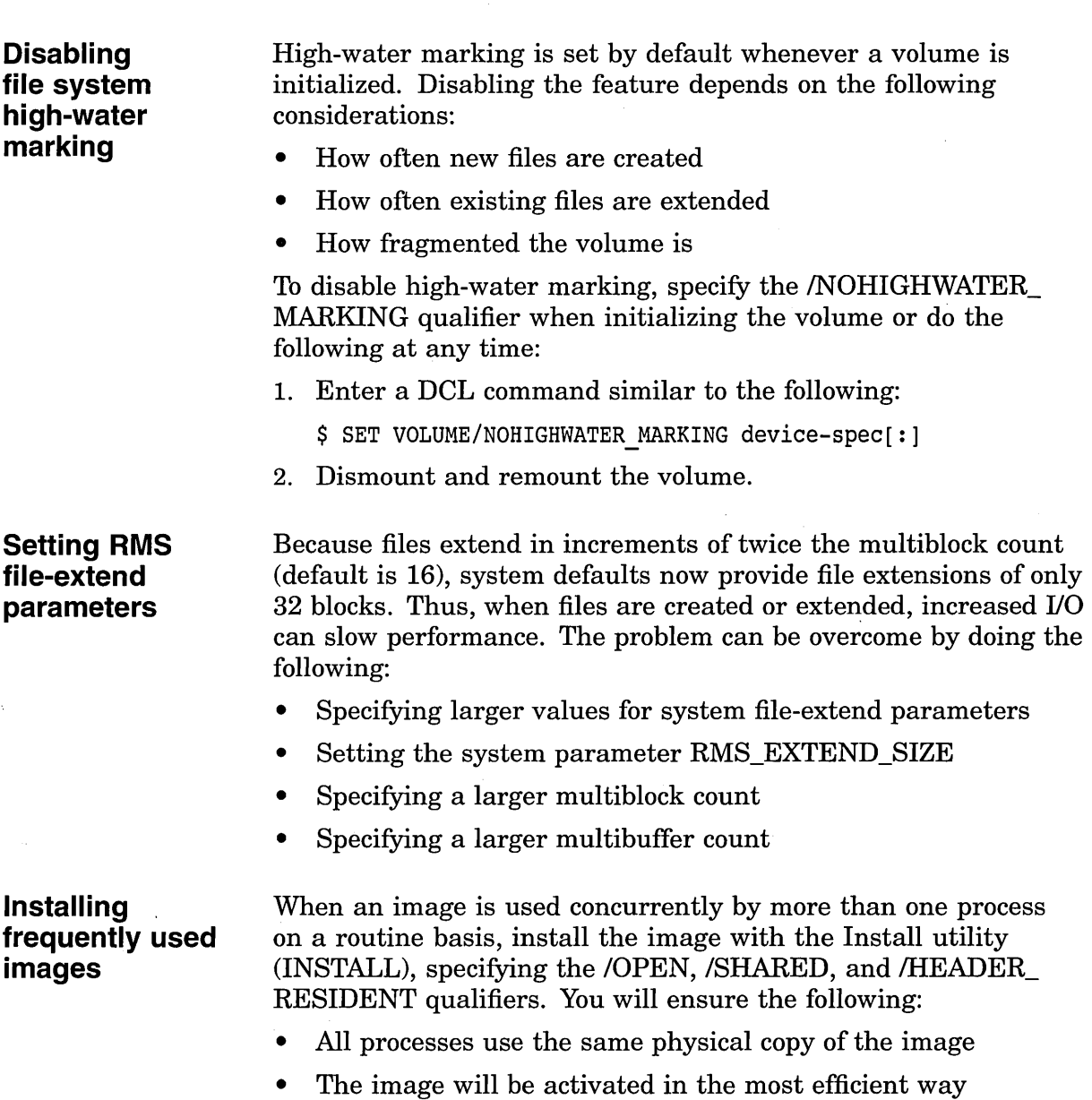

### **Enabling virtual 1/0 caching**

Enable virtual I/O caching to reduce the number of disk I/O operations.

### **Reducing system disk 1/0**

Remove frequently accessed files from the system disk and use logical names, or where necessary, use other pointers to access them as shown in the following table:

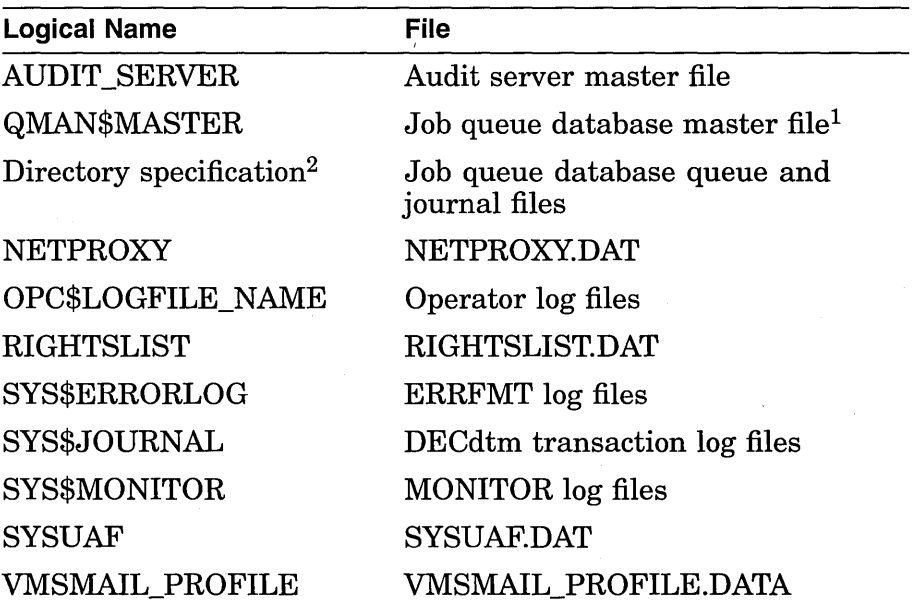

<sup>1</sup>Mount the disk on which it resides in SYLOGICALS. <sup>2</sup>When used with the DCL command START/QUEUE/MANAGER.  $\mathcal{A}^{\mathcal{A}}$ 

 $\Delta \sim 1$ 

# **Basic Memory Management Concepts**

## **Overview**

Once you have taken the necessary steps to manage your work load, you can evaluate reports of performance problems. Before you proceed, however, it is imperative that you be well versed in the concepts of resource management.

If you lack such an understanding, you are likely to encounter unnecessary problems in your tuning attempts.

**Purpose**  To develop an understanding of basic memory management concepts.

**Definitions**  A balance set is the sum of all working sets currently in physical memory.

> An image is a set of procedures and data bound together by the linker.

A page is either an 8 KB, 16 KB, 32 KB, or 64 KB segment of virtual address space.

A pagelet is a 512-byte unit of memory. One AXP pagelet is the same size as one VAX page. On an Open VMS AXP 16 KB system, 32 AXP pagelets equal 1 AXP page.

A process is the basic entity that is scheduled by the system. It provides the context in which an image executes.

The swapper schedules physical memory. It keeps track of the pages in both physical memory and on the disk paging and swapping files so it can ensure that each process has a steady supply of pages for each job.

A working set, also called the primary page cache, is the total number of a process's pages in physical memory. It is a subset of the total number of pages allocated to a process.

# **Memory**

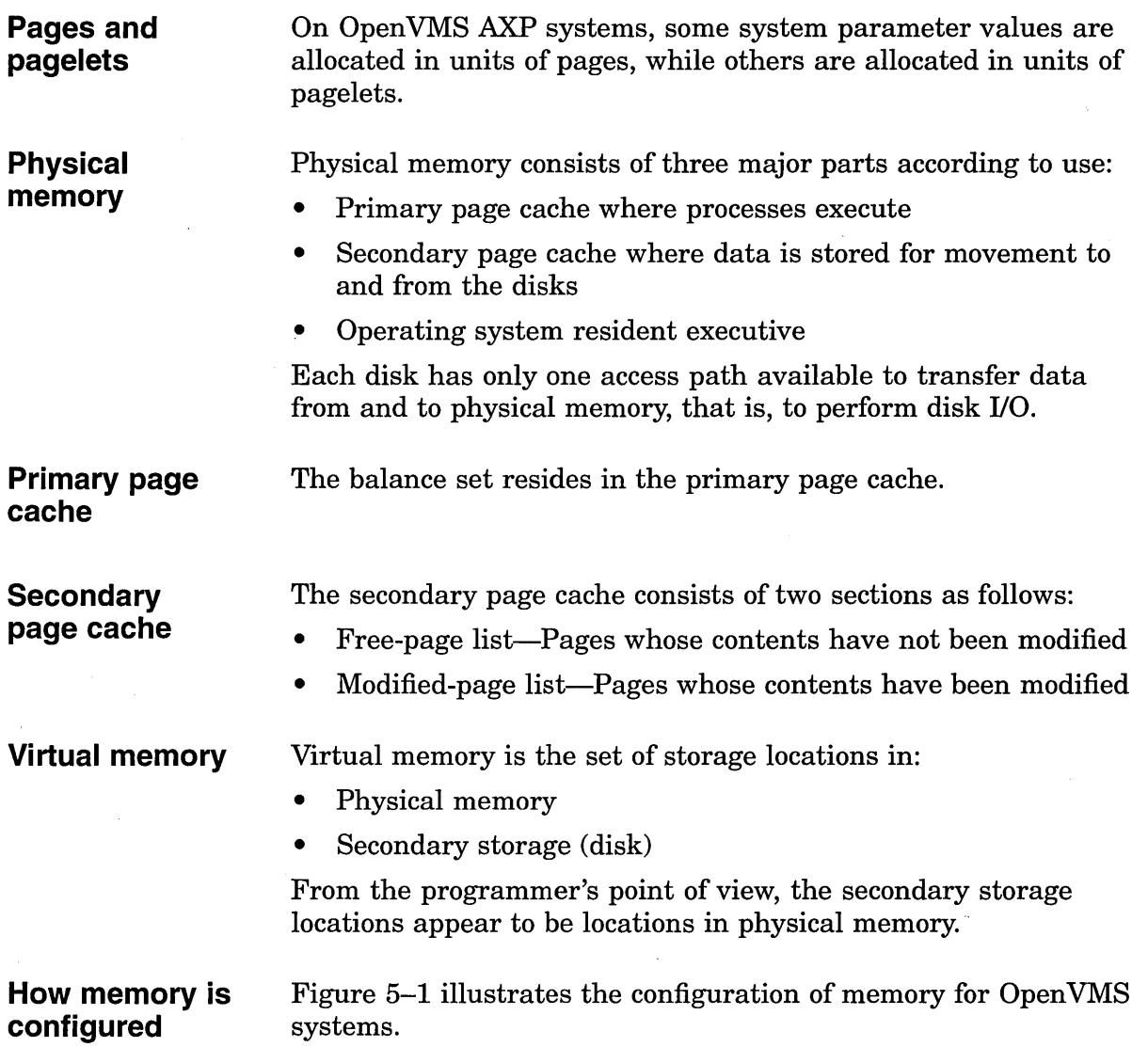

#### **Figure 5-1 OpenVMS Memory Configuration**

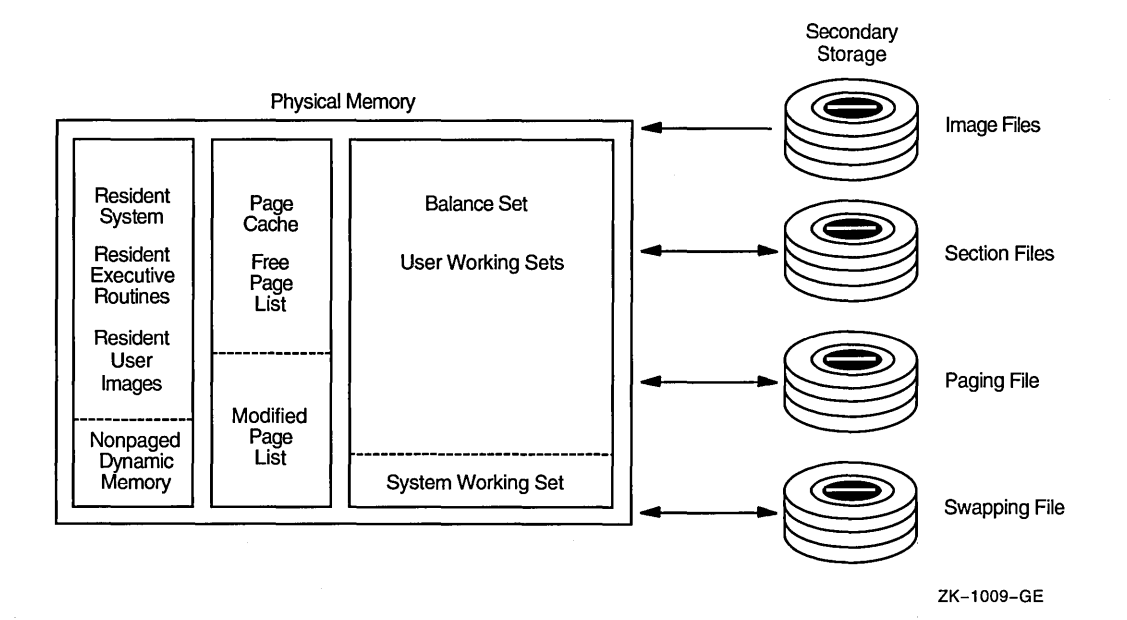

### **Process execution characteristics**

Processes executing on a general timesharing system use CPU time and memory in the following manner:

- A process executes in physical memory until it must wait-usually for the completion of an I/O request.
- Every time a process has to wait, another process may use the CPU.
- Multiprogramming allows the system to keep more than one process in memory at one time.
- The operating system maintains an even balance in the use of memory, CPU time, and the number of processes running at once.
- Each process has an available amount of time to perform its work-called its **quantum.**

**Note** 

If no other process is waiting to exercise its quantum, the current process can keep renewing its quantum and retain control of the CPU.

# **Working Set Paging**

**Working set size**  The initial size of a process's working set is defined (in pagelets) by the process's working set default quota WSDEFAULT.

**Upper limit**  When ample memory is available, a process's working set upper growth limit can be expanded to its working set extent, WSEXTENT.

**What is paging?**  The exchange of pages between physical memory and secondary storage is called **paging.** The following table lists conditions under which paging can occur:

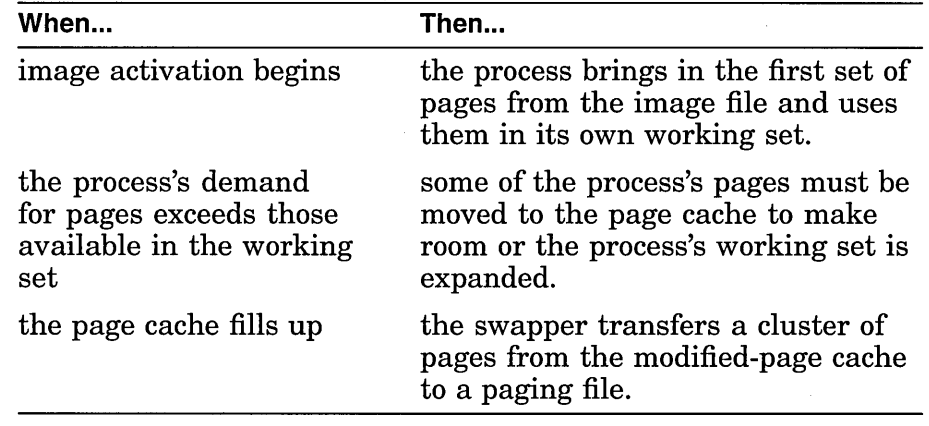

**Page faults** 

A **hard** fault requires a read operation from a page or image file on disk.

A **soft** fault involves mapping to a page already in memory; this can be a global page or a page in the secondary page cache.

# **Process Swapping**

**What is the swapper?**  The swapper process schedules physical memory. It keeps track of the pages in both physical memory and on the disk paging and swapping files so it can ensure that each process has a steady supply of pages for each job.

### **What is swapping?**

When a process whose working set is in memory becomes inactive, the entire working set or part of it may be removed from memory to provide space for another process's working set to be brought in for execution.

**Swapping** is the partial or total removal of a process's working set from memory.

**Types of swapping**  A process's working set can be removed from memory using either of the following techniques:

- Swapper trimming—Pages are removed from the target working set but the working set is not swapped out.
- Process swapping—All pages are swapped out of memory.

 $\label{eq:2.1} \begin{split} \mathcal{L}_{\text{max}}(\mathcal{L}_{\text{max}}(\mathcal{L}_{\text$  $\label{eq:2.1} \mathcal{L}_{\mathcal{A}}(\mathcal{A}) = \mathcal{L}_{\mathcal{A}}(\mathcal{A}) \mathcal{L}_{\mathcal{A}}(\mathcal{A})$  $\label{eq:2.1} \frac{1}{\sqrt{2}}\int_{\mathbb{R}^3}\frac{1}{\sqrt{2}}\left(\frac{1}{\sqrt{2}}\int_{\mathbb{R}^3}\frac{1}{\sqrt{2}}\left(\frac{1}{\sqrt{2}}\int_{\mathbb{R}^3}\frac{1}{\sqrt{2}}\left(\frac{1}{\sqrt{2}}\int_{\mathbb{R}^3}\frac{1}{\sqrt{2}}\right)\frac{1}{\sqrt{2}}\right)\frac{1}{\sqrt{2}}\right)=\frac{1}{2}\int_{\mathbb{R}^3}\frac{1}{\sqrt{2}}\int_{\mathbb{R}^3}\frac{1}{\sqrt{2}}\frac{1}{\$ 

# **Advanced Memory Management Concepts**

### **Overview**

The operating system employs several memory management mechanisms and a memory reclamation policy to improve performance on the system. This chapter discusses the following topics:

- Automatic working set adjustment (AWSA)
- Swapper trimming
- Proactive memory reclamation policy
- Memory sharing
- Memory scheduling

The operating system uses the memory management mechanisms to implement its policy of memory reclamation.

The operating system, as provided by Digital, enables these features by default. In the majority of situations, they produce highly desirable results in optimizing system performance. However, under rare circumstances, they might contribute to performance degradation by incurring their own overhead. The following sections describe these features and provide insight into how to adjust, or even turn them off, through tuning.

**Purpose** 

To describe how the operating system uses its advanced features to dynamically manage memory.

The **adjustment period** is the time from the start of quantum right after an adjustment occurs until the next quantum after the time specified by the AWSTIME parameter elapses as shown in the following equation:

*adjustment period= QUANTUM+ AWSTIME* 

**Context switching** involves interrupting the activity in progress and switching to another activity. Context switching occurs as one process after another is scheduled for execution.

The **scheduler** controls both when and how long a process executes.

#### **Definitions**

The **working set count** is the actual number of pages the working set requires. It consists of the process's pages plus any global pages the process uses.

# **Initial Working Set Limits and Characteristics**

The memory management strategy depends initially on the values in effect for the working set quota (WSQUOTA) and working set extent limit (WSEXTENT).

**Processes** 

The working set characteristics of processes are derived from the following:

- User authorization file (UAF) record created by the system manager.
- UAF record using system-assigned default values in the DEFAULT record. The AUTHORIZE command SHOW DEFAULT displays the default values.

When an interactive job runs, the values in effect might have been lowered or raised either by the corresponding qualifiers on the last SET WORKING\_SET command to affect them, or by the system service \$ADJWSL.

### **Subprocesses and detached processes**

Subprocesses and detached processes derive their working set characteristics from one of the following:

- \$CREPRC system service
- DCL command RUN

If characteristics are not specified by either of the above, then the values of the corresponding process quota and creation limit (PQL) system parameters are used as shown in the following table:

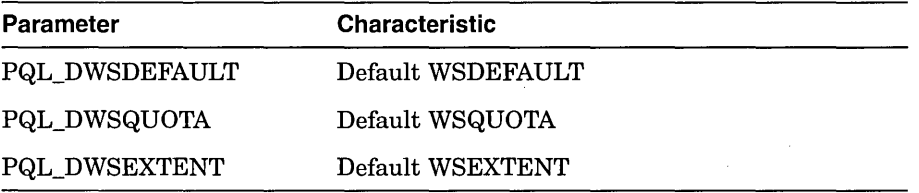

#### **Batch queues**

When a batch queue is created, the DCL command INITIALIZE /QUEUE establishes the default values for jobs with the /WSDEFAULT, /WSQUOTA, and /WSEXTENT qualifiers.

These qualifiers can, however, be set to defer to the user's values in the UAF record.

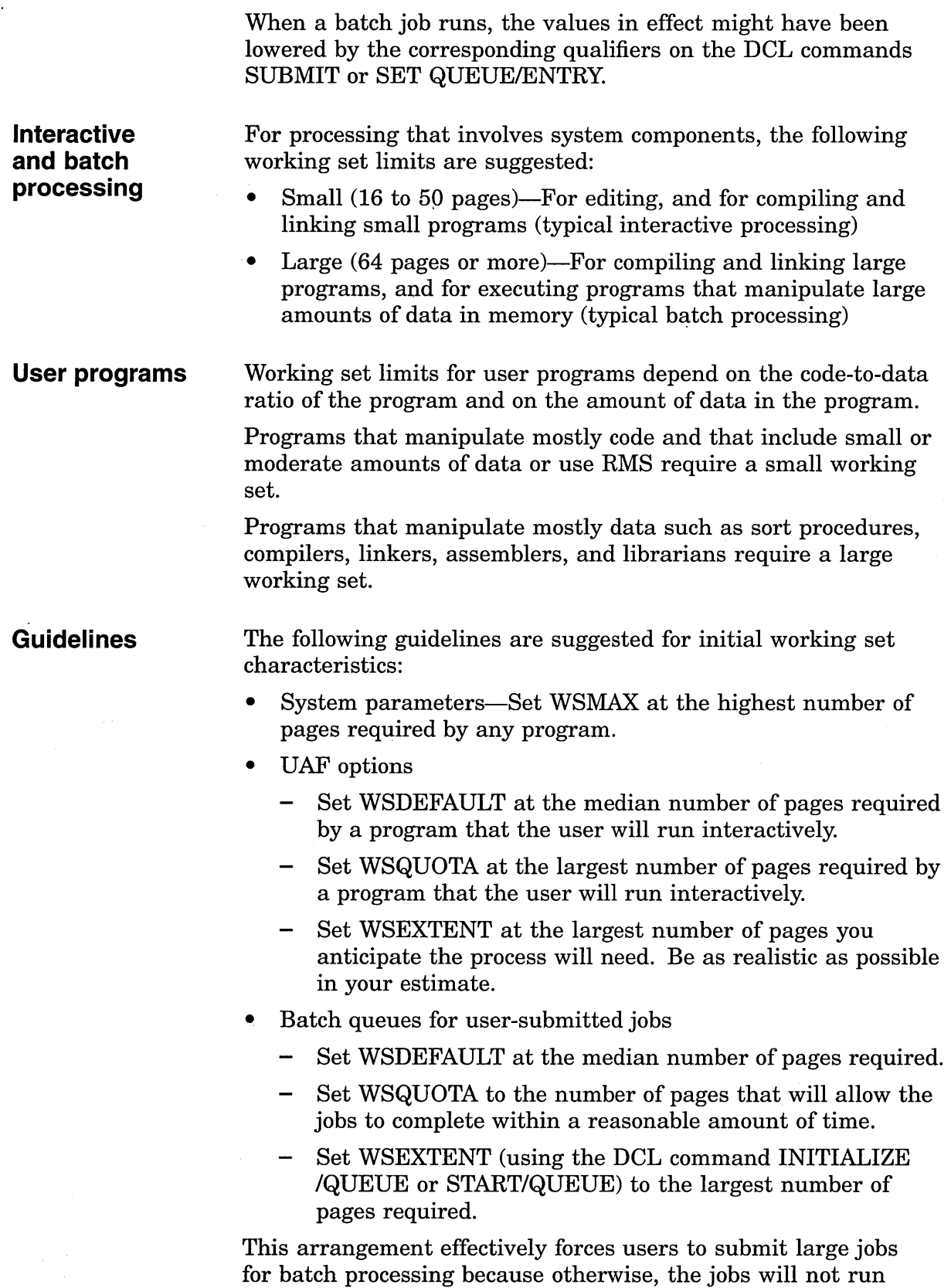

 $\label{eq:2.1} \frac{1}{2} \int_{\mathbb{R}^3} \left| \frac{d\mu}{d\mu} \right|^2 \, d\mu = \frac{1}{2} \int_{\mathbb{R}^3} \left| \frac{d\mu}{d\mu} \right|^2 \, d\mu = \frac{1}{2} \int_{\mathbb{R}^3} \left| \frac{d\mu}{d\mu} \right|^2 \, d\mu = \frac{1}{2} \int_{\mathbb{R}^3} \left| \frac{d\mu}{d\mu} \right|^2 \, d\mu = \frac{1}{2} \int_{\mathbb{R}^3} \left| \frac{d\mu}{d\mu} \right|^2 \,$ 

 $\mathcal{A}^{\mathcal{A}}$ 

 $\mathcal{A}^{\mathcal{A}}$ 

efficiently and interactively. To further restrict the user who

 $\sim$ 

attempts to run a large job interactively, you can impose CPU time limits in the UAF.

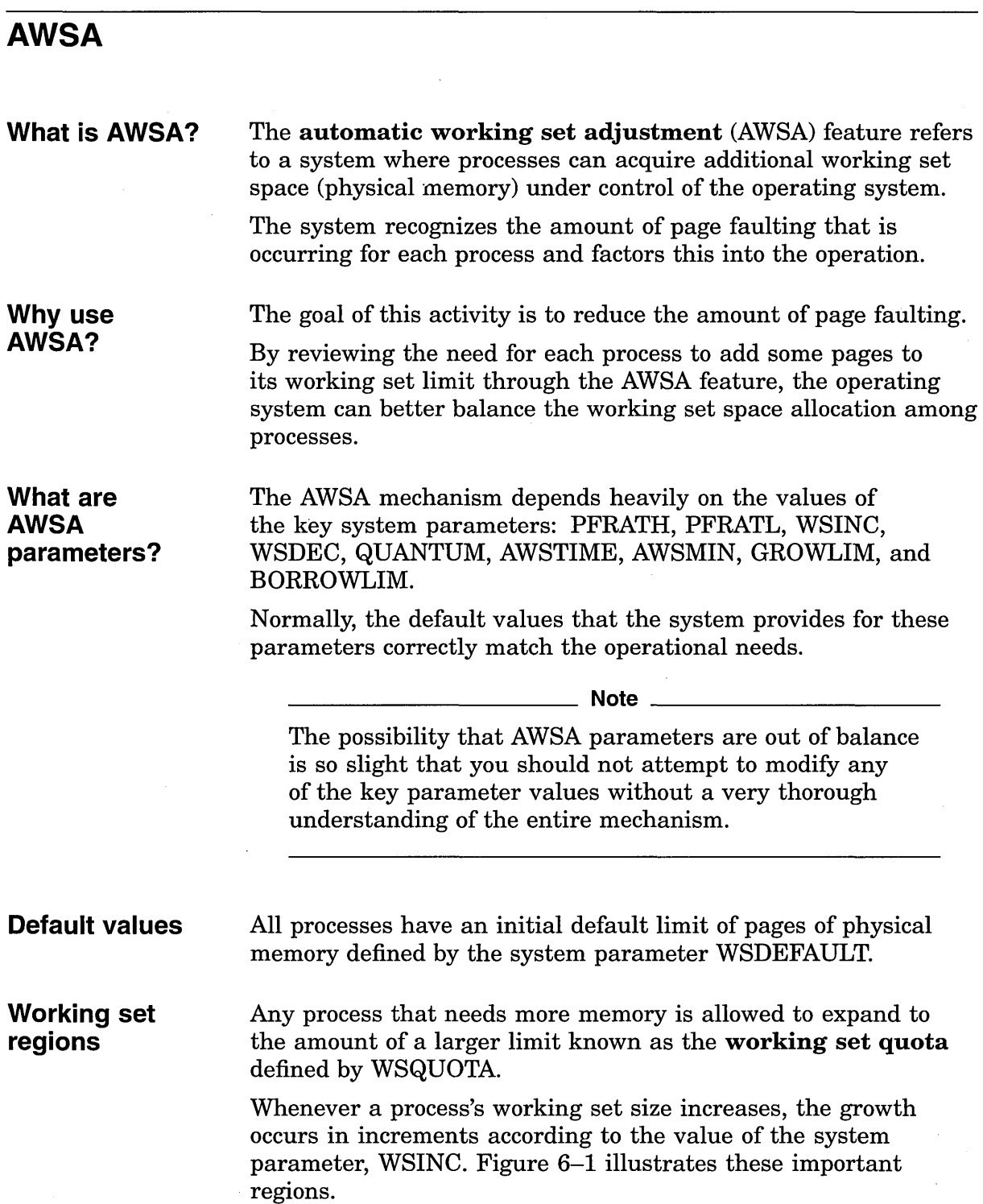

 $\ddot{\phantom{a}}$ 

#### **Figure 6-1 Working Set Regions for a Process**

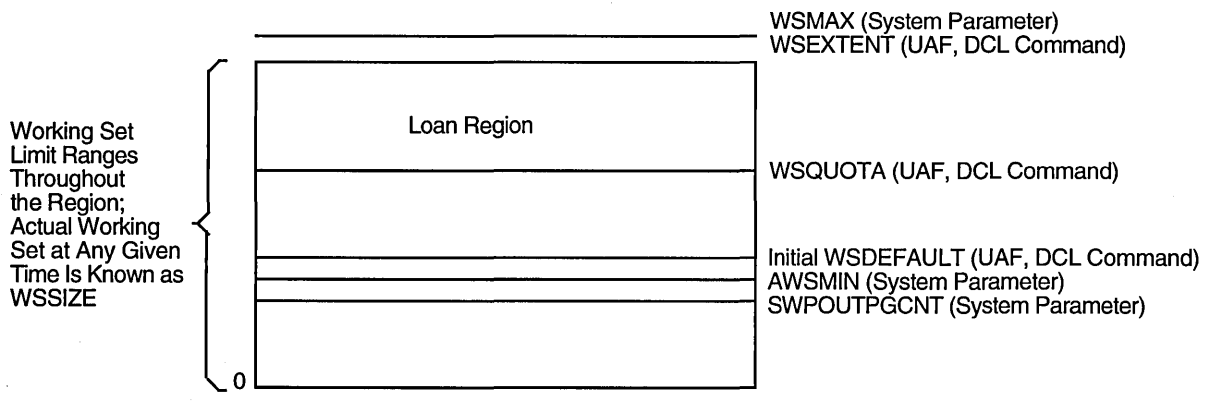

ZK-1121-GE

### **How does AWSA work?**

 $\hat{\mathbf{r}}$ 

The following table summarizes how AWSA works:

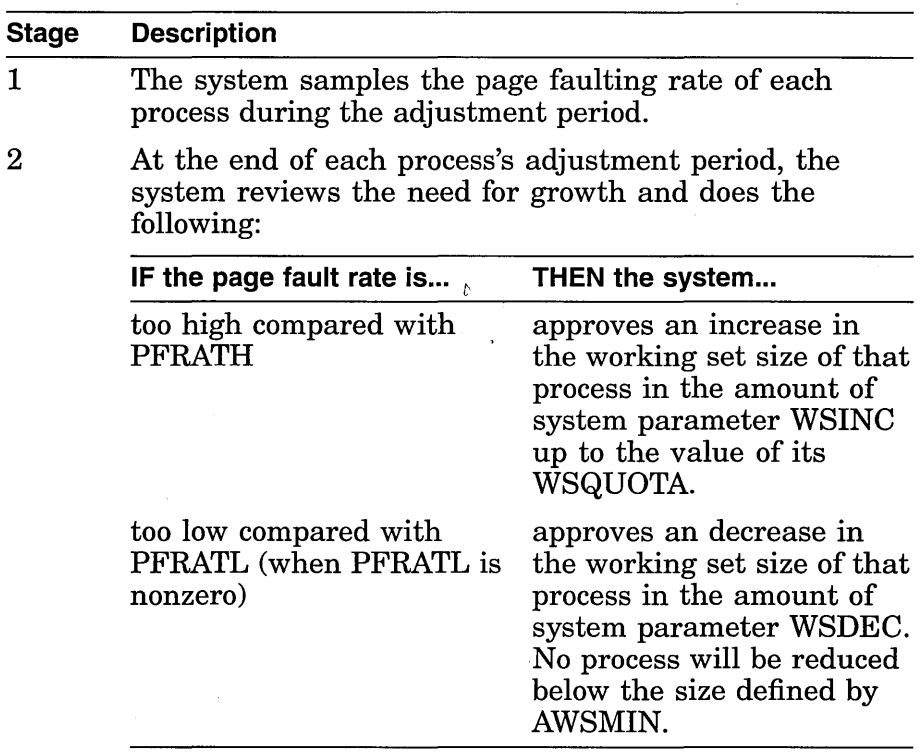

The system parameters PFRATL and PFRATH define the upper and lower limits of acceptable page faulting for all processes.

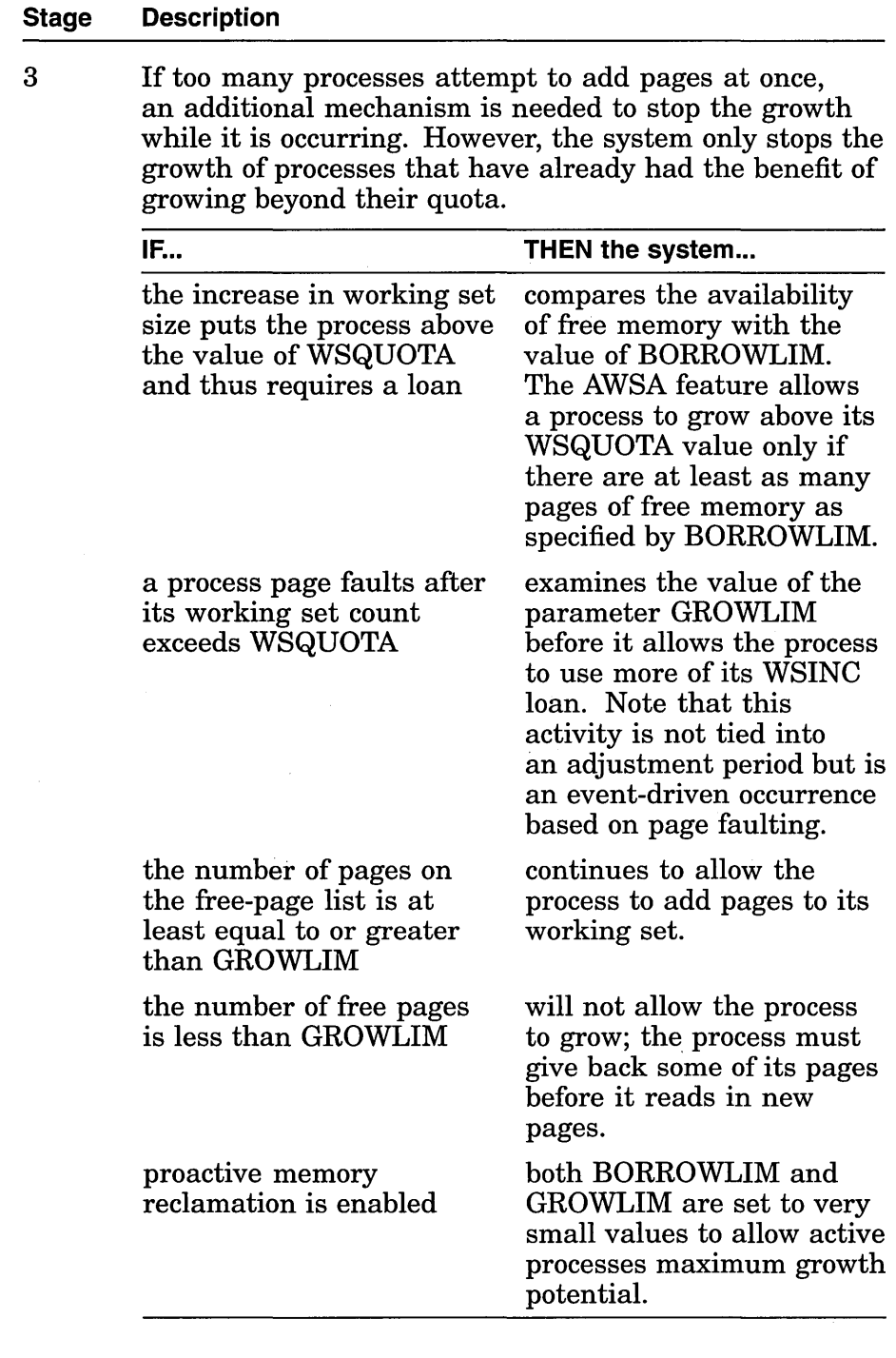

 $\bar{z}$ 

# **Page fault rates**

 $\sim$   $\alpha$ 

 $\bar{z}$ 

Each of the characteristic curves illustrates that as you decrease the working set size, you should expect the page fault rate to increase.

 $\sim$ 

 $\bar{z}$ 

Figure 6-2 illustrates how the page fault rate and working set size are related for most processes.

Figure 6-2 Effect of Working Set Size on Page Fault Rate-Graph 1

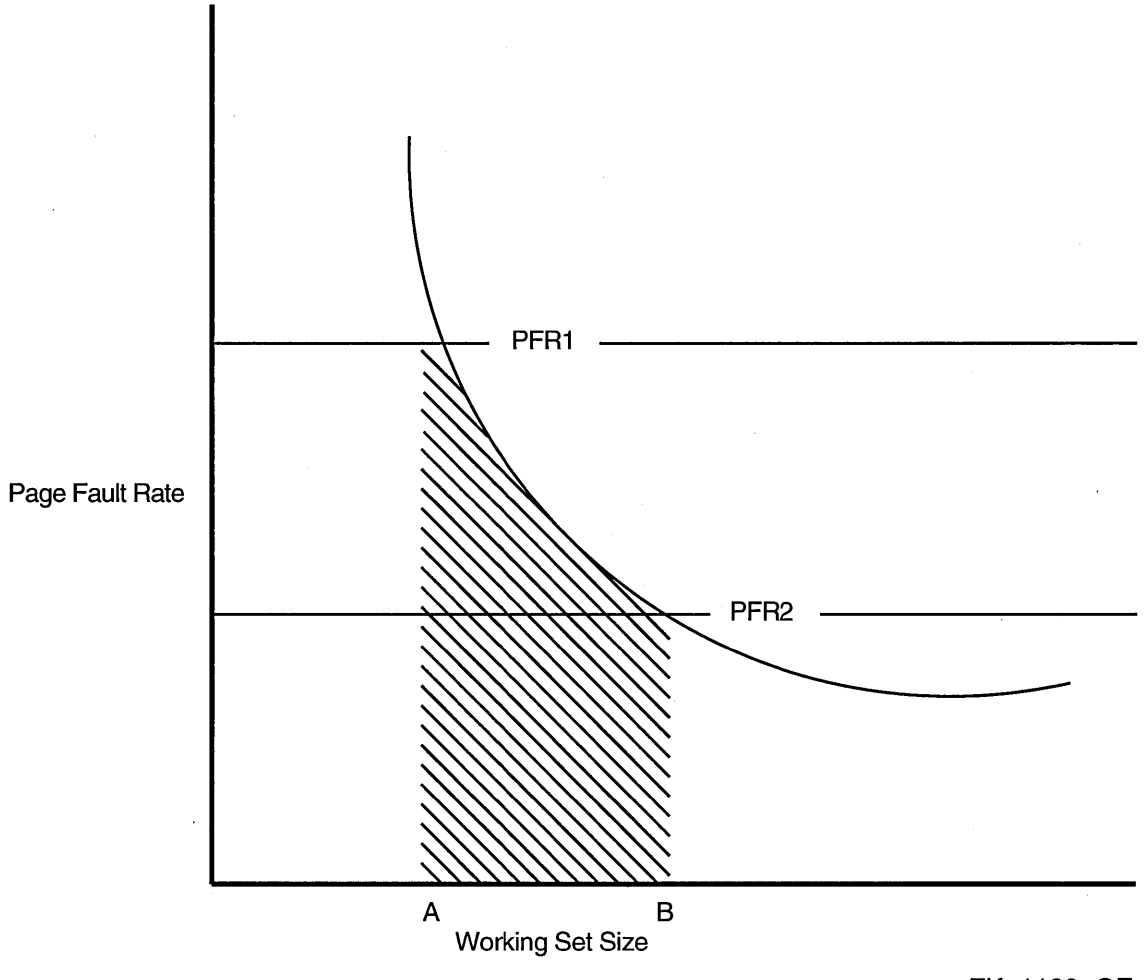

ZK-1139-GE

Not all working sets for all images exhibit the same curve as depicted in Figure 6-2.

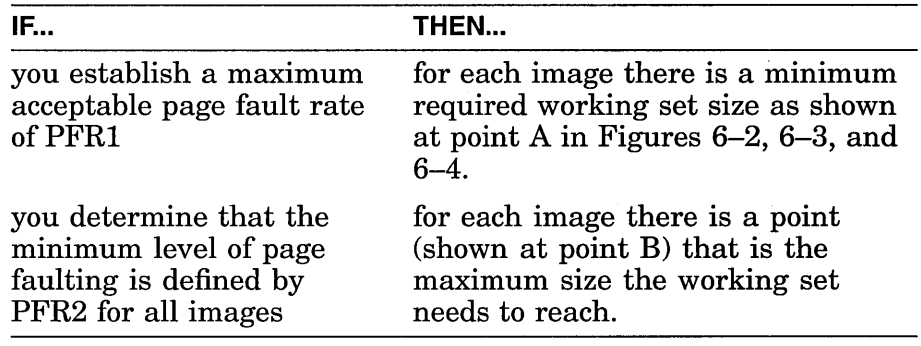

For example, for other images the working sets might behave more like the curves in Figures 6-3 or 6-4. Yet each of these characteristic curves illustrates that as you decrease the working set size, you should expect the page fault rate to increase. Note that if you establish a maximum acceptable page fault rate of PFRl, there is a minimum required working set size for each image, as shown at point A on each figure. If you determine that the minimum level of page faulting is defined by PFR2 for all images, then for each image there is a point (shown at point B) that is the maximum size the working set needs to reach.

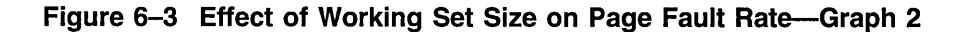

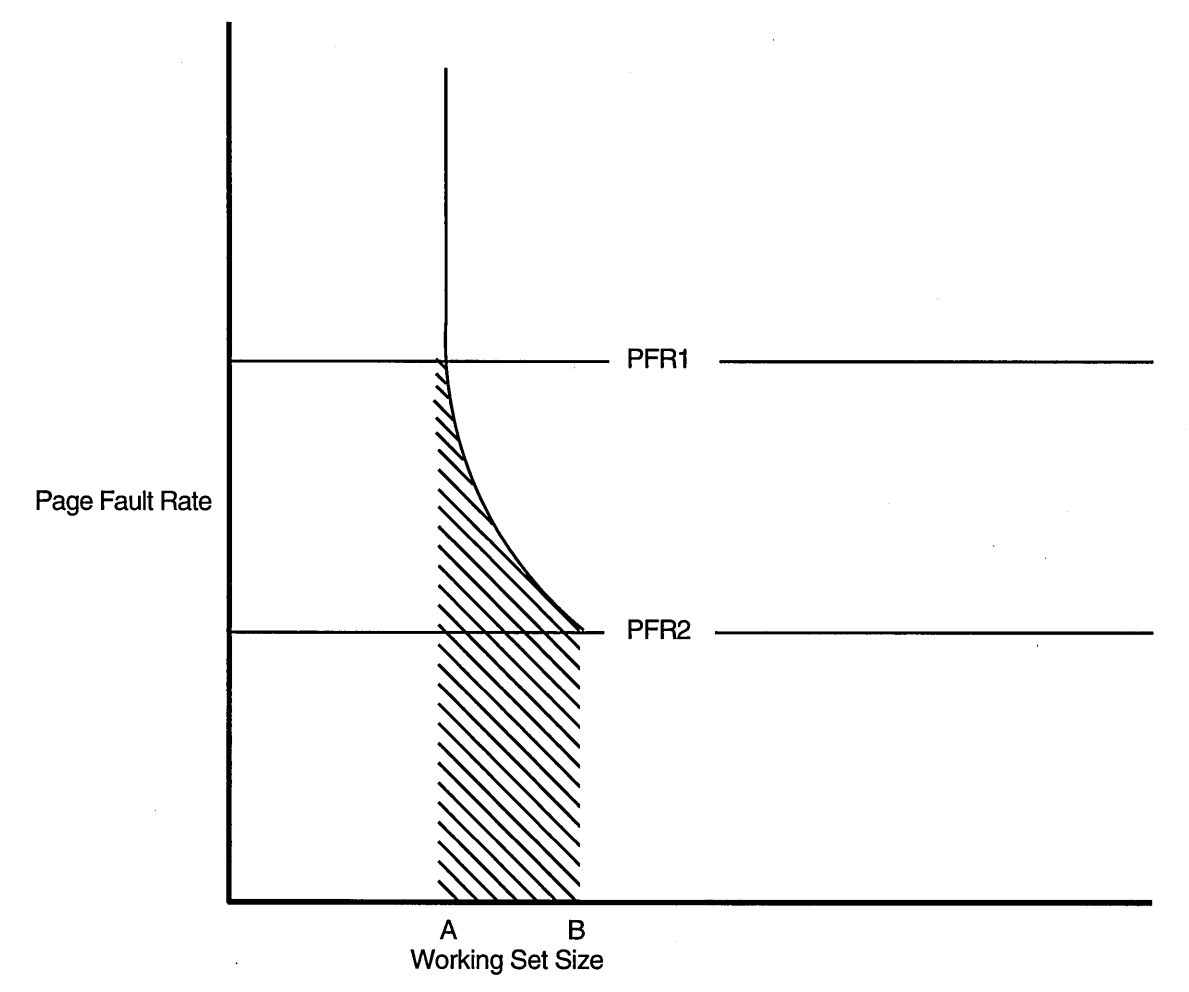

ZK-1140-GE

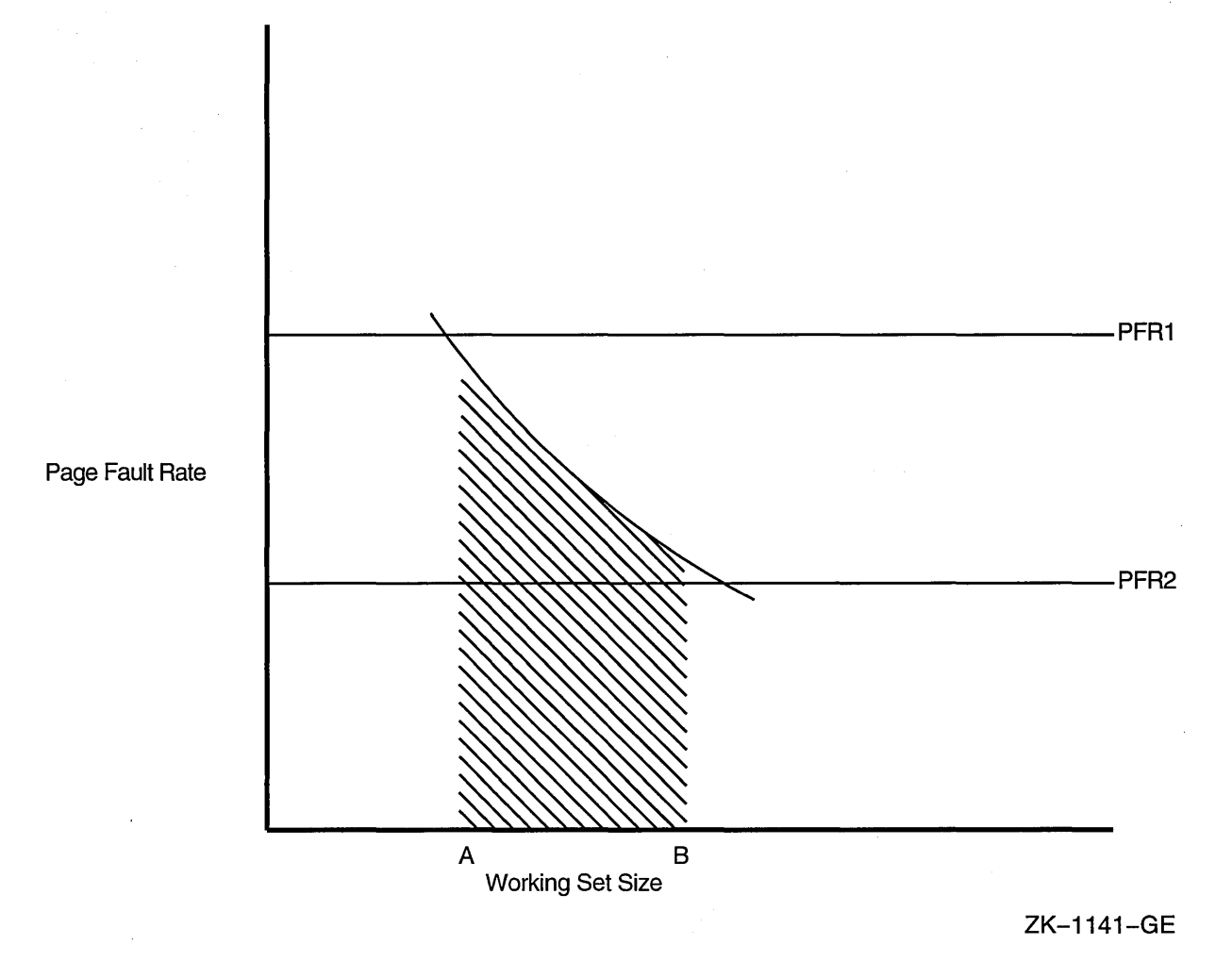

**Figure 6-4 Effect of Working Set Size on Page Fault Rate-Graph 3** 

In Figure 6-5, the shaded area identifies where paging occurs. The portion between the desired working set size and the actual working set limit (shown with cross-hatching) represents unnecessary memory overhead-an obvious case where it costs memory to minimize page faulting.

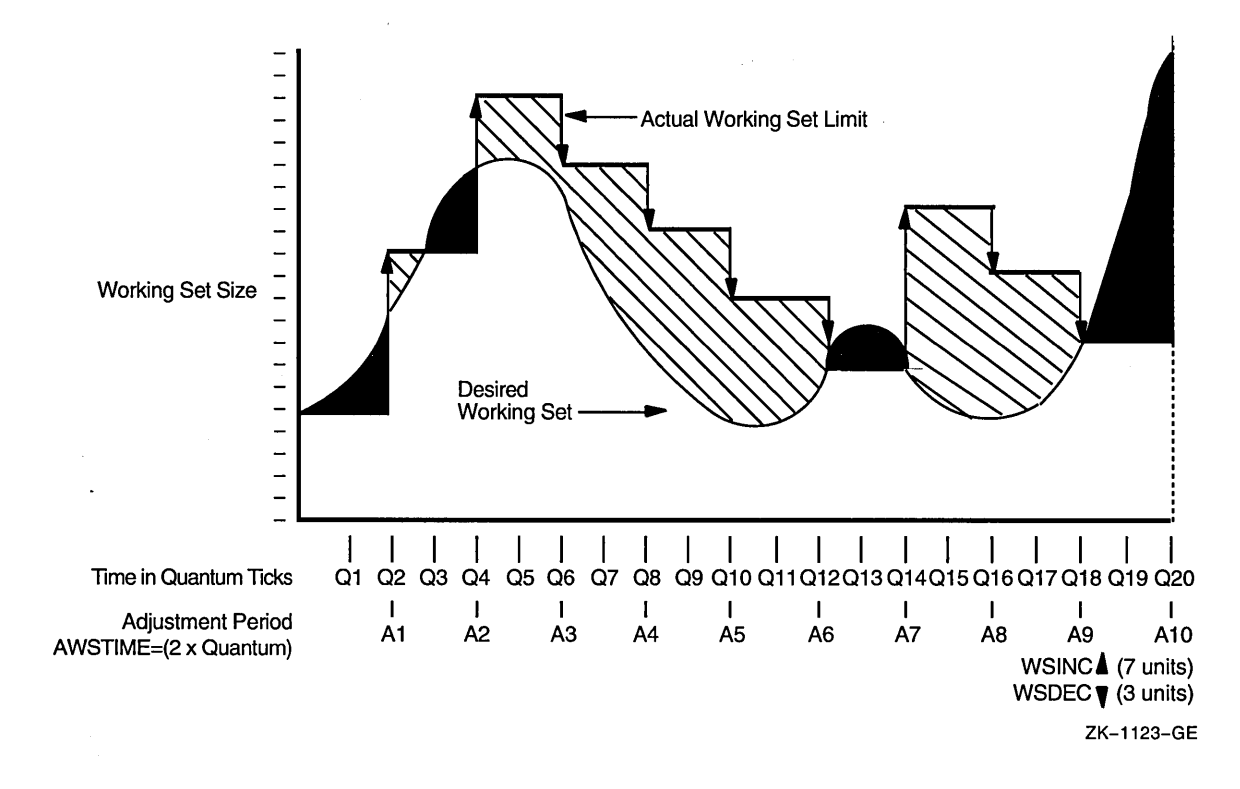

#### **Figure 6-5 An Example of Working Set Adjustment at Work**

### **Voluntary decrementing**

The parameters PFRATL and WSDEC, which control voluntary decrementing, are very sensitive to the application work load.

For the PFRATH and PFRATL parameters, it is possible to define values that appear to be reasonable page faulting limits but yield poor performance.

The problem results from the page replacement algorithm and the time spent maintaining the operation within the page faulting limits.

For example, for some values of PFRATL, you might observe that a process continuously page faults as its working set size grows and shrinks while the process attempts to keep its page fault rate within the limits imposed by PFRATH and PFRATL.

However, you might observe the same process running in approximately the same size working set, without page faulting once, with PFRATL turned off (set to zero).

Oscillation occurs when a process's working set size never stabilizes. To prevent the site from encountering an undesirable extreme of oscillation, the system turns off voluntary decrementing by initially setting parameter PFRATL equal to zero. You will achieve voluntary decrementing only if you deliberately turn it on.

### **Adjusting AWSA parameters**

The following table summarizes adjustments to AWSA parameters:

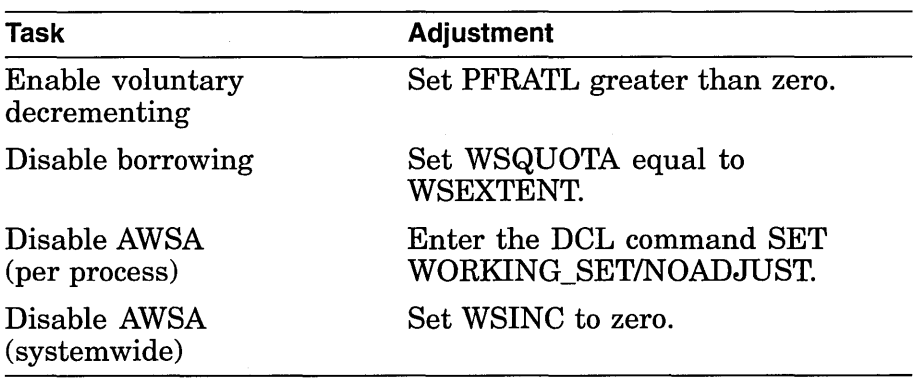

~~~~~~~~~~- **Note** ~~~~~~~~~~-

If you plan to change any of these AWSA parameters, review the documentation for all of them before proceeding. You should also be able to explain why you want to change the parameters and what system behavior will occur. In other words, never make whimsical changes to the AWSA parameters on a production system.

### **Caution**

It is possible to circumvent the AWSA feature by using the DCL command SET WORKING\_SET/NOADJUST.

Use caution in disabling the AWSA feature because conditions could arise that would force the swapper to trim the process back to the value of the SWPOUTPGCNT system parameter.

Once AWSA is disabled for a process, the process cannot increase its working set size after the swapper trims the process to the SWPOUTPGCNT value. If the value of SWPOUTPGNT is too low, the process is restricted to that working set size and will fault badly.

### **Performance management strategies for tuning AWSA**

By developing a strategy for performance management that considers the desired automatic working set adjustment, you will know when the parameters are out of adjustment and how to direct your tuning efforts.

Sites typically choose one of the following general strategies for tuning AWSA parameters:

- Rapid response-Tune to provide a rapid response whenever the load demands greater working set sizes, allowing proactive memory reclamation to return memory from idle processes. To implement this strategy:
	- Set PFRATH low (possibly even to zero).
	- Set a low value for AWSTIME.
- Set a relatively large value for WSINC.
- Set BORROWLIM low and WSEXTENT high (even as high as WSMAX) to provide either large working set quotas or generous loans.

This is the default Open VMS strategy where both BORROWLIM and GROWLIM are set equal to the value of FREELIM to allow maximum growth by active processes, and proactive reclamation is enabled to return memory idle processes.

- Less dynamic response—Tune for a less dynamic response that will stabilize and track moderate needs for working set growth. To implement this strategy:
	- Establish moderate values for AWSTIME, WSINC, and PFRATH. For example, set WSINC equal to approximately 10 percent of the typical value for WSDEFAULT.
	- Provide more generous working set defaults so that you do not need to set BORROWLIM so low as to ensure that loans would always be granted.

# **Swapper Trimming**

The swapper process performs two types of memory management activities-swapping and swapper trimming. Sometimes, if process requirements so dictate, the operating system will *swap out* processes to a swapping file on disk so that the remaining processes can benefit from the use of memory without excessive page faulting.

Swapping refers to writing a process out to a reserved disk file known as a swapping file.

**What is swapper trimming?** 

To better balance the availability of memory resources among processes, the operating system normally reclaims memory through a somewhat more complicated sequence of actions known as **swapper trimming.** 

The system initiates swapper trimming whenever it detects too few pages in the free-page list.

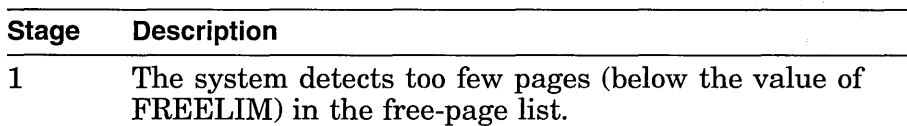

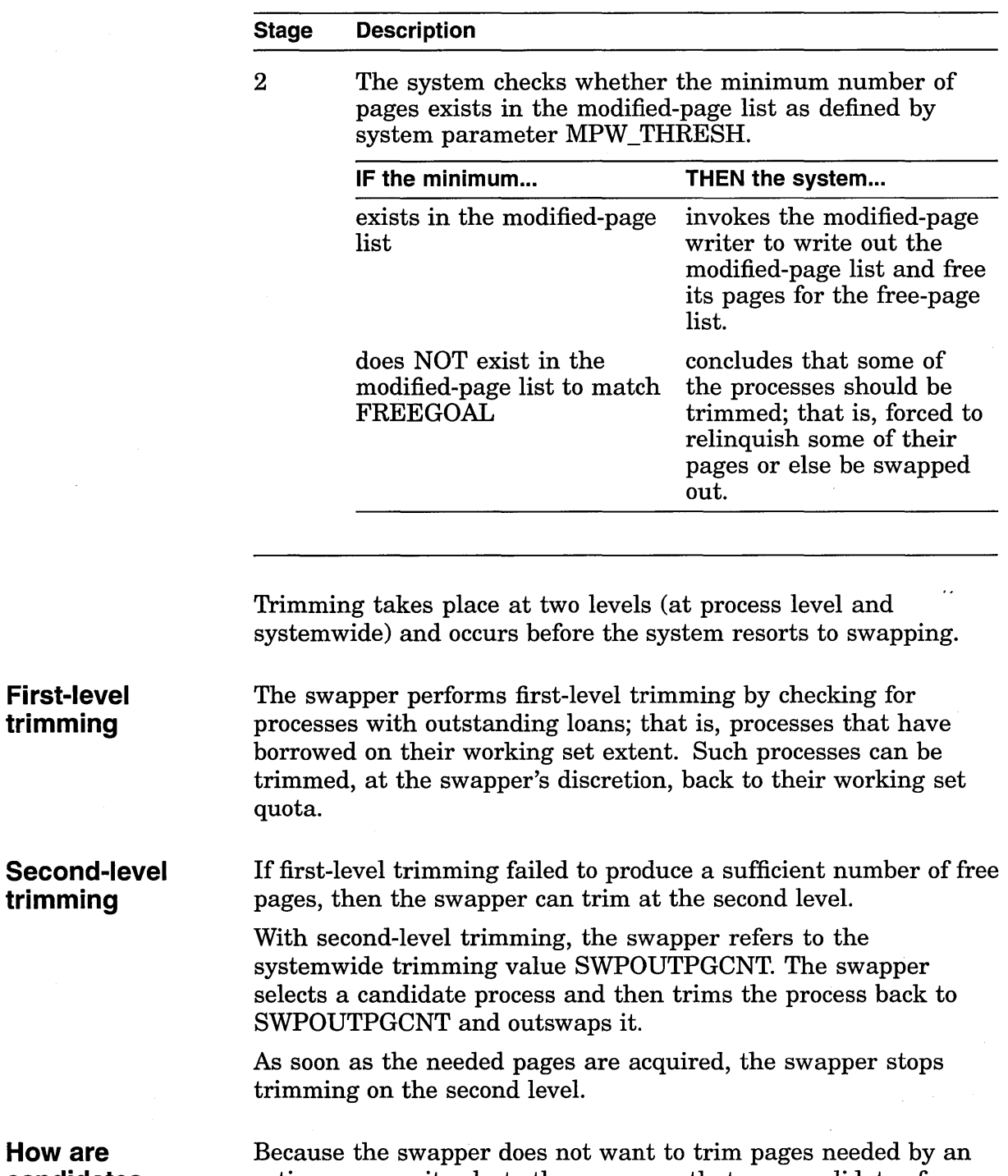

**candidates chosen for second-level trimming?** 

 $\mathcal{A}^{\mathcal{A}}$ 

 $\hat{\mathcal{A}}$ 

active process, it selects the processes that are candidates for second-level trimming based on their states.  $\sim$ 

 $\mathcal{L}(\mathcal{L}^{\text{max}}_{\text{max}})$  .

 $\mathcal{A}_{\mathcal{A}}$ 

 $\mathcal{A}^{\mathcal{A}}$ 

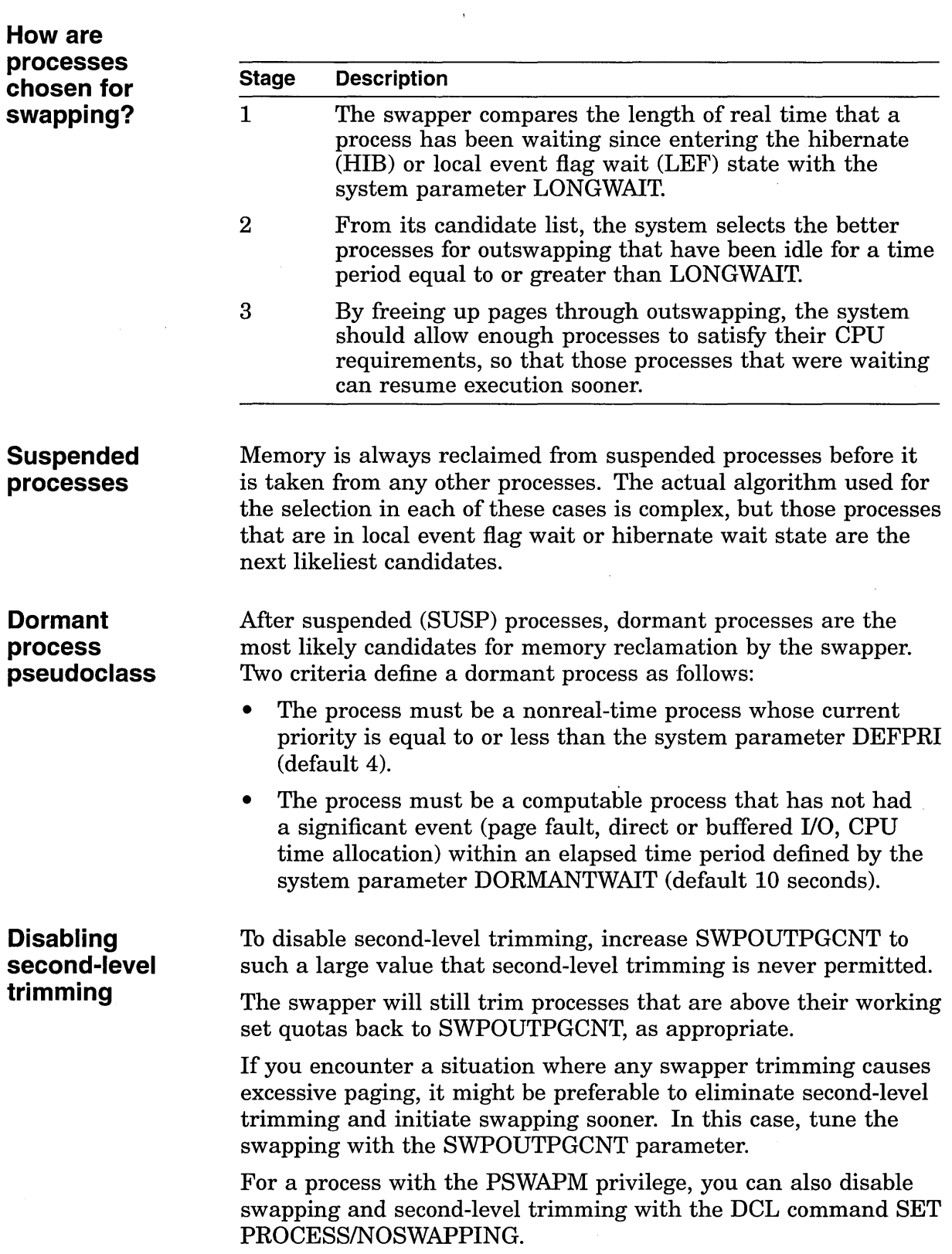

**Swapper trimming versus voluntary decrementing** 

On most systems, swapper trimming is more beneficial than voluntary decrementing for the following reasons:

- Swapper trimming occurs on an as-needed basis
- Voluntary decrementing occurs on a continuous basis and affects only active, computable processes
- Voluntary decrementing can reach a detrimental condition of oscillation

The AUTOGEN command procedure, which establishes parameter values when the system is first installed, provides for swapper trimming but disables voluntary decrementing.

## **Proactive Memory Reclamation from Idle Processes**

The memory management subsystem includes a policy that is designed to proactively reclaim memory from inactive processes when a deficit is first detected but before the memory resource is depleted.

**Idle processes**  The proactive memory reclamation policy acts on two types of idle processes:

- Long-waiting processes
- Periodically waking processes

**Reclaiming memory from long-waiting processes** 

A candidate process for this policy would be in the LEF or HIB state for longer than number of seconds specified by the system parameter LONGWAIT.

#### **First-Level Trimming**

By setting FREEGOAL to a high value, memory reclamation from idle processes is triggered before a memory deficit becomes crucial and thus results in a larger pool of free pages available to active processes.

The system uses standard first-level trimming to reduce the working set size.

#### **Second-Level Trimming**

Second-level trimming with proactive memory reclamation enabled occurs, but with a significant difference.

When shrinking the working set to the value of SWPOUTPGCNT, the proactive memory reclamation policy removes pages from the working set but leaves the working set size (the limit to which pages can be added to the working set) at its current value, rather than reducing it to the value of SWPOUTPGCNT.

In this way, when the process is outswapped and eventually swapped in, it can readily fault the pages it needs without rejustifying its size through successive adjustments to the working set by AWSA.

#### **Swapping Long-Waiting Processes**

Long-waiting processes are swapped out when the size of the free-page list drops below the value of FREEGOAL.

A candidate long-waiting process is selected and outswapped no more than once every 5 seconds.

The proactive memory reclamation policy also targets processes that do the following:

**memory from periodically waking processes** 

**Reclaiming** 

- Wake periodically
- Do minimal work
- Return to a sleep state

#### **Watchdog Processes**

Because it has a periodically waking behavior, a watchdog process is not a candidate for swapping but might be a good candidate for memory reclamation (trimming).

For this type of process, the policy tracks the relative wait-toexecution time.

#### **How Trimming Is Performed**

When the proactive memory reclamation policy is enabled, standard first- and second-level trimming are not used.

When the size of the free-page list drops below twice the value of FREEGOAL, the system initiates memory reclamation (trimming) of processes that wake periodically.

If a periodically waking process is idle 99 percent of the time and has accumulated 30 seconds of idle time, the policy trims 25 percent of the pages in the process's working set as the process reenters a wait state. Therefore, the working set remains unchanged.

### **Setting the FREEGOAL parameter**

The system parameter FREEGOAL controls how much memory is reclaimed from idle processes.

Setting FREEGOAL to a larger value reclaims more memory; setting FREEGOAL to a smaller value reclaims less.

For information about AUTOGEN and setting system parameters, refer to the *Open VMS System Manager's Manual.* 

#### **Sizing paging and swapping files**

**How is the policy enabled?** 

Because it reclaims memory from idle processes by trimming and swapping, the proactive memory reclamation policy can increase paging and swapping file use.

Use AUTOGEN in feedback mode to ensure that your paging and swapping files are appropriately sized for the potential increase.

For information about sizing paging and swapping files using AUTOGEN, refer to the *Open VMS System Manager's Manual.* 

Proactive memory reclamation is enabled by default.

However, by using the system parameter MMG\_CTLFLAGS, you can enable or disable proactive memory reclamation long-waiting processes, periodically waking processes, or both. The system parameter MMG\_CTLFLAGS is bit encoded. Table 6-1 describes how to enable or disable proactive memory reclamation.

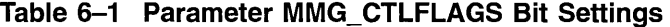

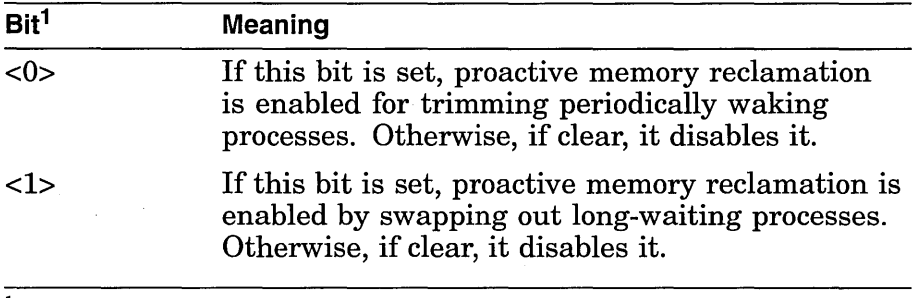

<sup>1</sup>If MMG\_CTLFLAGS equals 0, then proactive memory reclamation is disabled.

# **Memory Sharing**

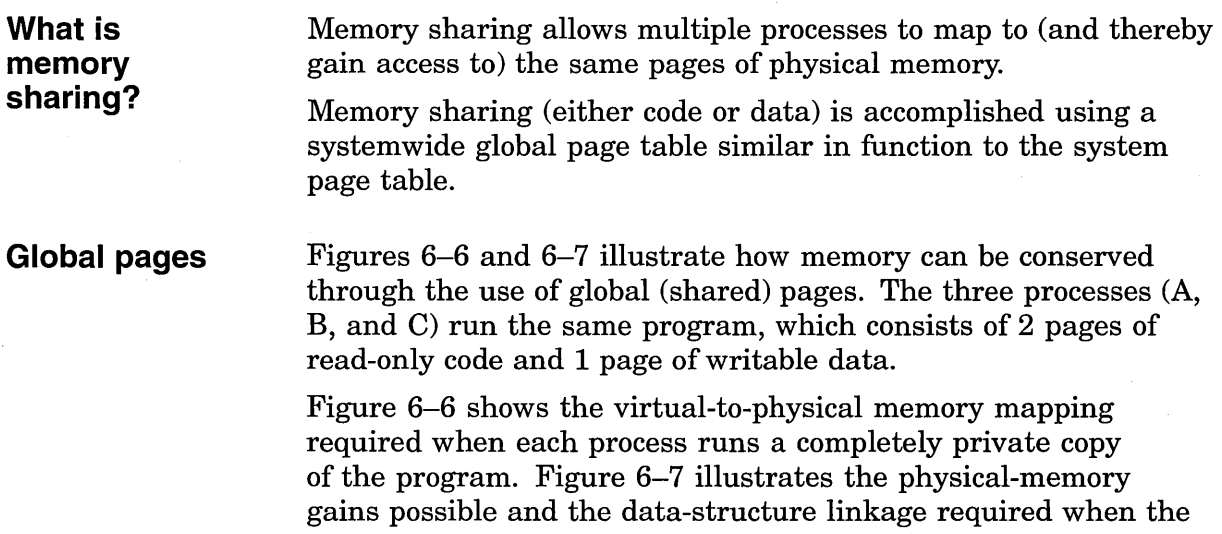

read-only portion of the program is shared by the three processes. Note that each process must still maintain a private data area to avoid corrupting the data used by the other processes.

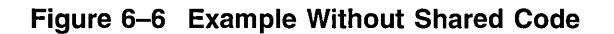

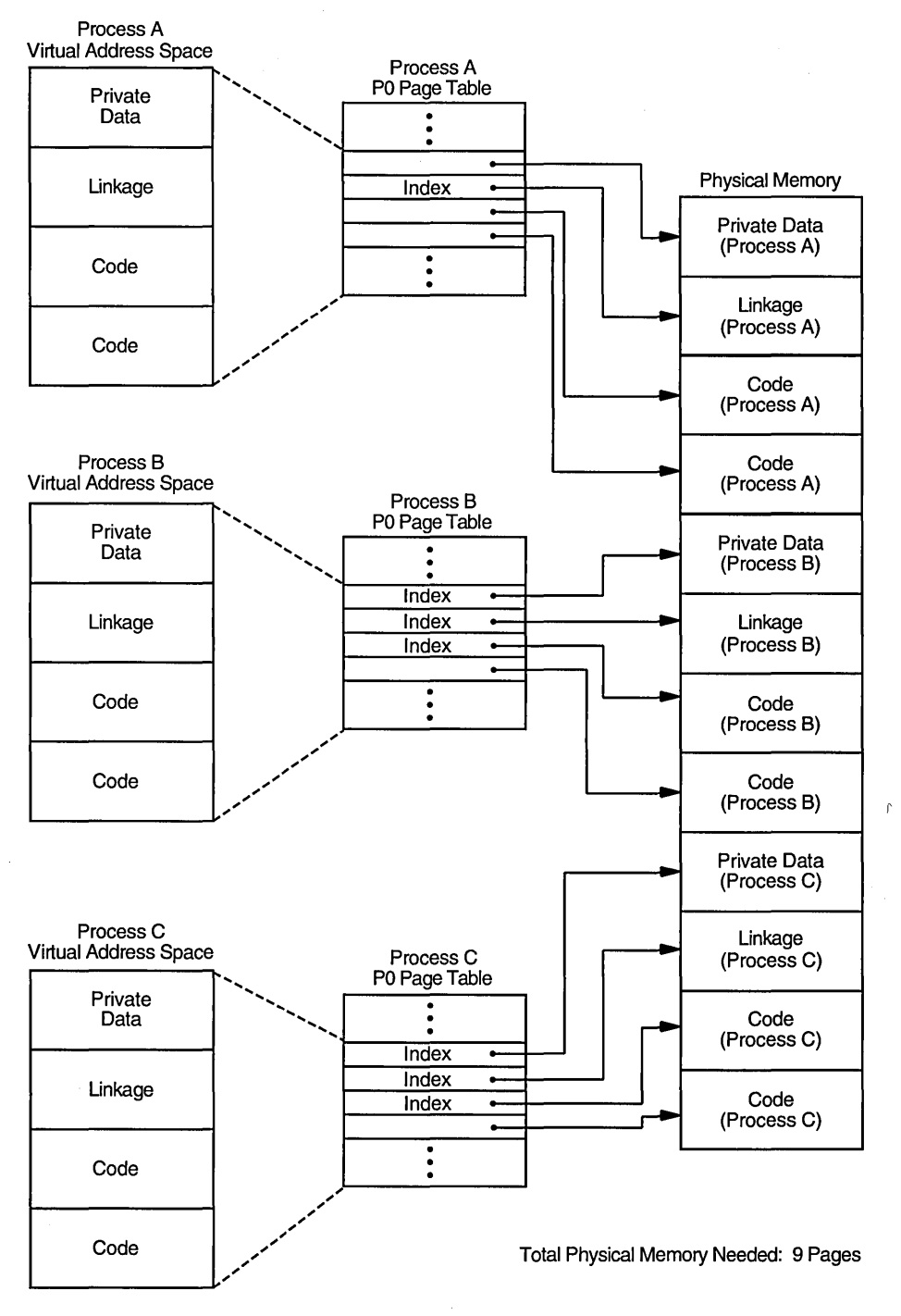

ZK-7041A-GE

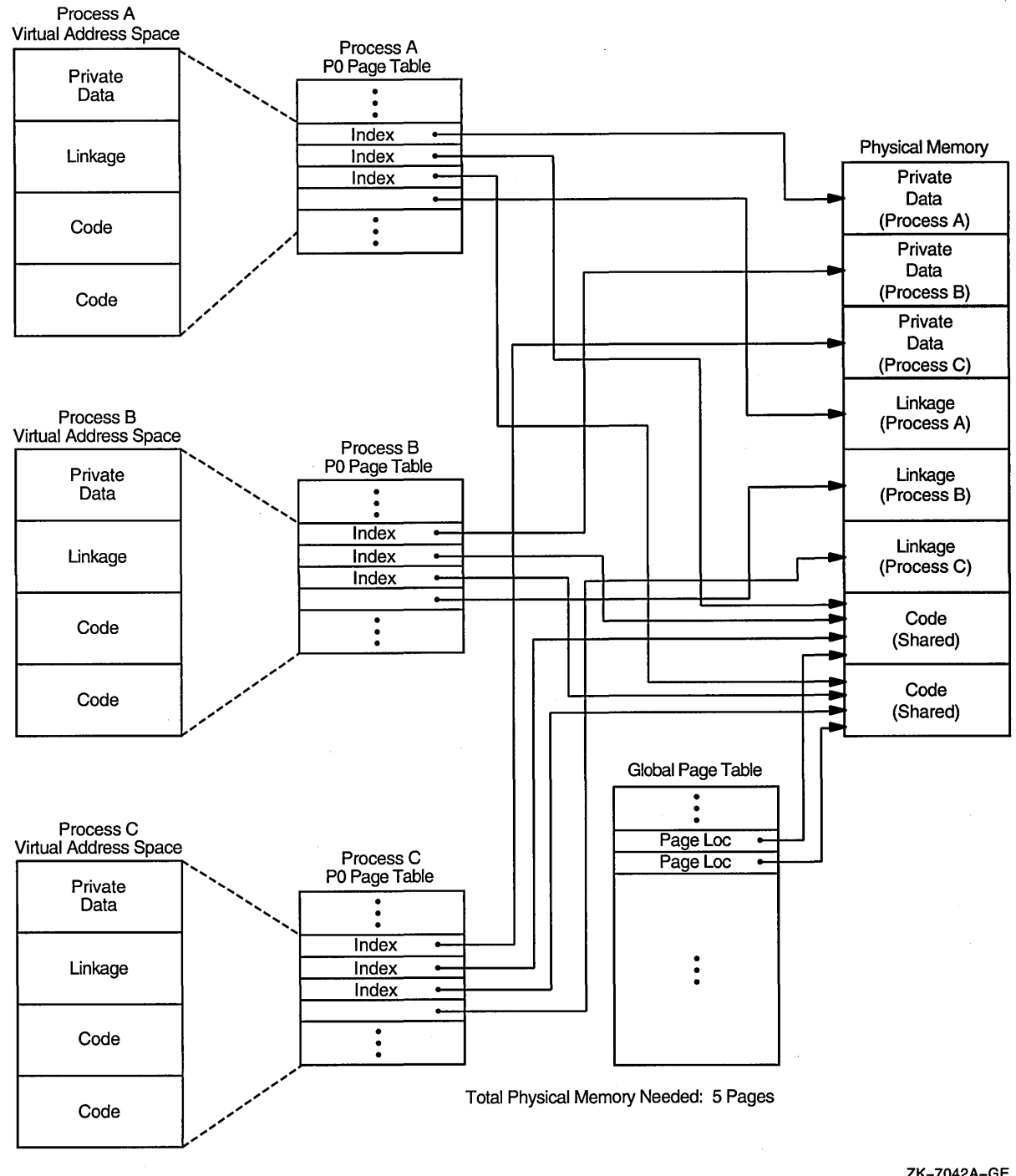

**Figure 6-7 Example with Shared Code** 

ZK-7042A-GE

Memory can be saved by sharing code among several processes as shown in the following example:

*savedmemory =pages of shared readonly code\* sharing processes* - 1

### **System overhead**

The overhead consists of the data-structure space required for the ( 1) global page table entries and ( 2) global section table entries, both of which are needed to provide global mapping.

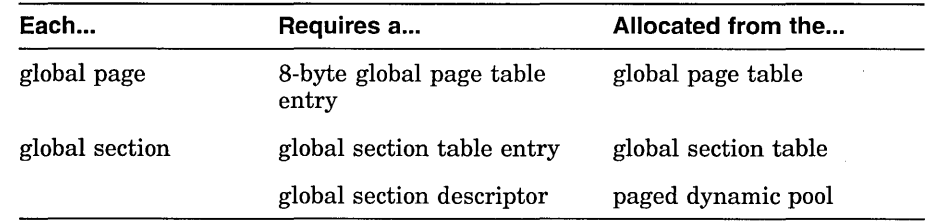

For more information about global sections, see the *Open VMS Linker Utility Manual.* 

**Controlling the overhead** 

**Installing shareable images** 

Two system parameters determine the maximum sizes for the two data structures in the process header as follows:

- GBLPAGES-Defines the size of the global page table. The system working set size as defined by SYSMWCNT must be increased whenever you increase GBLPAGES.
- GBLSECTIONS—Defines the size of the global section table.

Once a shareable image has been created, it can be installed as a permanently shared image. (See the *Open VMS Linker Utility Manual* and the *Open VMS System Manager's Manual).* Memory will only be saved, however, when there is more than one process actually mapped to the image at a time.

> Also, use AUTHORIZE to increase the user's working set characteristics (WSDEF, WSQUO, WSEXTENT) wherever appropriate, to correspond to the expected use of shared code. (Note, however, that this increase does not mean that the actual memory usage will increase. Sharing of code by many users actually decreases the memory requirement.)

**Verifying memory sharing** 

If physical memory is especially limited, investigate whether there is much concurrent image activation that results in savings. If you find there is not, there is no reason to employ code sharing. You can use the following procedure to determine if there is active sharing on image sections that have been installed as shareable:

1. Invoke the Open VMS Install utility (INSTALL) and enter the LIST/FULL command. For example:

\$ INSTALL INSTALL> LIST/FULL LOGINOUT

o.

INSTALL displays information in the following format:

DISK\$AXPVMSRL4:<SYS0.SYSEXE>.EXE

```
LOGINOUT;3 Open Hdr Shar Priv<br>Entry access count = 44
Entry access count
Current / Maximum shared = 3 / 5<br>Global section count = 2Global section count
Privileges = CMKRNL SYSNAM TMPMBX EXQUOTA SYSPRV
```
- 2. Observe the values shown for the Current/Maximum shared access counts:
	- The Current value is the current count of concurrent accesses of the known image.
	- The Maximum value is the highest count of concurrent accesses of the image since it became known (installed). This number appears only if the image is installed with the /SHARED qualifier.

The Maximum value should be at least 3 or 4. A lower value indicates that overhead for sharing is excessive.

~~~~~~~~~~- **Note** ~~~~~~~~~~-

In general, your intuition, based on knowledge of the work load, is the best guide. Remember that the overhead required to share memory is counted in bytes of memory, while the savings are counted in pages of physical memory. Thus, if you suspect that there is occasional concurrent use of an image, the investment required to make it shareable is worthwhile.

# **OpenVMS Scheduling**

**Scheduling**  The scheduler uses a modified round-robin form of scheduling: processes receive a chance to execute on rotating basis, according to process priority and state.

**Time slicing**  Each computable process receives a time slice for execution. The time slice equals the system parameter QUANTUM, and rotating the time slices among processes is called **time slicing.** Once its quantum starts, each process executes until one of the following events occurs:

- A process of higher priority becomes computable
- The process is no longer computable because of a resource wait
- The process itself voluntarily enters a wait state
- The quantum ends

If there is no other computable (COM) process at the same priority ready to execute when the quantum ends, the current process receives another time slice.

**Process state**  A change in process state causes the scheduler to reexamine which process should be allowed to run.

**Process priority** 

When required to select the next process for scheduling, the scheduler examines the priorities assigned to all the processes that are computable and selects the process with the highest priority.

Priorities are numbers from 0 to 31.

Processes assigned a priority of 16 or above receive maximum access to the CPU resource (even over system processes) whenever they are computable. These priorities, therefore, are used for real-time processes.

**Priority boosting**  For processes below priority 16, the scheduler can increase or decrease process priorities as shown in the following table:

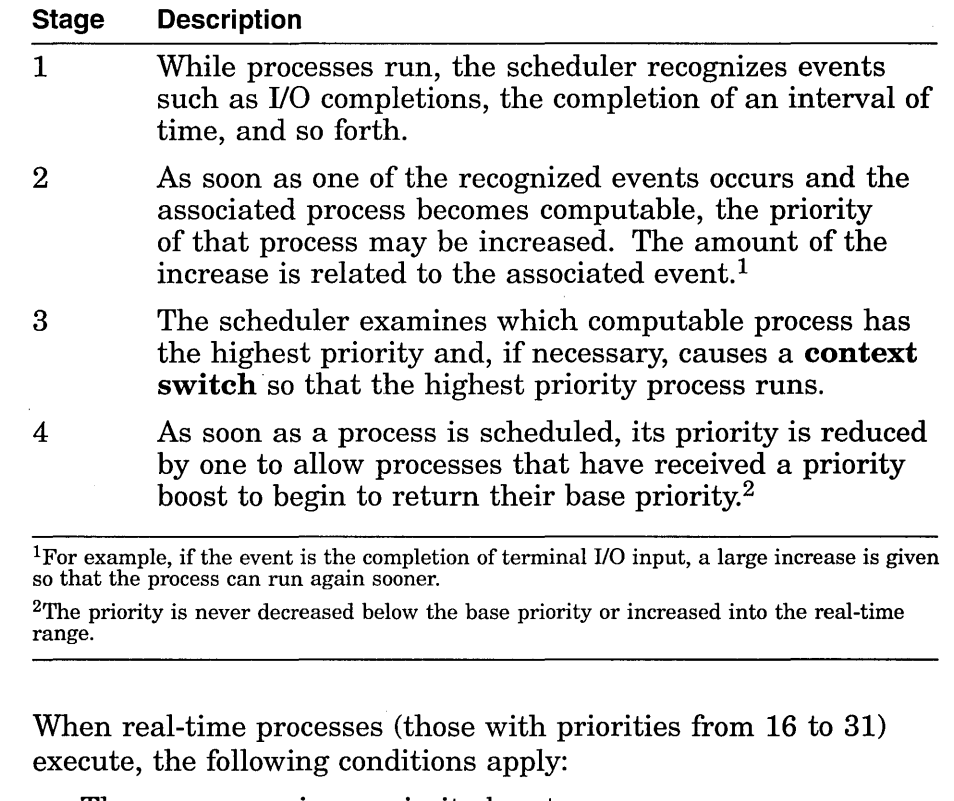

**Scheduling real-time processes** 

- They never receive a priority boost
- They do not experience automatic working set adjustments

They do not experience quantum-based time slicing

The system permits real-time processes to run until either they voluntarily enter a wait state or a higher priority real-time process becomes computable.

From a tuning standpoint, you have very few controls you can use to influence process scheduling. However, you can modify the following:

- Base priorities of processes
- Length of time for a quantum

All other aspects of process scheduling are fixed by the behavior of the scheduler and the characteristics of the work load.

**Processes** 

**Tuning** 

A process receives a default base priority from the following:

- /PRIORITY qualifier in the UAF record
- DEFAULT record in the UAF record

A process can change its priority using the following:

- \$SETPRI system service.
- DCL command SET PROCESS/PRIORITY to reduce the priority. You need ALTPRI privilege to increase the priority of your process.

A user requires GROUP or WORLD privilege to change the priority of other processes.

**Subprocesses and detached processes** 

A subprocess or detached process receives its base priority from the following:

- \$CREPRC system service
- DCL command RUN

If no priority is specified, the priority of the creator is used.

**Batch queues**  When a batch queue is created, the DCL command INITIALIZE /QUEUE/PRIORITY establishes the default priority for a job.

> However, when you submit a job with the DCL command SUBMIT or change characteristics of that job with the DCL command SET QUEUE/ENTRY, you can adjust the priority with the /PRIORITY qualifier.

With either command, increases are permitted only for submitters with the OPER privilege.

 $\mathcal{A}^{\text{max}}_{\text{max}}$  $\label{eq:2.1} \frac{1}{2} \sum_{i=1}^n \frac{1}{2} \sum_{j=1}^n \frac{1}{2} \sum_{j=1}^n \frac{1}{2} \sum_{j=1}^n \frac{1}{2} \sum_{j=1}^n \frac{1}{2} \sum_{j=1}^n \frac{1}{2} \sum_{j=1}^n \frac{1}{2} \sum_{j=1}^n \frac{1}{2} \sum_{j=1}^n \frac{1}{2} \sum_{j=1}^n \frac{1}{2} \sum_{j=1}^n \frac{1}{2} \sum_{j=1}^n \frac{1}{2} \sum_{j=1}^n \frac{$  $\mathcal{L}^{\mathcal{L}}(\mathcal{L}^{\mathcal{L}})$  and the contract of the contract of the contract of the contract of the contract of the contract of the contract of the contract of the contract of the contract of the contract of the contrac  $\label{eq:2.1} \frac{1}{2} \sum_{i=1}^n \frac{1}{2} \sum_{j=1}^n \frac{1}{2} \sum_{j=1}^n \frac{1}{2} \sum_{j=1}^n \frac{1}{2} \sum_{j=1}^n \frac{1}{2} \sum_{j=1}^n \frac{1}{2} \sum_{j=1}^n \frac{1}{2} \sum_{j=1}^n \frac{1}{2} \sum_{j=1}^n \frac{1}{2} \sum_{j=1}^n \frac{1}{2} \sum_{j=1}^n \frac{1}{2} \sum_{j=1}^n \frac{1}{2} \sum_{j=1}^n \frac{$ 

# **Evaluating System Resources**

## **Overview**

This chapter describes command procedures that help you evaluate the performance CPU, memory, and disk I/O subsystem resources using MONITOR and to a lesser extent, other standard utilities. The following topics are discussed:

- Using ACCOUNTING to obtain image-level accounting data and provide guidelines for interpreting the data
- Interpreting MONITOR summary reports

Discussions focus on the utilitization of each hardware resource by major software components and on the measurement, analysis, and possible reallocation of the hardware resources. Suggestions for corrective actions are provided in case your evaluation indicates that improvements are possible.

**Purpose**  To help you verify that your system is performing well and to provide information to aid you in maintaining performance at an acceptable level.

## **Resource Management**

**What are system resources?**  For practical purposes, managing the performance of a system is best approached by managing its resources. The following table describes hardware and software resources:

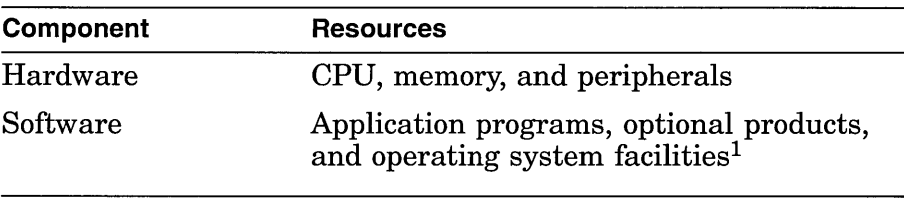

<sup>1</sup>For example, the Extended QIO Processor (XQP) and memory and I/O management mechanisms.
**Tools and utilities Prerequisites Guidelines**  The term resources, as used in this manual, refers to the three major hardware resources—CPU, memory, and disk I/O. You can become knowledgeable about your system's operation if you use MONITOR, ACCOUNTING, and AUTOGEN feedback on a regular basis to capture and analyze certain key data items. You should exercise care in selecting the items you want to measure and the frequency with which you capture the data. If you are overzealous, the consumption of system resources to collect, store, and analyze the data can distort your picture of the system's work load and capacity. It is assumed that your system can be classified as a general timesharing system. It is further assumed that you have followed the workload management techniques and installation guidelines described in Chapter 1 and Chapter 4, respectively. The procedures outlined in this chapter differ from those in Chapters 12 and 16 in the following ways: They are designed to help you conduct an evaluation of your system and its resources, rather than to execute an investigation of a specific problem. If you discover problems during an evaluation, you can refer to the decision-tree diagrams in Chapters 12 and 16 for further analysis. For simplicity, they are less exhaustive, relying on certain rules of thumb to evaluate the major hardware resources and to point out possible deficiencies, but stopping short of pinpointing exact causes. They are centered on the use of MONITOR, particularly the summary reports, both standard and multifile. **Note**  Some information in this chapter might not apply to certain specialized types of systems or to applications such as workstations, database management, real-time operations, transaction processing, or any in which a major software subsystem is in control of resources for other processes. As you conduct your evaluations, keep the following rules in mind: • Complete the entire evaluation. It is important to examine all the resources in order to evaluate the system as a whole. A

> partial examination can lead you to attempt an improvement in an area where it might have minimal effect because more

serious problems exist elsewhere.

- Become as familiar as possible with the applications running on your system. Get to know what their resource requirements are. You can obtain a lot of relevant information from the ACCOUNTING image report shown in Example 7-1. User's guides associated with Digital and third-party software can also be helpful in identifying resource requirements.
- If you believe that a change in software parameters or a hardware configuration can improve performance, execute such a change cautiously, being sure to make only one change at a time. Evaluate the effectiveness of the change before deciding to make it permanent.

**Note** \_\_\_\_\_\_\_\_\_\_ \_

When specific values or ranges of values for MONITOR data items are recommended, they are intended only as guidelines and will not be appropriate in all cases.

# **Collecting and Interpreting Image-Level Accounting Data**

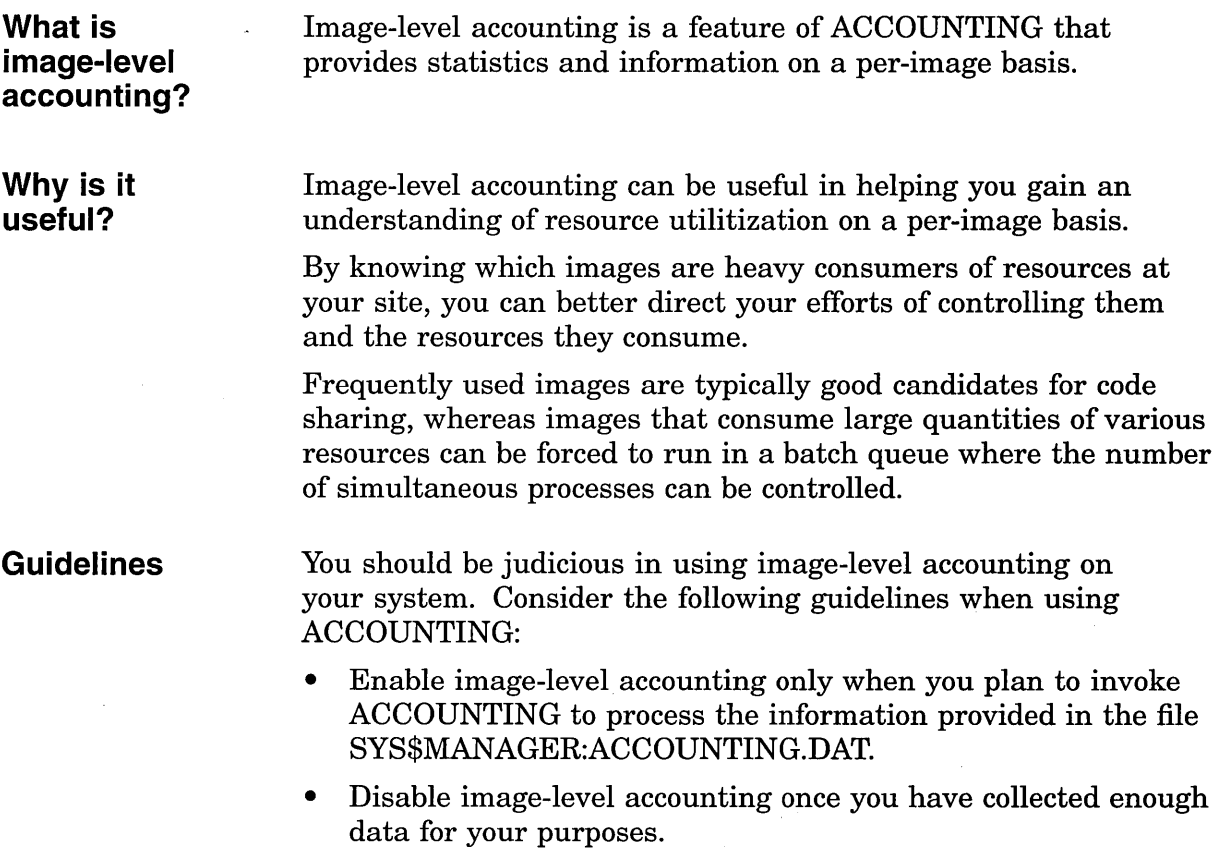

**Enabling and disabling image-level accounting Generating a report Collecting the data**  While image activation data can be helpful in performance analysis, it wastes processing time and disk storage if it is collected and never used. You enable image-level record collection by issuing the DCL command SET ACCOUNTING/ENABLE=IMAGE. Disable image-level accounting by issuing the DCL command SET ACCOUNTING/DISABLE=IMAGE. **Note** \_\_\_\_\_\_\_\_\_ \_ The collection of image-level accounting data consumes CPU cycles. The collected records can consume a significant amount of disk space. Remember to enable image-level accounting only for the period of time needed for the report. A series of commands like the following will generate output similar to that shown in Example 7-1. \$ ACCOUNTING /TYPE=IMAGE /OUTPUT=BYNAM.LIS -<br>
\$ /SUMMARY=IMAGE -<br>
\$ /REPORT=(PROCESSOR,ELAPSED,DIRECT IO,FAULTS,RECORDS)<br>
\$ SORT BYNAM.LIS BYNAM.ORD /KEY=(POS=16,SIZ=13,DESCEND) (Edit BYNAM.ORD to relocate heading lines) \$ TYPE BYNAM.ORD Example 7-1 assumes that image-level accounting records have been collected previously.

#### **Example 7-1 Image-Level Accounting Report**

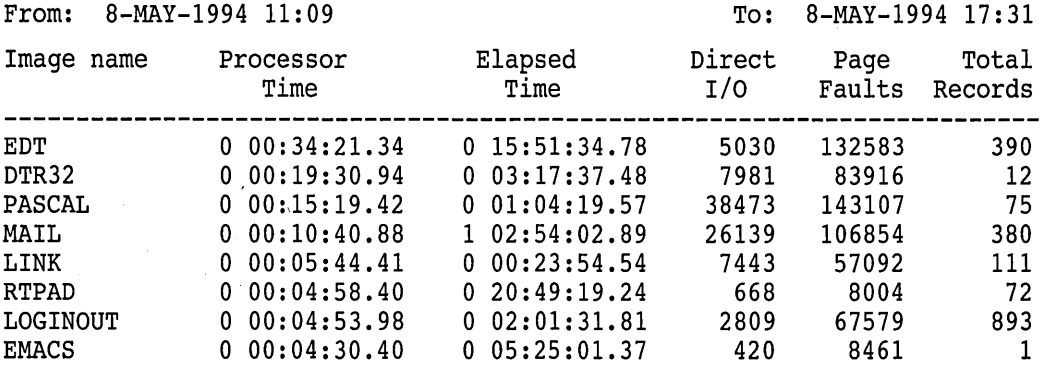

(continued on next page)

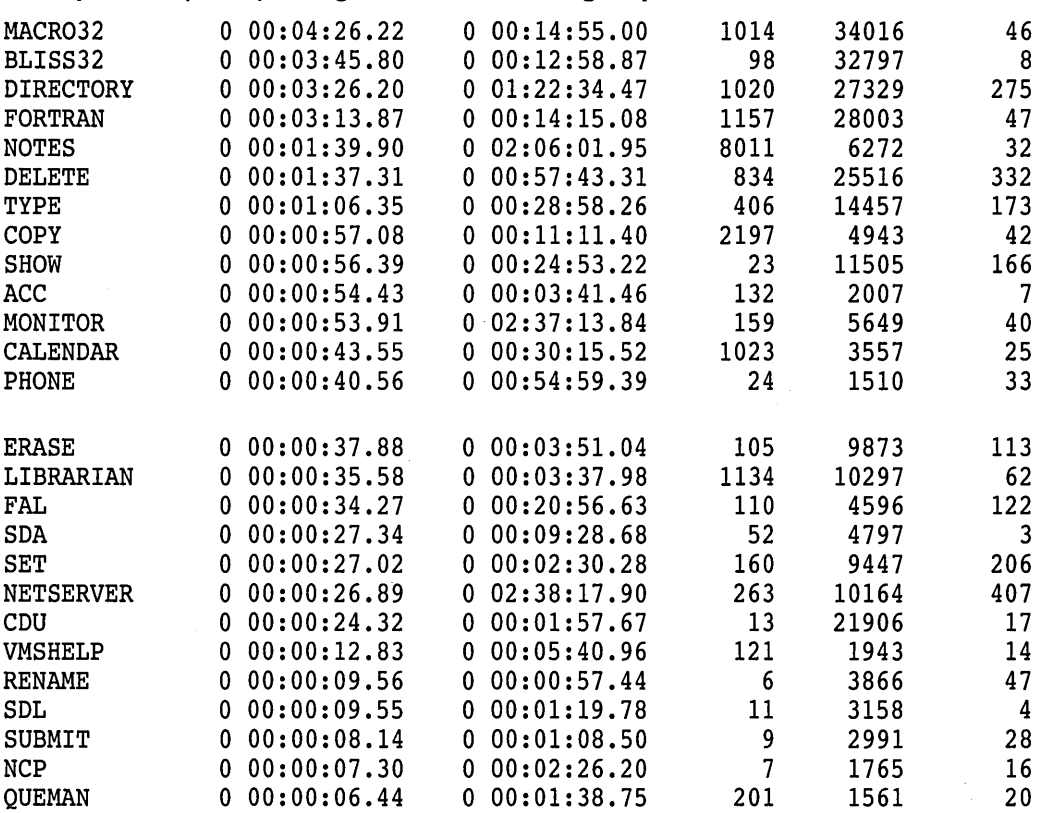

#### **Example 7-1 (Cont.) Image-Level Accounting Report**

This example shows a report of system resource utilization for the indicated period, summarized by unique image name, in descending order of CPU utilization. Only the top 34 CPU consumers are shown. (The records could easily have been sorted differently.)

The Total Records column is a count of image terminations, requested by specifying the RECORDS report key in the ACCOUNTING command that generated the report. The /SINCE and /BEFORE qualifiers can be specified to select any time period of interest.

#### **Interpreting the data Image Name**

Most image names are programming languages and operating system utilities, indicating that the report was probably generated in a program-development environment.

#### **Processor Time**

Data in this column shows that no single image is by far the highest consumer of the CPU resource. It is therefore unlikely that the installation would benefit significantly by attempting to reduce CPU utilization by any one image.

#### **Direct 1/0**

In the figures for direct 1/0, the two top images are PASCAL and MAIL. One way to compare them is by calculating 1/0 operations per second. The total elapsed time spent running PASCAL is roughly 3860 seconds, while the time spent running MAIL is a little under 96843 seconds (several people used MAIL all afternoon). Calculated on a time basis, MAIL caused roughly 1/4 to 1/3 of an 1/0 operation per second, whereas PASCAL caused about 10 operations per second.

Note that by the same calculation, LINK caused about five 1/0 operations per second. It would appear that a sequence of PASCAL/LINK commands contributes somewhat to the overall 1/0 load. One possible approach would be to look at the RMS buffer parameters set by the main PASCAL users. You can find out who used PASCAL and LINK by entering a DCL command:

```
$ ACCOUNTING/TYPE=IMAGE/IMAGE=(PASCAL,LINK) - _$ /SUMMARY=(IMAGE,USER)/REPORT=(ELAPSED,DIRECT)
```
This command selects image accounting records for the PASCAL and LINK images by image name and user name, and requests Elapsed Time and Direct 1/0 data. You can examine this data to determine whether the users are em ploying RMS buffers of appropriate sizes. Digital recommends that two fairly large buffers be used for sequential 1/0, each being approximately 64 blocks in size.

#### **Page Faults**

As with direct 1/0, page faults are best analyzed on a time basis. One technique is to compute faults-per-10-seconds of processor time and compare the result with the value of the SYSGEN parameter PFRATH. A little arithmetic shows that on a time basis, PASCAL is incurring more than 1555 faults per 10 seconds. Suppose that the value of PFRATH on this system is 120 (120 page faults per 10 seconds of processor time), which is considered typical in most environments. What can you conclude by comparing the two values?

Whenever a process's page fault rate exceeds the PFRATH value, memory management attempts to increase the process working set, subject to system management quotas, until the fault rate falls below PFRATH. So, if an image's fault rate is persistently greater than PFRATH, it is not obtaining all the memory it needs.

Clearly, the PASCAL image is causing many more faults per CPU second than would be considered normal for this system. You should, therefore, make an effort to examine the working set limits and working set adjustment policies for the PASCAL users. To lower the PASCAL fault rate, the process working sets must be increased-either by adjusting the appropriate UAF quotas directly or by setting up a PASCAL batch queue with generous working set values.

#### **Total Records**

These figures represent the count of activations for images run during the accounting period; in other words, they show each image's relative popularity. You can use this information to ensure that the most popular images are installed (see Chapter 4, Postinstallation System Management Options). For customer applications, you might consider linking options such as /NOSYSSHR and reassigning PSECT attributes to speed up activations (see the *Open VMS Linker Utility Manual).* 

Note that the number of LOGINOUT activations far exceeds that of all other images. This situation could result from a variety of causes, including attempts to breach security, an open terminal line, a runaway batch job, or a large number of network operations. Further ACCOUNTING commands would be necessary to determine the exact cause. At this site, it turned out that most of the activations were caused by an open terminal line. The problem was detected by an astute system manager who checked the count of LOGFAIL entries in the accounting file.

You can also use information in this field to examine the characteristics of the average image activation. That know ledge would be useful if you wanted to determine whether it would be worthwhile to set up a special batch queue.

For example, the average PASCAL image uses 51 seconds of elapsed time and the average LINK uses 13 seconds. You can therefore infer that the average PASCAL and LINK sequence takes about a minute. This information could help you persuade users of those images to run PASCAL and LINK in batch mode. If, on the other hand, the average time were only 5 seconds, batch processing would probably not be worthwhile.

# **Creating, Maintaining, and Interpreting MONITOR Summaries**

**Guidelines** Consider the following guidelines when using MONITOR:

- Before capturing data, have a specific plan for how you will analyze and apply it.
- Avoid an interval value so long that you require unnecessary disk storage for the data.
- Do not select an interval so short that you miss significant events occurring in the interim.

See the *Open VMS System Manager's Manual* and the *Open VMS System Management Utilities Reference Manual* for information about using MONITOR.

 $\mathcal{L}(\mathcal{L}^{\text{max}}_{\mathcal{L}^{\text{max}}_{\mathcal{L}$ 

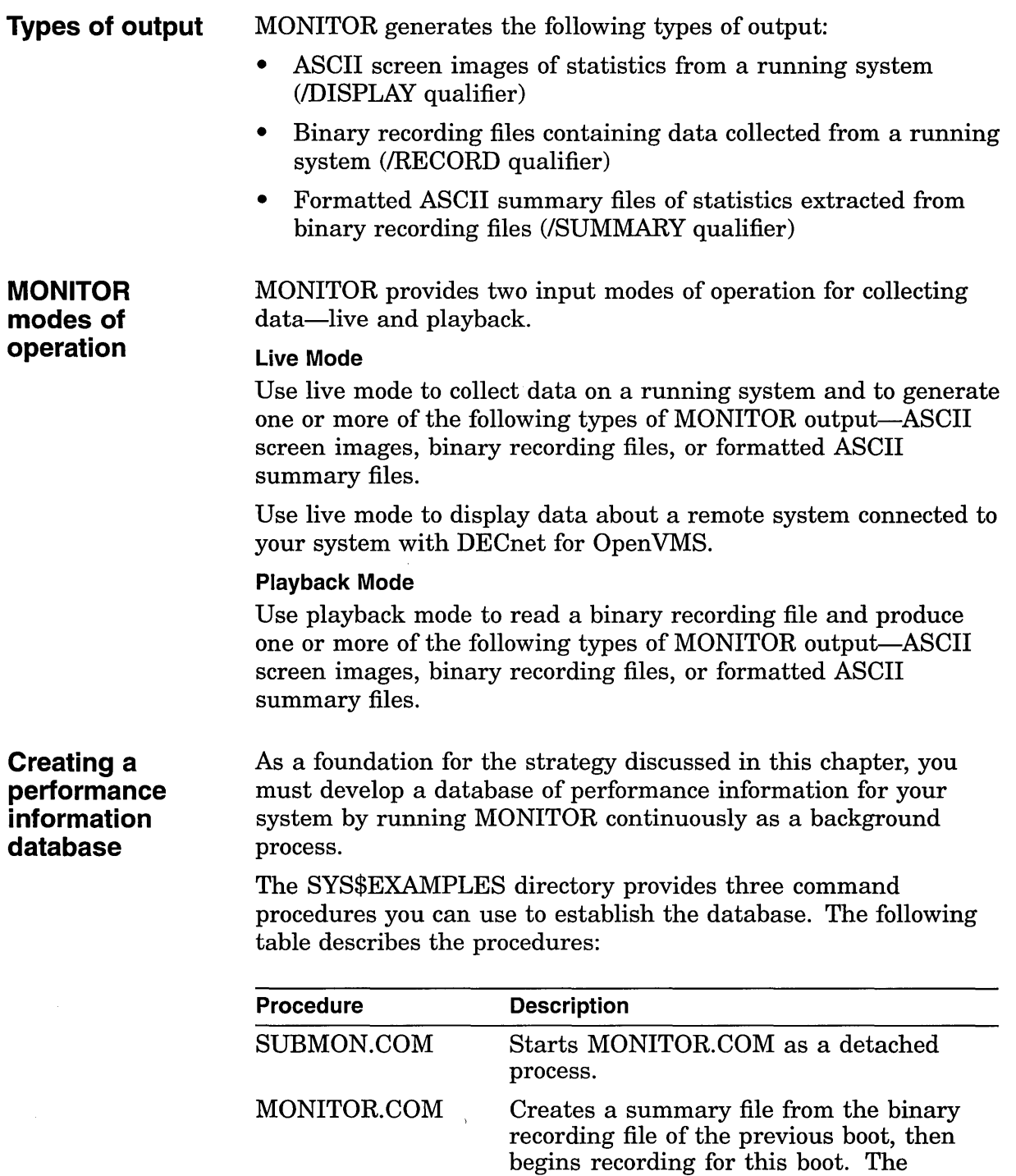

recording interval is 10 minutes.

 $\sim$  $\mathcal{L}_{\text{eff}}$ 

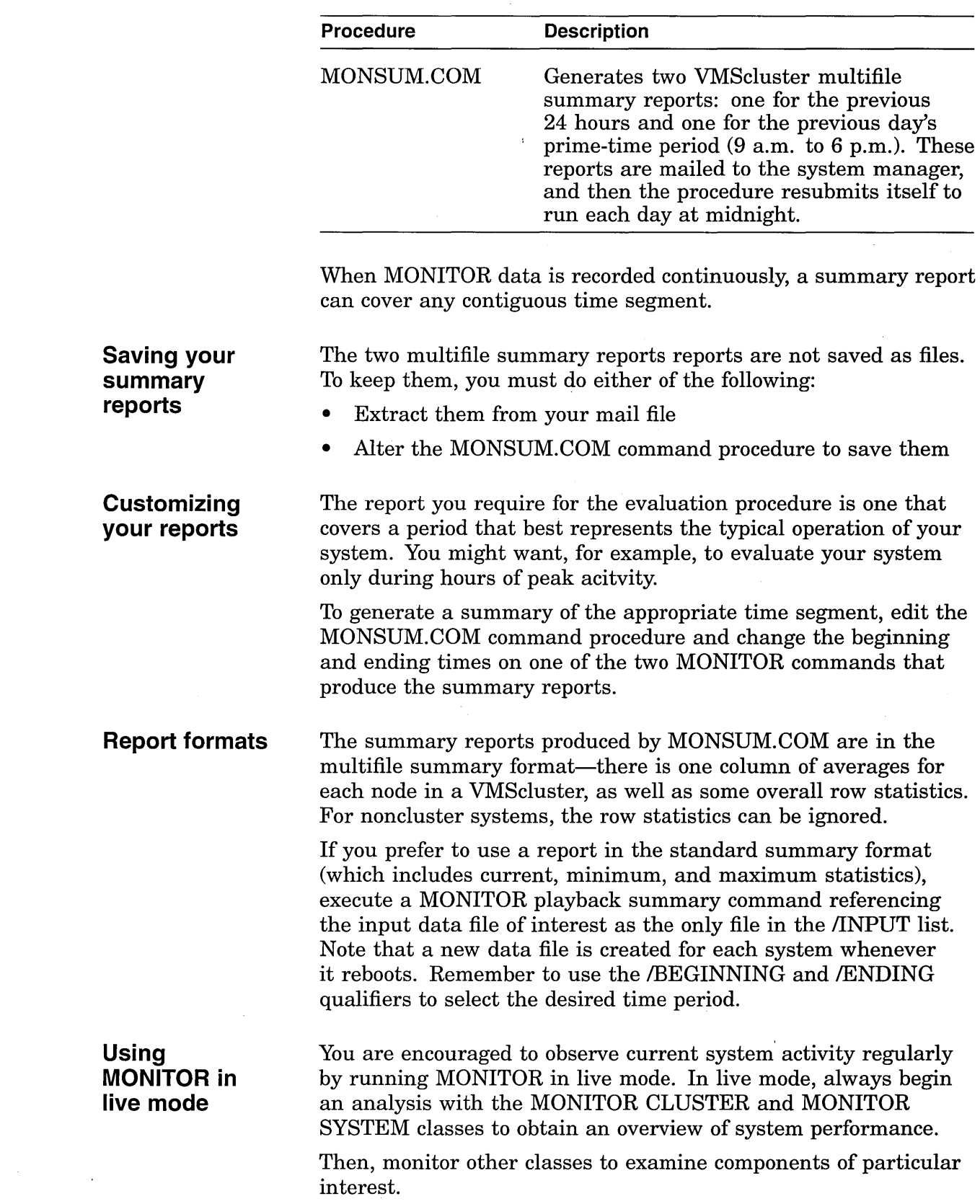

 $\mathcal{L}_{\text{max}}$  and  $\mathcal{L}_{\text{max}}$ 

**Note** \_\_\_\_\_\_\_\_\_ \_

All references to MONITOR items in this chapter are assumed to be for the average statistic, unless otherwise noted.

#### **More about multifile reports**

A page or more is devoted to each MONITOR class. Each column represents one node, and is headed by the node name and beginning and ending times of the segment requested. In most cases, time segments for all nodes will be roughly the same. Differences of a few minutes are typical because data collection on the various nodes is not synchronized.

In some cases, one or more time segments will be shorter than others; in these cases, some of the requested data was not recorded (probably because the nodes were unavailable). Note that if data is unavailable for some period within the bounds of a request, that fact is not explicitly specified.

However, such a gap can occur only when the column of data uses more than one input file; and if multiple files contributed to the column, the number is shown in parentheses to the right of the node name. In cases where a time segment is missing, this number must be greater than 1. If no number appears, there is only one input data file for that column, and the column includes no missing time segments.

To summarize: if all beginning and ending times are not roughly the same or if a parenthesized number appears, some data might be unavailable and you might want to base your evaluation on a different time segment that includes more complete data. Whenever the multifile report is based on incomplete data, the Row Average statistic can be weighted unfairly in favor of one or more nodes.

#### **Interpreting MONITOR statistics**

While interpreting MONITOR statistics, keep in mind that the collection interval has no effect on the accuracy of MONITOR *rates.* It does, however, affect *levels* because they represent sampled data. In other words, the smaller the collection interval, the more accurate MONITOR level statistics will be. (For more information on MONITOR rates and levels, refer to the *Open VMS System Manager's Manual.)* 

Although the interval value supplied with MONITOR.COM is adequate for most purposes, it does represent a trade-off between statistical accuracy and the consumption of disk space. Thus, before you base major decisions on MONITOR level statistics, be sure to verify them by running MONITOR for a time with a much smaller collection interval while carefully observing disk space usage.

# **Managing System Resources**

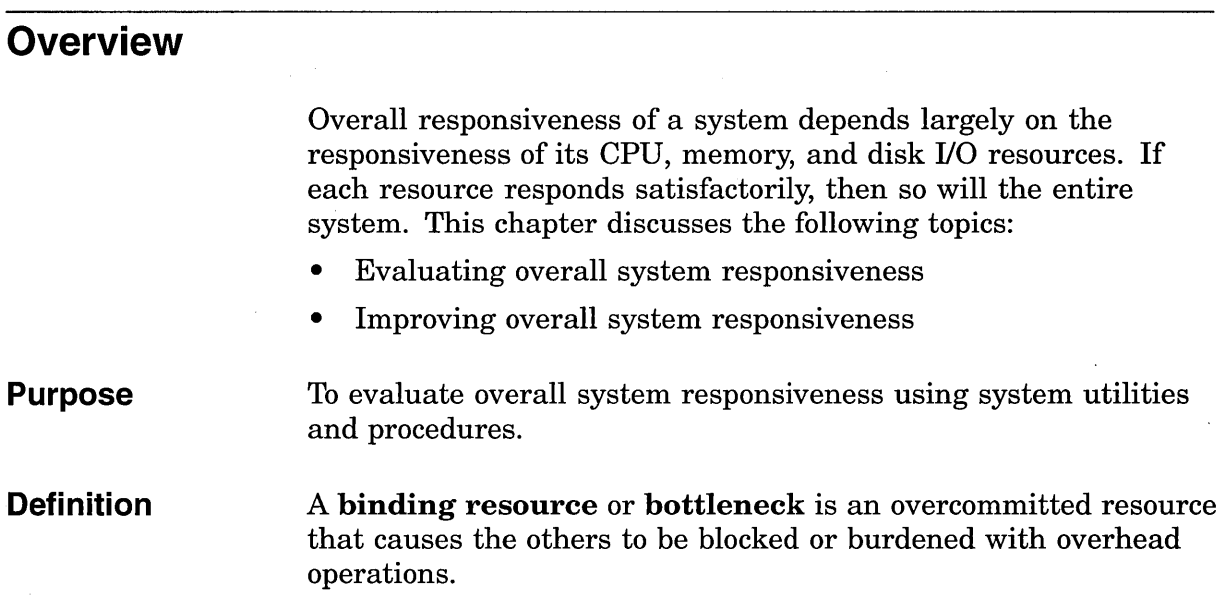

# **Understanding System Responsiveness**

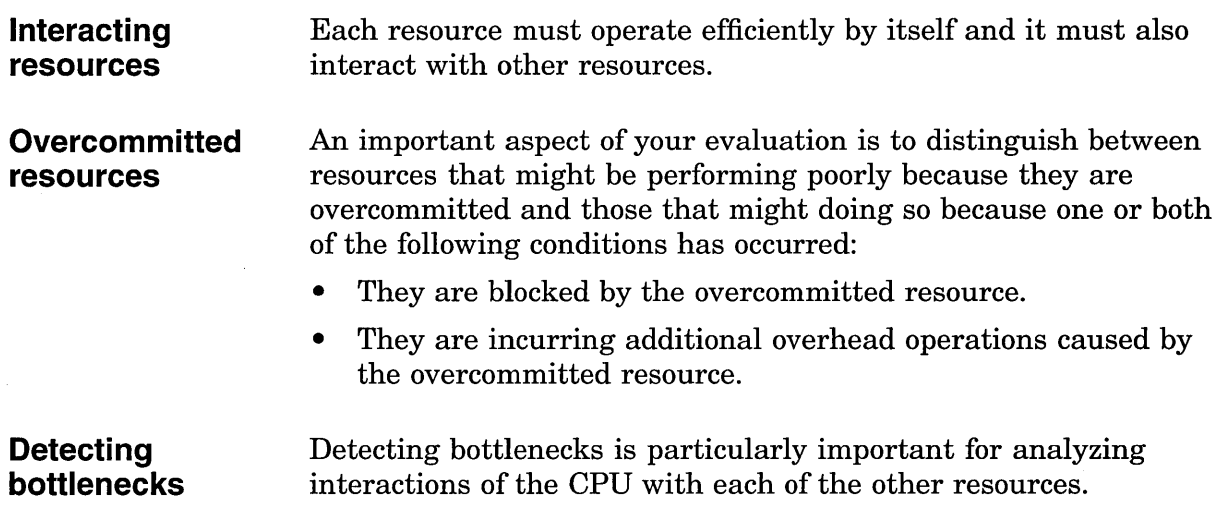

#### **Example**

For example, CPU blockage occurs when CPU capacity, though it appears sufficient to meet demand, cannot be used because the CPU must wait for disk I/O to complete or memory to be allocated.

Upgrading a nonbinding resource will do nothing to improve a bottlenecked system.

Because of the potential for bottlenecks, it is especially important to maintain balance among the capacities of your system's resources.

#### **Example**

For example, when upgrading to a faster CPU, consider the effect the additional CPU power will have on the other primary resources. Since the faster CPU can initiate more I/O requests per unit of time, you must ensure that the disk I/O subsystem has sufficient capacity to handle the increased traffic.

# **Evaluating Responsiveness of System Resources**

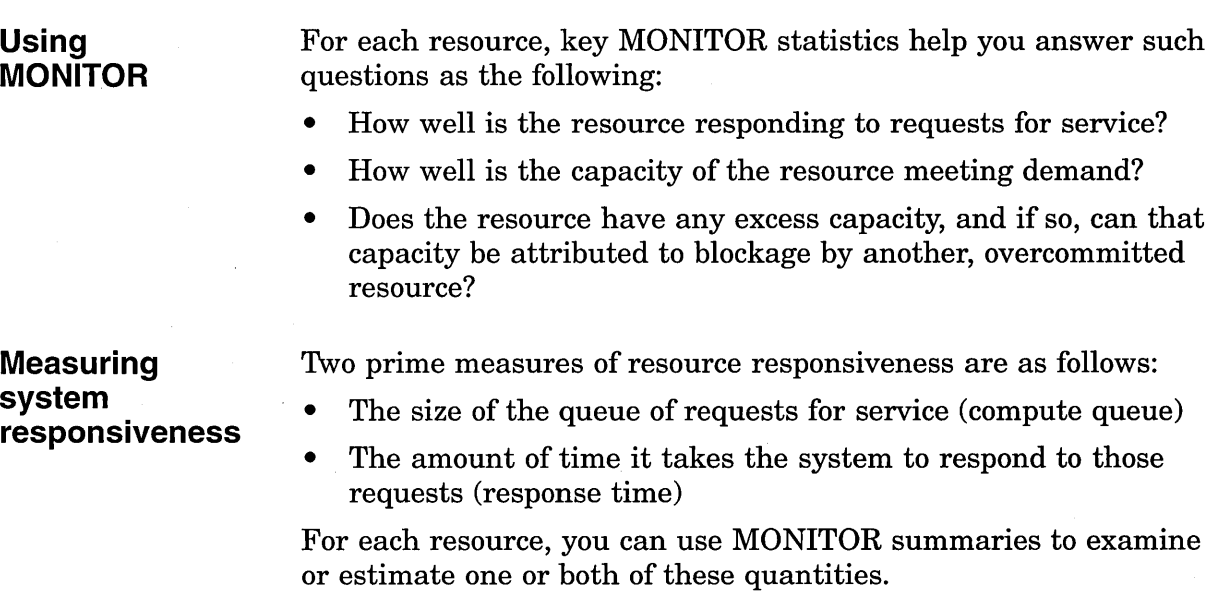

# **capacities**

**Balancing resource** 

# **Improving Responsiveness of System Resources**

If the responsiveness of a poorly performing resource cannot be improved by the following methods, you should consider augmenting its capacity with additional or upgraded hardware:

- Equitable sharing
- Reducing resource consumption
- Load balancing
- Offloading

**Equitable sharing** 

**Reducing resource consumption**  Is the resource shared equitably among processes?

Can the system's consumption of a resource be reduced, thereby making more of that resource available to users?

The effective amount of a resource available to users is that remaining after the operating system has used its portion.

**Load balancing** 

How well distributed is the demand for a resource? Can overall system responsiveness be improved, either by reconfiguring hardware or by better distributing the demand for it?

#### **Offloading**

Can overall system responsiveness be improved by offloading some of the activity on a resource to other less heavily used resources types?

#### **Example**

Excess memory capacity is often used to reduce the demand on an overworked disk I/O subsystem by increasing the size of each I/O transfer, thereby reducing the total number of I/O operations.

The CPU benefits as well because it needs to do less work executing system services and device driver software.

The primary means of offloading I/O to memory is the extensive use of caches (page caches, XQP caches, virtual I/O caching, RMS blocking) to reduce the number of I/O operations.

 $\mathcal{L}^{\text{max}}_{\text{max}}$  and  $\mathcal{L}^{\text{max}}_{\text{max}}$ 

 $\mathcal{L}^{\text{max}}_{\text{max}}$  . The  $\mathcal{L}^{\text{max}}_{\text{max}}$ 

# **The CPU Resource**

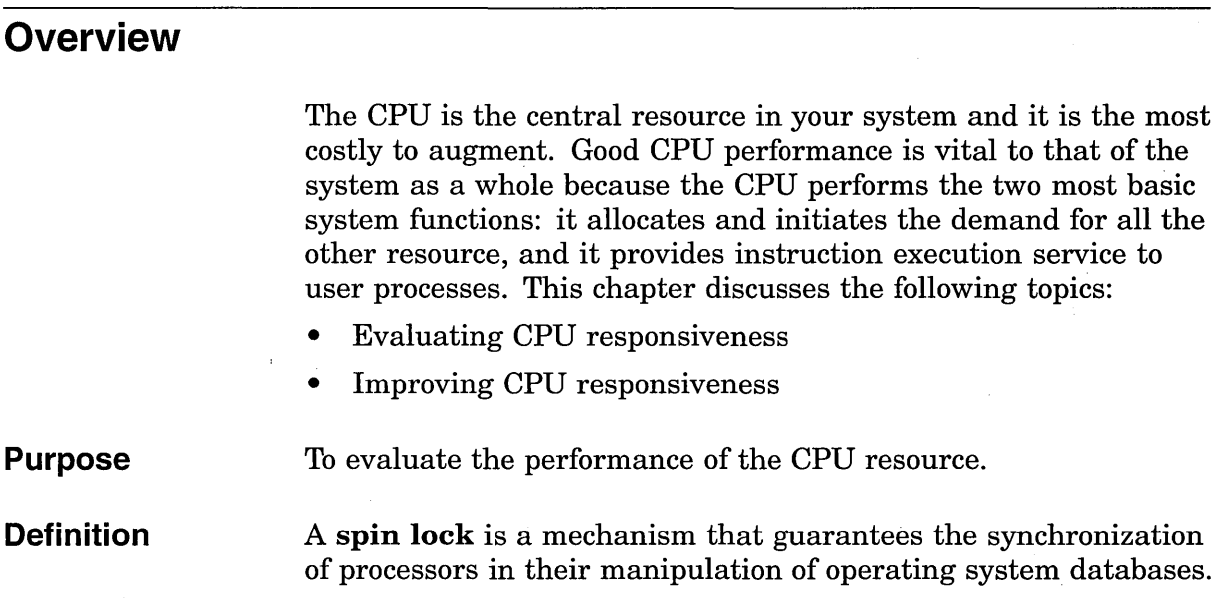

# **Evaluating CPU Responsiveness**

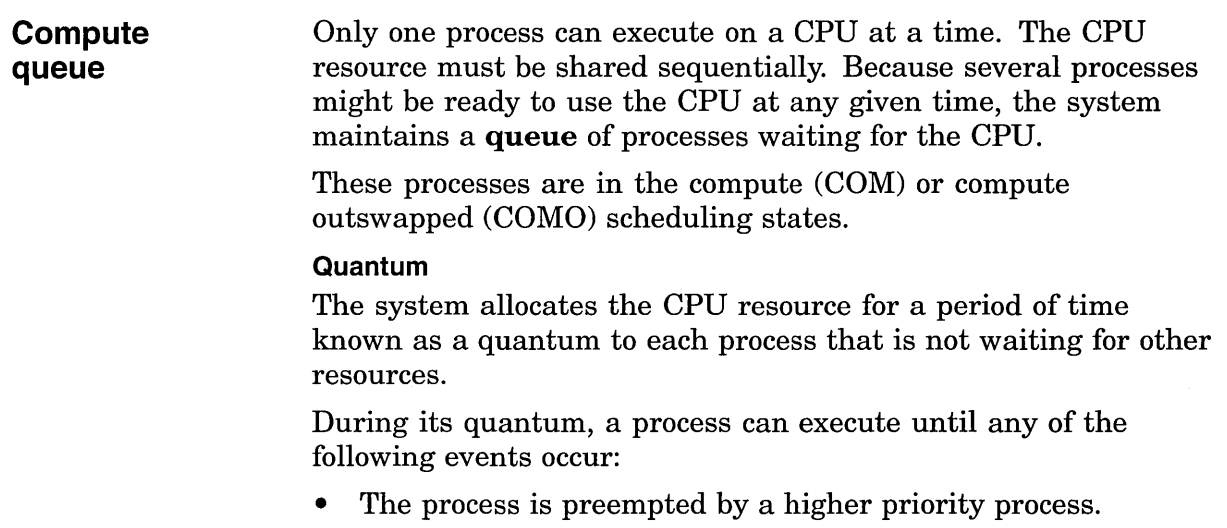

- The process voluntarily vields the CPU by requesting a wait state for some purpose (for example, to wait for the completion of a user I/O request).
- The process enters an involuntary wait state, such as when it triggers a hard page fault (one that must be satisfied by reading from disk).

#### CPU Response Time

A good measure of the CPU response is the average number of processes in the COM and COMO states over time-that is, the average length of the compute queue.

If the number of processes in the compute queue is close to 0, unblocked processes will rarely need to wait for the CPU.

#### Factors Affecting Response Time

Several factors affect how long any given process must wait to be granted its quantum of CPU time:

- Interrupt state
- Computing requirements of the processes in the compute queue
- CPU type
- Scheduling priority

The worst-case scenario involves a large compute queue of compute-bound processes. Each compute-bound process can retain the CPU for the entire quantum period.

#### Compute-Bound Processes

Assuming no interrupt time and a default quantum of 200 milliseconds, a group of five compute-bound processes of the same priority (one in CUR state and the others in COM state) will acquire the CPU once every second.

As the number of such processes increases, there is a proportional increase in the waiting time.

If the processes are not compute bound, they can relinquish the CPU before having consumed their quantum period, thus reducing waiting time for the CPU.

#### Determining Optimal Queue Length

The best way to determine a reasonable length for the compute queue at your site is to note its length during periods when all the system resources are performing adequately and when users perceive response time to be satisfactory.

Then, watch for deviations from this value and try to develop a sense for acceptable ranges.

#### **Estimating available CPU capacity**

Observe the average amount of idle time and the average number of processes in the various scheduling wait states.

While idle time is a measure of the percentage of unused CPU time, the wait states indicate the reasons that the CPU was idle and might point to utilization problems with other resources.

#### **Overcommitted Resources**

Before using idle time to estimate growth potential or as an aid to balancing the CPU resource among processes in- a VMScluster, ensure that the other resources are not overcommitted, thereby causing the CPU to be underutilized.

#### **Scheduling Wait States**

Whenever a process enters a scheduling wait state-a state other than CUR (process currently using the CPU) and COM-it is said to be **blocked** from using the CPU.

Most times, a process enters a wait state as part of the normal synchronization that takes place between the CPU and the other resources.

But certain wait states can indicate problems with those other resources that could block viable processes from using the CPU.

MONITOR data on the scheduling wait states provides clues about potential problems with the memory and disk I/O resources.

There are two types of scheduling wait states-voluntary and **involuntary.** Processes enter voluntary wait states directly; they are placed in involuntary wait states by the system.

Processes in the local event flag wait (LEF) state are said to be voluntarily blocked from using the CPU; that is, they are temporarily requesting to wait before continuing with CPU service. Since the LEF state can indicate conditions ranging from normal waiting for terminal command input to waiting for I/O completion or locks, you can obtain no useful information about potentially harmful blockage simply by observing the number of processes in that state. You can usually assume, though, that most of them are waiting for terminal command input (at the DCL prompt).

#### **Disk 1/0 Completion**

Some processes might enter the LEF state because they are awaiting I/O completion on a disk or other peripheral device. If the I/O subsystem is not overloaded, this type of waiting is temporary and inconsequential. If, on the other hand, the I/O resource, particularly disk I/O, is approaching capacity, it could be causing the CPU to be seriously underutilized.

**Types of scheduling wait states** 

**Voluntary wait states** 

Long disk response times are the clue that certain processes are in the LEF state because they are experiencing long delays acquiring disk service. If your system exhibits unusually long disk response times, refer to Chapter 11, Evaluating Disk I/O Responsiveness, and try to correct that problem before attempting to improve CPU responsiveness.

#### **Waiting for a Lock**

Other processes in the LEF state might be waiting for a lock to be granted. This situation can arise in environments where extensive file sharing is the norm-particularly in VMSclusters. Check the ENQs Forced to Wait Rate. (This is the rate of \$ENQ lock requests forced to wait before the lock was granted.) Since the statistic gives no indication of the duration of lock waits, it does not provide direct information about lock waiting. A value significantly larger than your system's normal value, however, can indicate that users will start to notice delays.

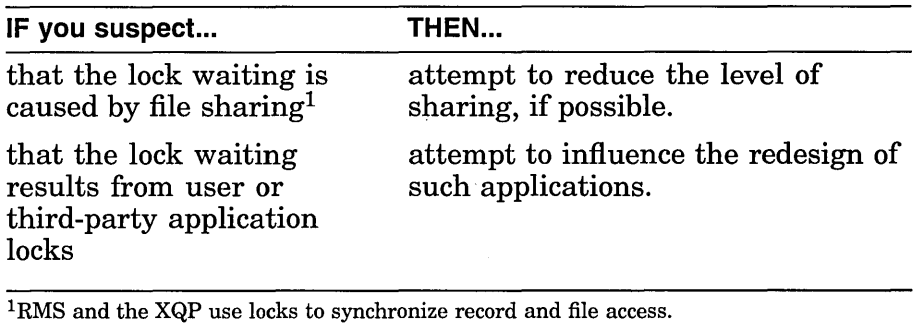

#### **Process Synchronization**

Processes can also enter the LEF state or the other voluntary wait states [common event flag wait (CEF), hibernate (HIB), and suspended (SUSP)] when system services are used to synchronize applications. Such processes have temporarily abdicated use of the CPU; they do not indicate problems with other resources.

#### **Involuntary wait states**

Involuntary wait states are not requested by processes but are invoked by the system to achieve process synchronization in certain circumstances. The free page wait (FPG), page fault wait (PFW), and collided page wait (COLPG) states are associated with memory management and are discussed in Chapter 5, Secondary Page Cache. The current section is concerned with the miscellaneous resource wait (MWAIT) state.

#### **MWAIT State**

The presence of processes in the MWAIT state indicates that there might be a shortage of a system wide resource (usually page or swapping file capacity) and that the shortage is blocking these processes from the CPU.

If you see processes in this state, do the following:

- Check the type of resource wait by examining the MONITOR PROCESSES data available in the collected recording files.
- Check the resource wait states by playing back the data files and examining each PROCESSES display. Note that a standard summary report contains only the last PROCESSES display and the multifile summary report contains no PROCESSES data.
- Issue a MONITOR command like the following:

\$ MONITOR /INPUT=SYS\$MONITOR:file-spec - \_\$ /VIEWING\_TIME=l PROCESSES

This command will display all the PROCESSES data available in the input file.

• Look for *RWxxx* scheduling states, where *xxx* is a threecharacter code indicating the depleted resource for which the process is waiting. (The codes are listed in the *Open VMS System Management Utilities Reference Manual* under the description of the STATES class in the MONITOR section.)

Mutex wait state (indicated by the state keyword MUTEX in the MONITOR PROCESSES display) is a temporary wait state and is not discussed here.

#### **Other Types of Resource Wait States**

The most common types of resource waits are those signifying depletion of the page and swapping files as shown in the following table:

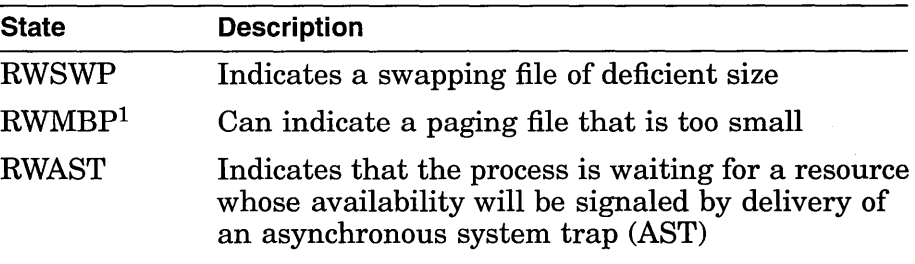

<sup>1</sup>Also applies to RWMPE and RWPGF.

You can determine paging and swapping file sizes and the amount of available space they contain by entering the SHOW MEMORY/FILES/FULL command.

The AUTOGEN feedback report provides detailed information about paging and swapping file use. AUTOGEN uses the data in the feedback report to resize or to recommend resizing the paging and swapping files.

### **Obtaining MONITOR statistics**

Use the following MONITOR commands to obtain the appropriate statistic:

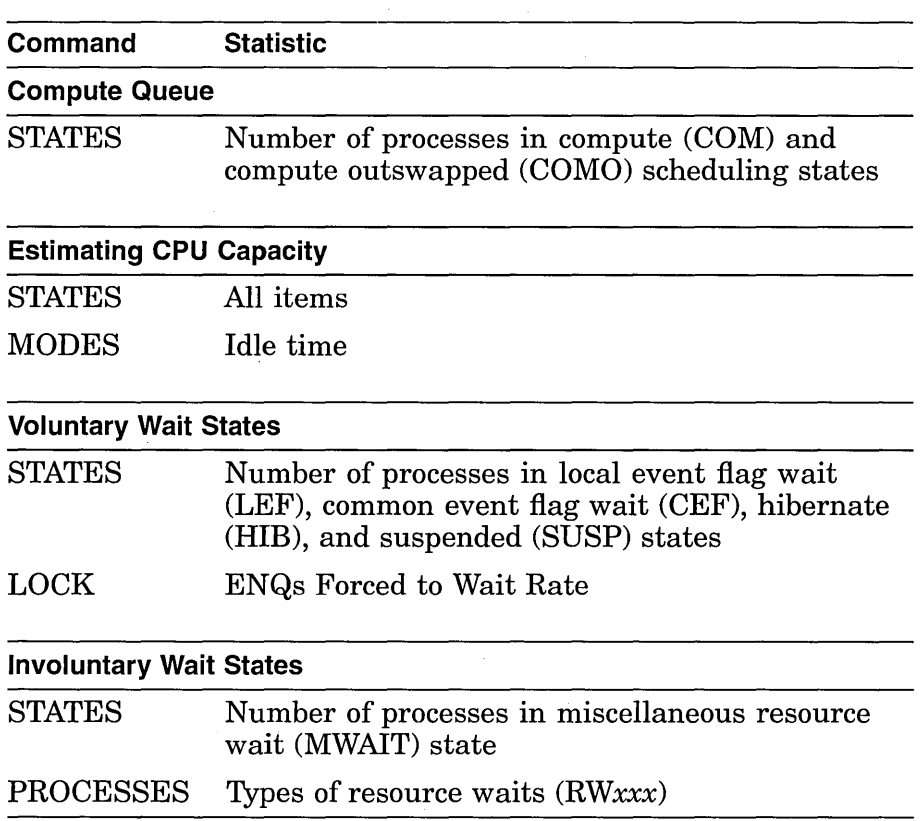

# **Improving CPU Responsiveness**

#### **Prerequisites**

It is always good practice to review the methods for improving CPU responsiveness-equitable CPU sharing, reducing resource consumption by the system, CPU load balancing, and CPU offloading-to see if there are ways to recover CPU power.

Before taking action to correct CPU resource problems, do the following:

- Complete your evaluation of all the system's resources.
- Resolve any pending memory or disk 1/0 responsiveness problems before attempting to improve CPU responsiveness.

#### **Equitable CPU sharing**

If you have concluded that a large compute queue is affecting the responsiveness of your CPU, try to determine whether the resource is being shared on an equitable basis. Ask yourself the following questions:

- Have you assigned different base priorities to different classes of users?
- Is your system supporting one or more real-time processes?
- Are some users complaining about poor service while others have no problems?

The operating system uses a round-robin scheduling technique for all nonreal-time processes at the same scheduling priority. However, there are 31 priority levels, and as long as a higher level process is ready to use the CPU, none of the lower level processes will execute. A compute-bound process whose base priority is elevated above that of other processes can usurp the CPU. Conversely, the CPU will service processes with base priorities lower than the system default only when no other processes of default priority are ready for service.

Do not confuse inequitable sharing with the priority-boosting, scheme of the operating system, which gives temporary priority boosts to processes encountering certain events, such as I/O completion. These boosts are temporary and they cannot cause inequities.

#### **Detecting Inequitable CPU Sharing**

You can detect inequitable sharing by using either of the following methods:

- Examine the CPU Time column of the MONITOR PROCESSES display in a standard summary report (not included in the multifile summary report). A process with a CPU time accumulation much higher than that of other processes could be suspect.
- Use the MONITOR playback feature to obtain a display of the top CPU users during each collection interval. (This is the preferred method.) To view the display, enter a command of the form:

\$ MONITOR /INPUT=SYS\$MONITOR:file-spec -\_\$ /VIEWING\_TIME=l PROCESSES /TOPCPU

You might want to select a specific time interval using the /BEGINNING and /ENDING qualifiers if you suspect a problem. Check whether the top process changes periodically.

#### **CPU Allocation and Processing Requirements**

It can sometimes be difficult to judge whether processes are receiving appropriate amounts of CPU allocation because the allocation depends on their processing requirements.

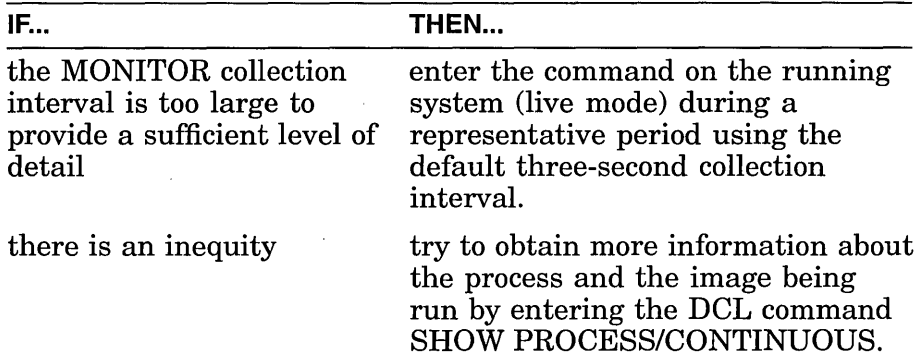

### **Reduction of CPU consumption by the system**

Depending on the amount of service required by your system, operating system functions can consume anywhere from almost no CPU cycles to a significant amount. Any reductions you can make in services represent additional available CPU cycles. These can be used by processes in the COM state, thereby lowering the average size of the compute queue and making the CPU more responsive.

The information in this section will help you identify the system components that are using the CPU. You can then decide whether it is reasonable to reduce the involvement of those components.

#### **Processor Modes**

The principal body of information about system CPU activity is contained in the MONITOR MODES class. Its statistics represent rates of clock ticks (1-millisecond units) per second; but they can also be viewed as percentages of time spent by the CPU in each of the various processor modes.

Note that interrupt time is really kernel mode time that cannot be charged to a particular process. Therefore, it is sometimes convenient to consider these two together.

The following table lists of some of the activities that execute in each processor mode:

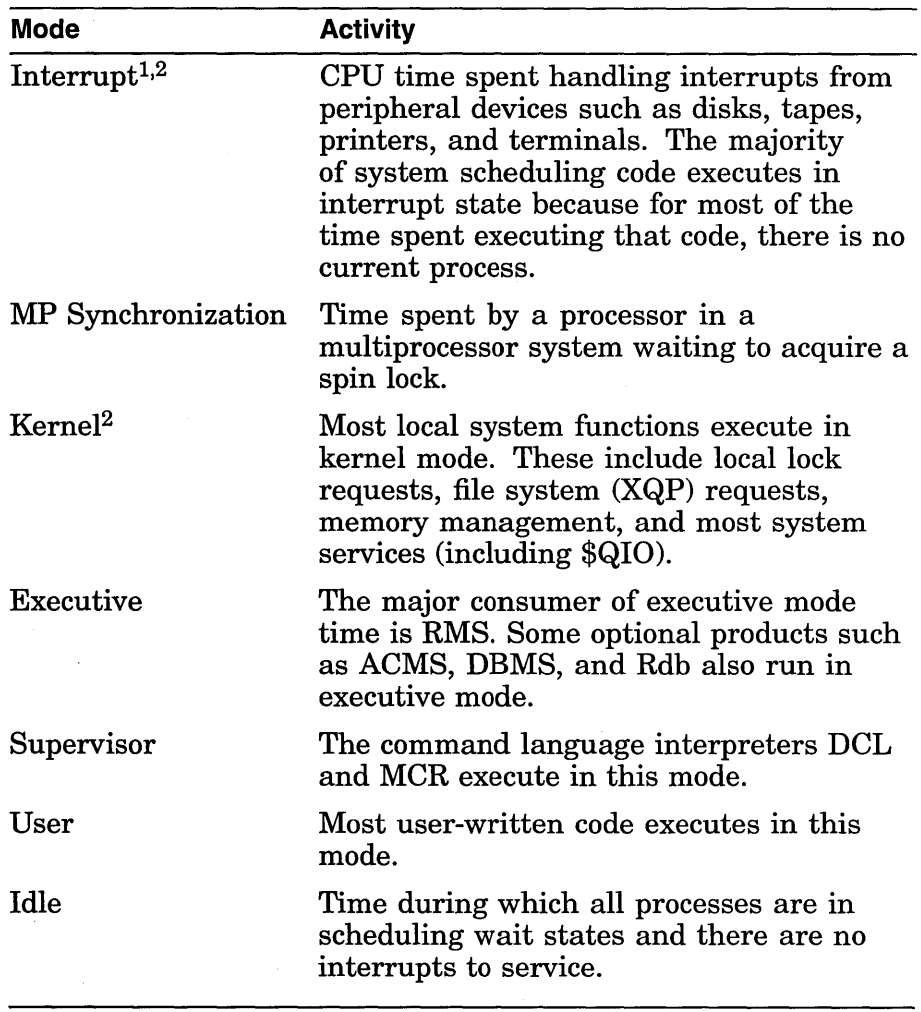

<sup>1</sup>In a VMS cluster configuration, services performed on behalf of a remote node execute in interrupt state because there is no local process to which the time can be charged. These include functions involving system communication services (SCS), such as remote lock requests and MSCP requests.

 $2$ As a general rule, the combination of interrupt time and kernel mode time should be less than 40 percent of the total CPU time used.

Although MONITOR provides no breakdown of modes into component parts, you can make inferences about how the time is distributed within a mode by examining some of the other MONITOR classes in your summary report and through your know ledge of the work load.

#### **Interrupt Time**

In VMScluster systems, interrupt time per node might be higher than in noncluster systems because of the remote services performed. However, if this time appears excessive, you should investigate the remote services and look for deviations from typical values. Enter the following commands:

• MONITOR DLOCK-Observe the distributed lock manager activity. Activity labeled incoming and outgoing is executed in interrupt state.

- MONITOR SCS/ITEM=ALL-Observe internode traffic over the computer interconnect (CI).
- MONITOR MSCP \_SERVER-Observe the MSCP server activity.
- SHOW DEVICE /SERVED /ALL-Observe the MSCP server activity.

Even though VMScluster systems can be expected to consume marginally more CPU resources than noncluster systems because of this remote activity, there is no measurable loss in CPU performance when a system becomes a member of a VMScluster. VMSclusters achieve their sense of "clusterness" by making use of SCS, a very low overhead protocol. Furthermore; in a quiescent cluster with default system parameter settings, each system needs to communicate with every other system only once every five seconds.

#### **MP Synchronization Time**

MP synchronization time is a measure of the contention for spin locks in a multiprocessing (MP) system. A certain amount of time in this mode is expected for MP systems. However, MP synchronization time above roughly 8% of total processing time usually indicates a moderate to high level of paging, I/O, or locking activity. You should evaluate the usage of those resources by examining the IO, DLOCK, PAGE, and DISK statistics.

#### **Kernel Mode Time**

High kernel mode time (greater than 25%) can indicate several conditions warranting further investigation:

- A memory limitation. In this case, the MONITOR IO class should indicate a high page fault rate, a high inswap rate, or both. Refer to Chapter 10, Understanding the Memory Resource, for information on the memory resource.
- Excessive local locking. Become familiar with the locking rates (New ENQ, Converted ENQ, and DEQ) shown in the MONITOR LOCK class, and watch for deviations from the typical values. (In VMScluster environments, use the DLOCK class instead; only the local portion of each of the locking rates is executed in kernel mode.)
- A high process creation rate. Process creation is a CPUintensive operation. Process accounting can help determine if this activity is contributing to the high level of kernel mode time.
- Excessive file system activity. The file system, also known as the XQP, performs various operations on behalf of users and RMS. These include file opens, closes, extends, deletes, and window turns (retrieval of mapping pointers). The CPU Tick Rate of the MONITOR FCP class can be viewed as a percentage of the CPU being consumed by the file system. It

is highly dependent on application file handling and can be kept to a minimum by encouraging efficient use of files, by performing periodic backups to minimize disk fragmentation, and so forth. The Erase Rate of the FCP class is the rate of erase operations performed to support the high-water marking security feature. If you do not require this feature at your installation, be sure to set your volumes to disable it. (See Chapter 4, Postinstallation System Management Options.)

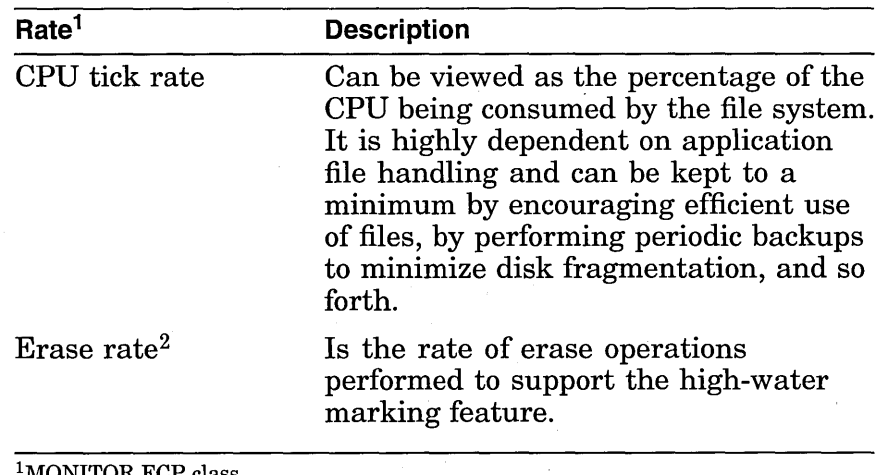

<sup>1</sup>MONITOR FCP class.

 ${}^{2}$ If you do not require this feature at your site, be sure to set your volumes to disable it. (See Chapter 4, Postinstallation System Management Options.)

- Excessive direct I/O rate. While direct I/O activity, particularly disk I/O, is important in an evaluation of the I/O resource, it is also important in an evaluation of the CPU resource because it can be costly in terms of CPU cycles. The direct I/O rate is included in the MONITOR IO class. The top users of direct I/O are indicated in the MONITOR PROCESSES /TOPDIO class.
- A high image activation rate. The image activation code itself does not use a significant amount of CPU time, but it can cause consumption of kernel mode time by activities like the following:
	- An excessive amount of logical name translation as file specifications are parsed.
	- Increased file system activity to locate and open the image and associated library files (this activity also generates buffered I/O operations).
	- A substantial number of page faults as the images and libraries are mapped into working sets.
	- A high demand zero fault rate (shown in the MONITOR PAGE class). This activity might be accompanied by a high global valid fault rate, a high page read I/O (hard fault) rate, or both.

A possible cause of a high image activation rate is excessive use of DCL command procedures. You should expect to see high levels of supervisor mode activity if this is the case. Frequently invoked, stable command procedures are good candidates to be rewritten as images.

• Excessive use of DECnet. Become familiar with the packet rates shown in the MONITOR DECNET class and watch for deviations from the typical values.

#### **Executive Mode Time**

High levels of executive mode time can be an indication of excessive RMS activity. File design decisions and access characteristics can have a direct impact on CPU performance. For example, consider how the design of indexed files may affect the consumption of executive mode time:

- Bucket size determines average time to search each bucket.
- Fill factor and record add rate determine rate of bucket splits.
- Index, key, and data compression saves disk space and can reduce bucket splits but requires extra CPU time.
- Use of alternate keys provides increased retrieval flexibility but requires additional disk space and additional CPU time when adding new records.

Be sure to consult the *Guide to Open VMS File Applications*  when designing an RMS application. It contains descriptions of available alternatives along with their performance implications.

#### **CPU offloading**

The following are some techniques you might use to reduce demand on the CPU:

- Decompress the system libraries. (See Chapter 4, Postinstallation System Management Options.)
- Force compute-intensive images to execute only in a batch queue, with a job limit. A good technique for enforcing such batch execution is to use the access control list (ACL) facility as follows:

\$ SET FILE file-spec - \_\$ /ACL = (IDENTIFIER=INTERACTIVE+NETWORK,ACCESS=NONE)

This command will force batch execution of the image file for which the command is entered.

• Implement off-shift timesharing or set up batch queues to spread the CPU load across the hours when the CPU would normally not be used.

• Disable code optimization. Compilers such as FORTRAN and Bliss do some code optimizing by default. However, code optimization is a CPU- and memory-intensive operation. It might be beneficial to disable optimization in environments where frequent iterative compilations are done. Such activity is typical of an educational environment where students are learning a new language.

Use a dedicated batch engine. It might be beneficial during prime time to set up in a VMScluster one system dedicated to batch work, thereby isolating the computeintensive, noninteractive work from the online users. You can accomplish this by making sure that the cluster-accessible generic batch queue points only to executor batch queues defined on the batch system. If a local area terminal server is used for terminal access to the cluster, you can limit interactive access to the batch system by making that system unknown to the server.

**CPU offloading between processors on the network**  Users of standalone workstations on the network can take advantage of local and client/server environments when running applications. Such users can choose to run an application based on DECwindows on their workstations, resources permitting, or on a more powerful host sending the display to the workstation screen. From the point of view of the workstation user, the decision is based on disk space and acceptable response time.

> Although the client/server relationship can benefit workstations, it also raises system management questions that can have an impact on performance. On which system will the files be backed up-workstation or host? Must files be copied over the network? Network-based applications can represent a significant additional load on your network depending on interconnect bandwidth, number of processors, and network traffic.

**CPU load balancing in a VMScluster**  You can improve responsiveness on an individual CPU in a VMScluster by shifting some of the work load to another, less used processor. You can do this by setting up generic batch queues or by assigning terminal lines to such a processor. Some terminal server products perform automatic load balancing by assigning users to the least heavily used processor.

Note \_

Do not attempt to load balance among CPUs in a VMScluster until you are sure that other resources are not blocking (and thus not inflating idle time artificially) on a processor that is responding poorly-and until you have already done all you can to improve responsiveness on each processor in the cluster.

#### **Assessing Relative Load**

Your principal tool in assessing the relative load on each CPU is the MODES class in the MONITOR multifile summary. Compare the Idle Time figures for all the processors. The processor with the most idle time might be a good candidate for offloading the one with the least idle time.

On a VMScluster member system where low-priority batch work is being executed, there might be little or no idle time. However, such a system can still be a good candidate for receiving more of the VMScluster work load. The interactive work load on that system might be very light so that it would have the capacity to handle more default-priority work at the expense of the low-priority work.

There are several ways to tell whether a seemingly 100% busy processor is executing mostly low-priority batch work as follows:

• Enter a MONITOR command like the following and observe the TOPCPU processes:

```
$ MONITOR /INPUT=SYS$MONITOR:file-spec - _$ /VIEWING_TIME=l PROCESSES /TOPCPU
```
- Examine your batch policies to see whether the system is favored for such work.
- Use the ACCOUNTING image report described in Chapter 7, Collecting and Interpreting Image-Level Accounting Data (or a similarly generated process accounting report) to examine the kind of work being done on the system.

The following are some techniques for VMScluster load balancing. Once you have determined the relative CPU capacities of individual member systems, you might do any of the following:

- Use a local area terminal server to distribute interactive users.
- Increase the job limit for batch queues on high-powered systems. The distributed job controller attempts to balance the number of currently executing batch jobs with the batch queue job limit, across all executor batch queues pointed to by a generic queue. You can increase the percentage of jobs that the job controller will assign to the higher powered CPU by increasing the job limit of the executor batch queues on that system.
- Design batch work loads to execute in parallel across a VMScluster. For example, a large system-build procedure could be redesigned so that all nodes in the VMScluster would participate in the compilation and link phases. Synchronization would be required between the two phases and could be accomplished with the DCL command SYNCHRONIZE.

**Other VMScluster load-balancing techniques** 

• Reallocate lock directory activity. You might want to let the more powerful processors handle a larger portion of the distributed lock manager directory activities. This can be done by increasing the system parameter LOCKDIRWT above the default value of 1 on the more powerful machines. Note that this approach can be beneficial only in VMSclusters that support high levels of lock directory activity.

Use the following MONITOR commands to obtain the appropriate statistic:

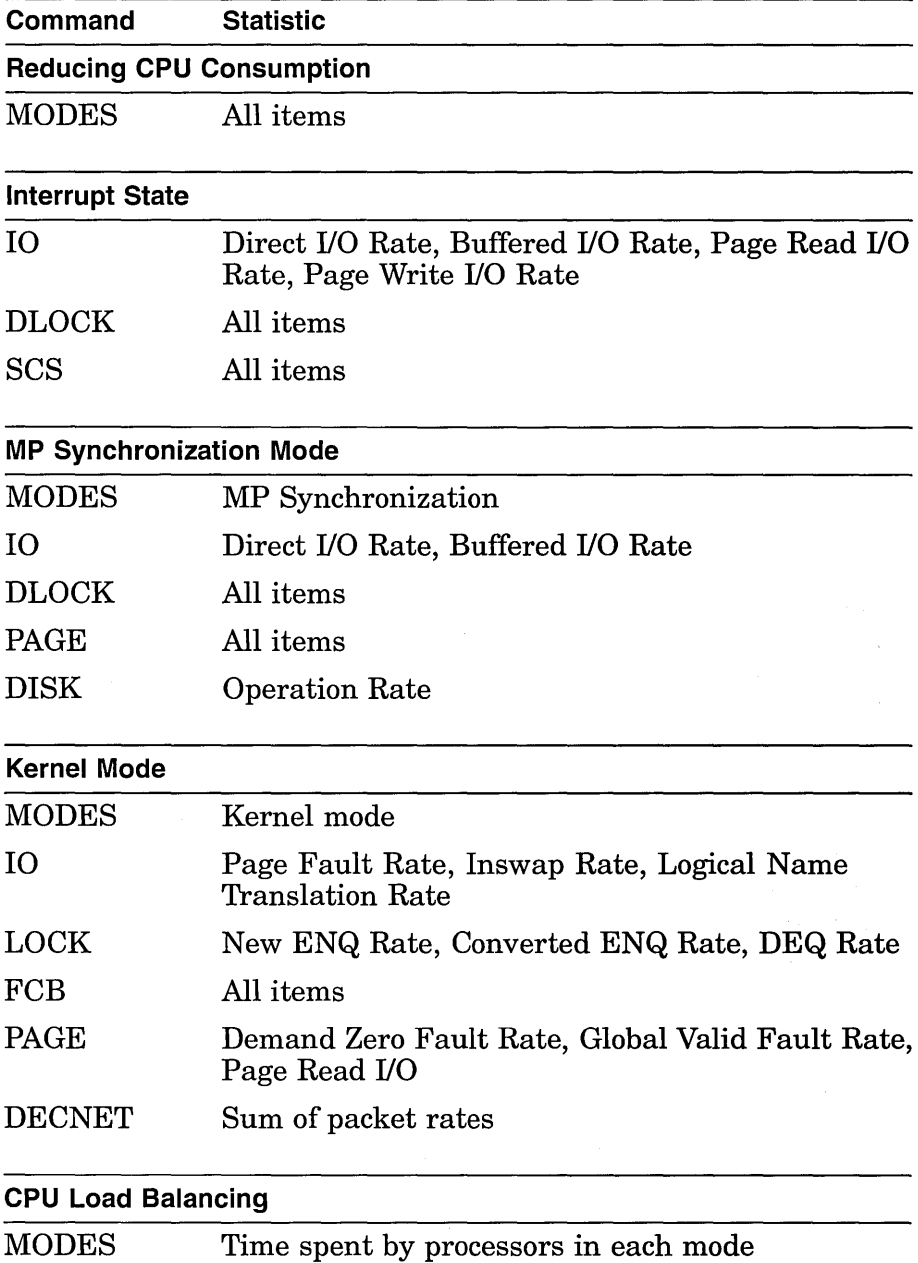

### **Obtaining MONITOR statistics**

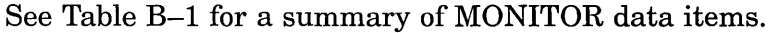

 $\label{eq:2.1} \frac{1}{\sqrt{2}}\int_{\mathbb{R}^3}\frac{1}{\sqrt{2}}\left(\frac{1}{\sqrt{2}}\right)^2\frac{1}{\sqrt{2}}\left(\frac{1}{\sqrt{2}}\right)^2\frac{1}{\sqrt{2}}\left(\frac{1}{\sqrt{2}}\right)^2\frac{1}{\sqrt{2}}\left(\frac{1}{\sqrt{2}}\right)^2.$ 

 $\label{eq:2.1} \frac{1}{\sqrt{2}}\int_{\mathbb{R}^3}\frac{1}{\sqrt{2}}\left(\frac{1}{\sqrt{2}}\right)^2\frac{1}{\sqrt{2}}\left(\frac{1}{\sqrt{2}}\right)^2\frac{1}{\sqrt{2}}\left(\frac{1}{\sqrt{2}}\right)^2\frac{1}{\sqrt{2}}\left(\frac{1}{\sqrt{2}}\right)^2\frac{1}{\sqrt{2}}\left(\frac{1}{\sqrt{2}}\right)^2\frac{1}{\sqrt{2}}\frac{1}{\sqrt{2}}\frac{1}{\sqrt{2}}\frac{1}{\sqrt{2}}\frac{1}{\sqrt{2}}\frac{1}{\sqrt{2}}$ 

 $\label{eq:2.1} \frac{1}{\sqrt{2}}\int_{\mathbb{R}^3}\frac{1}{\sqrt{2}}\left(\frac{1}{\sqrt{2}}\right)^2\frac{1}{\sqrt{2}}\left(\frac{1}{\sqrt{2}}\right)^2\frac{1}{\sqrt{2}}\left(\frac{1}{\sqrt{2}}\right)^2\frac{1}{\sqrt{2}}\left(\frac{1}{\sqrt{2}}\right)^2.$ 

 $\label{eq:2.1} \frac{1}{\sqrt{2}}\int_{\mathbb{R}^3}\frac{1}{\sqrt{2}}\left(\frac{1}{\sqrt{2}}\right)^2\left(\frac{1}{\sqrt{2}}\right)^2\left(\frac{1}{\sqrt{2}}\right)^2\left(\frac{1}{\sqrt{2}}\right)^2\left(\frac{1}{\sqrt{2}}\right)^2\left(\frac{1}{\sqrt{2}}\right)^2.$ 

 $\mathcal{L}(\mathcal{L})$  and  $\mathcal{L}(\mathcal{L})$ 

 $\label{eq:2.1} \frac{1}{\sqrt{2}}\int_{\mathbb{R}^3}\frac{1}{\sqrt{2}}\left(\frac{1}{\sqrt{2}}\right)^2\frac{1}{\sqrt{2}}\left(\frac{1}{\sqrt{2}}\right)^2\frac{1}{\sqrt{2}}\left(\frac{1}{\sqrt{2}}\right)^2\frac{1}{\sqrt{2}}\left(\frac{1}{\sqrt{2}}\right)^2\frac{1}{\sqrt{2}}\left(\frac{1}{\sqrt{2}}\right)^2\frac{1}{\sqrt{2}}\frac{1}{\sqrt{2}}\frac{1}{\sqrt{2}}\frac{1}{\sqrt{2}}\frac{1}{\sqrt{2}}\frac{1}{\sqrt{2}}$ 

 $\hat{\boldsymbol{\theta}}$ 

# **The Memory Resource**

### **Overview**

This chapter discusses the following topics:

- Understanding the memory resource
- Evaluating memory responsiveness
- Improving memory responsiveness

Purpose To evaluate the performance of the memory resource.

**Definitions** Locality of reference is a characteristic of a program that indicates how close or far apart the references to locations in virtual memory are over time. A program with a high degree of locality does not refer to many widely scattered virtual addresses in a short period of time.

> The nonpaged pool area is a portion of physical memory permanently allocated to the system for the storage of data structures and device drivers.

The system working set is an area of physical memory reserved to satisfy page faults of virtual addresses in system space.

# Understanding the Memory Resource

Similarities and differences The memory resource shares some similarities with the other resources, but it exhibits some notable differences. It is similar to CPU and disk in that it is a single resource pool that must be shared, but different in the sense that it can be separated into pieces of varying size, all of which can be allocated to processes simultaneously. A process can retain its allocation of memory until memory is demanded by other processes (page faulting), at which time the sizes of the pieces are reconfigured. In some cases, certain processes must wait longer for their allocations (swapping).

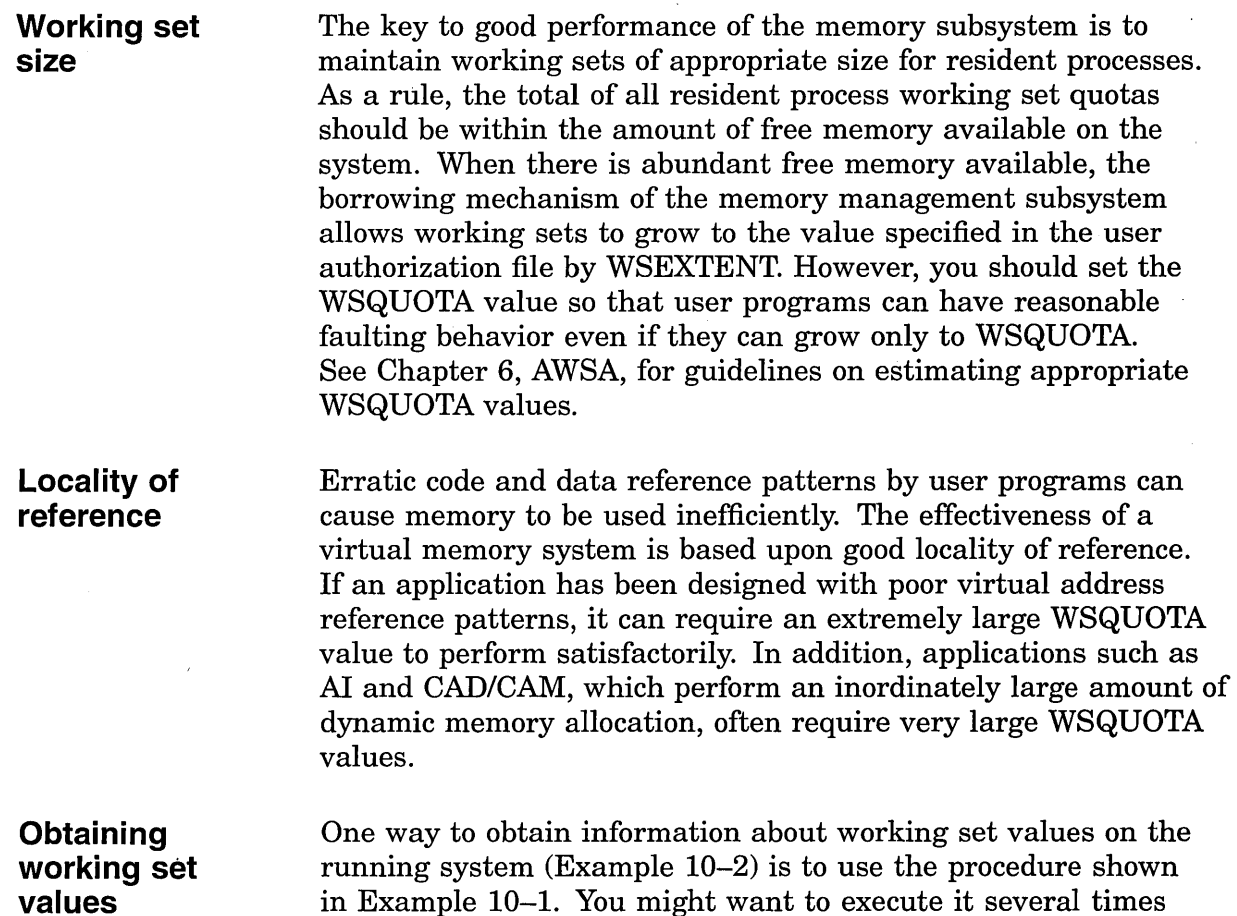

in Example 10-1. You might want to execute it several times during some representative period of loading to gain an idea of the steady-state working set requirements for your system.

**Example 10-1 Procedure to Obtain Working Set Information** 

```
$1$ ! WORKSET.COM - Command file to display working set information.<br>$ ! Requires 'WORLD' privilege to display other processes.
       Requires 'WORLD' privilege to display other processes.
$ a = """"$ pid = ""
$ context = ""$ IF p1.NES. " THEN pid = p1<br>$ WRITE sys$ output -Working Set Information"
$ WRITE sys$output "" 
$ WRITE sys$output -
% WS WS WS WS WS Pages Page"<br>$ WRITE sys$output - ws WS WS WS Pages Page
  "Username Processname State Extnt Quota Deflt Size in WS faults Image" 
$ WRITE sys$output "" 
$ START: 
$ IF p1.EQS." THEN pid = F$PID(context)$ IF pid.EQS."" THEN EXIT
$ pid = a+pid+a$ username = F$GETJPI('pid,"USERNAME")
```
(continued on next page)

#### **Example 10-1 (Cont.) Procedure to Obtain Working Set Information**

```
$ IF username.EOS."" THEN GOTO START
$ processname = F$GETJPI('pid,'PRCNAM")$ imagename = F$GETJPI('pid,'IMAGNAME")$ imagename = F$PARSE(imagename, "NAME")$ state = F$ GETJPI('pid,'STATE")$ wsdefault = F$GETJPI('pid, "DFWSCNT")$ wsquota = F$GETJPI('pid, "WSQUOTA")
$ wsextent = F$GETJPI('pid,'WSEXTENT")$ wssize = F$GETJPI('pid, "WSSIZE")
$ globalpages = F$GETJPI('pid, "GPGCNT")$ process<sub>paqes</sub> = F$GETJPI('pid, "PPGCNT")$ pagefaults = F$GETJPI('pid, "PAGEFLTS")
$ pages = globalpages + processpages 
$text = F$FAO("!AS!15AS!5AS!5(6SL)!7SL!AS", -username, processname, state, wsextent, wsquota, wsdefault, wssize,-
 pages, pagefaults, " "+imagename)
$ WRITE sys$output text 
$ IF pl.NES. "" THEN EXIT
$ GOTO START
```
#### **Displaying working set values**  The WORKSET.COM procedure produces the following display:

#### **Example 10-2 Displaying Working Set Values**

Working Set Information

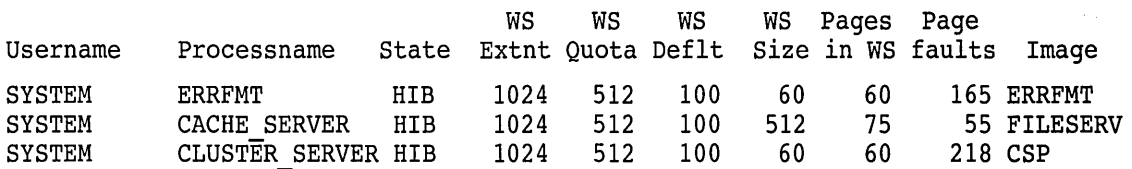

(continued on next page)

# **Example 10-2 (Cont.) Displaying Working Set Values**

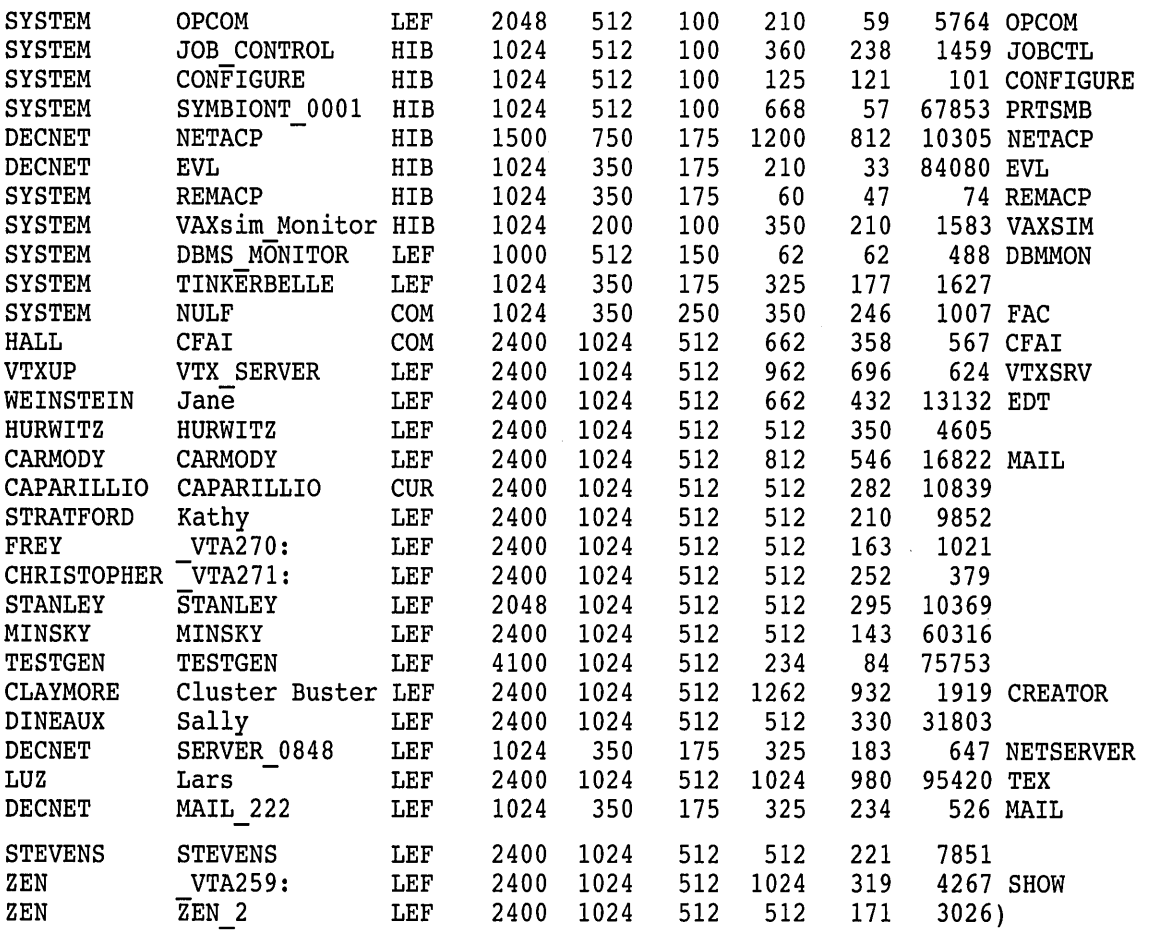

 $\bar{\mathcal{A}}$ 

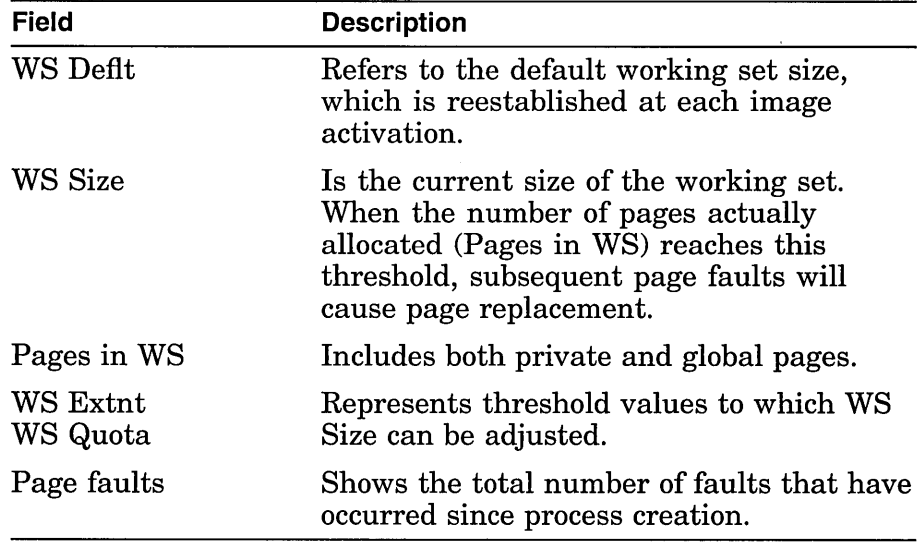

 $\hat{\mathcal{L}}$ 

 $\sim$ 

 $\sim$ 

# **Evaluating Memory Responsiveness**

#### **Memory allocation**

The key measure of responsiveness for the memory management subsystem is the amount of time required for a process to be allocated its share of memory.

Since allocation time is not measured directly, you should be concerned with the rates of the two memory management activities that extend the processing time experienced by processes in a virtual memory system-namely, *page faulting* and *swapping.* These activities not only incur overhead on the CPU and disk resources, but they also block the execution of processes during the time the system needs to allocate memory and the time the processes spend waiting for memory allocation.

Thus, your goal in evaluating the memory resource is to ensure that faulting and swapping rates are kept within reasonable bounds.

#### **Page faulting**  Whenever a process references a virtual page that is not in its working set, a page fault occurs. For process execution to continue, memory management software is called to acquire and map a physical page into the working set.

#### **Hard and Soft Page Faults**

The fault can be **hard or soft.** A hard fault (measured by the Page Read I/O Rate item in the MONITOR PAGE class) is one that requires a read operation from a page or image file on disk. A soft fault is one that is satisfied by mapping to a page already in memory; this can be a global page or a page in the secondary page cache. (The secondary page cache consists of the free-page and the modified-page list; the primary page cache is each process's working set.) The following categories of soft faults are measured and reported in the MONITOR PAGE class:

- Free List Fault Rate—The rate of page faults satisfied by reclaiming from the free-page list a page that was previously allocated to a process. An excessive rate of free-page list faults can occur when working set quotas are too small, causing excessive page replacement.
- Modified List Fault Rate—The rate of page faults satisfied by reclaiming a page from the modified-page list. An excessive rate of modified-page list faults can occur when working set quotas are too small.
- Demand Zero Fault Rate—The rate of page faults satisfied by allocating a free page and initializing its contents to zero. This type of fault is typically seen during image activation and whenever the virtual address space is expanded.
- Global Valid Fault Rate—The rate of page faults satisfied by mapping a shared page that is already valid (one already in another process's working set). Swapping or image activation can cause an elevated global valid fault rate.
- Write in Progress Fault Rate—The rate of page faults satisfied by mapping to a page that is in the process of being written back to disk. The rate for this type of fault is typically very low.

The total Page Fault Rate is equal to the sum of the hard fault rate (Page Read I/O Rate) plus the soft fault rate, which is the sum of the five categories listed above.

System Fault Rate is the rate of faults for which the referenced virtual address is in system space (hex address 80000000 and above). It is not included in the overall Page Fault Rate, and is discussed separately in reducing resource consumption by the system in the section on Improving Memory Responsiveness.

Your own judgment, based on familiarity with the data in your MONITOR summaries, is the best determinant of an acceptable Page Fault Rate for your system.

When any of the following thresholds are exceeded, you should attempt to improve memory responsiveness. (See Improving Memory Responsiveness.)

- Hard faults (Page Read I/O Rate) should be kept as low as possible, but to no more than 10% of the overall Page Fault Rate. When the hard fault rate exceeds this threshold, you can assume that the secondary page cache is not being used efficiently.
- Overall Page Fault Rate begins to become excessive when more than  $1\%$  of the CPU is devoted to soft faulting (faulting that involves no disk I/0).

While these rules do not represent absolute upper limits, rates that exceed the suggested limits are warning signs that the memory resource should either be improved by one of the four means listed in the section on Improving Memory Responsiveness, or that a memory upgrade should perhaps be considered. Note, however, that more memory will not reduce the number of page faults caused by image activation.

#### **Secondary Page Cache**

Paging problems typically occur when the secondary page cache (free-page list and modified-page list) is too small. This systemwide cache, which is sized by AUTOGEN, should be large enough to ensure that the overall fault rate is not excessive and that most faults are soft faults.

When evaluating paging activity on your system, you should check for processes in the free page wait (FPG), collided page wait (COLPG), and page fault wait (PFW) states and note departures from normal figures. The presence of processes in the FPG state almost always indicates serious memory management problems because it implies that the free-page list has been depleted.

Processes in the PFW and COLPG states are waiting for hard faults (from disk) to be satisfied. Note, however, that while hard fault waiting is undesirable, it is not as serious as swapping.

An average free-page list size that is between the values of the FREELIM and FREEGOAL system parameters is usually an indicator of deficient memory and is often accompanied by a high page fault rate. If either condition exists, or if the hard fault rate exceeds the recommended percentage, you must consider enlarging the free- and modified-page lists, if possible. Enlarging the secondary page cache could reduce hard faulting, provided such faulting is not the result of image activation.

The easiest way to increase the free page cache is to increase the value of FREEGOAL. Proactive reclamation will then attempt to recover more memory from idle processes. Typically, overall fault rates decrease when proactive reclamation is enabled because memory is more readily available to active processes.

A high rate of modified-page writing, for example, as shown in the Page Write I/O Rate field of the MONITOR PAGE display, is an indication that the modified-page list might be too small. A write rate of 1 every 2 seconds is fairly high. The modifiedpage list should be large enough to provide an equilibrium between the rate at which pages are added to the list versus the modified-page list fault rate without causing excessive list writing by reaching MPW \_HILIMIT. If you do adjust the size of the modified-page list using MPW \_HILIMIT, make sure you retain the relationship among MPW \_HILIMIT, MPW \_ WAITLIMIT, and MPW\_LOWAITLIMIT by using AUTOGEN.

If you are able to increase the size of the free-page list, you can then allocate more memory to the modified-page list. Using AUTOGEN, you can increase the modified-page list by adjusting the appropriate MPW system parameters. (See the *Open VMS System Management Utilities Reference Manual* for a description of MPW parameters.)

**Swapping and swapper trimming** 

Swapping, when considered in isolation, is an expensive operation. It can place a huge transfer load on the I/O subsystem instantaneously. Swapping also can place heavy demand on CPU resources. However, when used as part of the proactive memory reclamation policy, swapping results in improved—that is, reduced-memory consumption and a lower page fault rate.

**10-7**
#### **Good and Bad Swapping**

There is good swapping and bad swapping. The latter occurs as the last step of reactive memory reclamation when the free-page list is exhausted—that is, when it is smaller than FREELIM. However, having a significant number of outswapped processes on your system when proactive memory reclamation is enabled is not a cause for alarm. A much more reliable indicator that harmful swapping is occurring is a high inswap rate—for example, greater than one process per second.

#### **Artificially Induced Swapping**

Before attempting to improve a system with a high inswap rate, do the following:

- Check for a condition known as **artificially induced swapping.** This condition occurs when there are no available balance set slots.
- Check the BALSETCNT system parameter. Swapping might have been artificially induced because BALSETCNT is set too low.

See Chapter 17, Solutions for Memory-Limited Behavior. You can obtain information on balance slots with the DCL command SHOW MEMORY.

A possible, although unlikely, reason for a high inswap rate might be an overly large value for FREEGOAL when proactive memory reclamation is enabled. Although this policy outswaps only long-waiting processes, a very large value for FREEGOAL will cause the outswapping of many long-waiting processes over time, thus increasing the inswap rate as these processes become computable.

Use the following MONITOR commands to obtain the appropriate statistics:

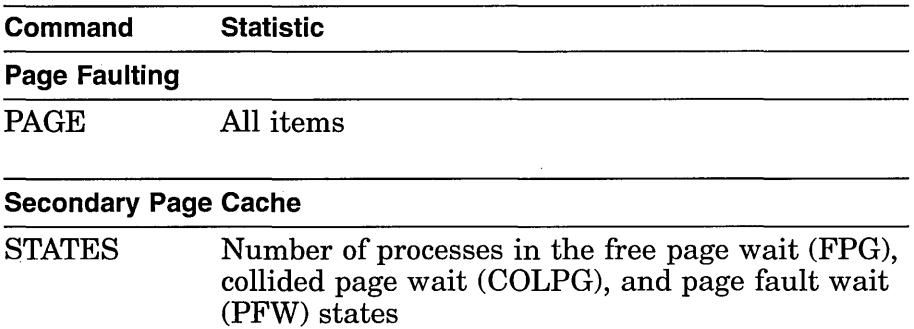

#### **Obtaining MONITOR statistics**

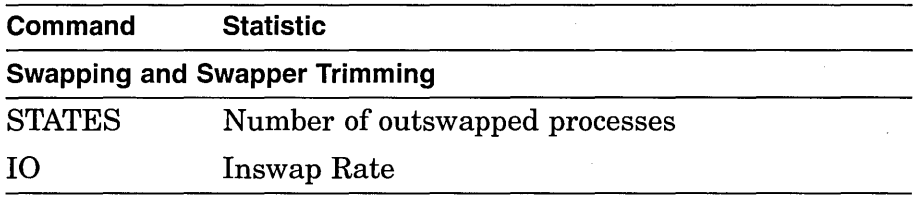

## **Improving Memory Responsiveness**

It is always good practice to check the four methods for improving memory responsiveness to see if there are ways to free up more memory, even if no problem seems to exist currently. The easiest way to improve memory utilization significantly is to make sure that proactive memory reclamation is enabled.

**Equitable memory sharing**  When proactive memory reclamation is enabled, the system distributes memory among active processes in an equitable and expeditious manner. If you feel page faulting is excessive with this policy enabled, make sure processes have not reached their WSEXTENT values. Note that precise WSQUOTA values are not very important when this policy is enabled, provided that GROWLIM and BORROWLIM are set equal to FREELIM using AUTOGEN.

> If proactive memory reclamation is not enabled (that is, the value of MMG\_CTLFLAGS is 0), then overall system page fault behavior is highly dependent on current process WSQUOTA values. The following discussion can help you to determine if inequitable memory sharing is occurring.

Because page fault behavior is so heavily dependent on the page referencing patterns of user programs, the WSQUOTA values you assign might be satisfactory for some programs but not for others. Use the ACCOUNTING image report described in Chapter 7, Collecting and Interpreting Image-Level Accounting Data, to identify the programs (images) that are the heaviest faulters on your system, and then compensate by encouraging users to run such images as batch jobs on queues you have set up with large WSQUOTA values.

#### **Inequitable Sharing**

You might be able to detect inequitable sharing by looking at the Faults column of the MONITOR PROCESSES display in a standard summary report (it is not contained in the multifile summary report). A process with a page fault accumulation much higher than that of other processes might be suspect, although it depends on how long the process has been active. A better means

of detection is to use the MONITOR playback feature to view a display of the top page faulters during each collection interval:

\$ MONITOR /INPUT=SYS\$MONITOR:file-spec - \_\$ /VIEWING\_TIME=l PROCESSES /TOPFAULT

You might want to select a time interval using the /BEGINNING and /ENDING qualifiers when you suspect that a problem has occurred.

Check to see whether the top process changes periodically. If it appears that one or two processes are consistently the top faulters, you might want to obtain more information about which images they are running and consider upgrading their WSQUOTA values, using the guidelines in Chapter 6, AWSA. Sometimes a small adjustment in a WSQUOTA value can make a drastic difference in the page faulting behavior if the original value was near the *knee* of the working-set/page-fault curve. (See Figures  $6-2$ ,  $6-3$ , and  $6-4$ .

If you find that the MONITOR collection interval is too large to provide sufficient detail, try entering the previous command on the running system (live mode) during a representative period, using the default 3-second collection interval. If you discover an inequity, try to obtain more information about the process and the image being run by entering the SHOW PROCESS /CONTINUOUS command.

Another way to check for inequitable sharing of memory is to use the WORK.SET.COM command procedure described in Understanding the Memory Resource. Examine the various working set values and ensure that the allocation of memory, even if not evenly distributed, is appropriate.

The operating system uses physical memory for storage of the code and data structures it requires to support user processes. You have control over the sizes of two of the memory areas reserved for the system: the system working set and the nonpaged pool area. Both of these areas are sized by AUTOGEN. The sizes set by AUTOGEN are normally adequate but might not be optimal because AUTOGEN cannot anticipate all operational requirements.

#### **System Working Set**

Virtual addresses in the system working set can be code or data (paged pool, for example). Since the same system working set is used for all processes on the system, there is very little locality associated with it.

Therefore, the system fault rate can be expected to change slowly in relation to changes in the system working set size (as controlled by the system parameter SYSMWCNT). A rule of thumb is to try to keep the system fault rate to less than 2 per second.

**Reduction of memory consumption by the system**  Keep in mind, however, that pages allocated to the system working set by raising the value of SYSMWCNT are considered permanently allocated to the system and are therefore no longer available for process working sets.

#### **Nonpaged Pool**

AUTOGEN determines the initial size of the nonpaged pool, but automatic expansion will occur if necessary. The system expands pool as required by permanently allocating a page of memory from the free-page list. Pages allocated in this manner are not available for use by process working sets until the system is rebooted.

#### **Adaptive Pool Management**

The high-performance nonpaged pool allocator reduces the probability of system \_outages due to exhaustion of memory allocated for system data structures (pool). Adaptive pool management virtually eliminates the need to actively manage the allocation of pool resources. The nonpaged pool area and lookaside lists are combined into one region (defined by the system parameters NPAGEDYN and NPAGEVIR), allowing memory packets to migrate from lookaside lists to general pool and back again based on demand. As a result, the system is capable of tuning itself according to the current demand for pool, optimizing its use of these resources, and reducing the risk of running out of these resources.

On Open VMS AXP systems, it is important to set NPAGEDYN sufficiently large for best performance. If the nonpaged area grows beyond NPAGEDYN, that area will not be included in the large data page granularity hint region (GHR). Applications will experience degraded performance when accessing the expanded nonpaged pool due to an increase in translation buffer (TB) misses.

Internal to the allocator is an array of lookaside lists that contiguously span an allocation range from 1 to 5120 bytes. These lookaside lists require no external tuning. They are automatically prepopulated during bootstrapping based on previous demand and each continuously adapts its number of packets based on changing demand during the life of the system. The result is very high performance due to a very high hit percentage on the internal lookaside lists; typically, over 99 percent.

Deallocation of nonpaged pool has always required that the caller pass the size of the packet being deallocated in either Rl or in the word starting at the eighth byte in the packet itself.

**Deallocating Nonpaged Pool** When dellocating nonpaged pool, the allocator requires that you pass an accurate packet size either in Rl or the word starting at the eighth byte in the packet itself. The size of the packet determines to which internal lookaside list the packet will be deallocated.

**Enabling and Disabling Pool Monitoring** The setting of the parameter POOLCHECK at boot time also controls which version of the pool allocator is loaded as follows:

If POOLCHECK equals a nonzero value, a monitoring version is loaded, which contains the corruption-detecting code and statistics maintenance.

The following System Dump Analyzer (SDA) commands are also enabled:

- SHOW POOL/STATISTICS-Displays the address of the listhead, the list packet size, and the number of attempts, failures, and deallocations made to that list since bootstrapping for each of the internal lookaside lists.
- SHOW POOL/RING\_BUFFER-Displays in reverse chronological order information about the last 512 requests made to nonpaged pool. It is useful in analyzing potential corruption problems.

Refer to the *Open VMS AXP System Dump Analyzer Utility Manual* for more information about these commands.

If POOLCHECK equals zero, a minimal version is loaded containing no corruption-detecting or statistics maintenance code.

For more information about the POOLCHECK parameter, refer to the *Open VMS System Management Utilities Reference Manual.* 

**Nonpaged Pool Granularity** The granularity of nonpaged pool is 64 bytes. In other words, the size of any allocated block of nonpaged pool will be an integral multiple of 64. Any code that explicitly assumes the granularity of nonpaged pool to be 16 bytes or makes use of the symbol EXE\$C\_ALCGRNMSK to perform (for example) structure alignment, will have to be changed to use the symbol EXE\$M\_NPAGGRNMSK, which reflects the nonpaged pool's new granularity.

#### **Additional Consistency Checks**

The system parameter SYSTEM CHECK is used to investigate intermittent system failures by enabling a number of run-time consistency checks on system operation and recording some trace information.

Enabling SYSTEM\_ CHECK causes the system to behave as if the following system parameter values are set:

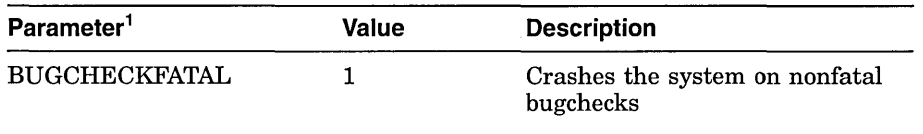

1 Note that the values of the parameters are not actually changed.

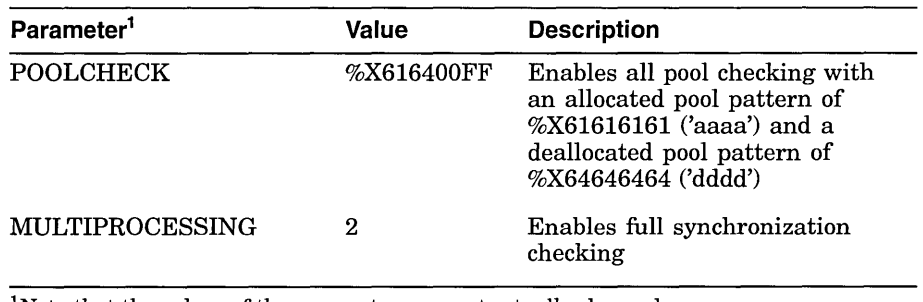

<sup>1</sup>Note that the values of the parameters are not actually changed.

While SYSTEM\_ CHECK is enabled, the previous settings of the BUGCHECKFATAL and MULTIPROCESSING parameters are ignored.

Setting SYSTEM\_CHECK causes certain image files to be loaded that are capable of the additional system monitoring. These image files are located in SYS\$LOADABLE\_IMAGES and can be identified by the suffix \_MON.

For more information about the SYSTEM\_CHECK parameter, refer to the *Open VMS System Management Utilities Reference Manual.* 

While the most common and probably most cost-effective type of offloading is that performed by shifting the CPU and disk resources onto memory, it is possible to improve memory responsiveness by offloading it onto disk. This procedure is recommended only when sufficient disk resource is available and its use is more cost effective than purchasing additional memory.

Some of the CPU offloading techniques described in CPU offloading apply also to memory. Additional techniques are as follows:

- Install images with the appropriate attributes. When an image is accessed concurrently by more than one process on a routine basis, it should be installed /SHARED so that all processes use the same physical copy of the image. The LIST/FULL command of the Install utility shows the highest number of concurrent accesses to an image installed with the /SHARED qualifier. This information can help you decide whether installing an image is worth the space.
- Favor process swapping over working set trimming for process-intensive applications. There are cases where an image creates several subprocesses that might not be used continuously during the run time. These idle processes take up a share of physical memory, so that it might be wise to swap them out. This typically occurs when users walk away from their terminals for long periods of time.

#### **Memory offloading**

The following two techniques, used concurrently, will make the system favor swapping out inactive processes over trimming the working sets of highly active processes:

- On a per-process basis—Increase the working set quotas of the active processes, thus reducing reclamation from first-level trimming.
- On a systemwide basis—Increase the value of the system parameter SWPOUTPGCNT perhaps as high as a typical WSQUOTA. As a result, fewer pages will be trimmed, so it is more likely that swapping will occur.

After making adjustments, monitor the inswap rate closely. If it becomes excessive, lower the value of SWPOUTPGCNT.

#### **Evaluating the Swapping File**

When you increase swapping, it is important to evaluate the size of the swapping file. If the swapping file is not large enough, system performance will degrade. Use AUTOGEN feedback to size the swapping file appropriately.

**Memory load balancing**  You can balance the memory load by using some of the CPU load-balancing techniques for VMSclusters described in Chapter 9, Improving CPU Responsiveness, to shift user demand.

> To balance the load by reconfiguring memory hardware, perform the following steps:

1. Examine the multifile summary report

2. Look at the Free List Size item of the PAGE class.

The Free List Size item gives the relative amounts of free memory available on each CPU. If a system seems to be deficient in memory and is experiencing memory management problems, perhaps the best solution is to reconfigure the VMScluster by moving some memory from a memory-rich system to a memorypoor one-provided the memory type is compatible with both CPU types.

#### ~------------------- **Note** ~~--~--------------

The Free List Size item is an average of levels, or snapshots. Since it is not a rate, its accuracy is dependent on the collection interval.

#### **Obtaining MONITOR statistics**

Use the following MONITOR commands to obtain the appropriate statistic:

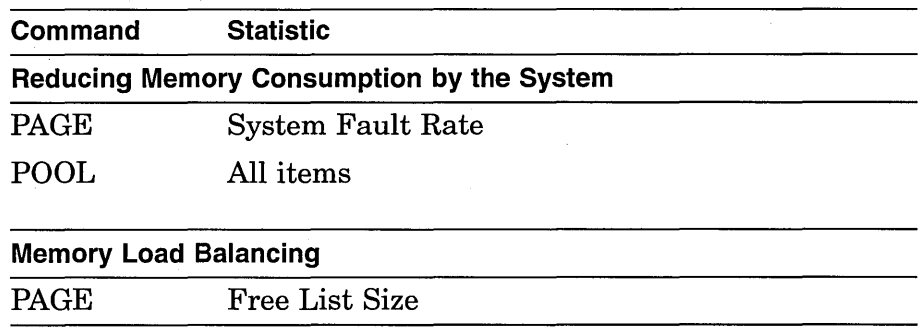

See Table B-1 for a summary of MONITOR data items.

 $\label{eq:2.1} \frac{1}{\sqrt{2\pi}}\int_{\mathbb{R}^3}\frac{1}{\sqrt{2\pi}}\left(\frac{1}{\sqrt{2\pi}}\right)^2\frac{1}{\sqrt{2\pi}}\frac{1}{\sqrt{2\pi}}\frac{1}{\sqrt{2\pi}}\frac{1}{\sqrt{2\pi}}\frac{1}{\sqrt{2\pi}}\frac{1}{\sqrt{2\pi}}\frac{1}{\sqrt{2\pi}}\frac{1}{\sqrt{2\pi}}\frac{1}{\sqrt{2\pi}}\frac{1}{\sqrt{2\pi}}\frac{1}{\sqrt{2\pi}}\frac{1}{\sqrt{2\pi}}\frac{1}{\sqrt{2\pi}}\frac$  $\label{eq:2.1} \mathcal{L}(\mathbf{x}) = \mathcal{L}(\mathbf{x}) \mathcal{L}(\mathbf{x}) = \mathcal{L}(\mathbf{x}) \mathcal{L}(\mathbf{x}) = \mathcal{L}(\mathbf{x})$  $\label{eq:2.1} \frac{1}{\sqrt{2\pi}}\left(\frac{1}{\sqrt{2\pi}}\right)^{1/2}\left(\frac{1}{\sqrt{2\pi}}\right)^{1/2}\left(\frac{1}{\sqrt{2\pi}}\right)^{1/2}\left(\frac{1}{\sqrt{2\pi}}\right)^{1/2}\left(\frac{1}{\sqrt{2\pi}}\right)^{1/2}\left(\frac{1}{\sqrt{2\pi}}\right)^{1/2}\left(\frac{1}{\sqrt{2\pi}}\right)^{1/2}\left(\frac{1}{\sqrt{2\pi}}\right)^{1/2}\left(\frac{1}{\sqrt{2\pi}}\right)^{1/2}\left(\frac{1}{\sqrt{$  $\label{eq:2.1} \frac{1}{\sqrt{2}}\left(\frac{1}{\sqrt{2}}\right)^{2} \left(\frac{1}{\sqrt{2}}\right)^{2} \left(\frac{1}{\sqrt{2}}\right)^{2} \left(\frac{1}{\sqrt{2}}\right)^{2} \left(\frac{1}{\sqrt{2}}\right)^{2} \left(\frac{1}{\sqrt{2}}\right)^{2} \left(\frac{1}{\sqrt{2}}\right)^{2} \left(\frac{1}{\sqrt{2}}\right)^{2} \left(\frac{1}{\sqrt{2}}\right)^{2} \left(\frac{1}{\sqrt{2}}\right)^{2} \left(\frac{1}{\sqrt{2}}\right)^{2} \left(\$  $\label{eq:2.1} \frac{1}{\sqrt{2\pi}}\int_{0}^{\infty}\frac{1}{\sqrt{2\pi}}\left(\frac{1}{\sqrt{2\pi}}\right)^{2\pi} \frac{1}{\sqrt{2\pi}}\left(\frac{1}{\sqrt{2\pi}}\right)^{2\pi} \frac{1}{\sqrt{2\pi}}\frac{1}{\sqrt{2\pi}}\frac{1}{\sqrt{2\pi}}\frac{1}{\sqrt{2\pi}}\frac{1}{\sqrt{2\pi}}\frac{1}{\sqrt{2\pi}}\frac{1}{\sqrt{2\pi}}\frac{1}{\sqrt{2\pi}}\frac{1}{\sqrt{2\pi}}\frac{1}{\sqrt{2\pi}}\frac$  $\sim 10^{-1}$ 

# **The Disk 1/0 Resource**

## **Overview Purpose Definition**  This chapter discusses the following the topics: Understanding the disk I/O resource • Evaluating disk I/O responsiveness • Improving disk I/O responsiveness To evaluate problems associated with disk I/O responsiveness. A **channel** is a logical path connecting a user process to a physical device unit. A user process requests that the operating system assign a channel to a channel so the process can communicate with that device.

## **Understanding the Disk 1/0 Resource**

Since the major determinant of system performance is the efficient use of the CPU and since a process typically cannot proceed with its use of the CPU until a disk operation is completed, the key performance issue for disk I/O performance is the amount of time it takes to complete an operation.

#### **Measuring disk 110 responsiveness**

The principal measure of disk I/O responsiveness is the average amount of time required to execute an I/O request on a particular disk-that disk's *average response time.* It is important to keep average response times as low as possible to minimize CPU blockage. If your system exhibits unusually long disk response times, refer to Improving Disk I/O Responsiveness for suggestions on improving disk I/O performance.

To help you interpret response time as a measure of disk responsiveness, some background information about the components of a disk transfer and the notions of disk capacity and demand is provided in the following sections.

#### **Components of a disk transfer**

Table 11-1 shows a breakdown of a typical disk I/O request. CPU time is at least two orders of magnitude less than an average disk I/O elapsed time. You will find it helpful to understand the amount of time each system I/O component consumes in order to complete an I/O request.

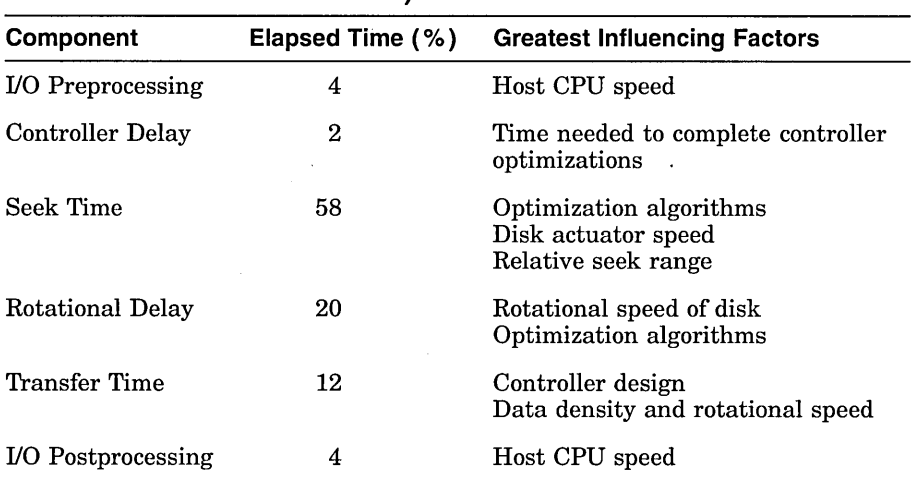

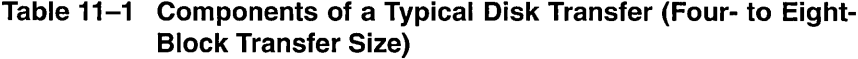

Note that the CPU time required to issue a request is only 8% of the elapsed time and that the majority of the time (for 4- to 8-block transfers) is spent performing a seek and waiting for the desired blocks to rotate under the heads. Larger transfers will spend a larger percentage of time in the transfer time stage. It is easy to see why I/0-bound systems do not improve by adding CPU power.

As with any resource, the disk resource can be characterized by its capacity to do work and by the demand placed upon it by consumers.

In evaluating disk capacity in a performance context, the primary concern is not the total amount of disk space available but the speed with which I/O operations can be completed. This speed is determined largely by the time it takes to access the desired data blocks (seek time and rotational delay) and by the data transfer capacity (bandwidth) of the disk drives and their controllers.

#### **Seek Capacity**

Overall seek capacity is determined by the number of drives (and hence, seek arms) available. Since most disk drives can be executing a seek operation simultaneously with those of other disk drives, the more drives available, the more parallelism you can obtain.

**11-2** 

**Disk capacity and demand** 

#### **Data Transfer Capacity**

A data transfer operation requires a data channel—the path from disk through controller, across buses, to memory. In this context, a channel consists of a single K.sdi adapter of a hierarchical storage controller (HSC). Data transfer on one channel can occur concurrently with data transfer on other channels. For this reason, it is a good idea to attempt to locate disks that have large data transfer operations on separate channels. On an HSC, seek operations can be initiated for other devices on a channel transferring data.

#### **Demand**

Demand placed on the disk resource is determined by the user work load and by the needs of the system itself. The demand on a seek arm is the number, size (distance), and arrival pattern of seek requests for that disk. Demand placed on a channel is the number, size, and arrival pattern of data transfer requests for all disks attached to that channel.

In a typical timesharing environment, 90% of all I/O transfers are smaller than 16 blocks. Thus, for the vast majority of I/O operations, data transfer speed is not the key performance determinant; rather, it is the time required to access the data (seek and rotational latency of the disk unit). For this reason, the factor that typically limits performance of the disk subsystem is the number of I/O operations it can complete per unit of time, rather than the data throughput rate. One exception to this rule is swapping I/O, which uses very large transfers. Certain applications, of course, can also perform large data transfers; MONITOR does not provide information about transfer size, so it is important for you to gain as much information as possible about the I/O requirements of applications running on your system. Knowing whether elevated response times are the result of seek/rotational delays or data transfer delays provides a starting point for making improvements.

## **Evaluating Disk 1/0 Responsiveness**

**Average disk response time** 

The principal measure of disk I/O responsiveness is the average response time of each disk. While not provided directly by MONITOR, it can be estimated using the I/O Operation Rate and I/O Request Queue Length items from the DISK class.

**Note** ~~~~~~~~~~

Since, for each disk, the total activity from all nodes in the VMScluster is of primary interest, all references to disk

statistics will be to the Row Sum column of the MONITOR multifile summary instead of the Row Average.

#### **Disk 1/0 Operation Rate**

Disk statistics are provided in the MONITOR DISK class for mounted disks only. 1/0 Operation Rate is the rate of 1/0 operations completed on each mounted disk. It includes system 1/0 (paging, swapping, XQP) and user 1/0. While operation rates are influenced by the hardware components of each disk and channel and depend upon transfer size, a general rule of thumb for operations of the size typically seen on timesharing systems can be stated: for most disks, an 1/0 rate less than 8 per second represents a light load, 15 per second is moderate, and a disk with an operation rate of 25 or more is heavily loaded. These figures are independent of host CPU configuration.

#### **1/0 Request Queue Length**

The 1/0 Request Queue Length item is the average number of 1/0 requests outstanding at any time during the measurement period, including those being serviced and those waiting for service. For example, a queue length of 1.0 indicates that, on the average, there was one request in service throughout the measurement period.

#### **Note** \_\_\_\_\_\_\_\_\_\_ \_

Although this item is an average of levels, or snapshots, its accuracy is NOT dependent on the MONITOR collection interval since it is internally collected once per second.

As useful as these two measurements are in assessing disk performance, an even better measure is that of average response time in milliseconds. It can be estimated from these two items, for each disk, by using the following formula:

$$
\textit{average response time} = \frac{\textit{average queue length}}{\textit{average I/O operation rate}} * 1000
$$

Average disk response time is an important statistic because it gives you a means of ranking the relative performance of your disks with respect to each other and of comparing their observed performance against a value in the range of 25 to 40 milliseconds. Although faster response times are possible, values in this range represent the best you can reasonably expect to achieve for disks on a timesharing system with little or no contention. Situations that might increase response time include:

- Contention caused by multiple users accessing and transfering data on the same drive or channel
- Large transfer sizes

Since a certain amount of disk contention is expected in a timesharing environment, response times can be expected to be longer than the achievable values.

The response time measurement is especially useful because it indicates the perceived delay from the norm, independent of whether the delay was caused by seek-intensive or data-transferintensive operations. Disks with response time calculations significantly larger than achievable values are good candidates for improvements, as discussed later. However, it is worth checking their levels of activity before proceeding with any further analysis. The response time figure says nothing about how often the disk has been used during the measurement period. Improving disks that show a high response time but are used very infrequently might not noticeably improve overall system performance.

In most environments, a disk with a sustained queue length greater than 0.20 can be considered moderately busy and worthy of further analysis. You should try to determine whether activity on disks that show excessive response times and that are, at least, moderately busy, is primarily seek intensive or data transfer intensive. Such disks exhibiting moderate-to-high operation rates are most likely seek intensive, whereas those with low operation rates and large queue lengths (greater than 0.50) tend to be data transfer intensive. (An exception is a seek-intensive disk that is blocked by data transfer from another disk on the same channel; it can have a low operation rate and a large queue length but is not itself data transfer intensive). If a problem still exists after attempting to improve disk performance using the means discussed in Improving Disk 1/0 Responsiveness, consider upgrading your hardware resources. An upgrade to address seek-intensive disk problems usually centers on the addition of one or more spindles (disk drives), whereas data transfer problems are usually addressed with the addition of one or more data channels.

Note \_

All the disk measurements discussed in this chapter are averages over a relatively long period of time, such as a prime-time work shift. Significant response-time problems can exist in bursts and might not be obvious when examining long-term averages. If you suspect performance problems during a particular time, obtain a MONITOR multifile summary for that period by playing back the data files you already have, using the /BEGINNING and /ENDING qualifiers to select the period of interest. If you are not sure whether significant peaks of disk activity are occurring, check the 1/0 Request Queue Length MAX columns of individual summaries of each node. To pinpoint the times when peaks occurred, play back the data file of interest and watch the displays for a CUR value equal to

the MAX value already observed. The period covered by that display is the peak period.

#### Disk 1/0 Statistics for MSCP Served Disks

In VMScluster configurations, the MSCP server software is used to make locally attached and HSC disks available to other nodes. A node has remote access to a disk when it accesses the disk through another node using the MSCP server. A node has direct access when it directly accesses a locally attached or HSC disk.

In the MONITOR MSCP display, an "R" following the device name indicates that the displayed statistics represent 1/0 operations requested by nodes using remote access. If an "R" does not appear after the device name, the displayed statistics represent 1/0 operations issued by nodes using direct access. Such 1/0 operations can include those issued by the MSCP server on behalf of remote requests.

## Improving Disk 1/0 Responsiveness

It is always good practice to check methods for improving disk 1/0 responsiveness to see if there are ways to use the available capacity more efficiently, even if no problem seems to exist currently.

#### Equitable disk 1/0 sharing

If you identify certain disks as good candidates for improvement, check for excessive use of the disk resource by one or more processes. The best way to do this is to use the MONITOR playback feature to obtain a display of the top direct 1/0 users during each collection interval. The direct 1/0 operations reported by MONITOR include all user disk 1/0 and any other direct 1/0 for other device types. In many cases, disk 1/0 represents the vast majority of direct 1/0 activity on Open VMS AXP systems, so you can use this technique to obtain information on processes that might be supporting excessive disk 1/0 activity.

Enter a MONITOR command similar to the following:

\$ MONITOR /INPUT=SYS\$MONITOR:file-spec - \_\$ /VIEWING\_TIME=l PROCESSES /TOPDIO

You might want to specify the /BEGINNING and /ENDING qualifiers to select a time interval that covers the problem period.

#### **Examining Top Direct 1/0 Processes**

If it appears that one or two processes are consistently the top direct 1/0 users, you might want to obtain more information about which images they are running and which files they are using. Since this information is not recorded by MONITOR, it can be obtained in any of the following ways:

- Run MONITOR in live mode. Enter DCL SHOW commands when the situation reoccurs.
- Use the ACCOUNTING image report described in Chapter 7, Collecting and Interpreting Image-Level Accounting Data.
- Survey heavy users of system resources.

#### **Using MONITOR Live Mode**

To run MONITOR in live mode, do the following:

- Choose a representative period.
- Use the default 3-second collection interval.
- When you have identified a process that consistently issues a significant number of direct 1/0 requests, use the DCL command SHOW PROCESS/CONTINUOUS to look for more information about the process and the image being run.
- In addition, you can use the SHOW DEVICE /FILES command to show all open files on particular disk volumes. It is important to know the file names of heavily used files to perform the offloading and load-balancing operations.

The system uses the disk I/O subsystem for three activities: paging, swapping, and XQP operations. This kind of disk I/O is a good place to start when setting out to trim disk I/O load. All three types of system 1/0 can be reduced readily by offloading to memory. Swapping I/O is a particularly data-transfer-intensive operation, while the other types tend to be more seek-intensive.

#### **Paging 1/0 Activity**

**Paging Read 1/0 Operations** Page Read I/O Rate, also known as the **hard fault rate,** is the rate of read 1/0 operations necessary to satisfy page faults. Since the system attempts to cluster several pages together whenever it performs a read, the number of pages actually read will be greater than the hard fault rate. The rate of pages read is given by the Page Read Rate.

Use the following equation to compute the average transfer size (in blocks) of a page read I/O operation:

 $\emph{average transfer size} = \frac{\emph{page read rate}}{\emph{page read IO rate}}$ 

**Reduction of disk 1/0 consumption by the system**  **Effects on the Secondary Page Cache** Most page faults are *soft*  faults. Such faults require no disk I/O operation because they are satisfied by mapping to a global page or to a page in the secondary page cache (free-page list and modified-page list). For the cache to function effectively, the rate of *hard* faults-those requiring a disk I/O operation-should be less than 10% of the overall page fault rate, with the remaining 90% being soft faults. Even if the hard fault rate is less than 10%, you should try to reduce it further if it represents a significant fraction of the disk I/O load on any particular node or individual disk. (See Secondary Page Cache in Chapter 5).

Note that the number of hard faults resulting from image activation can be reduced only by curtailing the number of image activations or by exercising LINKER options such as /NOSYSSHR (to reduce image activations) and reassignment of PSECT attributes (to increase the effectiveness of page fault clustering).

**Paging Write 1/0 Operations** The Page Write I/O Rate represents the rate of disk I/O operations to write pages from the modifiedpage list to backing store (paging and section files). As with page read operations, page write operations are clustered. The rate of pages written is given by the Page Write Rate.

Use the following equation to compute the average transfer size (in blocks) of a page write I/O operation:

$$
average\ transfer\ size = \frac{page\ write\ rate}{page\ write\ IO\ rate}
$$

The frequency with which pages are written depends on the page modification behavior of the work load and on the size of the modified-page list. In general, a larger modified-page list must be written less often than a smaller one.

**Obtaining Information About Paging Files** You can obtain information on each paging file, including the disks on which they are located, with the DCL command SHOW MEMORY/FILES /FULL.

#### **Swapping 1/0 Activity**

Swapping I/O should be kept as low as possible. The Inswap Rate item of the I/O class lists the rate of inswap I/O operations. In typical cases, for each inswap, there can also be just as many outswap operations. Try to keep the inswap rate as low as possible-no greater than 1. This is not to say that swapping should always be eliminated. Swapping, as implemented by the proactive memory reclamation policy, is desirable to force inactive processes out of memory.

Swap I/O operations are very large data transfers; they can cause device and channel contention problems if they occur too frequently. Enter the DCL command SHOW MEMORY/FILES /FULL to list the swapping files in use. If you have disk I/O problems on the channels servicing the swapping files, attempt to reduce the swap rate. (Refer to Chapter 17 for information about converting to a system that rarely swaps.)

#### File System (XQP) I/O Activity

To determine the rate of I/O operations issued by the XQP on a nodewide basis, do the following:

- Add the Disk Read Rate and Disk Write Rate items of the FCP class for each node.
- Compare this number to the sum of the I/O Operation Rate figures for all disks on that same node.

If this number represents a significant fraction of the disk I/O on that node, attempt to make improvements by addressing one or more of the following three sources of XQP disk I/O operations: cache misses, erase operations, and fragmentation.

Examining Cache Hit and Miss Rates Check the FILE\_SYSTEM\_ CACHE class for the level of activity (Attempt Rate) and Hit Percentage for each of the seven caches maintained by the XQP. The categories represent types of data maintained by the XQP on all mounted disk volumes. When an attempt to retrieve an item from a cache misses, the item must be retrieved by issuing one or more disk I/O requests. It is therefore important to supply memory caches large enough to keep the hit percentages high and disk 1/0 operations low.

XQP Cache Sizes Cache sizes are controlled by the ACP/XQP system parameters. Data items in the FILE\_SYSTEM\_CACHE display correspond to ACP/XQP parameters as follows:

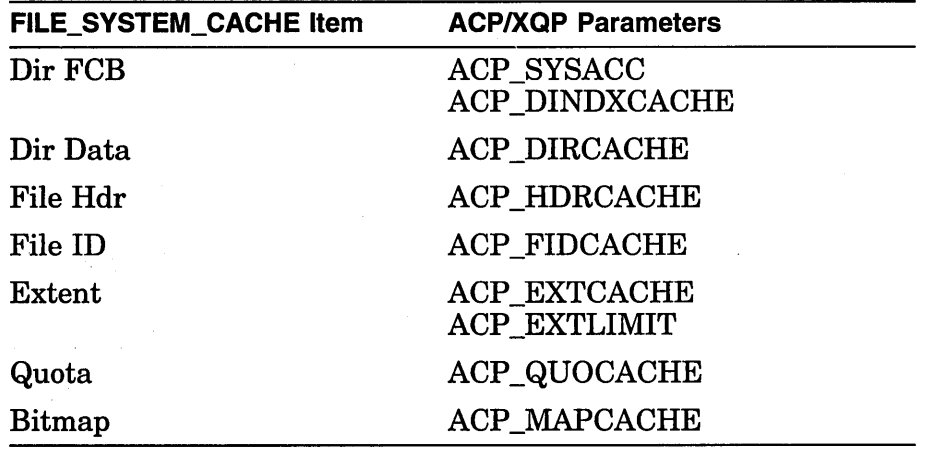

The values determined by AUTOGEN should be adequate. However, if hit percentages are low (less than 75%), you

should increase the appropriate cache sizes (using AUTOGEN), particularly when the attempt rates are high.

If you decide to change the ACP/XQP cache parameters, remember to reboot the system to make the changes effective. For more information on these parameters, refer to the *Open VMS System Management Utilities Reference Manual.* 

**High-Water Marking** If your system is running with the default HIGHWATER\_MARKING attribute enabled on one or more disk volumes, check the Erase Rate item of the FCP class. This item represents the rate of erase 1/0 requests issued by the XQP to support the high-water marking feature. If you did not intend to enable this security feature, see Chapter 4, Postinstallation System Management Options, for instructions on how to disable it on a per-volume basis.

**Disk Fragmentation** When a disk becomes seriously fragmented, it can cause additional XQP disk 1/0 operations and consequent elevation of the disk read and disk write rates. You can restore contiguity for badly fragmented files by using the Backup (BACKUP) and Convert (CONVERT) utilities, the DCL command COPY /CONTIGUOUS, or the DEC File Optimizer for Open VMS, an optional software product. It is a good performance management practice to do the following:

- Perform image backups of all disks periodically, using the output disk as the new copy. BACKUP consolidates allocated space on the new copy, eliminating fragmentation.
- Test individual files for fragmentation by entering the DCL command DUMP /HEADER to obtain the number of file extents. The fewer the extents, the lower the level of fragmentation.
- Pay particular attention to heavily used indexed files, especially those from which records are frequently deleted.
- Use the Convert utility (CONVERT) to reorganize the index file structure.

This section describes techniques for offloading disk 1/0 onto other resources, most notably memory.

- Increase the size of the secondary page cache and XQP caches.
- Install frequently used images to save memory and decrease the number of 1/0 operations required during image activation. (See Chapter 4, Postinstallation System Management Options.)
- Decompress library files (especially HELP files) to decrease the number of 1/0 operations and reduce the CPU time required for library operations. Users will experience faster response to DCL HELP commands. (See Chapter 4, Postinstallation System Management Options.)

#### **Disk 1/0 offloading**

Use global data buffers (if your system has sufficient memory) for the following system files: VMSMAIL\_PROFILE.DATA, SYSUAF.DAT, and RIGHTSLIST.DAT.

Tune applications to reduce the number of I/O requests by improving their buffering strategies. However, you should make sure that you have adequate working sets and memory to support the increased buffering. This approach will decrease the number of accesses to the volume at the expense of additional memory requirements to run the application. The following are suggestions of particular interest to application programmers:

- Read or write more data per I/O operation.
	- For sequential files, increase the multiblock count to move more data per I/O operation while maintaining proper process working set sizes.
	- \* Turn on deferred write for sequential access to indexed and relative files; an I/O operation then occurs only when a bucket is full, not on each \$PUT. For example, without deferred write enabled, 10 \$PUTs to a bucket that holds 10 records require 10 I/O operations. With deferred write enabled, the 10 \$PUTs require only a single I/O operation.
- Enable read ahead/write behind for sequential files. This provides for the effective use of the buffers by allowing overlap of I/O and buffer processing.
- Given ample memory on your system, you might consider having a deeper index tree structure with smaller buckets, particularly with shared files. This approach sometimes reduces the amount of search time required for buckets and can also reduce contention for buckets in high-contention index file applications.
- For indexed files, you might try to cache the entire index structure in memory by manipulating the number and size of buckets.
- If it is not possible to cache the entire index structure, you might be able to reduce the index depth by increasing the bucket size. This will reduce the number of I/O operations required for index information at the expense of increased CPU time required to scan the larger buckets.

The objective of disk I/O load balancing is to minimize the amount of contention for use by the following:

- Disk heads available to perform seek operations
- Channels available to perform data transfer operations

## **Disk 1/0 load balancing**

You can accomplish that objective by moving files from one disk to another or by reconfiguring the assignment of disks to specific channels ..

Contention causes increased response time and, ultimately, increased blocking of the CPU. In many systems, contention (and therefore response time) for some disks is relatively high, while for others, response time is near the achievable values for disks with no contention. By moving some of the activity on disks with high response times to those with low response times, you will probably achieve better overall response.

#### **Moving Disks to Different Channels**

Use the guidelines in Chapter 11, Evaluating Disk 1/0 Responsiveness, to identify disks with excessively high response times that are at least moderately busy and attempt to characterize them as mainly seek intensive or data transfer intensive. Then use the following techniques to attempt to balance the load-moving files from one disk to another or by moving an entire disk to a different channel:

- Separate data-transfer-intensive activity and seek-intensive activity onto separate disks.
- Reconfigure the assignment of disks to separate channels.
- Distribute seek-intensive activity evenly among the disks available for that purpose.
- Distribute data-transfer-intensive activity evenly among the disks available for that purpose (on separate channels where possible).

**Note** ~~~~~~~~~~~

On an HSC controller, it is important to know which disks are attached to which K.sdi data channels. You can obtain this information from the HSC console.

#### **Moving Files to Other Disks**

 $\sim 10^{11}$  km  $^{-1}$ 

To move files from one disk to another, you must know, in general, what each disk is used for and, in particular, which files are ones for which large transfers are issued. You can obtain a list of open files on a disk volume by entering the DCL command SHOW DEVICE/FILES. However, since the system does not maintain transfer-size information, your knowledge of the applications running on your system must be your guide.

#### **Load Balancing System Files**

The following are suggestions for load balancing system files:

- Use search lists to move read-only files, such as images, to different disks. This technique is not well suited for write operations to the target device because the write will take place to the first volume/directory for which you have write access.
- Define volume sets to distribute access to files requiring read and write access. This technique is particularly helpful for applications that perform many file create and delete operations, because the file system will allocate a new file on the volume with the greatest amount of free space.
- Move paging and swapping activity off the system disk by creating, on a less heavily utilized disk, secondary page and swapping files that are significantly larger than the primary ones on the system disk. This technique is particularly important for a shared system disk in a VMScluster, which tends to be very busy.
- Move frequently accessed files off the system disk. Use logical names or, where necessary, other pointers to access them. (See Chapter 4, Postinstallation System Management Options, for a list of frequently accessed system files.) This technique is particularly effective for a shared system disk in a VMScluster.

#### **Obtaining MONITOR statistics**

Use the following MONITOR statistics to obtain the appropriate information:

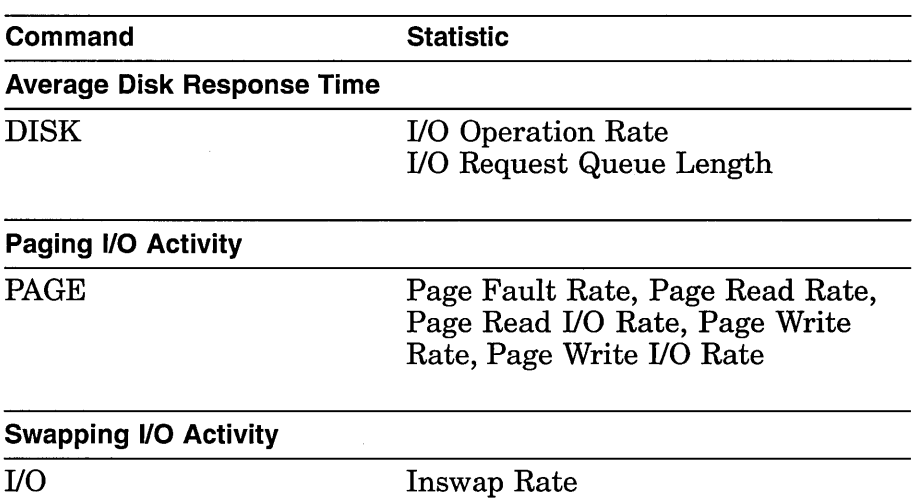

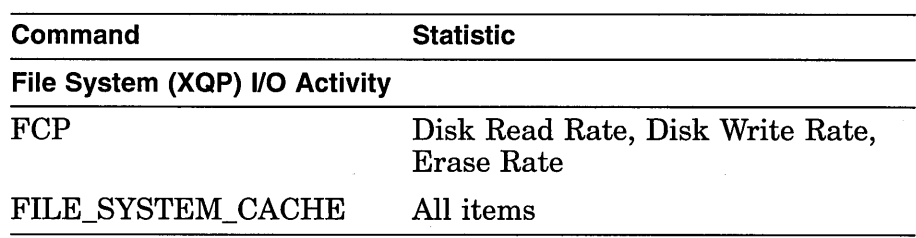

See Table B-1 for a summary of MONITOR data items.

 $\bar{z}$ 

# **Diagnosing Resource Limitations**

## **Overview**

This chapter describes how to track down system resources that can limit performance. When you suspect that your system performance is suffering from a limited resource, you can begin to investigate which resource is most likely responsible. In a correctly behaving system that becomes fully loaded, one of the three resources-memory, I/O, or CPU-becomes the limiting resource. Which resource assumes that role depends on the kind of load your system is supporting.

**Purpose**  To describe how to conduct a preliminary investigation to detect resource limitations.

**Definitions CPU limitations** can become the binding resource when the work load places extensive demand on it. Perhaps all the work becomes heavily computational, or there is some condition that gives unfair advantages to certain users.

> **1/0 limitations** occur when the number or speed of devices is insufficient. You will also find an I/O limitation when application design errors either place inappropriate demand on particular devices or do not employ sufficiently large blocking factors or numbers of buffers.

> **Memory limitations** are manifestations of such diverse problems as too little physical memory for the work attempted, inappropriate use of the memory management features, improper assignments of memory resources to users, and so forth.

## **Diagnostic Strategy**

**Getting started** If you are uncertain where to begin, your preliminary investigation can proceed by checking for the possibility of memory limitations, then I/O limitations, and finally a CPU limitation.

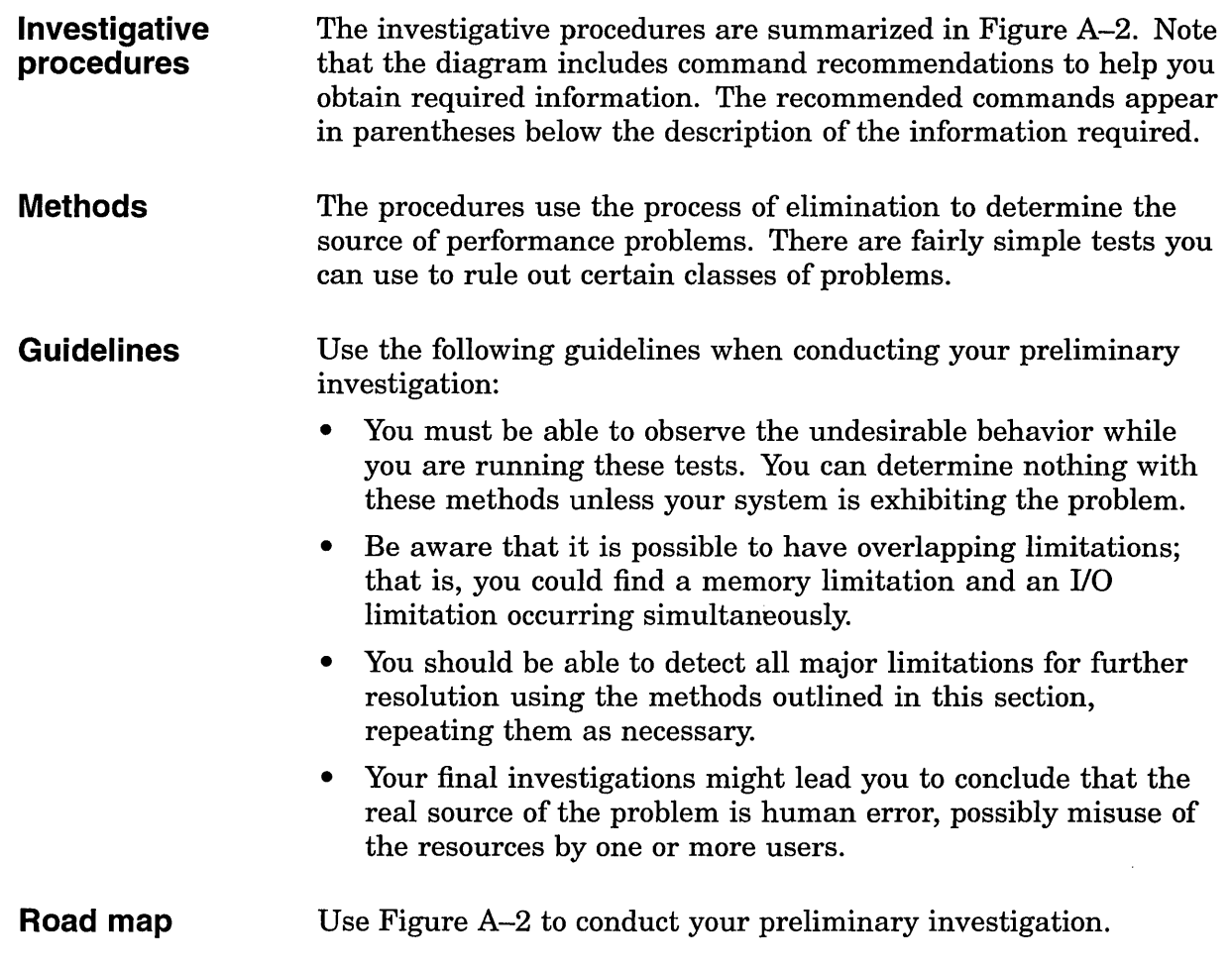

# **Investigating Resource Limitations**

**Memory limitations** 

 $\sim$ 

 $\hat{E}_1$ 

You can rule out memory limitations if you use the DCL commands MONITOR IO or MONITOR SYSTEM as shown in the following table:

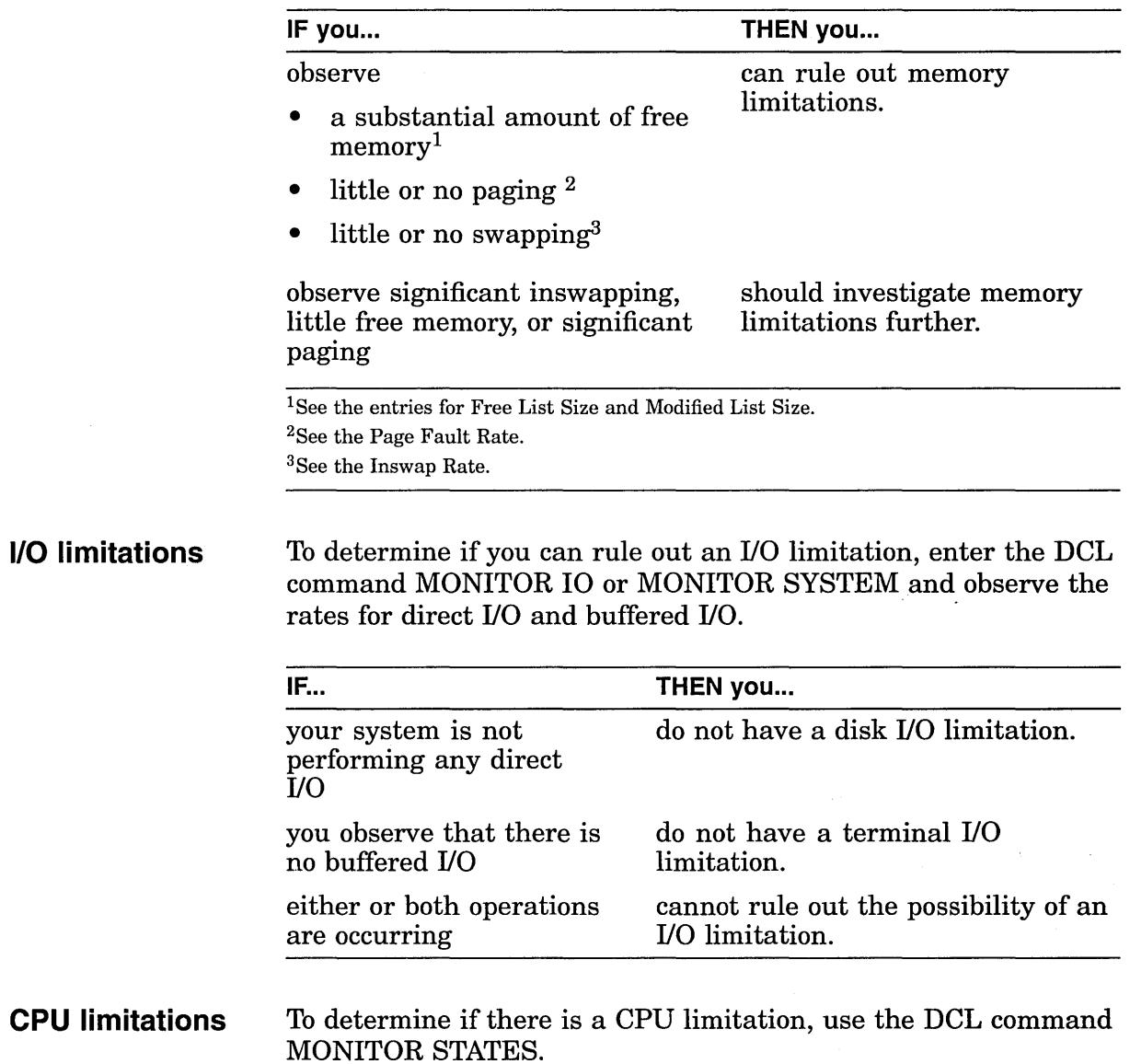

You might also use the DCL command MONITOR MODES to observe the amount of user mode time. The MONITOR MODES display also reveals the amount of idle time, which is sometimes called the null time.

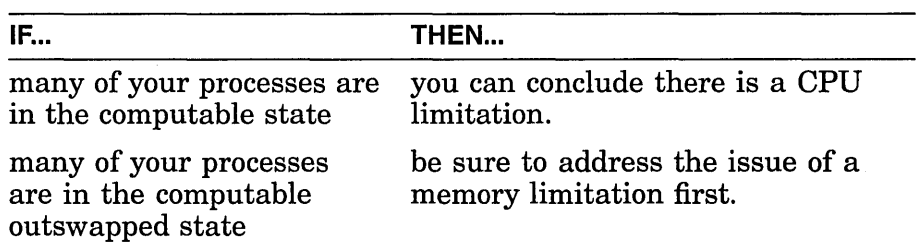

 $\mathcal{L}_{\mathcal{A}}$ 

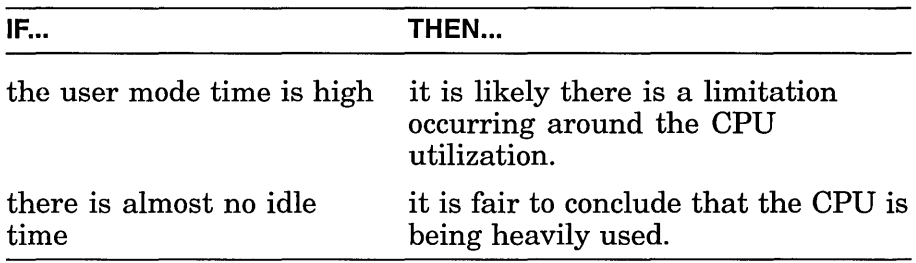

A final indicator of a CPU limitation that the MONITOR MODES display provides is the amount of kernel mode time. A high percentage of time in kernel mode can indicate excessive consumption of the CPU resource by the operating system. This problem is more likely the result of a memory limitation but could indicate a CPU limitation as well. If you decide to investigate the CPU limitation further, proceed through the steps in Chapter 15.

# **After the Preliminary Investigation**

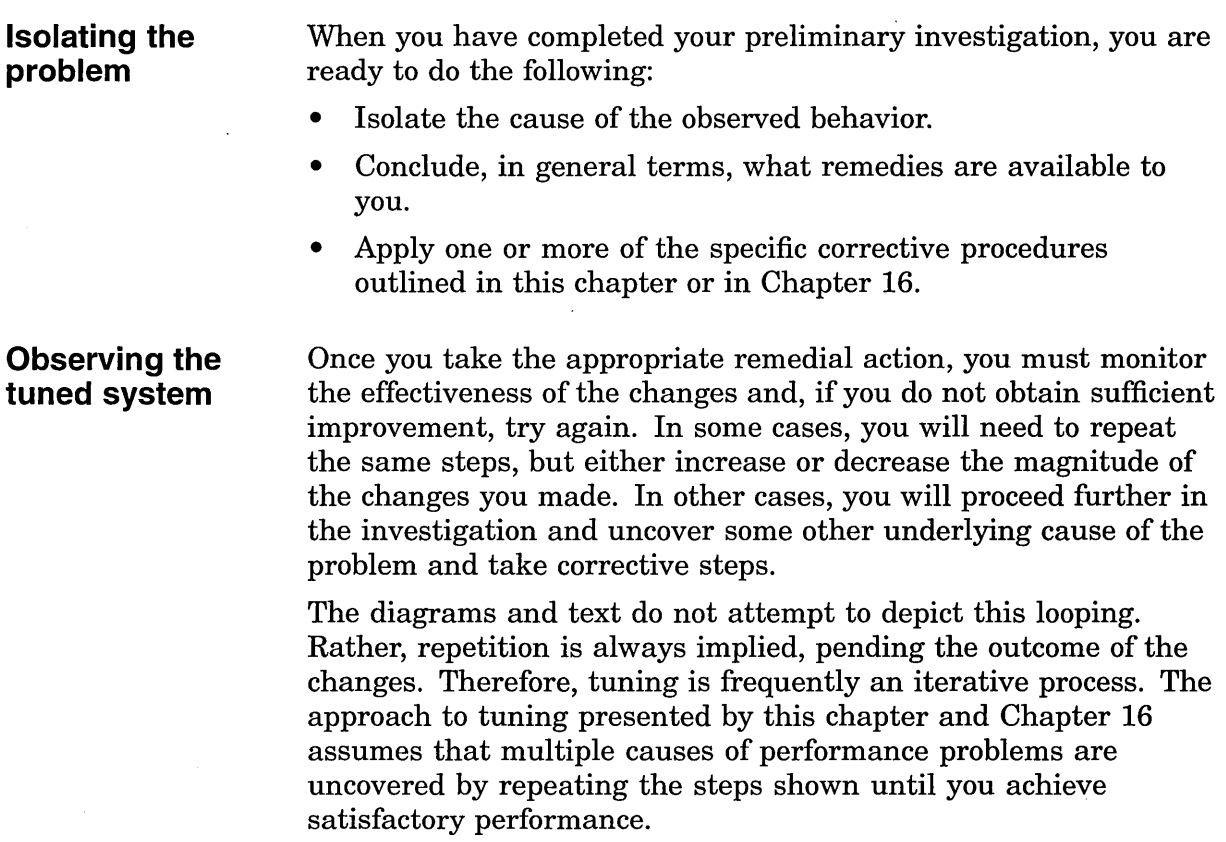

 $-$  Note  $-$ 

Effective tuning requires that you can observe the undesirable performance behavior while you test.

**Obtaining a listing of system current values** 

You will find it especially helpful to keep a listing of the current values of all your system parameters nearby as you conduct the following investigations. Running SYSGEN and specifying a file name is one method for obtaining this listing. (See the *Open* VMS *System Manager's Manual.)* 

\$ RUN SYS\$SYSTEM:SYSGEN SYSGEN> SET/OUTPUT=filename SYSGEN> SHOW/ALL SYSGEN> SHOW/SPECIAL SYSGEN> EXIT \$ PRINT/DELETE filename

 $\mathcal{L}^{\text{max}}_{\text{max}}$  and  $\mathcal{L}^{\text{max}}_{\text{max}}$ 

 $\sim 10^{-11}$ 

 $\label{eq:2.1} \mathcal{L}(\mathcal{L}^{\text{max}}_{\mathcal{L}}(\mathcal{L}^{\text{max}}_{\mathcal{L}})) \leq \mathcal{L}(\mathcal{L}^{\text{max}}_{\mathcal{L}}(\mathcal{L}^{\text{max}}_{\mathcal{L}}))$ 

# **Isolating Memory Limitations**

## **Overview**

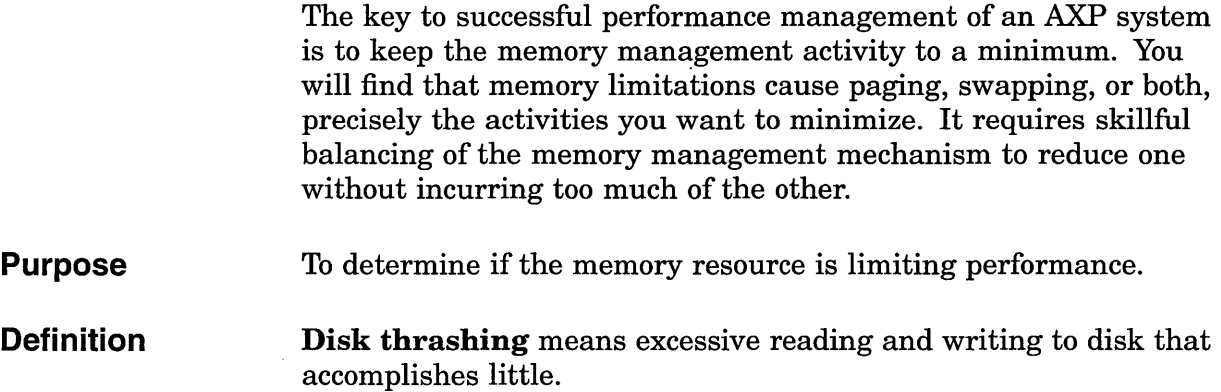

# **Analyzing the Excessive Paging Symptom**

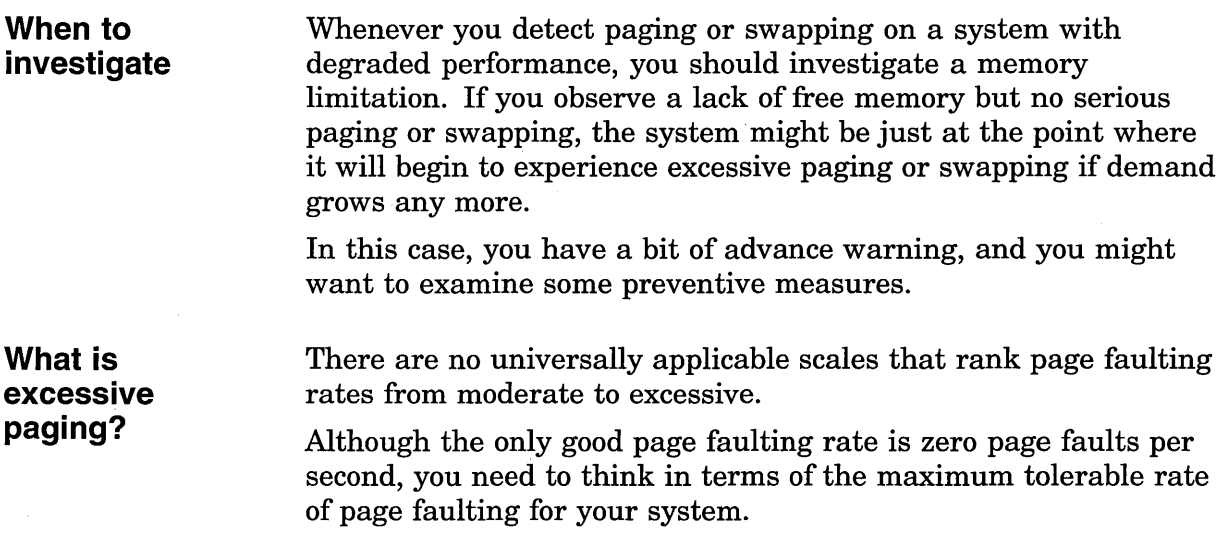

## **Guidelines**

- Define the maximum tolerable page fault rate. You should view any higher page fault rate as excessive.
- Paging always consumes system resources (CPU and I/0), therefore, its harmfulness depends entirely on the availability of the resources consumed.
- In judging what page faulting rate is the maximum tolerable rate for your system, you must consider your configuration and the type of paging that is occurring.

For example, on a system with slow disks, what might otherwise seem to be a low rate of paging to the disk could actually represent intolerable paging because of the response time through the slow disk. This is especially true if the percentage of page faults from the disk is high relative to the total number of faults.

- You can judge page fault rates only in the context of your own configuration.
- The statistics must be examined in the context of both the overall faulting and the apparent system performance. The system manager who knows the configuration can best evaluate the impact of page faulting.

Once you have determined that the rate of paging is excessive, you need to determine the cause. As Figure A-3 shows, you can begin by looking at the number of image activations that have been occurring.

Use ACCOUNTING to examine the total number of images started.

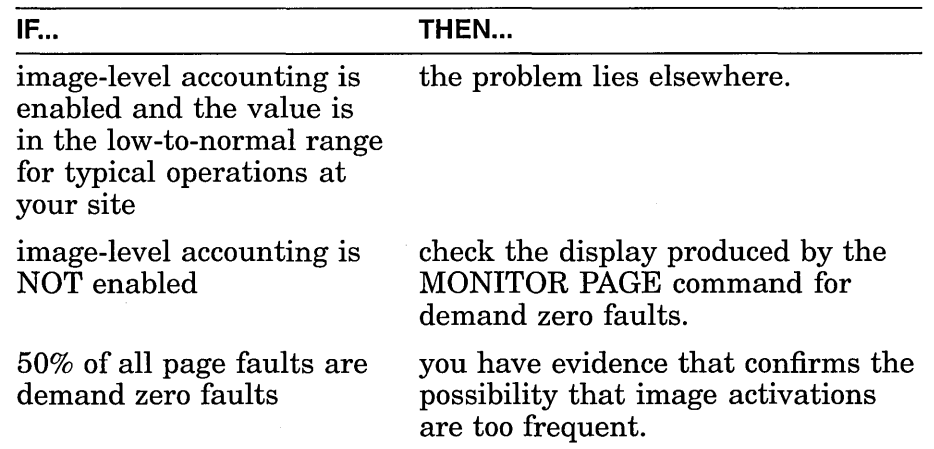

#### **Additional Considerations**

If image activations are excessive, do the following:

Enable image-level accounting (if it is not enabled) at this time and collect enough data to confirm the conclusion about the high percentage of demand zero faults.

#### **Excessive image activations**

• Determine how to reduce the number of image activations by reviewing the guidelines for application design in Chapter 16. The problem of paging induced by image activations is unlikely to respond to any attempt at system tuning. The appropriate action involves application design changes.

**Characterizing hard versus soft faults** 

You should characterize your page faulting. *Soft paging* refers to paging from the page cache in main memory. Paging from disk is *hard paging,* and it is the less desirable of the two.

Although soft paging is undesirable when it is excessive, it is normally much less costly to overall system performance than disk paging, simply because it is faster.

#### **System Page Faulting**

All the system tuning solutions for excessive paging involve a reallocation of the memory resource, and nothing more. Consider the following suggestions:

- You should not reduce the size of the operating system's working set and offer that memory to the process working sets or the page cache because it is much more costly to performance when the system incurs page faults than when other processes experience either hard or soft page faults.
- You should always strive to keep the system page fault rate below 2 faults per second. (You can observe the system fault rate with the MONITOR PAGE command.)
- Rather than reducing the system's working set and risking the possibility of introducing system page faulting, you should consider purchasing more memory first.

#### **Page Cache Is Too Small**

In situations of excessive paging not due to image activations, you should determine what kinds of faults and faulting rates exist. Use the MONITOR PAGE command and your knowledge of your work load. If you are experiencing a high hard fault rate (represented by Page Read I/O Rate), evaluate the overall faulting rate (represented by Page Fault Rate). If the overall faulting rate is low while the hard fault rate is high, the page cache is ineffective; that is, the size of the free-page list, the modified-page list, or both, is too small. You need to increase the size of the cache. This relatively rare problem occurs when a system has been mistuned; for example, perhaps AUTOGEN was bypassed.

Before deciding to acquire more memory, try increasing the values ofMPW\_LOLIMIT, MPW\_THRESH, FREEGOAL, and FREELIM. (See Chapter 17, Solutions for Memory-Limited Behavior.) You might also try reducing the system parameter BALSETCNT or reducing the working set characteristics. However, if these changes result immediately in the following problems when the cache is too large and the working sets are too small (and lowering the cache parameter values a bit does not bring them

into balance), you have no other tuning options. You must reduce demand or acquire more memory. (See Solutions for Memory-Limited Behavior, Reduce demand or add memory.)

#### **Saturated System Disk**

If you have the combination of a high hard fault rate with high faulting overall, it is quite possible the load is too high on your system, which means that the system disk activity is saturated and you must reduce the page faulting to disk.

However, first perform the checks described in Chapter 17, Solutions for Memory-Limited Behavior, for small working set sizes. This action will rule out or correct the possibility that the combination of heavy overall faulting with heavy hard faulting is due to too large a page cache while too many processes attempt to work with small working sets. The solution will require you to reduce the cache size and increase the WSQUOTA values.

If this investigation fails to produce results, you can conclude that the system disk is saturated. Therefore, you should consider the following:

- Adding another paging file on another disk
- Reducing demand
- Adding more memory

Since adding more memory is less costly than acquiring a disk, it is usually preferable, unless you have an underutilized disk drive available.

#### **Page Cache Is Too Large**

If you find that your faults are mostly of the soft variety, check to see if the overall faulting rate is high. If so, you might have the relatively rare problem of an unnecessarily large page cache. As a guideline, you should expect the size of your page cache to be one order of magnitude less than the total memory consumed by the balance set under load conditions.

The only way to create a page cache that is too large is by seriously mistuning a system. (Perhaps AUTOGEN was bypassed.) Chapter 17, Decrease page cache size, describes how to reduce the size of the page cache through the MPW LOLIMIT, MPW \_THRESH, FREEGOAL, and FREELIM system parameters.

If your page cache size is appropriate, you need to investigate the likelihood that excessive paging is induced when a number of processes attempt to run with working set sizes that are too small for them. If the total memory for the balance set is too small, one of the following three possibilities (or a combination thereof) is at work:

**Small total working set size** 

- The working set size might be inappropriate because:
	- The working sets have been set too small with the WSDEFAULT and WSQUOTA characteristics in the UAF.
	- The effective working set quota has been lowered by DCL commands or system services that were invoked as the process ran.
	- The processes are not succeeding in borrowing working set space (in the loan region).
- Perhaps the automatic working set adjustment feature (AWSA) has been turned off or is for some reason not as effective as it could be.
- Swapper trimming might be reducing the working set sizes too vigorously.

Figures A-4, A-5, and A-6 summarize the procedures for isolating the cause of working set sizes that are too small.

#### **Inappropriate WSDEFAULT, WSQUOTA, and WSEXTENT values**

Begin to narrow down the possible causes of unusually small total working set sizes by looking first at your system's allocation of working set sizes. To gain some insight into the work load and which processes have too little memory, do the following:

- Enter the MONITOR PROCESSES/TOPFAULT command to learn which processes are faulting because their working set sizes are too small.
- Use the SHOW PROCESS/CONTINUOUS command to learn what the top faulting processes are doing and how much memory they are using.
- Look at the memory consumed by the other larger processes by entering the SHOW SYSTEM and MONITOR PROCESSES commands.

Perhaps you can conclude that one large process (or several) does not need as much memory as it is using. If you reduced its WSQUOTA or WSEXTENT values, or both, the other processes could use the memory the large process currently takes.

#### **Learning About the Process**

To form any firm conclusions at this point, you need to learn more about the process's behavior as its working set size grows and shrinks. Use the MONITOR PROCESSES command and the lexical function F\$GETJPI for this purpose.

To look at the current values as the process executes, follow these steps:

- 1. Note the process identification number (PID) on the MONITOR PROCESSES display.
- 2. Ensure that you have the WORLD privilege.

3. For each heavily faulting process you want to investigate, request these items:

> Working set quota size Process page count Global page count Working set extent

#### **Obtaining Process Information**

To request the items, use the system service SYS\$GETJPI or the lexical function F\$GETJPI. When using F\$GETJPI, specify the process ID (PID) in quotation marks and a keyword (GPGCNT, PPGCNT, WSEXTENT, WSQUOTA, or WSSIZE) denoting the type of process information to be returned as shown in the following example:

```
$ WSQUOTA = F$GETJPI("pid", "WSQUOTA")
$ SHOW SYMBOL WSQUOTA 
$ WSSIZE = F$GETJPI("pid", "WSSIZE")
$ SHOW SYMBOL WSSIZE 
$ PPGCNT = F$GETJPI('pid''], "PPGCNT")
$ SHOW SYMBOL PPGCNT 
$ GPGCNT = F$GETJPI('pid', "GPGCNT")$ SHOW SYMBOL GPGCNT 
$ WSEXTENT = F$GETJPI("pid", "WSEXTENT")$ SHOW SYMBOL WSEXTENT
```
Suggestion: Write a program or command procedure that requests the PID and then formats and displays the resulting data.

The lexical function item PPGCNT represents the process page count, while GPGCNT represents the global page count. You need these values to determine how full the working set list is. The sum of PPGCNT plus GPGCNT is the actual amount of memory in use and should always be less than or equal to the value of WSSIZE. By sampling the actual amount of memory in use while processes execute, you can begin to evaluate just how appropriate the values of WSQUOTA and WSEXTENT are.

If the values of WSQUOTA and WSEXTENT are either unnecessarily restricted or too large in a few obvious cases, they need to be adjusted; proceed next to the discussion of adjusting working sets in Chapter 17, Solutions for Memory-Limited Behavior.

**Ineffective borrowing** 

If you observe that few of the processes are able to take advantage of loans, then borrowing is ineffective. Chapter 17, Solutions for Memory-Limited Behavior, discusses how to make the necessary adjustments so that borrowing is more effective.

#### **AWSA might be disabled**

You need to investigate the status of automatic working set adjustment (AWSA) by checking the value of the system parameter WSINC. If you find WSINC is greater than zero, you know that automatic working set adjustment is turned on. (More precisely, the part of automatic working set adjustment that permits working set sizes to grow is turned on). However, at the same time, you should also check. whether WSDEC, PFRATL, or both, are zero. While setting WSINC=O turns the full automatic working set adjustment mechanism off, setting PFRATL=O when WSINC is greater than zero will disable just that part of automatic working set adjustment that provides the voluntary decrements in the working set sizes. (For example, in Figure 6-5, if PFRATL and WSDEC equaled zero, the actual working set limit line would have leveled off at Q4 and would not have changed until Q18.)

If automatic working set adjustment is disabled, processes are unable to increase their working set sizes. You will observe that although processes have WSQUOTA values greater than their WSDEFAULT values, those processes that are currently active (doing some computing) do not show a working set size count above their WSDEFAULT values. At the same time, your system is experiencing heavy page faulting. You should enable automatic working set adjustment, by setting WSINC greater than zero, so that working set growth is possible. See the discussion about enabling AWSA in Chapter 17, Solutions for Memory-Limited Behavior.

### **AWSA is ineffective**

If AWSA is turned on, there are four ways that it could be performing less than optimally, and you must evaluate them:

- AWSA might not be responding quickly enough to increased demand. That is, when page faulting increases significantly, working set sizes are not increased quickly enough to sufficiently large values.
- AWSA with voluntary decrementing enabled might be causing the working set sizes to oscillate.
- AWSA with voluntary decrementing enabled might be shrinking the working sets too quickly, thereby inducing unnecessary paging.
- AWSA might not be decrementing the working set sizes where possible because voluntary decrementing is disabled.

#### **AWSA Is Not Responsive to Increased Demand**

If you use the SHOW PROCESS/CONTINUOUS command for those processes that MONITOR PROCESSES/TOPFAULT shows are the heaviest page faulters, you might find that the automatic working set adjustment is not increasing their working set sizes quickly enough in response to their faulting. If the default values of WSINC, PFRATH, or AWSTIME have been changed, you should restore them to their original values and consider
adjusting the WSDEF and WSQUO values of the offending process.

**AWSA with Voluntary Decrementing Enabled Causes Oscillations**  It is possible for the voluntary decrementing feature of automatic working set adjustment to cause processes to go into a form of oscillation where the working set sizes never stabilize, but keep growing and shrinking while accompanied by page faulting. When you observe this situation, through the SHOW PROCESS/CONTINUOUS display, you should disable voluntary decrementing by setting PFRATL=O. See Chapter 17, Disable voluntary decrementing.

### **AWSA Shrinks Working Sets Too Quickly**

From the SHOW PROCESS/CONTINUOUS display, you can also determine if the voluntary decrementing feature of automatic working set adjustment is shrinking the working sets too quickly. In that event, you should consider decreasing WSDEC and decreasing PFRATL. See Chapter 17, Tune voluntary decrementing.

### **AWSA Needs Voluntary Decrementing Enabled**

You might observe the case of one or more processes that rapidly achieve a very large working set count and then maintain that size over some period of time. However, you know or suspect that those processes should not require that much memory continuously. Although those processes are not page faulting, other processes are. You should check whether voluntary decrementing is turned off (PFRATL=O and optionally WSDEC=O). See Figure A-6. It might be that, for your work load, voluntary decrementing would bring about improvement since it is time based, not load based. You could enable voluntary decrementing according to the suggestions in Chapter 17, Turn on voluntary decrementing, to see if any improvement is forthcoming.

If you decide to take this step, keep in mind that it is the exception rather than the rule. You could make conditions worse rather than better. Be certain to monitor your system very carefully to ensure that you do not induce working set size oscillations in your overall work load, as described previously. If no improvement is obtained, you should turn off voluntary decrementing. Probably your premise that the working set size could be reduced was incorrect. Also, if oscillations do result that do not seem to stabilize with a little time, you should turn voluntary decrementing off again. You must explore, instead, ways to schedule those processes so that they are least disruptive to the work load.

### **Swapper Trimming Is Too Vigorous**

Perhaps there are valid reasons why at your site WSINC has been set to zero to turn off automatic working set adjustment. For example, the applications might be well understood, and the memory requirements for each image might be so predictable that the value for WSDEFAULT can be accurately set. Furthermore, it is possible that if automatic working set adjustment is enabled at your site, you are satisfied that your system is using appropriate values for WSQUOTA, WSEXTENT, PFRATH, BORROWLIM, and GROWLIM. In these situations, perhaps swapper trimming is to blame for the excessive paging. In particular, perhaps trimming on the second level is too severe.

Figure A–7 illustrates the investigation for paging problems induced by swapper trimming. Again, you must determine the top faulting processes and evaluate what is happening and how much memory is consumed by these processes. Use the MONITOR PROCESSES/TOPFAULT and MONITOR PROCESSES commands. By selecting the top faulting processes and scrutinizing their behavior with the SHOW PROCESS /CONTINUOUS command, you can determine if there are many active processes that seem to display working set sizes with the following values:

- Their WSQUOTA values
- The systemwide value set by the system parameter SWPOUTPGCNT

Either finding indicates that swapper trimming is too severe.

If such is the case, consider increasing the system parameter SWPOUTPGCNT while evaluating the need to increase the system parameter LONGWAIT. The swapper uses LONGWAIT to detect those processes that are truly idle. If LONGWAIT specifies too brief a time, the swapper can swap temporarily idle processes that would otherwise have become computable again soon. See Chapter 17, Adjust swapper trimming. For computable processes, the same condition can occur if DORMANTWAIT is set too low.

## **Analyzing the Swapping Symptom**

### **Swapping versus paging**

Experience with systems has shown that swapping of active processes is less desirable than modest paging because swapping involves disk accesses (true of only hard page faults). Swapping requires each process and its context to be written out to disk, an event that is normally slower than the average paging operation since it involves more blocks. There is additional system overhead for swapping caused by stopping and starting processes. In using

the disk resource heavily, the swapper might cause additional entries in the queue on its disk, thus delaying other processes that need access to that disk.

### **Detecting harmful swapping**

Harmful swapping manifests itself in heavy consumption of the CPU resource and the disk, to the detriment of other processes. You should use the following tests to check for any symptoms that indicate swapping is harmful:

- Enter the DCL command MONITOR IO and examine the inswap rate. If the rate is zero, you have no swapping and you need not pursue this series of tests any further.
- Enter the DCL command MONITOR STATES. If you observe few processes in the COMO state, swapping is not affecting CPU operations.

If your swapping passes these three tests, you can conclude that swapping is not so harmful on your system that you should eliminate it.

### **Investigating harmful swapping**

Indications of harmful swapper activity, such as heavy disk or CPU consumption, warrant attention. (Figures A-8, A-9, and A-10 summarize the investigation for swapping.)

### **Limiting Swapping**

You might consider converting your system to one that only pages and rarely if ever swaps, particularly if your system is a small configuration. You accomplish this by performing the following tasks:

- Lowering the system parameter SWPOUTPGCNT
- Setting the system parameter BALSETCNT equal to a value that is two less than the value of the system parameter MAXPROCESSCNT
- Adding more memory

### **Reducing Process Working Set**

Optionally, you could decide to reduce the process working set quotas (in the UAF). See Chapter 17, Solutions for Memory-Limited Behavior.

Even if you tune your system so that it rarely swaps, you still need a swapping file on your system. However, the space requirement for the swapping file is reduced. If disk space is at a premium, you can adjust your swapping file space requirement to 75 percent of its previous value with the AUTOGEN command procedure. (See the *Open VMS System Manager's Manual.)* 

**Causes of harmful swapping** 

If you find that your system is showing symptoms of harmful swapping and that performance has degraded, no free balance slots and insufficient free memory for all working sets are two possible causes.

### **No Free Balance Slots**

If there are no free balance slots, use the DCL command SHOW MEMORY to check the number of free balance slots. If the number available is small and you know there is still adequate free memory (which you can also check with SHOW MEMORY), then you should be able to alleviate the swapping by increasing the system parameter BALSETCNT.

### **Insufficient Free Memory for All the Working Sets**

If there are free balance slots but the total of the working set sizes exceeds available memory, you can safely conclude that there is not enough free memory to support all the working sets at once. This condition can result from one or more of the following factors:

- Improper partitioning of memory due to a page cache that is too large
- Situations where some users use unreasonably large amounts of memory
- Demand that is simply too high for capacity

**Large Page Cache** To determine if the page cache is too large, do the following:

- 1. Use the SHOW MEMORY display to determine the total usable memory (the total physical memory less the memory used by the operating system).
- 2. Add the values for the two system parameters FREEGOAL and MPW THRESH to determine how much memory is allocated to the page cache. If the page cache size is more than 15 percent of the total usable memory, the page cache might be too large.

Only when a system has been seriously mistuned should you find that the page cache is too large. (Perhaps AUTOGEN was bypassed.) Chapter 17, Solutions for Memory-Limited Behavior, describes how to reduce the size of the page cache through the MPW LOLIMIT, MPW THRESH, FREEGOAL, and FREELIM system parameters.

If you determine that the page cache is not too large, or having reduced its size, you find that there is still insufficient free memory for all the working sets, you need to investigate other potential causes for the problem. These causes are described in the next sections.

**Why processes consume unreasonable amounts of memory** 

Swapping can be induced whenever one or a small number of processes devour memory at the expense of other processes. You can find out if a few users are using large amounts of memory by examining the display produced by the MONITOR PROCESSES command.

### **Large, compute-bound processes**

At this point, you should be particularly alert for the situation where one or more very large, compute-bound processes at low priority consume memory at the expense of a number of smaller processes. Typically, the smaller processes might be trying to perform some terminal 1/0, such as editing. When memory becomes tight, the large process that is compute bound is less likely to be selected for outswapping than any process that is in the local event flag wait state. Consequently, in this situation, the operating system will select processes running the editor for outswapping as soon as they start to wait for 1/0. As a result, the editing processes will experience symptomatically poor response times due to frequent outswapping. The SHOW SYSTEM command provides a valuable tool for checking the priority and state of the large process.

Note the process identification number from the MONITOR PROCESSES display and ensure that you have the WORLD privilege. Then, for each large process you want to investigate, use the lexical function F\$GETJPI as described in Inappropriate WSDEFAULT, WSQUOTA, and WSEXTENT values, to request the working set quota, size, process page count, global page count, and working set extent.

If you find that any of the processes are above their working set quotas, you might want to decrease DORMANTWAIT and monitor performance for a time. If decreasing DORMANTWAIT proves ineffective, you can enter the DCL command SET PROCESS /SUSPEND as described in Chapter 17, Solutions for Memory-Limited Behavior, to suspend the large, compute-bound process that is over WSQUOTA. This action offers a rapid means of restoring other process activities. (Once the process is suspended, the swapper can trim the process to its SWPOUTPGCNT value.) As soon as SHOW PROCESS/CONTINUOUS reveals that the process has been trimmed, you can safely resume it. If the AWSA is set correctly, the problem should not recur since the process will be unable to grow beyond its quota while memory is scarce.

However, you must determine the underlying cause of the problem (for example, the working set quota might be too large for the process) and take corrective action. For example, you could lower WSQUOTA and increase WSEXTENT. Borrowing will then be reclaimed by the swapper. If the large, compute-bound process is not above its working set quota, suspending the process might provide temporary relief, but as soon as you allow the process to resume, it can start to devour memory again. Thus, the most satisfactory corrective action is the permanent solution discussed in Chapter 17, Solutions for Memory-Limited Behavior.

### **Large waiting processes**

While using the SHOW SYSTEM command to look for large processes that are compute bound, you might, instead, observe that one or more large processes are hibernating or are in some other wait state. Possibly, swapping has been disabled for these processes. You could use the SHOW PROCESS/CONTINUOUS command for each process to determine if any inactive process escapes outswapping. As a next step, you could invoke the System Dump Analyzer (SDA) with the DCL command ANALYZE /SYSTEM to see if the process status line produced by the SDA command SHOW PROCESS reveals the process status of PSWAPM.

If you find a process that is not allowed to swap, yet apparently consumes a large amount of memory when it is inactive, you might conclude that swapping should be enabled for it. Enabling swapping would give other processes a more equitable chance of using memory when memory is scarce and the large process is inactive. You should discuss your conclusions with the owner of the process to determine if there are valid reasons why the process must not be swapped. (For example, most real-time processes should not be swapped.) If the owner of the process agrees to enable the process for swapping, use the DCL command SET PROCESS/SWAPPING (which requires the PSWAPM privilege). See the discussion of enabling swapping for all other processes in Chapter 17, Solutions for Memory-Limited Behavior.

If the offending process is a disk ACP (ODS-1 only), you need to set the system parameter ACP SWAPFLGS appropriately and reboot the system. See the discussion about enabling swapping for disk ACPs in Chapter 17, Solutions for Memory-Limited Behavior.

If the data you collected with the F\$GETJPI lexical function reveals that the working set counts (the actual memory consumed by the processes) are not particularly large, you might simply have too many processes attempting to run concurrently for the memory available. If they are and the problem persists, you might find that performance improves if you reduce the system parameter MAXPROCESSCNT, which specifies the number of processes that can run concurrently. See the discussion about reducing the number of concurrent processes in Chapter 17, Solutions for Memory-Limited Behavior.

However, if MAXPROCESSCNT already represents the number of users who must be guaranteed access to your system at once, reducing MAXPROCESSCNT is not a viable alternative. Instead, you must explore other ways to reduce demand (redesign your application, for example) or add memory. See the discussion about reducing demand or adding memory in Chapter 17, Solutions for Memory-Limited Behavior.

### **Too many competing processes**

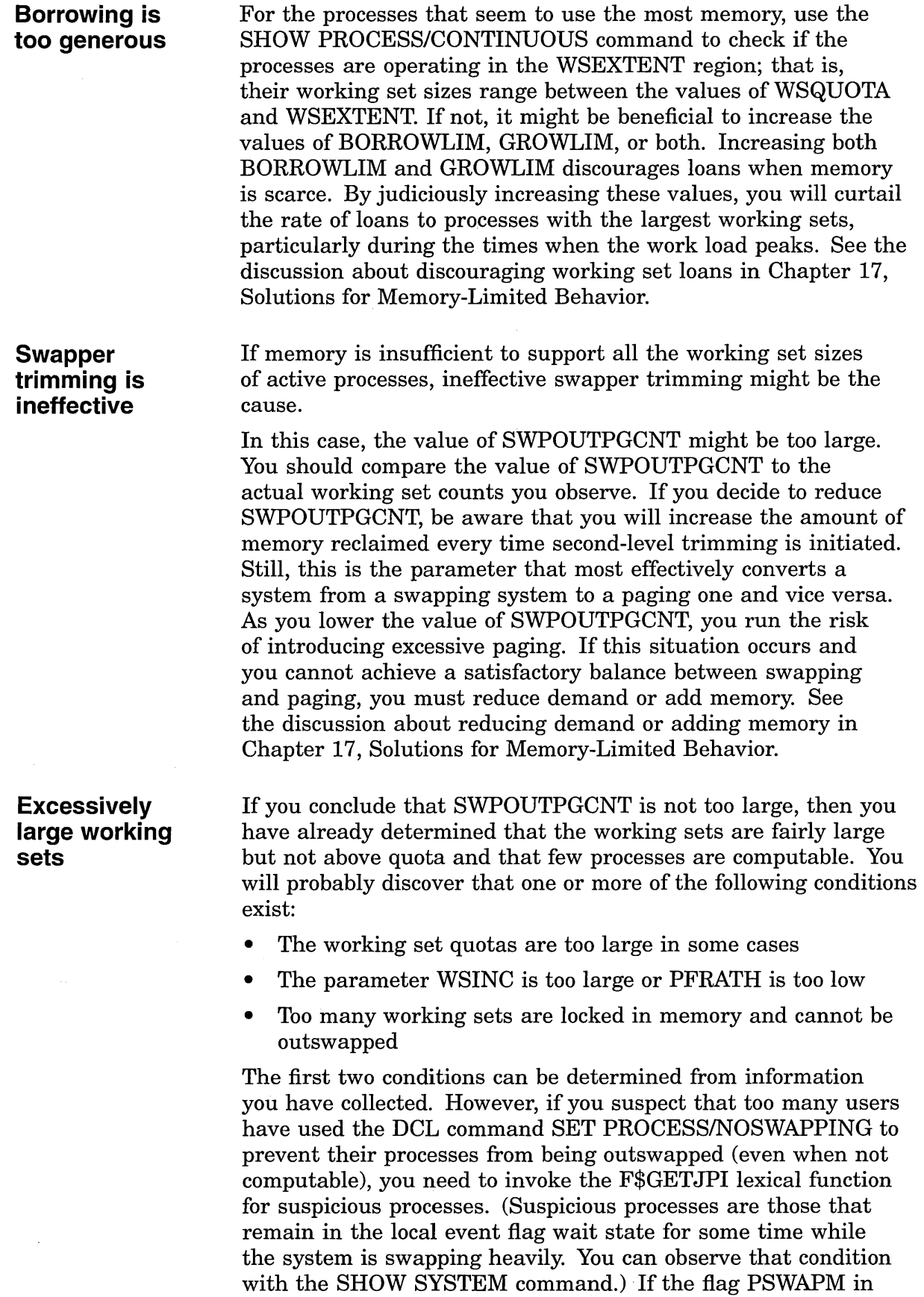

 $\mathcal{F}_{\text{max}}$ 

 $\mathcal{A}$ 

 $\hat{\boldsymbol{\gamma}}$ 

the status field (STS) is on, the process cannot be swapped. (The documentation for the system service \$GETJPI specifies the status flags. See the *Open VMS System Services Reference Manual).* 

As an alternative, you can use the ANALYZE/SYSTEM command to invoke SDA to enter the SHOW PROCESS command for the suspicious processes. Those that cannot be swapped will include the designation PSWAPM in the status line at the top of the display.

If you determine that one or more processes should be allowed to swap, you should seek agreement and cooperation from the users. (If agreement is reached but users do not follow through, you could remove the users' PSWAPM or SETPRV privileges with the /PRIVILEGES qualifier of AUTHORIZE.) See the discussion about enabling swapping for all other processes in Chapter 17, Solutions for Memory-Limited Behavior.

### **Disk thrashing occurs**

If you find that a large number of processes are computable at this point in your investigation, you should ensure that disk thrashing is not initiated by the outswapping of processes while they are computing. Disk thrashing, in this case, is the outswapping of processes rapidly followed by the inswapping of the same processes.

Processes in the COMO state on the MONITOR STATES display are normally those that have finished waiting for a local event flag and are ready to be inswapped. On a system without swapping, they are new processes. However, you might find computable outswapped processes that were swapped out while they were computable. Such undesirable swapping is harmful if it occurs too frequently.

A particular work load problem must exist to provoke this situation. Suppose a number of compute-bound processes attempt to run concurrently. The processes will not be changing states while they compute. Moreover, since they are computing, they escape second-level swapper trimming to the SWPOUTPGCNT value. This condition can result in memory becoming scarce, which then could force the processes to begin swapping in and out among themselves. Whenever an outswapped process becomes computable, the scheduler is awakened to begin rescheduling. A process that is outswapped while it is computable also prompts immediate rescheduling. Thus, if the processes cannot gain enough processing time from the CPU before being outswapped and, if they are outswapped while they are computable, thrashing occurs.

### **Outswapped Processes at Base Priority**

If you enter the SHOW SYSTEM command and note that many of the computable outswapped processes are at their base priority, you should check to be sure that the processes are not being swapped out while they are computable. (The fact that the processes are at their base priority implies they have been attempting to run for some time. Moreover, a number of COMO processes at base priority strongly suggests that there is contention for memory among computable processes.)

### **Low 1/0 Rates**

You can enter the SHOW PROCESS/CONTINUOUS command for the COM processes and observe whether they fail to enter the LEF state before they enter the COMO state. Alternatively, you might observe whether their direct and buffered I/O rates remain low. Low I/O rates also imply that the processes have seldom gone into a local event flag wait state.

If you observe either indication that processes are being outswapped while computable, it is probable that too many highly computational processes are attempting to run concurrently or that DORMANTWAIT is set too low. However, you should rule out the possible effects of too many batch jobs running at the same time, before you attempt to adjust the rate at which processes are inswapped.

### **Concurrent Batch Jobs**

Enter the DCL command SHOW SYSTEM/BATCH to determine the number of batch jobs running concurrently and the amount of memory they consume. If you conclude that the number of concurrent batch jobs could be affecting performance, you can reduce the demand they create by modifying the batch queues with the /JOB\_LIMIT qualifier. Include this qualifier on the DCL command you use to establish the batch queue (INITIALIZE/QUEUE or START/QUEUE).

If you have ruled out any possible memory contention from large concurrent batch jobs, you can conclude that the solution involves correcting the frequency at which the system outswaps then inswaps the computable processes. Assuming the system parameter QUANTUM represents a suitable value for all other work loads on the system, you can draw the second conclusion. If you find the current priorities of the compute-bound processes are less than or equal to DEFPRI, you should consider increasing the special parameter SWPRATE so that inswapping of compute-bound processes occurs less frequently. In that way, the computing processes will have a greater amount of time to run before they are outswapped to bring in the COMO processes. See the discussion about reducing the rate of inswapping in Chapter 17, Solutions for Memory-Limited Behavior.

### **System swaps rather than pages**

If you have found a large number of computable processes that are not at their base priority and if their working sets are fairly large yet not above their working set quotas, you should ·investigate whether any real paging is occurring. Even when there is no real paging, there can be paging induced by swapping activity. You can identify paging due to swapping whenever a high percentage of all the paging is due to global valid page faults. Use the display produced by the MONITOR PAGE command to evaluate the page faulting.

If you conclude that most of the paging is due to swapper activity, your system performance can improve if you induce some real paging by decreasing the working set sizes, an action that can reduce swapping. To induce paging, you might also reduce the automatic working set adjustment growth by lowering WSINC or increasing PFRATH. See the discussion about reducing paging to induce swapping in Chapter 17, Solutions for Memory-Limited Behavior.

**Demand exceeds available memory** 

If you reach this point in the investigation and still experience swapping in combination with degraded performance, you have ruled out all the appropriate ways for tuning the system to reduce swapping. The problem is that the available memory cannot meet demand.

## **Analyzing the Limited Free Memory Symptom**

**Present capacity versus anticipated demand** 

If your system seems to run low on free memory at times, it is a warning that you are likely to encounter paging or swapping problems. You should carefully investigate your capacity and anticipated demand.

you could benefit by adjusting physical memory utilization so that

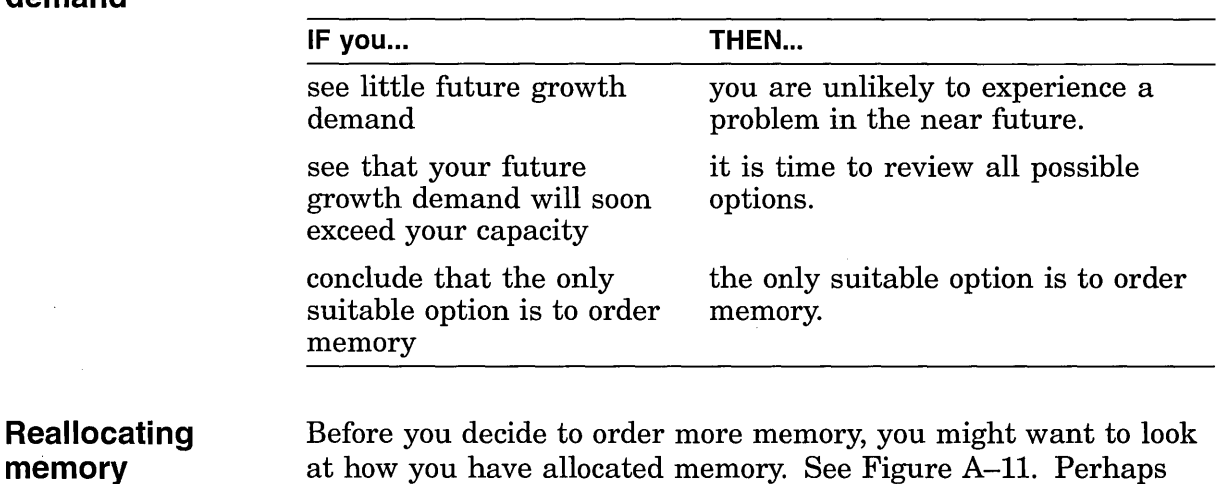

#### **13-17**

the page cache is larger and there is less disk paging. To make this adjustment, you might have to relinquish some of the total working set space.

If working set space has been too generously' configured in your system, you have found an important adjustment you can make before problems arise. Chapter 17, Solutions for Memory-Limited Behavior, describes how to decrease working set quotas and working set extents.

# **14 Isolating 1/0 Limitations**

## **Overview Purpose Definitions**  At this point, you have observed either a direct I/O rate or a buffered I/O rate and need to determine if there could be an I/O limitation causing degraded system performance. Direct I/O is generated by disks and tapes. Buffered I/O can be produced by a number of devices, including terminals, line printers, the console disk drive, and communications devices. This chapter discusses the following topics: • Performance problems relating to buffered I/O • Performance problems relating to direct I/O To determine if the disk I/O resource is limiting performance. **Buffered 1/0** is an input/output operation, such as terminal or mailbox I/O, in which an intermediate buffer from the system buffer pool is used instead of a process-specified buffer. **Direct 1/0** is an input/output operation in which the system locks the pages containing the associated buffer in physical memory for the duration of the I/O operation. The I/O transfer takes place directly from the process buffer.

## **Disk or Tape Operation Problems (Direct 1/0)**

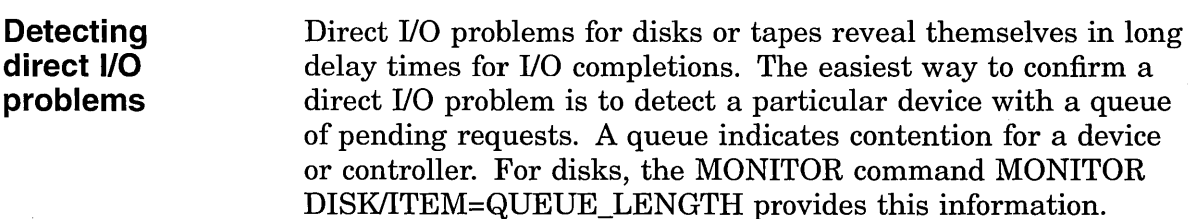

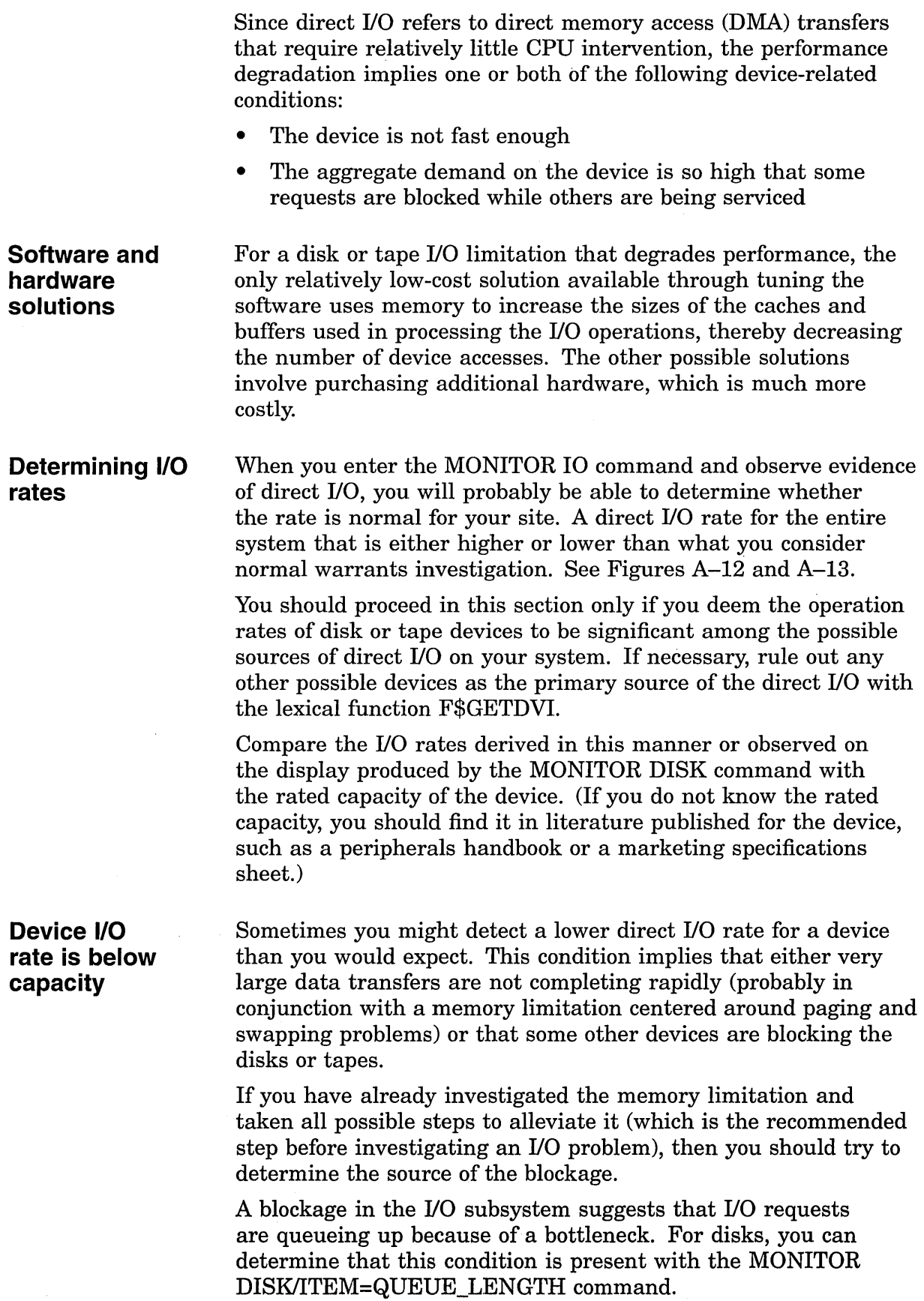

 $\ddot{\phantom{a}}$ 

 $\hat{\mathcal{A}}$ 

 $\bar{\mathcal{A}}$ 

When you find a queue on a particular device, you cannot necessarily conclude that the device is the bottleneck. At this point, simply note all devices with queues for later reference. (You will need to determine which processes are issuing the I/O operations for the devices with queues.)

As the next step, you should rule out the possibility of a lockout situation induced by an ancillary control process (ACP). (Note that this condition arises only if you have ODS-1 disks.) If the system attempts to use a single ACP for both slow and fast devices, I/O blockages can occur when the ACP attempts to service a slow device. This situation can occur only if you have mounted a device with the */PROCESSOR* qualifier.

An abnormally high direct I/O rate for any device, in conjunction with degraded system performance, suggests that I/O demand for that device exceeds its capacity. First, you need to find out where the I/O operations are occurring. Enter the MONITOR PROCESSES/TOPDIO command. From this display, you can determine which processes are heavy users of I/O and, in particular, which processes are succeeding in completing their I/O operations-not which processes are waiting.

Next, you must determine which of the devices used by the processes that are the heaviest users of the direct I/O resource also have the highest operations counts so that you can finally identify the bottleneck area. Here, you must know your work load sufficiently well to know the devices the various processes use. If you note that these devices are among the ones you found queued up, you have now found the bottleneck points.

Once you have identified the device that is saturated, you need to determine the types of I/O activities it experiences. Perhaps some of them are being mishandled and could be corrected or adjusted. Possibilities are file system caching, RMS buffering, use of explicit QIOs in user programs, and paging or swapping. After you eliminate these possibilities, you might conclude that the device is simply unable to handle the load.

### **File System Caching Is Suboptimal**

To evaluate the effectiveness of caching, observe the display produced by the MONITOR FILE\_SYSTEM\_CACHE command. If cache hits are 70 percent or greater, caching activity is normal. A lower percentage, combined with a large number of attempts, indicates that caching is less than optimally effective.

You should be certain that your applications are designed to minimize the opening and closing of files. You should also verify that the file allocation and extent sizes are appropriate. Use the DCL command DIRECTORY/SIZE=ALL to display the space used by the files and the space allocated to them. If the proportion of space used to space allocated seems close to 90 percent, no changes are necessary. However, significantly lower utilization

### **Abnormally high direct 1/0 rate**

should prompt you to set more accurate values, either explicitly or by changing the defaults, particularly on critical files. You use the RMS\_EXTEND\_SIZE system parameter to define the default file extents on a systemwide basis. The DCL command SET RMS\_DEFAULT/EXTEND\_QUANTITY permits you to define file extents on a per-process basis (or on a systemwide basis if you also specify the /SYSTEM qualifier). For more information, see the *Guide to Open VMS File Applications.* 

If these are standard practices at your site, then you should see Chapter 18, Solutions for I/0-Limited Behavior, for a discussion of how to adjust the following ACP system parameters: ACP \_ HDRCACHE, ACP \_MAPCACHE, and ACP \_DIRCACHE.

### **RMS Errors Induce 1/0 Problem**

Misuse of RMS can cause direct I/O limitations. If users are blocked on the disks because of multiblock counts that are unnecessarily large, instruct the users to reduce the size of their disk transfers by lowering the multiblock count with the DCL command SET RMS\_DEFAULT/BLOCK\_COUNT. See Chapter 18, Solutions for I/0-Limited Behavior, for a discussion about how to improve RMS caching.

If this course is partially effective but the problem is widespread, you could decide to take action on a systemwide basis. You can alter one or more of the system parameters in the RMS\_DFMB group with AUTOGEN, or you can include the appropriate SET RMS DEFAULT command in the systemwide login command procedure. See the *Guide to Open VMS File Applications.* 

### **Explicit QIO Usage Is Too High**

Next, you need to determine if any process using a device is executing a program that employs explicit specification of QIOs rather than RMS. If you enter the MONITOR PROCESSES /TOPDIO command, you can identify the user processes worth investigating. It is possible that the user-written program is not designed properly. It might be necessary to enable virtual I/O caching. I/O requests using the function modifier 10\$\_ READVBLK can read from the virtual I/O cache.

### **Paging or swapping disk activity**

If you do not detect processes running programs with explicit user-written QIOs, you should suspect that the operating system is generating disk activity due to paging or swapping activity, or both. The paging or swapping might be quite appropriate and not introduce any memory management problem. However, some aspect of the configuration is allowing this paging or swapping activity to block other I/O activity, introducing an I/O limitation. Enter the MONITOR IO command to inspect the Page Read I/O Rate and Page Write I/O Rate (for paging activity) and the Inswap Rate (for swapping activity). Note that because system I/O activity to the disk is not reflected in the direct I/O count MONITOR provides, MONITOR IO is the correct tool to use here. If you find indications of substantial paging or swapping (or both) at this point in the investigation, you need to consider whether the paging and swapping files are located on the best choice of device, controller, or bus in the configuration. You should also consider whether introducing secondary files and separating the files would be beneficial. A later section discusses relocating the files to bring about performance improvements.

### **Reduce 1/0 demand or add capacity**

The only low-cost solutions that remain require reductions in demand. You could try to shift the work load so that less demand is placed simultaneously on the direct I/O devices. Instead, you might reconfigure the magnetic tapes and disks on separate buses to reduce demand on the bus. (If there are no other available buses configured on the system, you might want to acquire buses so that you can take this action.)

If none of the above solutions improved performance, you might need to add capacity. You probably need to acquire disks with higher transfer rates rather than simply add more disks. However, if you have been employing magnetic tapes extensively, you might want to investigate ways of shifting your applications to use disks more effectively. Chapter 18, Solutions for I/0-Limited Behavior, provides a number of suggestions for reducing demand or adding capacity.

## **Terminal Operation Problems (Buffered 1/0)**

**Buffered 1/0 problems**  Terminal operation, when improperly handled, can present a serious drain on system resources. However, the resource that is consumed is the CPU, not I/O. Terminal operation is actually a case for CPU limitation investigation but is included here because it may initially appear to be an I/O problem.

**Detecting terminal 1/0 problems** 

You will first suspect a terminal I/O problem when you detect a high buffered I/O rate on the display for the MONITOR IO command. See Figure A-14. Next, you should enter the MONITOR STATES command to check if processes are in the COM state. This condition, in combination with a high buffered I/O rate, suggests that the CPU is constricted by terminal I/O demands. If you do not observe processes in the computable state, you should conclude that while there is substantial buffered I/O occurring, the system is handling it well. In that case, the problem lies elsewhere. Proceed to Chapter 15 to investigate other forms of CPU limitation.

### **High buffered 1/0 count**

If you do observe processes in the COM state, you must verify that the high buffered 1/0 count is actually due to terminals and not to communications devices, line printers, graphics devices, devices or instrumentation not provided by Digital, or devices that emulate terminals. You must examine the operations counts for all such devices with the lexical function F\$GETDVI. See Disk or Tape Operation Problems (Direct 1/0) for a discussion about determining direct 1/0 rates. A high operations count for any device other than a terminal device indicates that you should explore the possibility that the other device is consuming the CPU resource.

### **Operations count**

If you find that the operations count for terminals is a high percentage of the total buffered 1/0 count, you can conclude that terminal 1/0 is degrading system performance. To further investigate this problem, enter the MONITOR MODES command. From this display, you should expect to find much time spent either in interrupt state or in kernel mode. Too much time in interrupt state suggests that too many characters are being transmitted in a few very large QIOs. Too much time in kernel mode could indicate that too many small QIOs are occurring.

### **Excessive kernel mode time**

If the MONITOR MODES display shows much time spent in kernel mode, perhaps the sheer number of QIOs involved is burdening the CPU. See Figure A-15. You should explore whether the application can be redesigned to group the large number of QIOs into smaller numbers of QIOs that transfer more characters at a time. Such a design change could alleviate the condition, particularly if burst output devices are in use. It is also possible that some adjustment in the work load is feasible, which would balance the demand.

If neither of these approaches is possible, you need to reduce demand or increase the capacity of the CPU.

# **Isolating CPU Limitations**

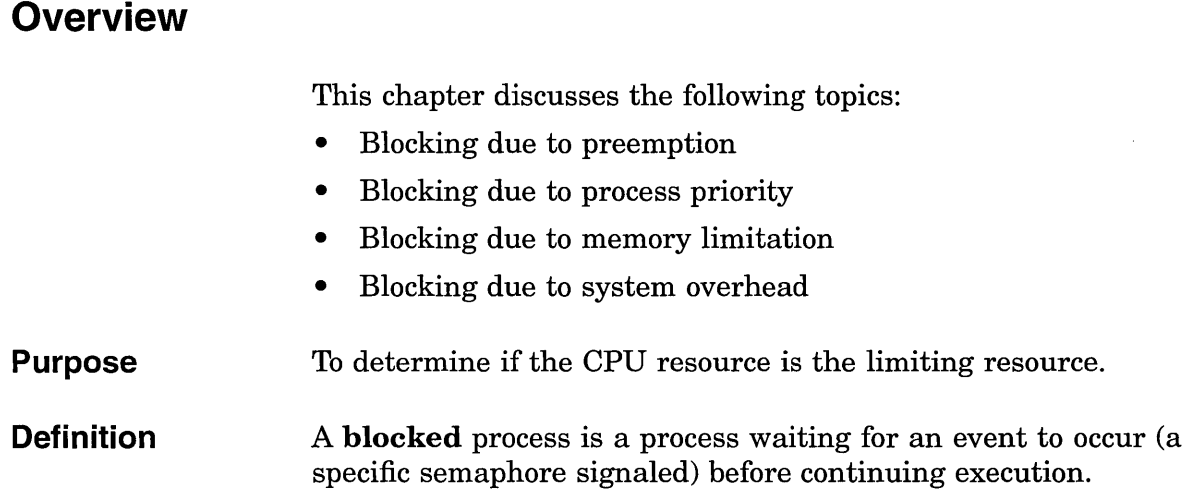

## **Detecting CPU Limitations**

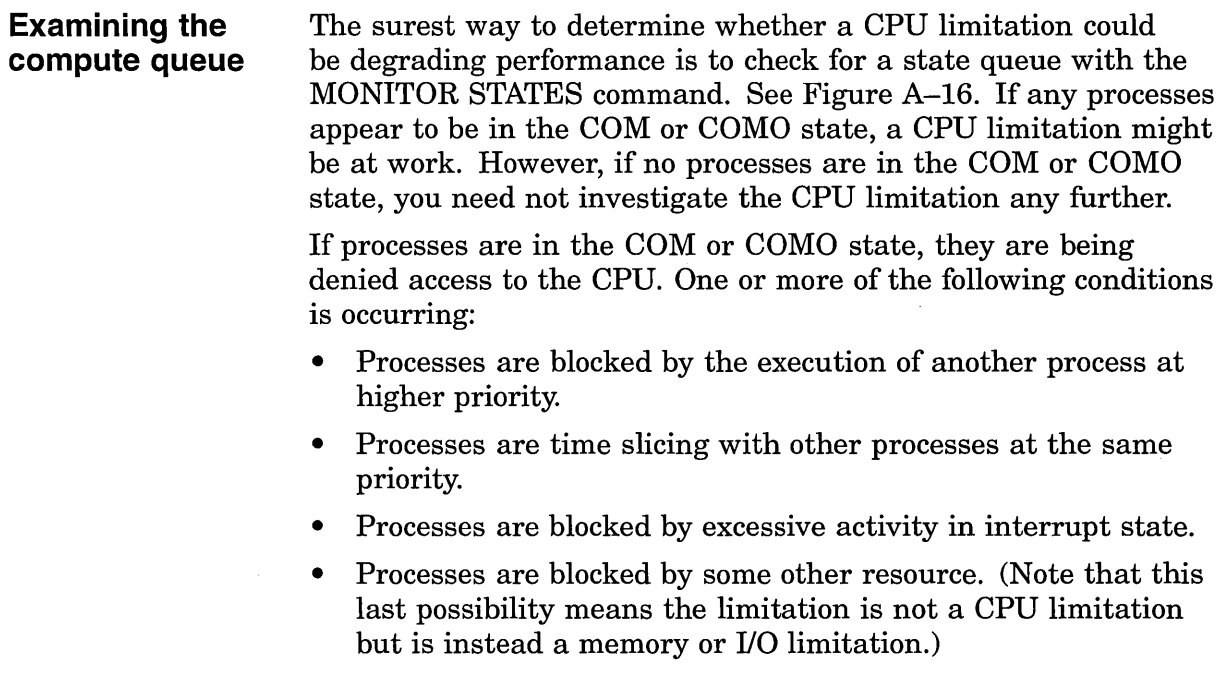

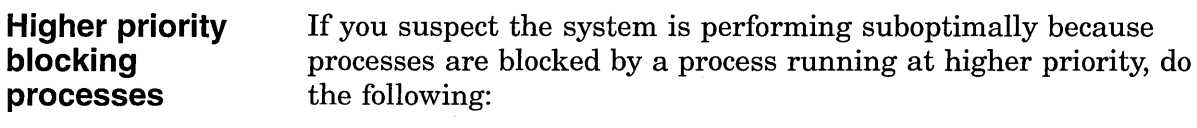

- 1. Gain access to an account that is already running.
- 2. Ensure you have the ALTPRI privilege.
- 3. Set your priority to 15 with the DCL command SET PROCESS /PRIORITY=15.
- 4. Enter the DCL command MONITOR PROCESSES/TOPCPU to check for a high-priority lockout.
- 5. Enter the DCL command SHOW PROCESS/CONTINUOUS to examine the current and base priorities of those processes that you found were top users of the CPU resource. You can now conclude whether any process is responsible for blocking lower priority processes.
- 6. Restore the priority of the process you used for the investigation. Otherwise, you might find that process causes its own system performance problem.

If you find that this condition exists, your option is to adjust the process priorities. See Chapter 19, Solutions for CPU-Limited Behavior, for a discussion of how to change the process priorities assigned in the UAF, define priorities in the login command procedure, or change the priorities of processes while they execute.

**Time slicing between processes**  Once you rule out the possibility of preemption by higher priority processes, you need to determine if there is a serious problem with time slicing between processes at the same priority. Using the list of top CPU users, compare the priorities and assess how many processes are operating at the same one. Refer to Chapter 19, Solutions for CPU-Limited Behavior, if you conclude that the priorities are inappropriate.

> However, if you decide that the priorities are correct and will not benefit from such adjustments, you are confronted with a situation that will not respond to any form of system tuning. Again, the only appropriate solution here is to adjust the work load to decrease the demand or add CPU capacity. See Chapter 19, Solutions for CPU-Limited Behavior.

**Excessive interrupt state activity**  If you discover that blocking is not due to contention with other processes at the same or higher priorities, you need to find out if there is too much activity in interrupt state. In other words, is the rate of interrupts so excessive that it is preventing processes from using the CPU?

You can determine how much time is spent in interrupt state from the MONITOR MODES display. If the percentage of time in interrupt state is less than 10 percent, you could view this as moderate. However, if you observe percentages of 20 percent or more, you should consider this time excessive. (The higher the percentage, the more effort you should dedicate to solving this resource drain.)

If the interrupt time is excessive, you need to explore which devices cause significant numbers of interrupts on your system and how you might reduce the interrupt rate.

The decisions you make will depend on the source of heavy interrupts. Perhaps they are due to communications devices or special hardware used in real-time applications. Whatever the source, you need to find ways to reduce the number of interrupts so that the CPU can handle work from other processes. Otherwise, the solution might require you to adjust the work load or acquire CPU capacity. See Chapter 19, Solutions for CPU-Limited Behavior.

Once you have either ruled out or resolved the types of CPU limitation blocks, you need to determine which other resource limitation produces the block. Your next check should be for the amount of idle time. See Figure A-17. Use the MONITOR MODES command. If there is any idle time, another resource is the problem and you might be able to tune for a solution. If you reexamine the MONITOR STATES display, you will likely observe a number of processes in the COMO state. You can conclude that this condition reflects a memory limitation, not a CPU limitation. Follow the procedures described in Chapter 13 to find the cause of the blockage, and then take the corrective action recommended in Chapter 16.

If the MONITOR MODES display indicates that there is no idle time, your CPU is 100 percent busy. You will find that processes are in the COM state on the MONITOR STATES display. You must answer one more question. Is the CPU being used for real work or for nonessential operating system functions? If you detect there is operating system overhead, you might be able to reduce it.

You must analyze the MONITOR MODES display carefully. If your system exhibits excessive kernel mode activity, it is possible that the operating system is incurring overhead in the areas of memory management, I/O handling, or scheduling. You should investigate the memory limitation and I/O limitation (Chapters 13 and 14), if you have not already done so.

### **Disguised memory limitation**

### **Operating system overhead**

**15-3** 

Once you rule out the possibility of improving memory management or I/O handling, the problem of excessive kernel mode activity might be due to scheduling overhead. However, you can do practically nothing to tune the scheduling function. There is only one case that might respond to tuning. The clock-based rescheduling that can occur at quantum end is costlier than the typical rescheduling that is event driven by process state. Explore whether the value of the system parameter QUANTUM is too low and can be increased to bring about a performance improvement by reducing the frequency of this clock-based rescheduling. (See Chapter 19, Solutions for CPU-Limited Behavior.) If not, your only other recourse is to adjust the work load or acquire CPU capacity.

### **RMS misused**  If the MONITOR MODES display indicates that a great deal of time is spent in executive mode, it is possible that RMS is being misused. If you suspect this problem, proceed to the steps described in Chapter 14, Disk or Tape Operation Problems (Direct I/0), for RMS induced I/O limitations, making any changes that seem indicated. You should also consult the *Guide to Open VMS File Applications.*

**CPU at full capacity**  If at this point in your investigation the MONITOR MODES display indicates that most of the time is spent in supervisor mode or user mode, you are confronted with a situation where the CPU is performing real work and the demand exceeds the capacity. You must either make adjustments in the work load to reduce demand (by more efficient coding of applications, for example) or you must add CPU capacity. See the appropriate section in Chapter 19, Solutions for CPU-Limited Behavior.

**Correcting the problem** 

At this point, you should:

- Know what particular resource is limited.
- Know which section of Chapters 16, 17, Chapter 18, or 19 suggests one or more possible remedies.

If not, you could be making an error interpreting the output of one or more of the suggested tools.

Repeat the work you did for this chapter and then, if necessary, consult your Digital software specialist.

After you perform the recommended corrective actions in Chapter 16, you should repeat the steps in this chapter to observe the effects of the changes. As you repeat the steps, watch for new problems introduced by the corrective actions or previously undetected problems. Your goal should be to complete the steps in this chapter without uncovering a serious symptom or problem.

# **Compensating for Resource Limitations**

## **Overview**

This chapter describes corrective procedures for each of the various categories of resource limitations described in Chapter 12.

Wherever the corrective procedure suggests changing the value of one or more system parameters, the description explains briefly whether the parameter should be increased, decreased, or given a specific value. Relationships between parameters are identified and explained, if necessary. However, to avoid duplicating information available in the *Open VMS System Management Utilities Reference Manual,* complete explanations of parameters are not included.

**Purpose**  To describe how to adjust system parameter values.

**Definition**  A **dynamic** parameter can be changed while the system is running by changing the active value in memory.

## **Changing System Parameters**

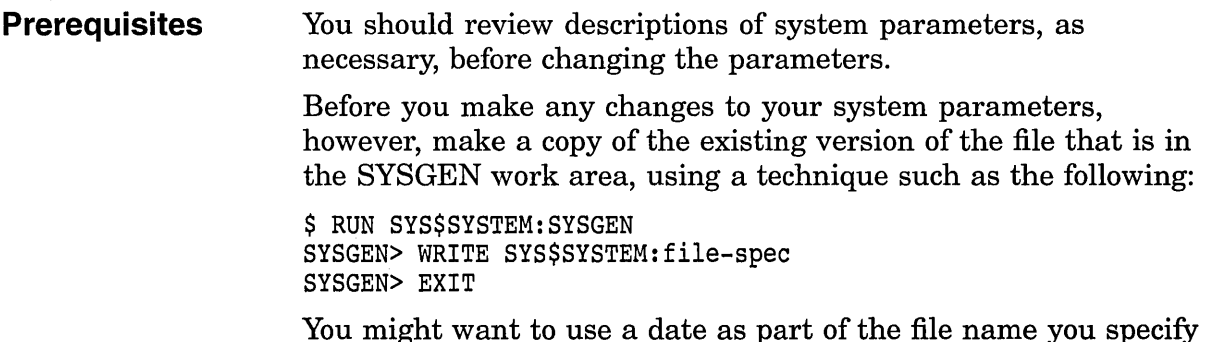

You might want to use a date as part of the file name you specify for **file-spec** to readily identify the file later.

By creating a copy of the present values, you can always return to those values at some later time. Generally you use the following technique, specifying your parameter file for **file-spec:** 

\$ RUN SYS\$SYSTEM:SYSGEN SYSGEN> USE SYS\$SYSTEM:file-spec SYSGEN> WRITE ACTIVE SYSGEN> EXIT

However, if some of the parameters you changed were not dynamic, to restore them from the copied file, you must instead use the SYSGEN command WRITE CURRENT, and then reboot the system.

### **Guidelines**

If you are planning to change a system parameter and you are uncertain of an ultimate target value and also of the sensitivity of the specific parameter to changes, you should err on the conservative side in making initial changes. As a guideline, you might make a 10 percent change in the value first so that you can observe its effects on the system.

You should change only a few parameters at a time.

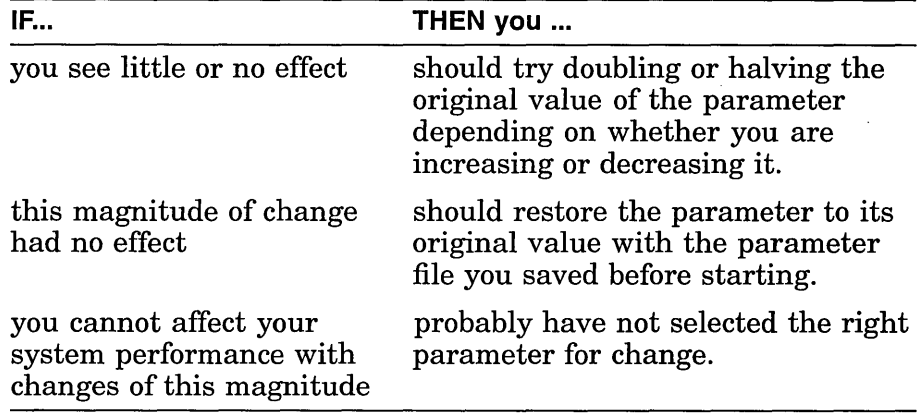

Whenever your changes are unsuccessful, make it a practice to restore the parameters to their previous values before you continue tuning. Otherwise, it can be difficult to determine which changes produce currently observed effects.

**Using AUTOGEN**  In most cases, you will want to use AUTOGEN to change system parameters since AUTOGEN adjusts related parameters automatically. (For a discussion of AUTOGEN, refer to the *Open VMS System Manager's Manual.)* In the few instances where it is appropriate to change a parameter in the special parameter group, further explanation of the parameter is given in this chapter since special parameters are otherwise undocumented.

### **When to use SYSGEN**

If your tuning changes involve system parameters that are dynamic, plan to test the changes on a temporary basis first. This is the only instance where the use of SYSGEN is warranted for making tuning changes.

Once you are satisfied that the changes are working well, you should invoke AUTOGEN with the REBOOT parameter to make the changes permanent.

### **Monitoring the results**

After you change system values or parameters, you must monitor the results, as described in Chapter 3, Evaluating Tuning Success. You have two purposes for monitoring:

- You must ensure that the changes are not introducing new problems.
- You must evaluate the degree of success achieved.

You might want to return to the appropriate procedures in Chapters 12, 13, 14, and 15 as you evaluate your success after tuning and decide whether to pursue additional tuning efforts. However, always keep in mind that there is a point of diminishing returns in every tuning effort (see Chapter 3, When to stop tuning).

 $\label{eq:2.1} \frac{1}{\sqrt{2\pi}}\int_{0}^{\infty}\frac{1}{\sqrt{2\pi}}\left(\frac{1}{\sqrt{2\pi}}\right)^{2\alpha} \frac{d\alpha}{\alpha} \,d\beta.$  $\label{eq:2.1} \frac{1}{\sqrt{2\pi}}\int_{0}^{\infty}\frac{d\mu}{\sqrt{2\pi}}\left(\frac{d\mu}{\mu}\right)^{\mu}d\mu\int_{0}^{\infty}\frac{d\mu}{\mu}\left(\frac{d\mu}{\mu}\right)^{\mu}\frac{d\mu}{\mu}\int_{0}^{\infty}\frac{d\mu}{\mu}\left(\frac{d\mu}{\mu}\right)^{\mu}\frac{d\mu}{\mu}\int_{0}^{\infty}\frac{d\mu}{\mu}\left(\frac{d\mu}{\mu}\right)^{\mu}\frac{d\mu}{\mu}\int_{0}^{\infty}\frac{d\mu}{\mu}\left(\frac{d\mu}{$  $\mathcal{L}^{\text{max}}_{\text{max}}$  $\label{eq:2.1} \frac{1}{\sqrt{2}}\int_{0}^{\infty}\frac{1}{\sqrt{2\pi}}\left(\frac{1}{\sqrt{2\pi}}\right)^{2}d\mu\left(\frac{1}{\sqrt{2\pi}}\right) \frac{d\mu}{\sqrt{2\pi}}\,.$  $\label{eq:2.1} \frac{1}{\sqrt{2}}\int_{\mathbb{R}^3}\frac{1}{\sqrt{2}}\left(\frac{1}{\sqrt{2}}\right)^2\frac{1}{\sqrt{2}}\left(\frac{1}{\sqrt{2}}\right)^2\frac{1}{\sqrt{2}}\left(\frac{1}{\sqrt{2}}\right)^2\frac{1}{\sqrt{2}}\left(\frac{1}{\sqrt{2}}\right)^2.$ 

## Compensating for Memory-Limited Behavior

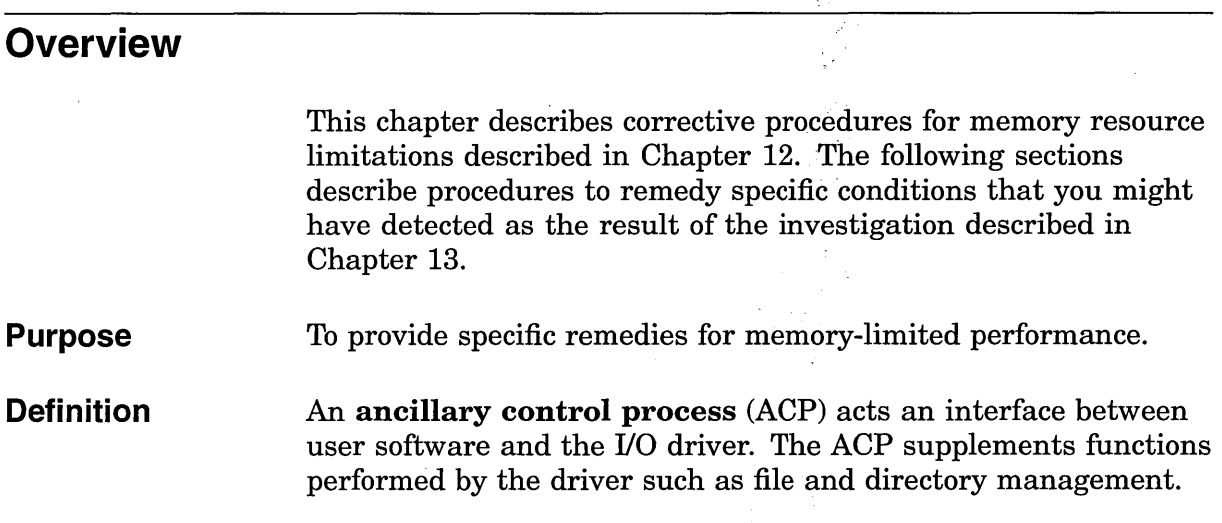

## Solutions for Memory-Limited Behavior

**Reduce** number of image activations There are several ways to reduce the number of image activations. You and the programming staff should explore them all and apply those you deem feasible and likely to produce the greatest results. Programs Versus Command Procedures Excessive image activations can result from running large command procedures frequently, since all DCL commands (except those performed within the command interpreter) require an image activation. If command procedures are introducing the problem, consider writing programs to replace them. Code Sharing When code is actively shared, the cost of image startups decreases. Perhaps your installation has failed to design applications that share code. You should examine ways to employ code sharing wherever suitable. See the appropriate sections in Chapter 1, Developing a Strategy, and Chapter 6, Memory Sharing.

You will not see the number of image activations drop when you begin to use code sharing, but you should see an improvement in performance. The effect of code sharing is to shift the type of faults at image activation from hard faults to soft faults, a shift that results in performance improvement.

### **Designing Applications for Native Mode**

Yet another source of excessive image activations is migration of programs from other operating systems without any design changes. For example, programs that employ the chaining technique on another operating system will not use memory efficiently on an Open VMS AXP system if you simply recompile them and ignore design differences. When converting applications to run on an Open VMS AXP system, always consider the benefits of designing and coding each application for native-mode operation.

### **Increase page cache size**

You can enlarge the page cache by simply increasing the four page cache parameters: FREEGOAL, FREELIM, MPW\_THRESH, and MPW \_LOLIMIT. It is not necessary to remove balance slots or to reduce the working set size of any of the processes.

You should first increase the number of pages on the free-page list by augmenting FREELIM and FREEGOAL. Aim to provide at least one page on the free-page list for every process. FREEGOAL must always be greater than FREELIM. Generally, a good target size for FREEGOAL is three times FREELIM. If you feel your work load warrants it, you can increase the modified-page list size by increasing MPW THRESH and MPW LOLIMIT. Generally,  $\text{MPW\_LOLIMIT}$  should be less than 10 percent of physical memory.

As another option, you could decide to reduce the number of balance slots, as described in Solutions for Memory-Limited Behavior.

**Decrease page cache size**  You decrease the size of the page cache by reducing the values for the system parameters MPW \_LOLIMIT, MPW \_ THRESH, FREEGOAL, and FREELIM, maintaining the ratios suggested in the section describing page caches in Solutions for Memory-Limited Behavior.

> In general, acceptable performance can be obtained by a page cache size that is one order of magnitude less than the available space for it and the working sets.

### **Adjust working set characteristics**

If you have concluded that the working set quota or working set extent characteristics are incorrect in some cases, the corrective action depends on how the values were established. You must know whether the values affect a process, subprocess, detached process, or batch job.

Furthermore, if you need to fix a situation that currently exists, you must evaluate the severity of the problem. In some cases, you might have to stop images or processes or ask users to log out to permit your changes to become effective. You would take such drastic action only if the problem creates intolerable conditions that demand immediate action.

In addition to making specific changes in the working set quota and working set extent values, you should also address the need to modify the values of the system parameters BORROWLIM and GROWLIM. See the discussion of these changes and tuning to make borrowing more effective in Solutions for Memory-Limited Behavior.

Whenever you increase the values for working set extents, you should compare your planned values to the system parameter WSMAX, which specifies (on a systemwide basis) the maximum size that the working sets can achieve. It will do no good to specify any working set extent that exceeds WSMAX, since the working set can never actually achieve a count above the value of WSMAX. If you specify such a value, you should also increase WSMAX.

**Establish Values for Ancillary Control Processes (ODS-1 Only)**  This section will be of interest only if you are using ODS-1 disks.

Before studying the considerations for adjusting working set sizes for processes in general, consider the special case of the ACP. (Note that you will be using an ACP for disks only if you have ODS-1 disks.) The default size of the working set (and in this case, the working set quota, too) for all ACPs is determined by the system parameter ACP WORKSET. If ACP WORKSET is zero, the system calculates the working set size for you. If you want to provide a specific value for the working set default, you just specify the desired size in pages with AUTOGEN. (If your system uses multiple ACPs, remember that ACP\_WORKSET is a systemwide parameter; any value you choose must apply equally well to all ACPs.)

If you decide to reduce ACP WORKSET (with the intent of inducing modest paging in the ACP), use the SHOW SYSTEM command to determine how much physical memory the ACP currently uses. Then simply calculate the value that is 90 percent of the ACP's current usage. Set the system parameter ACP\_WORKSET to the reduced value you calculate. However, to make the change effective for all ACPs on the system, not just the ones created after the change, you must reboot the system.

Once you reduce the size of ACP\_WORKSET, observe the process with the SHOW SYSTEM command to verify that the paging you have induced in the ACP process is moderate. Your goal should be to keep the total number of page faults for the ACP below 20 percent of the direct I/O count for the ACP.

### **Establish Values for Other Processes**

The following discussion applies to all processes other than ACPs. If the values were established for processes based on the defaults in the UAF, you should seek out the user, describe the intended change, and ask the user to enter the DCL command SET WORKING\_SET/EXTENT or SET WORKING\_SET/QUOTA, as appropriate.

If you observe satisfactory improvement from the new values, you must decide if the benefit would apply whenever the process runs or just during some specific activities. For specific cases, the user should enter the SET WORKING\_SET command when needed. For a more consistent change, you would need to modify the UAF.

### **Modify Working Set Values**

To modify values in the UAF, you invoke AUTHORIZE and use the SHOW and MODIFY commands to modify the values /WSQUOTA and /WSEXTENT for one or more users. If the SHOW command reveals that the values are the same as the defaults, probably the defaults have been applied. You should change all the assigned values in the existing records in the UAF, as appropriate. Then you should also modify the DEFAULT record in the UAF so that new accounts will receive the desired values.

If the working set characteristic values were adjusted by the process through the DCL command SET WORKING\_SET or by a system service, you must convince the owner of the process that the values were incorrect and should be revised.

If the values were adjusted with the SET WORKING\_SET command, the user can simply enter the command again, with revised values. However, if values were established by system services and the process is currently running and causing excessive paging, either the user must stop the image with CtrlN or you must stop the process with the DCL command STOP. (Changing values set by system services typically requires code changes in the programs before they are run again.)

### **Establish Values for Detached Processes or Subprocesses**

If the problem is introduced by a detached process or subprocess, you must also determine how the values became effective. If the values were established by the RUN command, they can be changed only if the user stops the detached process or subprocess (if it is running) and thereafter always starts it with a revised RUN command. (The user can stop the detached process or subprocess with the DCL command STOP.)

If the values were introduced by a system service, it is also necessary to stop the running detached process or subprocess, but code changes will be necessary as welL

If, however, the values were established by default, you might want to revise the values of the system parameters PQL DWSEXTENT, PQL\_DWSQUOTA, or both, particularly if the problem appears to be widespread; If the problem is not widespread, you can request users to use specific values that are less than or equal to their UAF defaults.

Unprivileged users cannot request values that will exceed their authorized values in the UAF. If such an increase is warranted, change the UAF records.

### **Establish Values for Batch Jobs**

If the problem is introduced by a batch job, you must determine the source of the working set values.

If the values are those established for the queue when it was initialized, you cannot change them for this job while it is running. You must reinitialize the queue if you determine the changes would be beneficial for all future batch jobs. To reinitialize a batch queue, you must first stop it with the DCL command STOP/QUEUE, then restart it with the DCL command START/QUEUE. If the new working set values produce good results, you should ask the user to submit the job with the appropriate values in the future.

If the working set characteristics are obtained by default from the user's UAF, you might consider assigning values to the batch queues or creating additional batch queues. If you prefer to have values assigned from the UAF but have discovered instances where the best values are not in effect, before you change the UAF records, you need to determine if the changes would be beneficial at all times or only when the user submits certain jobs. It is generally better to ask the users to tailor each submission than to change UAF values that affect all the user's activities or batch queue characteristics that affect all batch jobs.

**Tune to make borrowing more effective**  If you have found few processes are taking advantage of loans, you should consider making the following adjustments:

- Decrease PFRATH.
- Decrease BORROWLIM, GROWLIM, or both.
- Increase the process limit WSEXTENT.

In decreasing PFRATH, you will increase the rate at which processes increase their working sets with AWSA. (See Chapter 6, AWSA, for a complete description of AWSA and its parameters. See the discussion of tuning AWSA for quick response in Solutions for Memory-Limited Behavior for guidelines regarding initial settings of the parameters.)

When you decrease BORROWLIM or GROWLIM, consider how much working set space you would like all processes to be able to obtain, according to the guidelines presented in Chapter 6, AWSA. As a rough guideline, you could target a BORROWLIM value from one-third to one-half of available memory and a GROWLIM value from one-sixth to one-fourth of available memory.

Be generous in establishing values for the working set extents, since the memory is only used when needed. As a general practice, set the working set extent value to the largest value you expect will be needed. The section in Solutions for Memory-Limited Behavior describes the various ways you adjust the working set extent characteristic. (You might also need to increase WSMAX.)

You might want to increase the response from AWSA to paging so that AWSA rapidly establishes a working set size that keeps paging to a reasonable rate for your configuration and work load. To do so, you need to reduce PFRATH, increase WSINC, or both.

Think of PFRATH as the target maximum paging rate for any process in the system. PFRATH should always be greater than PFRATL. As a rule, values of PFRATH larger than 32 (which specifies a desired maximum rate of 3 page faults per second of CPU time) is unreasonable.

The system parameter WSINC defines the number of pagelets by which the working set limit increases when AWSA determines that it needs to expand. The maximum practical value for this parameter is therefore the difference between WSMAX (which is the maximum size increase that any working set can experience) and MINWSCNT (which is the minimum working set size). In practical terms, however, to avoid wasting memory, it makes sense to set WSINC smaller than this difference. A fairly good rule of thumb is to set WSINC to match an approximation of a typical user's WSDEFAULT value. Such a value allows the processes to increase fairly rapidly, while limiting the potential maximum waste to the amount needed to minimally support one user.

If you are not fully satisfied with the results produced by tuning WSINC and PFRATH, you could decrease AWSTIME. However, do not decrease the value of AWSTIME below the value of QUANTUM. Your goal should be to achieve a value for AWSTIME that follows the overall trend in the total size of all the working sets. If you establish too small a value for AWSTIME, AWSA could be responding to too many frequent drastic working set size changes and not to the overall trend the changes describe.

**Tune AWSA to respond quickly** 

### **Disable voluntary decrementing**

If you find that some of the working set sizes are oscillating continuously while the processes should be in a stable state of memory demand, it is possible that voluntary (time-based) decrementing is forcing paging. To avoid this, set PFRATL to zero. This will effectively turn off voluntary decrementing. As a result, your system will rely solely on load-based memory reclamation (swapper trimming or outswapping).

Optionally, you might want to set WSDEC to zero. If you do, it will be more obvious to you or others at some future time that voluntary decrementing is turned off on the system. However, setting only WSDEC to zero does not disable the checking that automatic working set adjustment performs for voluntary decrementing.

**Tune voluntary decrementing**  It might be that some time-based working set trimming is desirable to reclaim memory that is not really needed (to avoid taking needed memory away from other processes, for example). However, the parameters are set so high that too much paging occurs. In this case, you should decrease WSDEC or PFRATL. Setting just PFRATL to zero or setting both WSDEC and PFRATL to zero turns off time-based decrementing. However, if you choose to maintain some voluntary decrementing, remember that to avoid fixed oscillation, WSDEC should be smaller than WSINC. In addition, WSINC and WSDEC should be relatively prime (that is, WSINC and WSDEC should have no common factors). A good starting value for WSDEC would be an order of magnitude smaller than a typical user's WSDEFAULT value.

**Turn on voluntary decrementing**  Sometimes time-based shrinking is completely turned off when it should be turned on. To enable voluntary decrementing, do the following:

- Set WSDEC and PFRATL greater than zero.
- Observe the guidelines for tuning voluntary decrementing in Solutions for Memory-Limited Behavior.
- **Enable AWSA**  To turn on the part of automatic working set adjustment that permits processes to increase their working set sizes, you must set WSINC to a value greater than zero. The default parameter settings established by AUTOGEN at system installation are good starting values for most work loads and configurations.

### **Adjust swapper trimming**

When you determine that a paging problem is caused by excessive swapper trimming, SWPOUTPGCNT is too small. There are two approaches you can use. The first is to increase SWPOUTPGCNT to a value that is large enough for a typical process on the system to use as its working set size. This approach effectively causes the swapper to swap the processes at this value rather than reduce them to a size that forces them to page heavily.

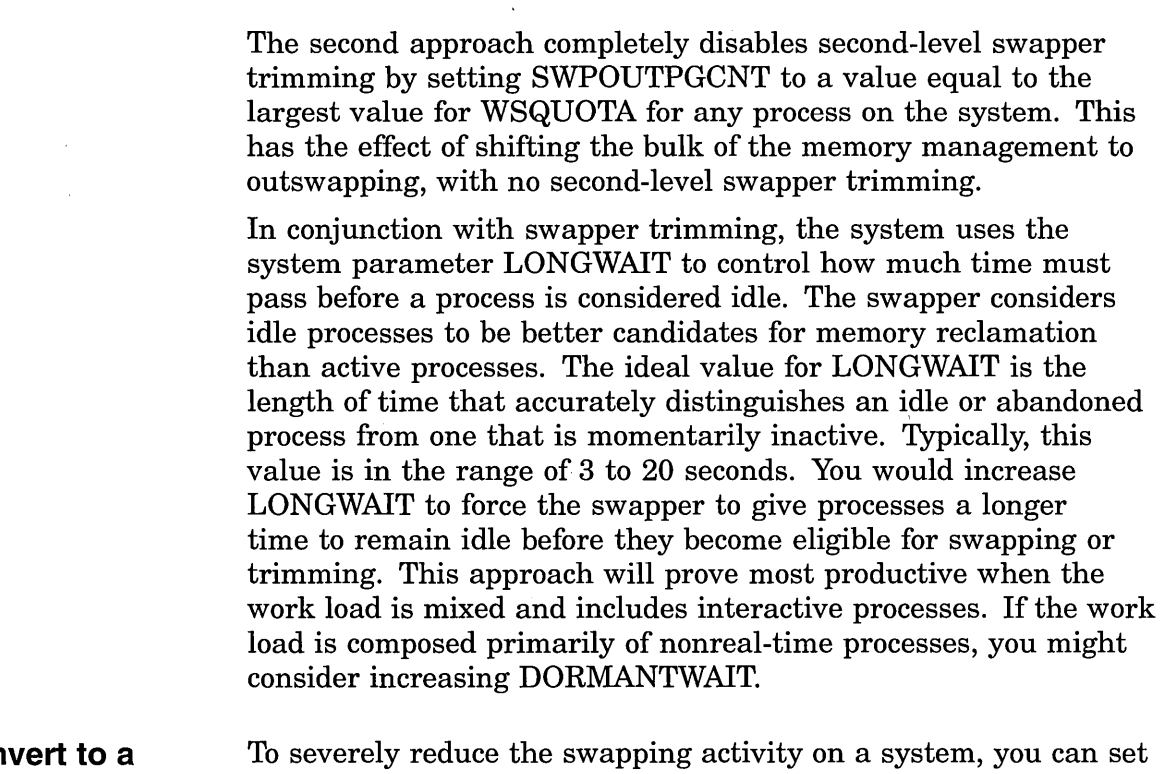

**Con system that rarely swaps** 

the system parameter BALSETCNT equal to a value that is two less than the value of the system parameter MAXPROCESSCNT, thus allowing the maximum number of processes to operate concurrently. At the same time, you should set the system parameter SWPOUTPGCNT to a minimum value.

As a secondary action, you would reduce the working set quotas, following the recommendations for adjusting working set characteristics in Solutions for Memory-Limited Behavior.

These actions produce a system that primarily pages.

### **Adjust BALSETCNT**

You might want to use the BALSETCNT system parameter as a tuning control for paging or swapping. Reducing BALSETCNT can reduce paging, while increasing BALSETCNT can decrease swapping. BALSETCNT is a parameter that affects a number of other parameters, so you should be conservative in changing it.

### **Reduce BALSETCNT to Reduce Paging**

If you reduce the number of balance set slots by decreasing the parameter BALSETCNT, you can reduce the demand for memory by limiting the number of processes that compete for memory at a given time.

From the output provided by the DCL command SHOW MEMORY under a very heavy work load, you know the number of balance slots available and in use. If balance slots are available under a heavy load, it is safe to reduce the value of BALSETCNT by that amount. However, if no balance slots are available and you reduce BALSETCNT, you are likely to force swapping to occur while the system is loaded.

### **Increase BALSETCNT to Decrease Swapping Problems**

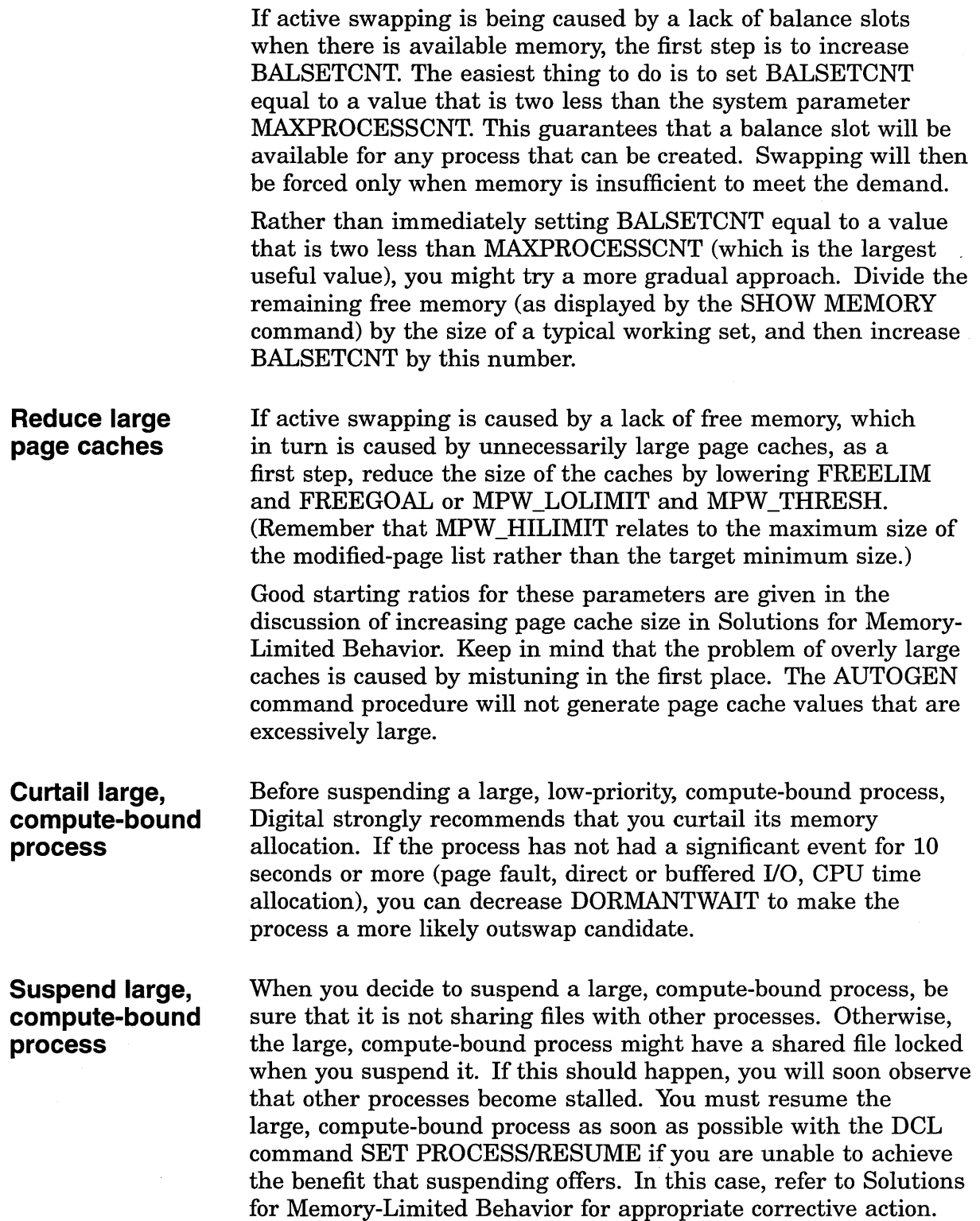

### **Control growth of large, compute-bound processes**

When it becomes clear that a large, compute-bound process gains control of more memory than is appropriate, you might find it helpful to lower the process's working set quota. Take this action if you conclude that this process should be the one to suffer the penalty of page faulting, rather than forcing the other processes to be outswapped too frequently. Solutions for Memory-Limited Behavior describes how to make adjustments to working set quotas.

**Enable swapping for disk ACPs (ODS-1 only)**  If a disk ACP has been set up so that it will not be outswapped and you determine that the system would perform better if it were, you must use AUTOGEN to modify the system parameter ACP SWAPFLGS and then reboot the system. The *OpenVMS System Management Utilities Reference Manual* describes how to specify the flag value for ACP \_SWAPFLGS that will permit swapping of the ACP.

**Enable swapping for other processes** 

### **Reduce number of concurrent processes**

**Discourage working set loans** 

If you determine that users have been disabling swapping for their processes and that the effect of locking one or more processes in memory has been damaging to overall performance, you must explore several options.

If there are no valid reasons to disable swapping for one or more of the processes, you must convince the users to stop the practice. If they will not cooperate, you can remove privileges so they cannot disable swapping. Use AUTHORIZE to change privileges. (The PSWAPM privilege is required to issue the SET PROCESS/NOSWAPPING command.)

However, if the users have valid reasons for disabling swapping, you should carefully examine what jobs are running concurrently when the performance degrades. It is possible that rescheduling a few of the jobs will be sufficient to improve overall performance. See the discussion about adding page files in Solutions for Memory-Limited Behavior.

You can reduce the number of concurrent processes by lowering the value of MAXPROCESSCNT. A change in that value has implications for the largest number of system parameters. Therefore, you should change the value of MAXPROCESSCNT in conservative steps.

If working sets are too large because processes are using their loan regions (above WSQUOTA), you can curtail loaning by increasing GROWLIM and BORROWLIM. (To completely disable borrowing, just set GROWLIM and BORROWLIM equal to the special system parameter PHYSICAL\_MEMORY, which is the upper bound on the amount of physical memory that the system will configure when the system is booted.)

You might also consider reducing the WSEXTENT size for some processes in the UAF file. If you go so far as to set the WSEXTENT values equal to the WSQUOTA values, you completely disable borrowing for those processes.

If you lower the value of SWPOUTPGCNT, you increase the amount of memory reclaimed every time second-level trimming is initiated. However, this is the parameter that most effectively converts a system from a swapping system to a paging one and vice versa. As you lower the value of SWPOUTPGCNT, you run the risk of introducing severe paging.

If you increase the special system parameter SWPRATE, you will reduce the frequency at which outswapped processes are inswapped. SWPRATE is the minimum real time between inswaps of compute-bound processes. For this calculation, any process whose current priority is less than or equal to the system parameter DEFPRI is considered to be compute bound.

To induce paging on a system that swaps excessively, you need to lower the working set quotas, as described in Solutions for Memory-Limited Behavior. In addition, you should increase the value of PFRATH and you might also reduce the value of WSINC. With these modifications, you will slow down the responsiveness of AWSA to paging. The processes will not acquire additional working set space as readily.

It might be worthwhile to check the number of concurrent jobs in the batch queues. Use the DCL command SHOW SYSTEM /BATCH to examine the number and size of the batch jobs. If you observe many concurrent batch jobs, you might decide to enter the DCL commands STOP/QUEUE and START/QUEUE/JOB\_LIMIT to impose a restriction on the number.

If the system disk is saturated by paging, as described in Chapter 13, Analyzing the Excessive Paging Symptom, you might want to consider adding one or more paging files, on separate disks, to share the activity. This option is more attractive when you have space available on a disk that is currently underutilized. Use the SYSGEN commands CREATE and INSTALL to add paging files on other disks. (See the *Open VMS System Management Utilities Reference Manual.)* 

The discussion of AUTOGEN in the *Open VMS System Manager's Manual* includes additional considerations and requirements for modifying the size and location of the paging file.

At this point, when all the tuning options have been exhausted, there are only two options: reduce the demand for memory by modifying the work load or add memory to the system.

**Increase swapper trimming memory reclamation** 

### **Reduce rate of inswapping**

**Induce paging to reduce swapping** 

### **Add paging files**

**Reduce demand or add memory**
### **Reduce Demand**

Chapter 1, Developing a Strategy, describes a number of options (including workload management) that you can explore to shift the demand on your system so that it is reduced at peak times.

### **Add Memory**

If you conclude you need to add memory, your next concern is to determine how much memory. You should add as much memory as you can afford. If you need to establish the amount more scientifically, you could try the following empirical technique:

- Determine or estimate a paging rate you believe would represent a tolerable level of paging on the system. (You should make allowances for global valid faults if many applications share memory by deducting the global valid fault rate from the total page fault rate.)
- Turn off swapper trimming (set SWPOUTPGCNT to the maximum value found for WSQUOTA).
- Give the processes large enough working set quotas so that you achieve the tolerable level of paging on the system while it is under load.

The amount of memory required by the processes that are outswapped represents an approximation of the amount of memory your system would need to obtain the desired performance under load conditions.

Once you add memory to your system, be sure to invoke AUTOGEN so that new parameter values can be assigned on the basis of the increased physical memory size.

## **Compensating for 1/0-Limited \_Behavior**

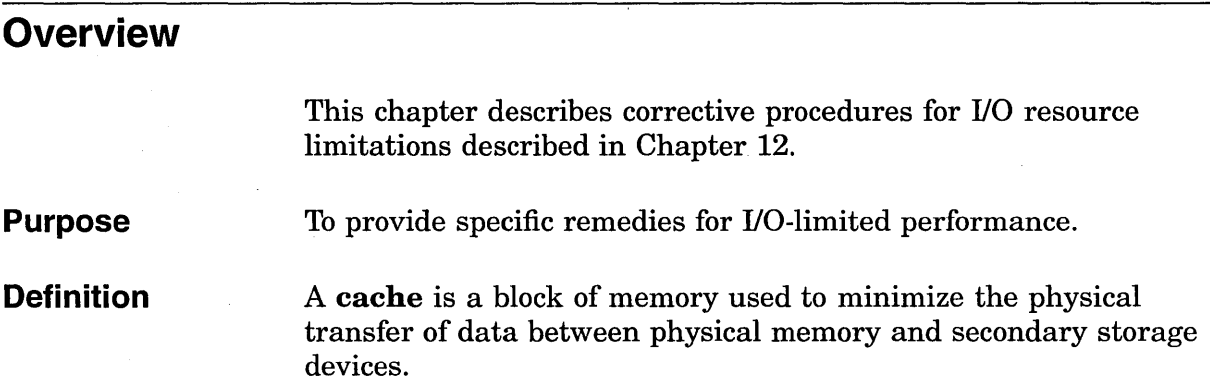

### **Solutions for 1/0-Limited Behavior**

All the tuning solutions for performance problems based on I/O limitations involve using memory to relieve the 1/0 subsystem. The three most accessible mechanisms are the virtual 1/0 cache, the ACP caches, and RMS buffering.

**Use virtual 1/0 caching**  The virtual 1/0 cache is a clusterwide, write-through, file-oriented, disk cache that can reduce the number of disk 1/0 operations and increase performance. The purpose of the virtual 1/0 cache is to increase system throughput by reducing file 1/0 response times with minimum overhead. The virtual 1/0 cache operates transparently of system management and application software, and maintains system reliability while it significantly improves virtual disk 1/0 read performance.

### **How Does the Cache Work?**

The virtual I/O cache can store data files and image files. For example, ODS-2 disk file data blocks are copied to the virtual 1/0 cache the first time they are accessed. Any subsequent read requests of the same data blocks are satisfied from the virtual I/O cache (hits) eliminating any physical disk I/O operations (misses) that would have occurred.

Depending on your system work load, you should see increased application throughput, increased interactive responsiveness, and reduced I/O load.

### ~~~~~~~~~~- **Note** ~~~~~~~~~~-

Applications that initiate single read and write requests will not benefit from virtual I/O caching as the data is never reread from the cache. Applications that rely on implicit I/O delays might abort or yield unpredictable results.

Several policies govern how the cache manipulates data as follows:

- Write-through—All write I/O requests are written to the cache as well as to the disk.
- Least Recently Used (LRU)—If the cache is full, the least recently used data in the cache is replaced.
- Cached data maintained across file close—Data remains in the cache after a file is closed.
- Allocate on read and write requests—Cache blocks are allocated for read and write requests.

### **Displaying Virtual 1/0 Cache Statistics**

Use the DCL command SHOW MEMORY/CACHE/FULL to display statistics about the virtual I/O cache as shown in the following example:

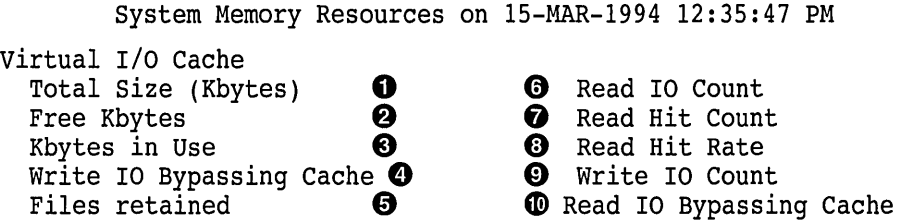

- **0** Total size-Total number of kilobytes owned by the virtual I/O cache.
- **8** Free Kbytes-Current amount of memory owned by the virtual IJO cache that does not contain valid file data.
- **0** Kbytes in use-Current amount of memory owned by the virtual I/O cache that contains valid file data.
- **e** Write I/O bypassing the cache-Total number of file write I/O requests that did not involve the cache. File I/O requests bypass the cache if one of the following conditions is true: ( 1 ) the request was made using I/O function modifiers or  $(2)$  the request size exceeds 35 blocks.
- $\Theta$  Files retained—Current number of closed files that still have valid file data in the virtual I/O cache.
- **O** Read I/O count—Total number of file read I/O requests processed by the virtual I/O cache since system startup.
- $\bullet$  Read hit count—Total number of file read I/O requests satisfied by the virtual I/O cache since system startup.
- **0** Read hit rate-Percentage of read hits (read hit count compared with total read I/O count). Note that a 35% hit ratio represents the break-even point for CPU cost.
- **0** Write I/O count-Total number of file write I/O requests processed by the virtual I/O cache since system startup.
- **C** Read I/O bypassing the cache—Total number of file read I/O requests that did not involve the cache. File I/O requests bypass the cache if one of the following conditions is true: ( **1** ) the request was made using I/O function modifiers or  $(2)$  the request size exceeds 35 blocks.

#### **Enabling Virtual 1/0 Caching**

By default, virtual I/O caching is enabled. Use the system parameter, VCC\_FLAGS, to enable or disable caching. Change the value of the VCC\_FLAGS parameter in MODPARAMS.DAT as follows:

- VCC FLAGS = 0 to disable caching
- $VCC\_FLAGS = 1$  to enable caching

Once you have updated MODPARAMS.DAT to change the value ofVCC\_FLAGS, you must run AUTOGEN and reboot the node or nodes on which you have enabled or disabled caching. Caching is automatically enabled or disabled during system initialization. No further user action is required.

### **Determining If Virtual 1/0 Caching Is Enabled**

Check the system parameter VCC\_FLAGS to see if virtual I/O caching is enabled by using SYSGEN as shown in the following example:

\$ RUN SYS\$SYSTEM:SYSGEN SYSGEN> SHOW VCC FLAGS

A value of 0 indicates that caching is disabled; the value 1 indicates caching is enabled.

#### **Adjusting the Virtual 1/0 Cache Size**

The size of the virtual I/O cache is controlled by the system parameter VCC\_MAXSIZE. The amount of memory specified by this parameter is statically allocated at system initialization and remains owned by the virtual I/O cache.

To increase or decrease the size of the cache, modify VCC\_ MAXSIZE and reboot the system.

### **Virtual 1/0 Cache and VMScluster Configurations**

The cache works on all supported configurations from single-node systems to large mixed-interconnect VMScluster systems. The virtual 1/0 cache is nodal, that is, the cache is local to each VMScluster member. Any base system can support virtual 1/0 caching; a VMScluster license is not required to use the caching feature.

**Note** -----------

If any member of a VMScluster does not have caching enabled, then no caching can occur on any node in the VMScluster (including the nodes that have caching enabled). This condition remains in effect until the node or nodes that have caching disabled either enable caching or leave the cluster.

The lock manager controls cache coherency. The cache is flushed when a node leaves the VMScluster. Files opened on two or more nodes with write access on one or more nodes are not cached.

Using a RAM disk such as the optional software product, DECram for Open VMS, can also enhance disk 1/0 performance by replacing disk 1/0 with main memory access. A **RAM disk** is a virtual disk device that resides in physical memory. The operating system can read from and write to the RAM disk using standard disk 1/0 operations.

Two types of applications benefit from using RAM disks as follows:

• Applications that frequently use system images

• Modular applications that use temporary, transient files

Note that the contents of a RAM disk do not survive a reboot.

Of the four sources of bottlenecks, the ACP lockout problem is the easiest to detect and solve. Moreover, it responds to software tuning.

The solution for an ACP lockout caused by a slow disk sharing an ACP with one or more fast disks requires that you dismount the slow device with the DCL command DISMOUNT, then enter the DCL command MOUNT/PROCESSOR=UNIQUE to assign a private ACP to the slow device. Note that you will be using an ACP for disks only if you have ODS-1 disks. However, be aware that each ACP has its own working set and caches. Thus, creating multiple ACPs requires the use of additional memory.

### **Use a RAM disk**

**Remove blockage due toACP** 

Also, there are situations that might share some of the symptoms of an ACP lockout that will not respond to adding an ACP. For example, when substantial I/O activity is directed to the same device so that the activity in effect saturates the device, adding an ACP for another device without taking steps to redirect or redistribute some of the I/O activity to the other device yields no improvement.

**Blockage Due to a Device, Controller, or Bus (ODS-1 Only)** 

When you are confronted with the situation where users are blocked by a bottleneck on a device, a controller, or a bus, your first step should be to evaluate whether you can take any action that would make less demand on the bottleneck point.

**Reduce Demand on the Device That Is the Bottleneck** If the bottleneck is a particular device, you might try any of the following suggestions, as appropriate. The suggestions begin with areas that are of interest from a tuning standpoint and progress to application design areas.

One of the first things you should determine is whether the problem device is used for paging or swapping files and if this activity is contributing to the I/O limitation. If so, you need to consider ways to shift the I/O demand. Possibilities include moving either the swapping or paging file (or both, if appropriate) to another disk. However, if the bottleneck device is the system disk, you cannot move the entire paging file to another disk; a minimum paging file is required on the system disk. See the discussion of AUTOGEN in the *Open VMS System Manager's Manual* for additional information and suggestions.

Another way to reduce demand on a disk device is to redistribute the directories over one or more additional disks, if possible. As described earlier in this section, you might decide to allocate memory to multiple ACPs (ODS-1 only) to permit redistributing some of the disk activity to other disks. Solutions for I/0-Limited Behavior discusses RMS caching and some of the implications of using RMS to alleviate the I/O on the device. Also consider that, if the disks have been in use for some time, the files might be fragmented. You should run the Backup utility to eliminate the fragmentation. (See the *Open VMS System Manager's Manual.)* If this approach is highly successful, institute a more regular policy for running backups of the disks.

As a next step, you should try to schedule work that heavily accesses the device over a wider span of time or with a different mix of jobs so that the demand on the device is substantially reduced at peak times. Moving files to other existing devices to achieve a more even distribution of the demand on all the devices is one possible method. Modifications to the applications might also help distribute demand over several devices. Greater changes might be necessary if the file organization is not optimal for the application (for example, perhaps the application employs

a sequential disk file organization when an indexed sequential organization would be preferable).

**Reduce Demand on the Controller That Is the Bottleneck** When a controller is the bottleneck, examine the activity at the slowest device on the controller and its relationship to the other devices. You might find it helpful to group the slower devices together on the same controller (when you have more than one available).

**Reduce Demand on the Bus That Is the Bottleneck** Another suggestion is to place controllers on separate buses. Again, you want to segregate the slower speed units from the faster units.

When a bus becomes the bottleneck, the only solution is to acquire another bus so that some of the load can be redistributed over both buses.

### **Enlarge Hardware Capacity**

If there seem to be few appropriate or productive ways to shift the demand away from the bottleneck point using available hardware, you might have to acquire additional hardware. Adding capacity can refer to either supplementing the hardware with another similar piece or replacing the item with one that is larger, faster, or both.

Try to avoid a few of the more common mistakes. It is easy to conclude that more disks of the same type will permit better load distribution, when the truth is that providing another controller for the disks you already have might bring much better results. Likewise, rather than acquiring more disks of the same type, the real solution might be replacing one or more existing disks with a disk that has a faster transfer rate. Another mistake to avoid is acquiring disks that immediately overburden the controller or bus you place them on.

To make the correct choice, you must know whether your problem is due to limitations in space and placement or to speed limitations. If you need speed improvement, be sure you know whether it is needed at the device or the controller. You must invest the effort to understand the 1/0 subsystem and the distribution of the 1/0 work load across it before you can expect to make the correct choices and configure them optimally. You should try to understand at all times just how close to capacity each part of your 1/0 subsystem is.

### **Improve RMS caching**

The *Guide to Open VMS File Applications* is your primary reference for information on tuning RMS files and applications. RMS reduces the load on the I/O subsystems through buffering. Both the size of the buffers and the number of buffers are important in this reduction. In trying to determine reasonable values for buffer sizes and buffer counts, you should look for the optimal balance between minimal RMS 1/0 (using sufficiently large buffers) and minimal memory management 1/0. Note that, if you define RMS buffers that are too large, you can more than

fill the process's entire working set with these buffers, ultimately inducing more process paging.

### **Adjust file system caches**

The considerations for tuning disk file system caches are similar to those for tuning RMS buffers. Again, the issue is the minimizing of I/O. A disk file system maintains caches of various file system data structures such as file headers and directories. These caches are allocated from paged pool when the volume is mounted for ODS-2 volumes (default). (For an ODS-1 ACP, they are part of the ACP working set.) File system operations that only read data from the volume (as opposed to those that write) can be satisfied without performing a disk read if the desired data items are in the file system caches. It is important to seek an appropriate balance point that matches the work load.

To evaluate file system caching activity, do the following:

- 1. Enter the MONITOR FILE\_SYSTEM\_CACHE command.
- 2. Examine the data items displayed. (For detailed descriptions of these items, refer to the *Open VMS System Management Utilities Reference Manual.)*
- 3. Invoke SYSGEN and modify, if necessary, appropriate ACP system parameters.

Data items in the FILE\_SYSTEM\_CACHE display correspond to ACP parameters as follows:

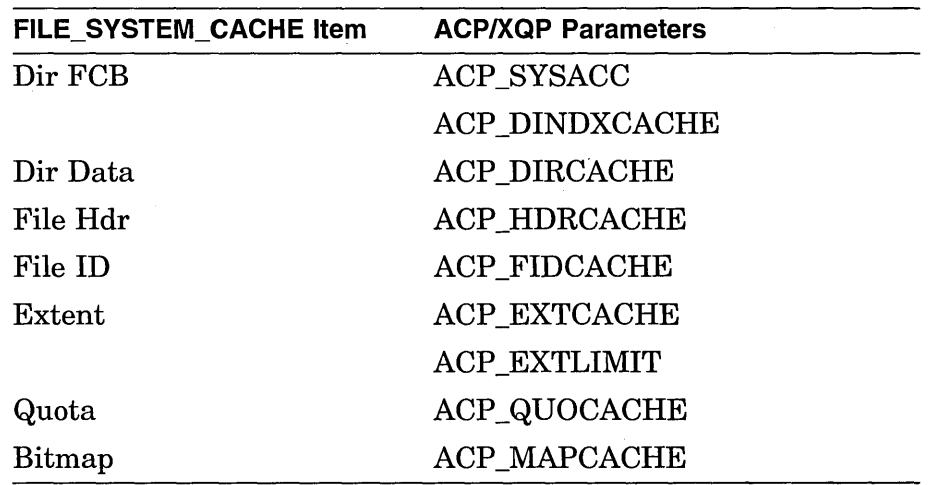

When you change the ACP cache parameters, remember to reboot the system to make the changes effective.

 $\label{eq:2.1} \mathcal{L}(\mathcal{L}^{\mathcal{L}}_{\mathcal{L}}(\mathcal{L}^{\mathcal{L}}_{\mathcal{L}})) = \mathcal{L}(\mathcal{L}^{\mathcal{L}}_{\mathcal{L}}(\mathcal{L}^{\mathcal{L}}_{\mathcal{L}})) = \mathcal{L}(\mathcal{L}^{\mathcal{L}}_{\mathcal{L}}(\mathcal{L}^{\mathcal{L}}_{\mathcal{L}}))$  $\label{eq:2.1} \mathcal{L}(\mathcal{L}^{\text{max}}_{\mathcal{L}}(\mathcal{L}^{\text{max}}_{\mathcal{L}})) \leq \mathcal{L}(\mathcal{L}^{\text{max}}_{\mathcal{L}}(\mathcal{L}^{\text{max}}_{\mathcal{L}}))$ 

 $\mathcal{L}_{\text{max}}$ 

 $\overline{V}$ 

 $\label{eq:2.1} \mathcal{L}_{\mathcal{A}}(x) = \mathcal{L}_{\mathcal{A}}(x) \mathcal{L}_{\mathcal{A}}(x) = \mathcal{L}_{\mathcal{A}}(x) \mathcal{L}_{\mathcal{A}}(x) = \mathcal{L}_{\mathcal{A}}(x) \mathcal{L}_{\mathcal{A}}(x)$ 

## **Compensating for CPU-Limited Behavior**

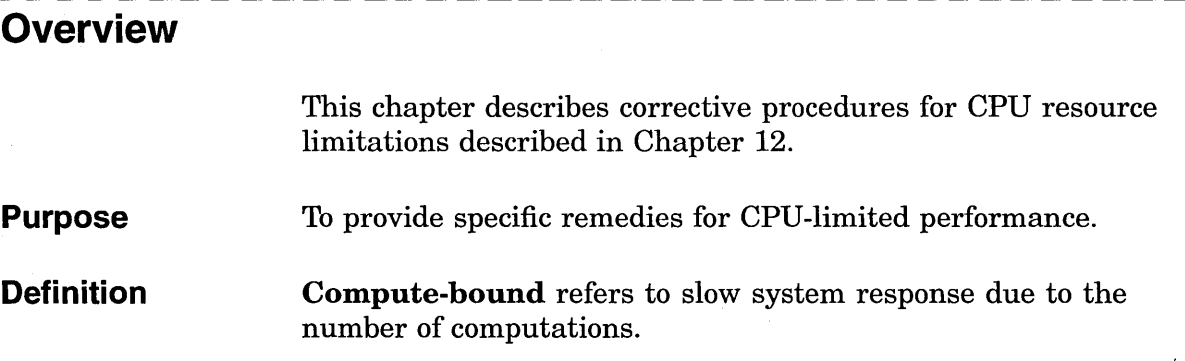

### **Solutions for CPU-Limited Behavior**

There are only two ways to apply software tuning controls to alleviate performance problems related to CPU limitations:

- Specify explicit priorities (for jobs or processes).
- Modify the system parameter QUANTUM.

The other options, reducing demand or adding CPU capacity, are really not tuning solutions.

When a given process or class of processes receives inadequate CPU service, the surest technique for improving the situation is to raise the priority of the associated processes. To avoid undesirable side effects that can result when a process's base priority is raised permanently, it is often better to simply change the application code to raise the priority only temporarily. You should adopt this practice for critical pieces of work.

Priorities are established for processes through the UAF value. Users with appropriate privileges (ALTPRI, GROUP, or WORLD) can modify their own priority or those of other processes with the DCL command SET PROCESS/PRIORITY. Process priorities can also be set and modified during execution with the system service \$SETPRI. See Chapter 6, Open VMS Scheduling.

### **Adjust priorities**

Priorities are assigned to subprocesses and detached processes with the DCL command RUN/PRIORITY or with the \$CREPRC system service at. process creation. The appropriately privileged subprocess or detached process can modify its priority while running with the \$SETPRI system service.

Batch queues are assigned priorities when they are initialized (INITIALIZE/QUEUE/PRIORITY) or started (START/QUEUE /PRIORITY). While you can adjust the priorities on a batch queue by stopping the queue and restarting it (STOP/QUEUE and START/QUEUE/PRIORITY), the only way to adjust the priority on a process while it runs is through the system service \$SETPRI.

**Adjust QUANTUM**  By reducing QUANTUM, you can reduce the maximum delay a process will ever experience waiting for the CPU. The trade-off here is that, as QUANTUM is decreased, the rate of time-based context switching will increase, and therefore the percentage of the CPU used to support CPU scheduling will also increase. When this overhead becomes excessive, performance will suffer.

~~~~~~~~~~- **Note** ~~~~~~~~~~~

In general, do not adjust QUANTUM unless you know exactly what you expect to accomplish and are aware of all the ramifications of your decision.

### **Reduce demand or add CPU capacity**

You need to explore ways to schedule the work load so that there are fewer compute-bound processes running concurrently. Chapter 1, Developing a Strategy, includes a number of suggestions for accomplishing this goal.

You might find it possible to redesign some applications with improved algorithms to perform the same work with less processing. When the programs selected for redesign are those that run frequently, the reduction in CPU demand can be significant.

You also want to control the concurrent demand for terminal I/O.

#### **Types of CPU Capacity**

If you find that none of the previous suggestions or workload management techniques satisfactorily resolve the CPU limitation, you need to add capacity. It is most important to determine which type of CPU capacity you need, since there are two different types that apply to very different needs.

Work loads that consist of independent jobs and data structures lend themselves to operation on multiple CPUs. If your work load has such characteristics, you could add a processor to gain CPU capacity. The processor you choose might be of the same speed or faster, but it could also be slower. It takes over some portion of

the work of the first processor. (Separating the parts of the work load in optimal fashion is not necessarily a trivial task.)

Other work loads must run in a single-stream environment since many pieces of work depend heavily on the completion of some previous piece of work. These work loads demand that CPU capacity be increased by increasing the CPU speed with a faster model of processor. Typically, the faster processor performs the work of the old processor, which is replaced rather than supplemented.

To make the correct choice, you must analyze the interrelationships of the jobs and the data structures.

 $\label{eq:2.1} \frac{1}{\sqrt{2}}\int_{\mathbb{R}^3}\frac{1}{\sqrt{2}}\left(\frac{1}{\sqrt{2}}\right)^2\frac{1}{\sqrt{2}}\left(\frac{1}{\sqrt{2}}\right)^2\frac{1}{\sqrt{2}}\left(\frac{1}{\sqrt{2}}\right)^2\frac{1}{\sqrt{2}}\left(\frac{1}{\sqrt{2}}\right)^2\frac{1}{\sqrt{2}}\left(\frac{1}{\sqrt{2}}\right)^2\frac{1}{\sqrt{2}}\frac{1}{\sqrt{2}}\frac{1}{\sqrt{2}}\frac{1}{\sqrt{2}}\frac{1}{\sqrt{2}}\frac{1}{\sqrt{2}}$  $\label{eq:2.1} \frac{1}{2} \sum_{i=1}^n \frac{1}{2} \sum_{j=1}^n \frac{1}{2} \sum_{j=1}^n \frac{1}{2} \sum_{j=1}^n \frac{1}{2} \sum_{j=1}^n \frac{1}{2} \sum_{j=1}^n \frac{1}{2} \sum_{j=1}^n \frac{1}{2} \sum_{j=1}^n \frac{1}{2} \sum_{j=1}^n \frac{1}{2} \sum_{j=1}^n \frac{1}{2} \sum_{j=1}^n \frac{1}{2} \sum_{j=1}^n \frac{1}{2} \sum_{j=1}^n \frac{$  $\label{eq:2.1} \mathcal{L}_{\text{max}} = \mathcal{L}_{\text{max}} = \mathcal{L}_{\text{max}}$  $\label{eq:2.1} \frac{1}{\sqrt{2}}\int_{\mathbb{R}^3}\frac{1}{\sqrt{2}}\left(\frac{1}{\sqrt{2}}\right)^2\frac{1}{\sqrt{2}}\left(\frac{1}{\sqrt{2}}\right)^2\frac{1}{\sqrt{2}}\left(\frac{1}{\sqrt{2}}\right)^2\frac{1}{\sqrt{2}}\left(\frac{1}{\sqrt{2}}\right)^2.$ 

 $\label{eq:2.1} \frac{1}{\sqrt{2}}\int_{\mathbb{R}^3}\frac{1}{\sqrt{2}}\left(\frac{1}{\sqrt{2}}\right)^2\frac{1}{\sqrt{2}}\left(\frac{1}{\sqrt{2}}\right)^2\frac{1}{\sqrt{2}}\left(\frac{1}{\sqrt{2}}\right)^2\frac{1}{\sqrt{2}}\left(\frac{1}{\sqrt{2}}\right)^2\frac{1}{\sqrt{2}}\left(\frac{1}{\sqrt{2}}\right)^2\frac{1}{\sqrt{2}}\frac{1}{\sqrt{2}}\frac{1}{\sqrt{2}}\frac{1}{\sqrt{2}}\frac{1}{\sqrt{2}}\frac{1}{\sqrt{2}}$ 

 $\mathcal{L}(\mathcal{L})$  and  $\mathcal{L}(\mathcal{L})$ 

# **A Decision Trees**

This appendix lists decision trees you can use to conduct the evaluations described in this manual. A decision tree consists of nodes that describe steps in your performance evaluation. Numbered nodes indicate that you should proceed to the next diagram that contains that number.

### **Figure A-1 Verifying the Validity of a Performance Complaint**

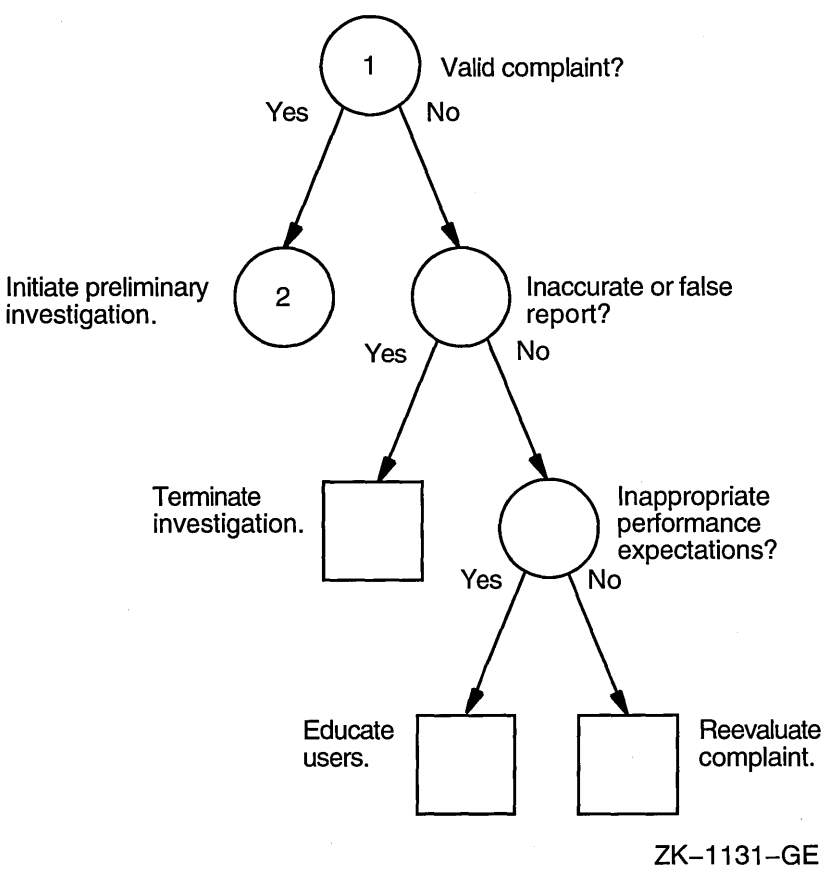

Preliminary Evaluation of Complaint

 $\hat{\mathbf{v}}$ 

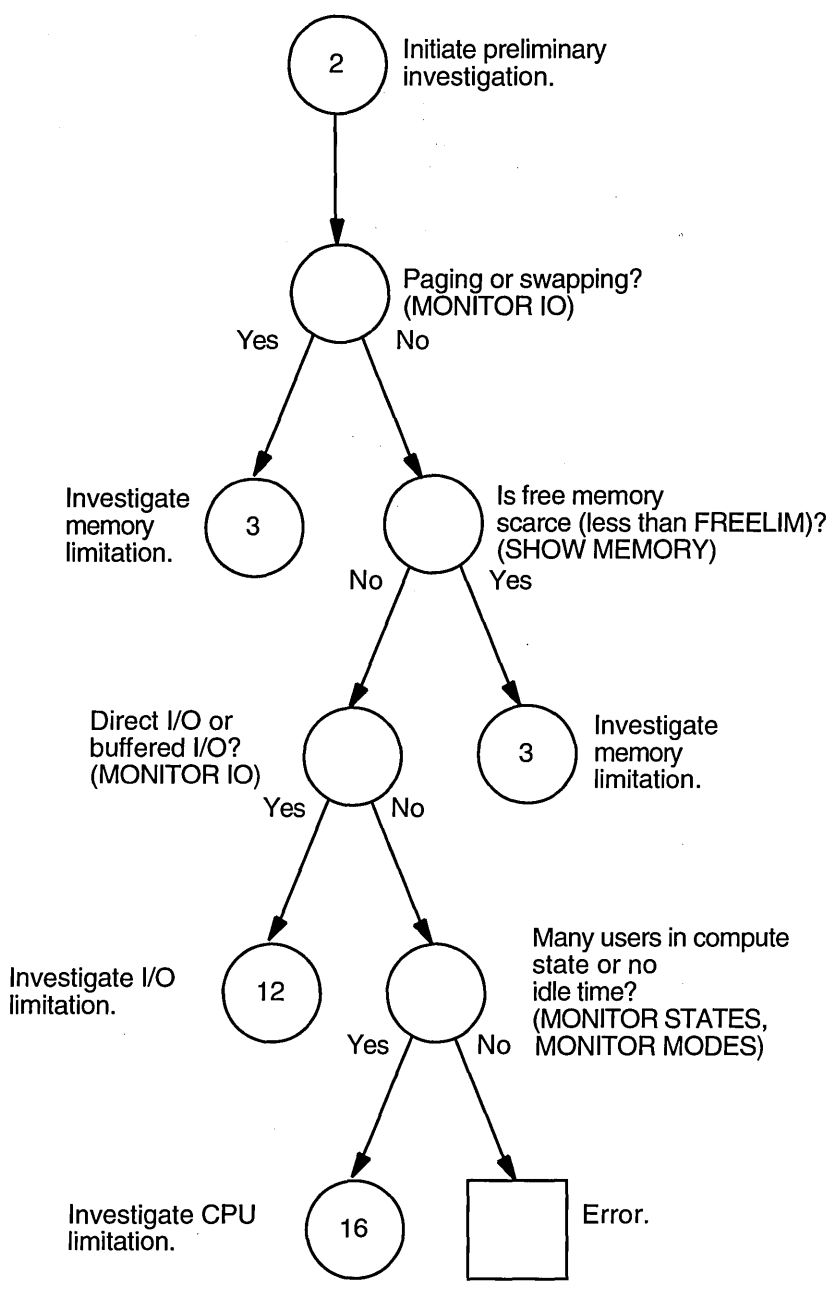

**Figure A-2 Steps in the Preliminary Investigation Process** 

ZK-1132-GE

 $\mathcal{A}^{\mathcal{A}}$ 

 $\mathbf{r}$ 

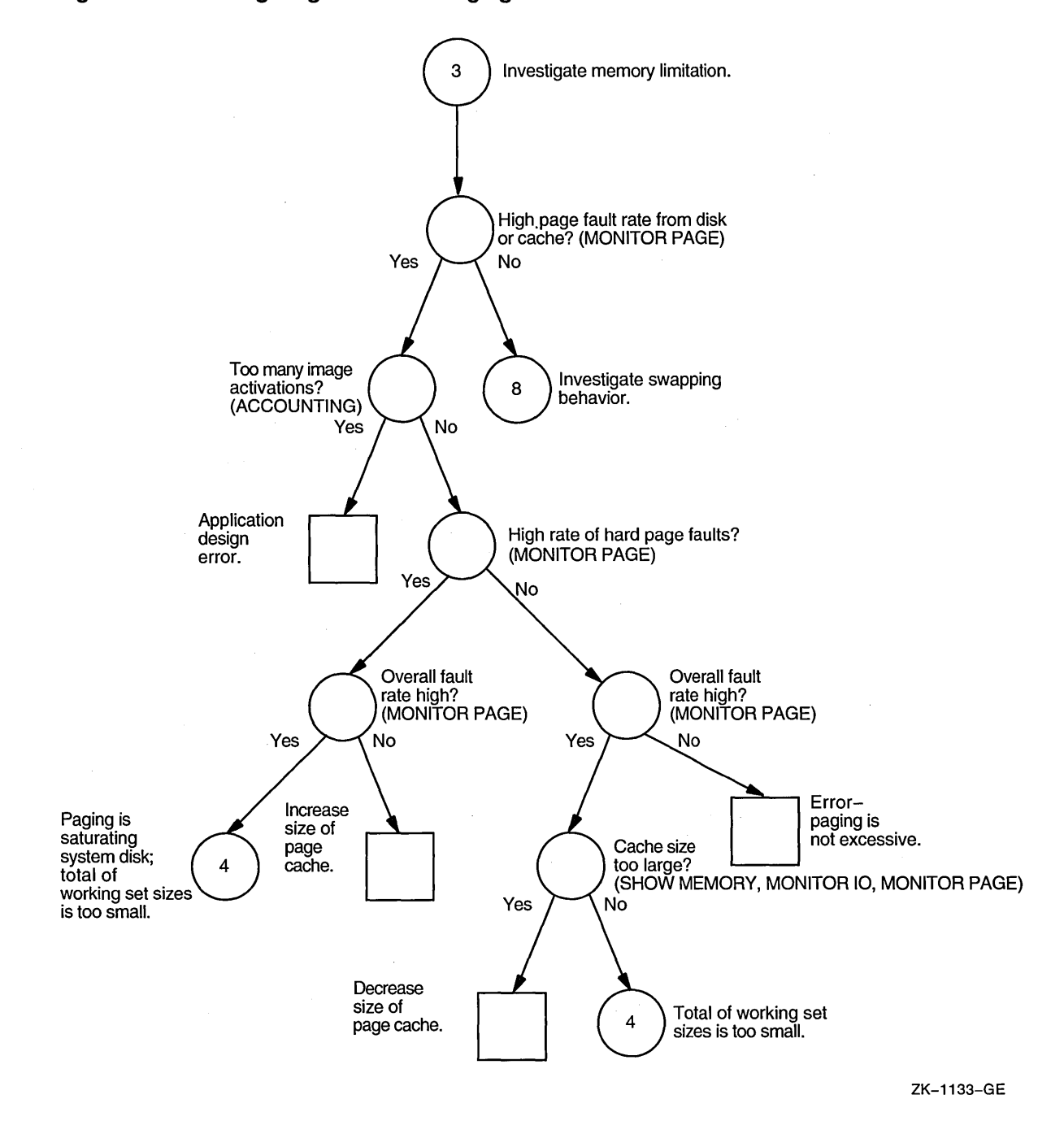

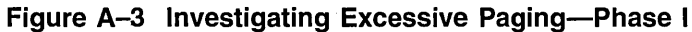

 $\mathcal{A}$ 

**A-3** 

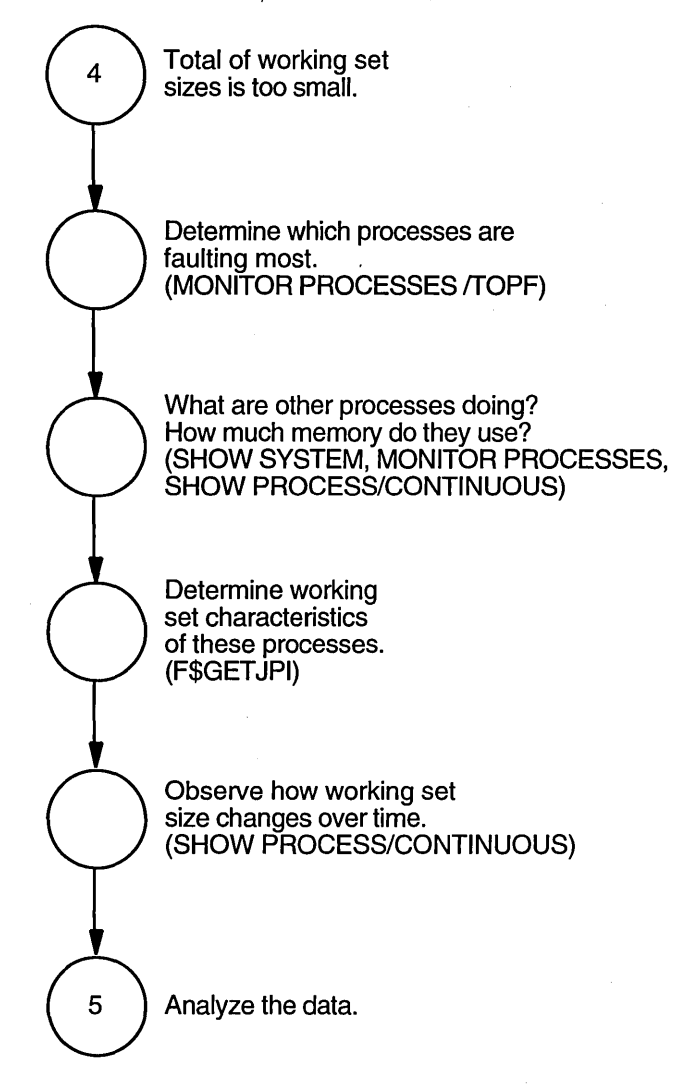

**Figure A-4 Investigating Excessive Paging-Phase II** 

ZK-1134-GE

**A-4** 

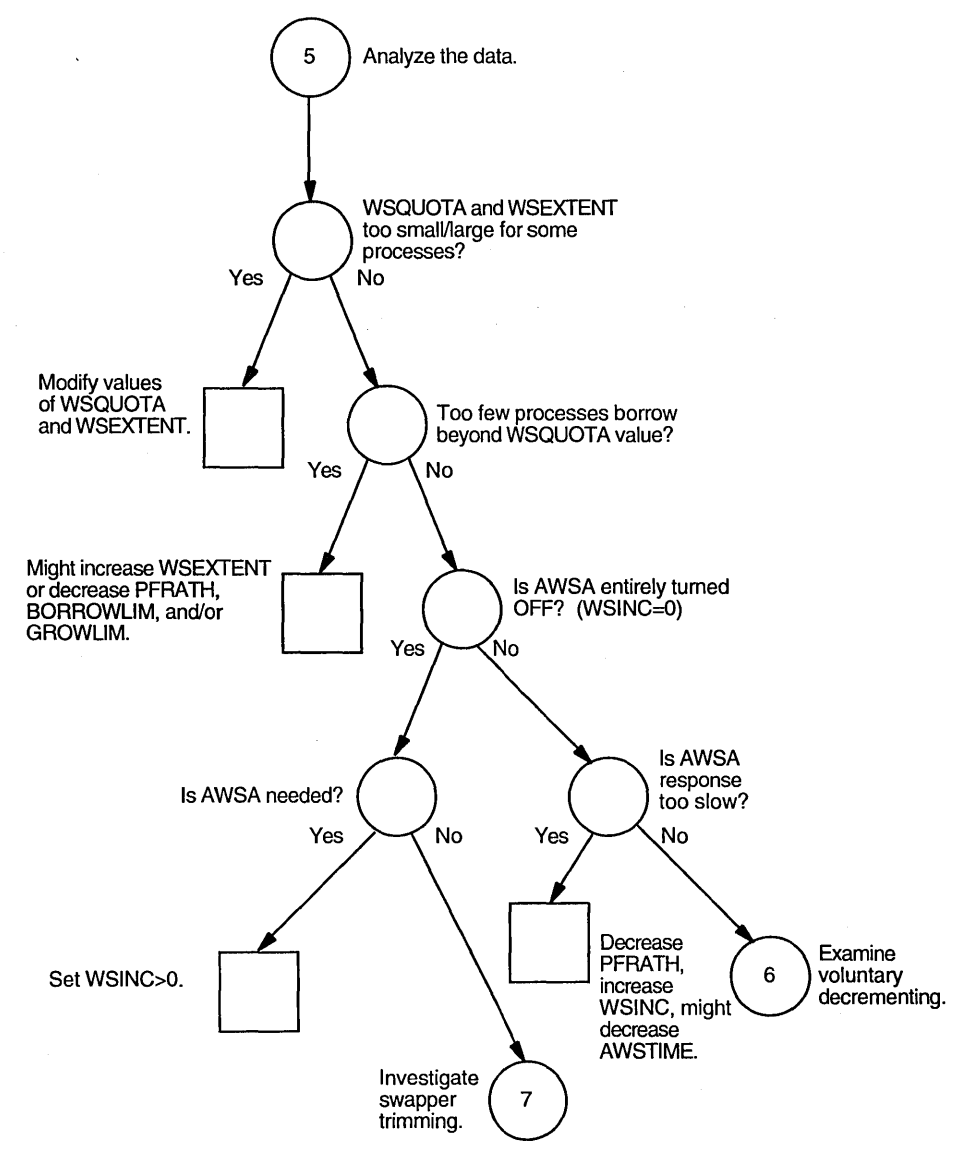

 $\cdot$ 

**Figure A-5 Investigating Excessive Paging-Phase Ill** 

ZK-1135-GE

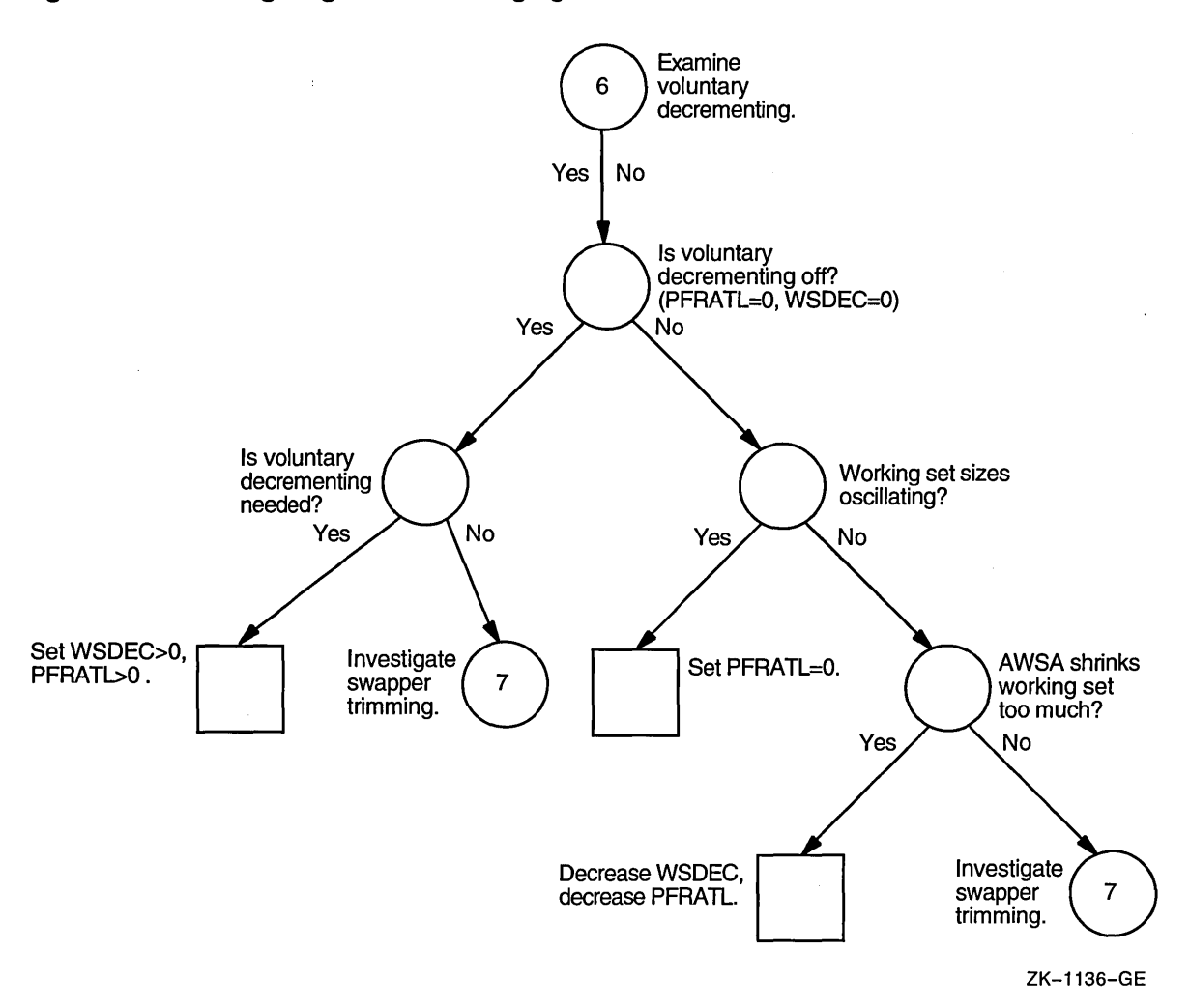

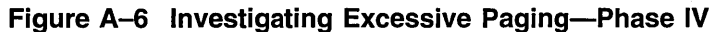

 $\hat{\vec{r}}$ 

 $\bar{z}$ 

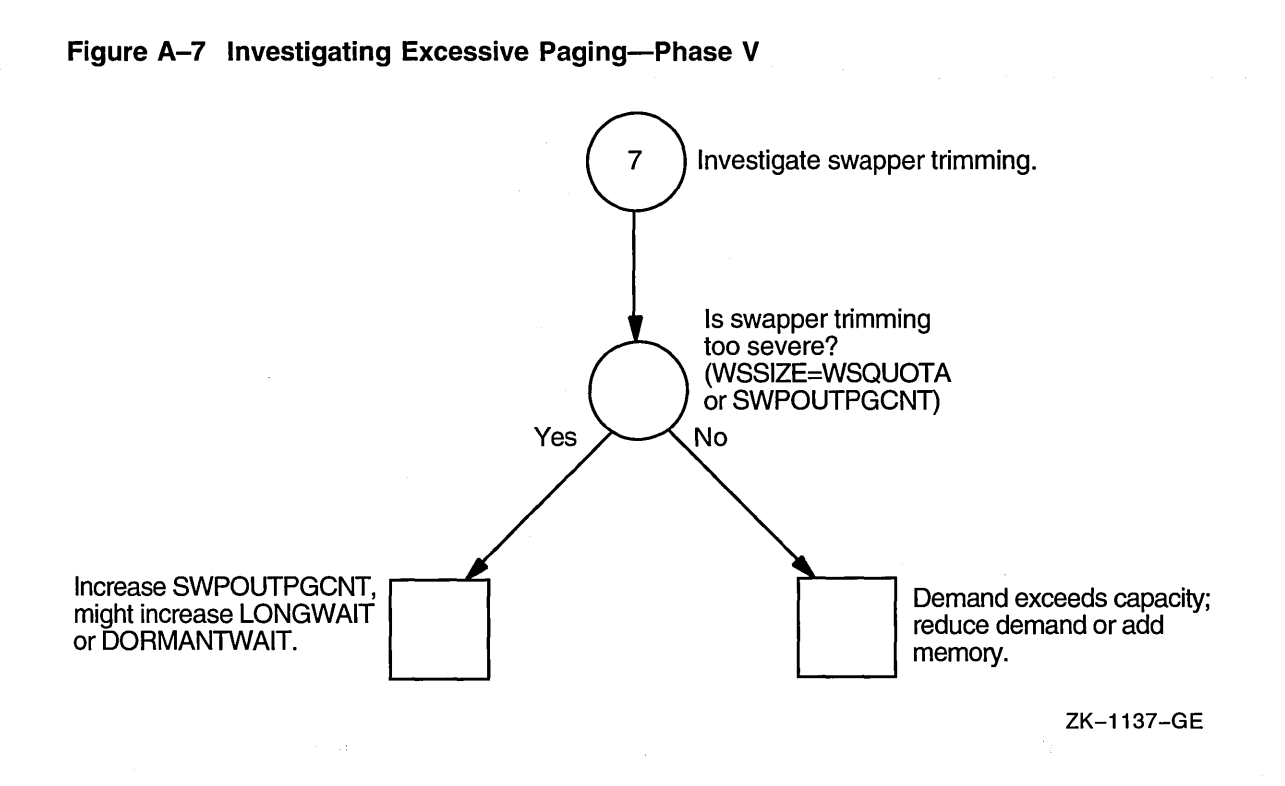

 $\mathcal{L}^{\text{max}}$ 

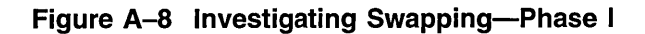

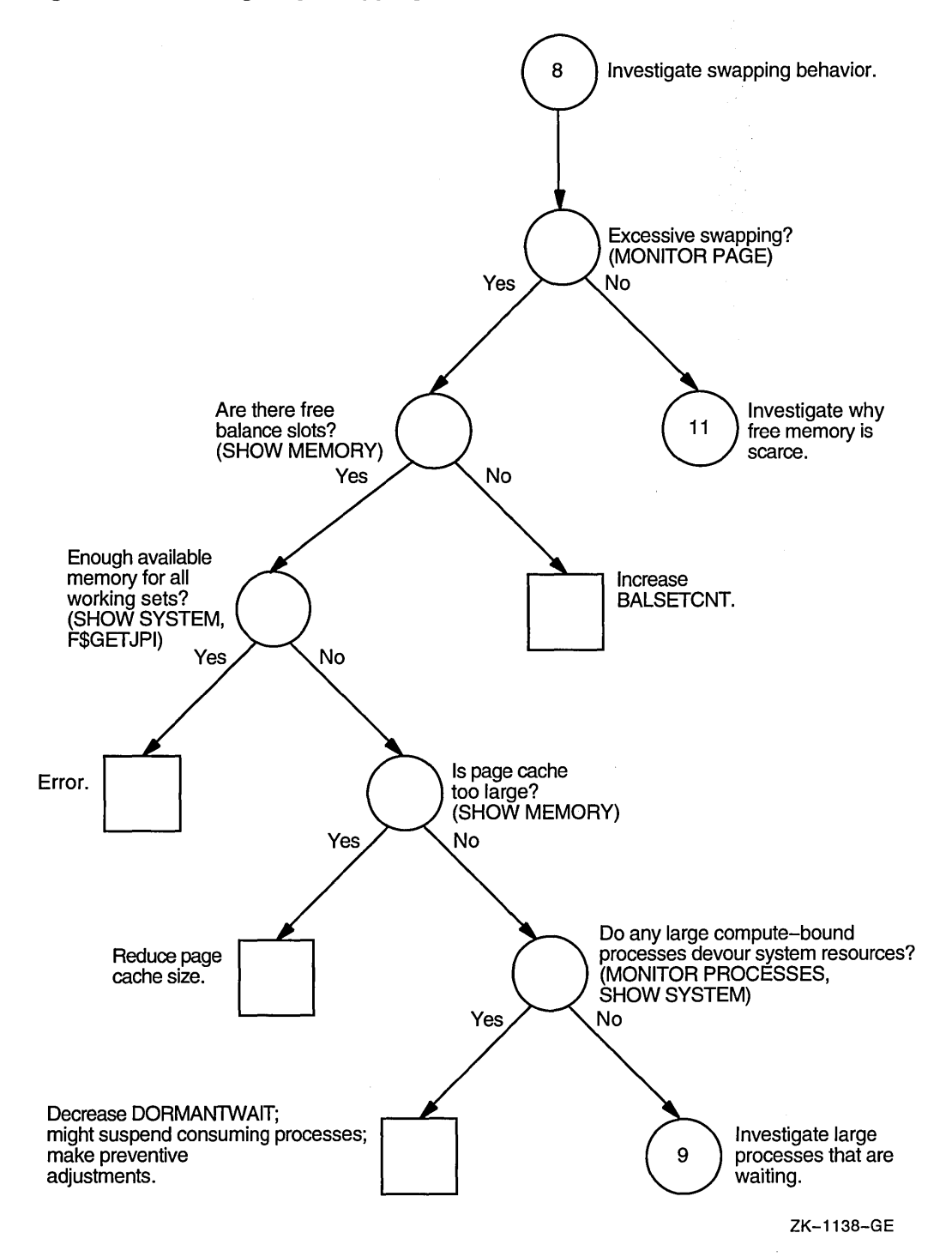

**A-8** 

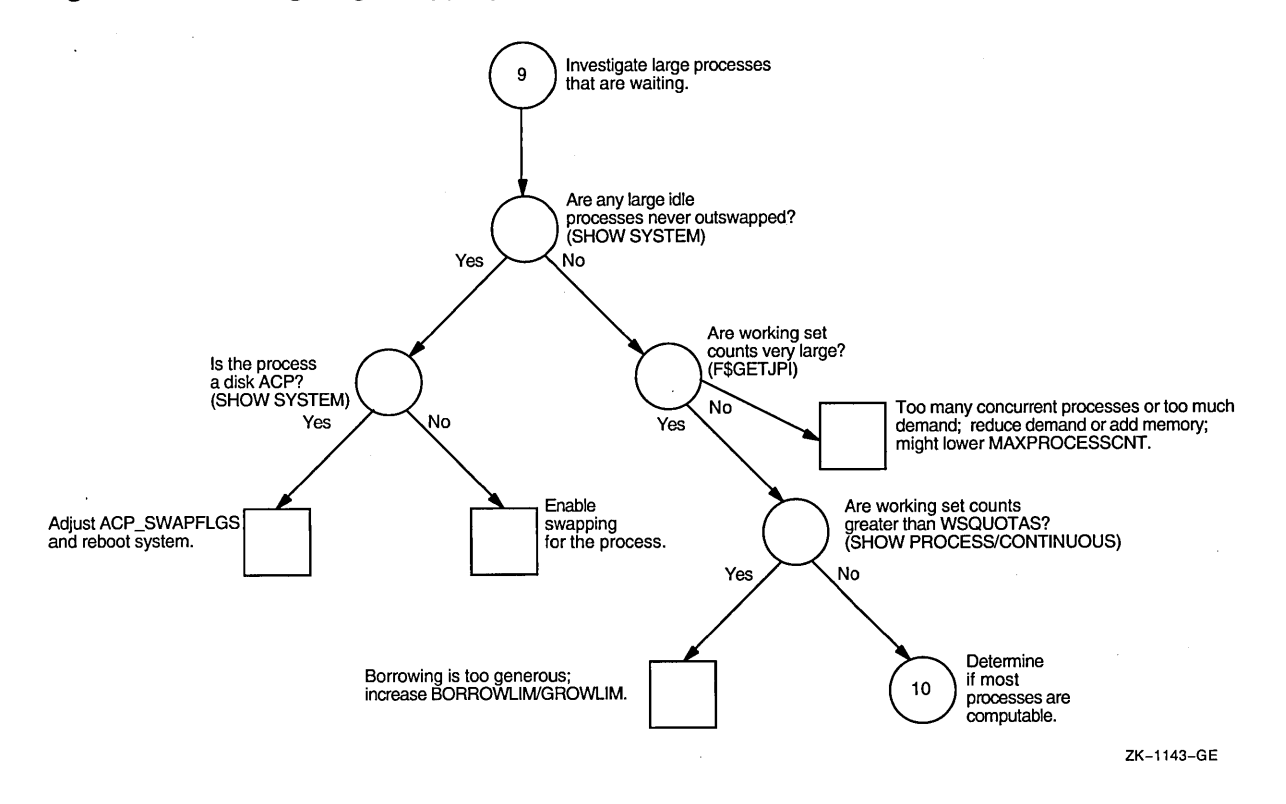

l.

 $\overline{ }$ 

### **Figure A-9 Investigating Swapping-Phase II**

 $\bar{z}$ 

 $\hat{\boldsymbol{\beta}}$ 

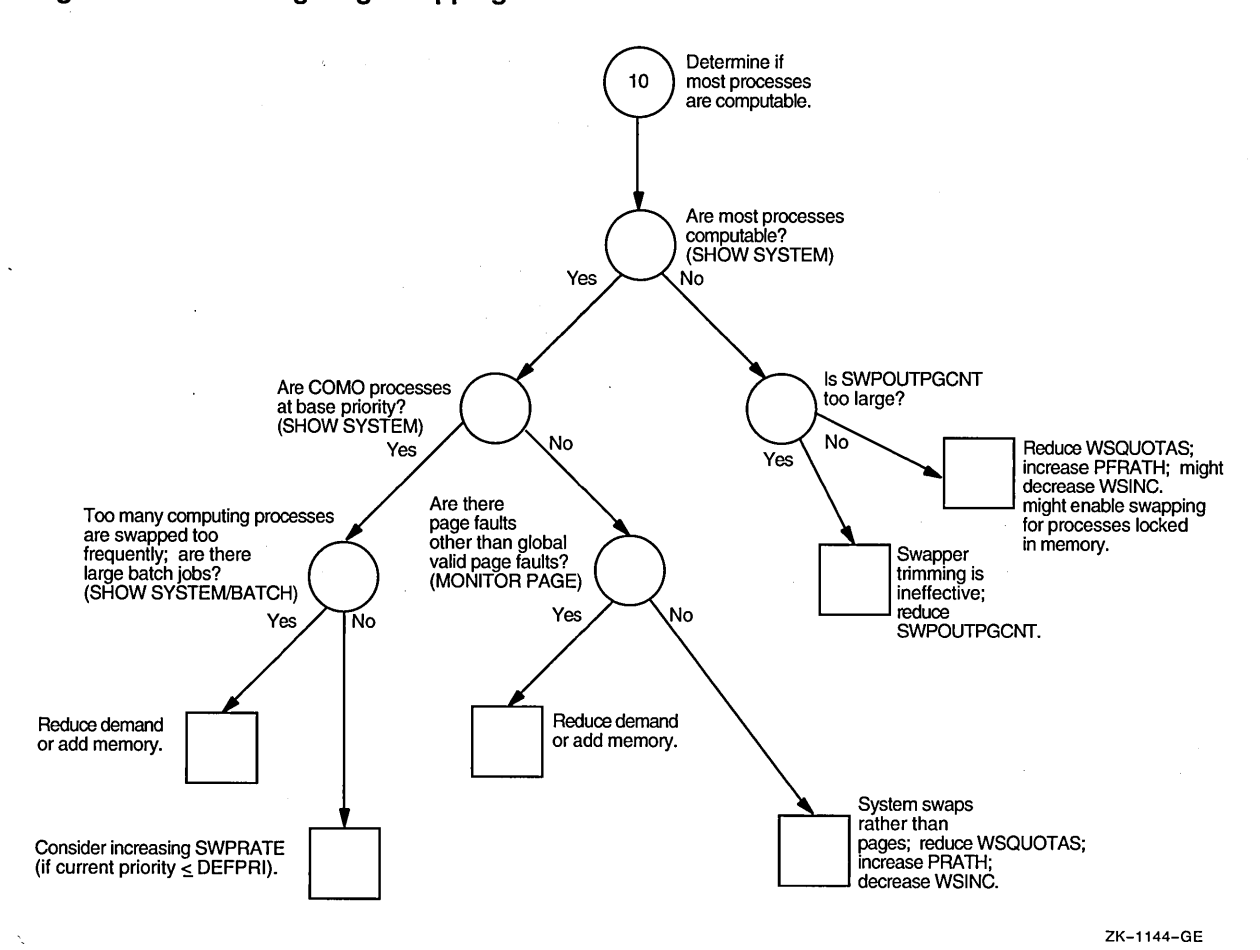

### **Figure A-10 Investigating Swapping-Phase III**

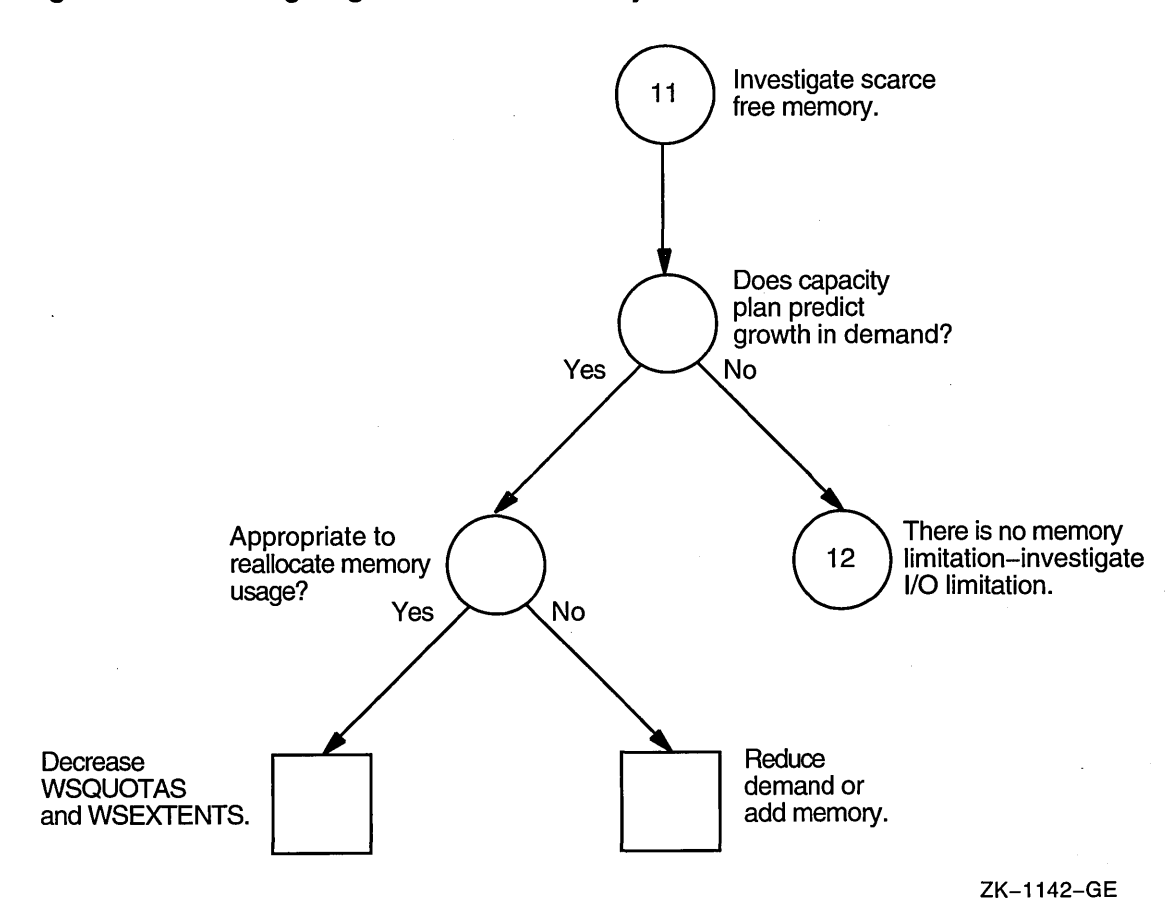

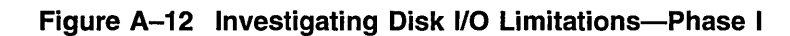

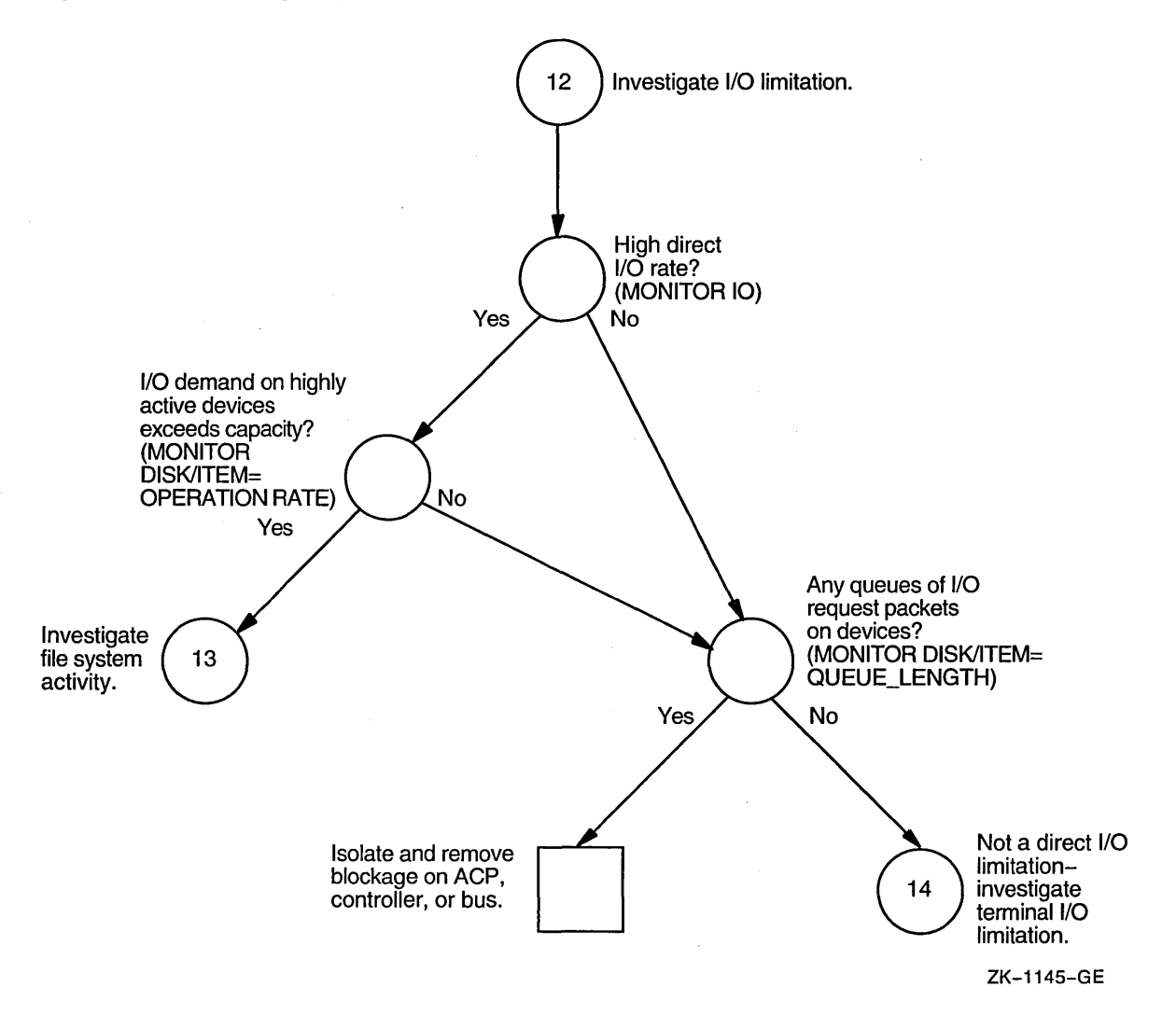

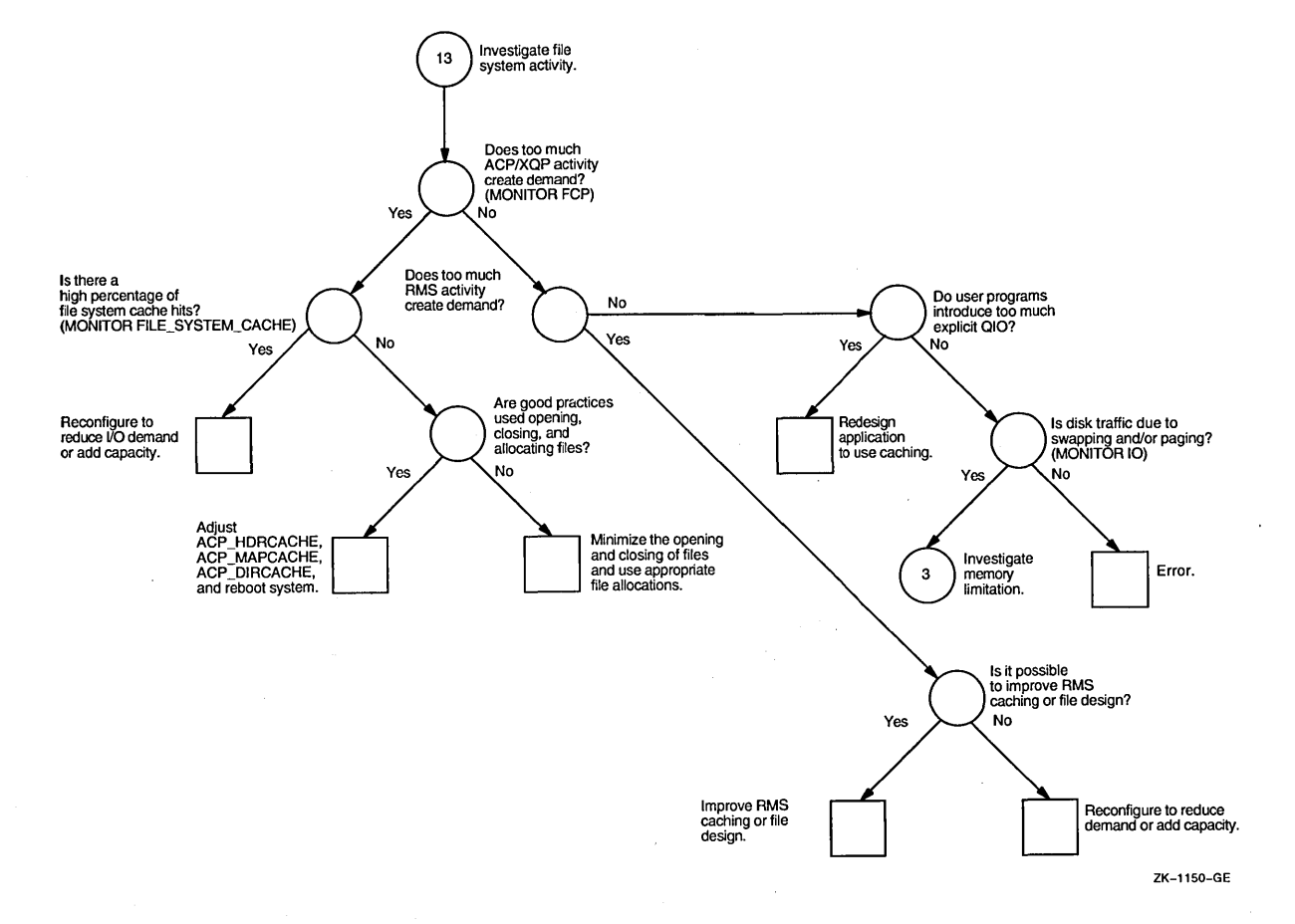

### **Figure A-13 Investigating Disk 1/0 Limitations-Phase II**

 $\sim$ 

 $\mathbb{Z}^2$ 

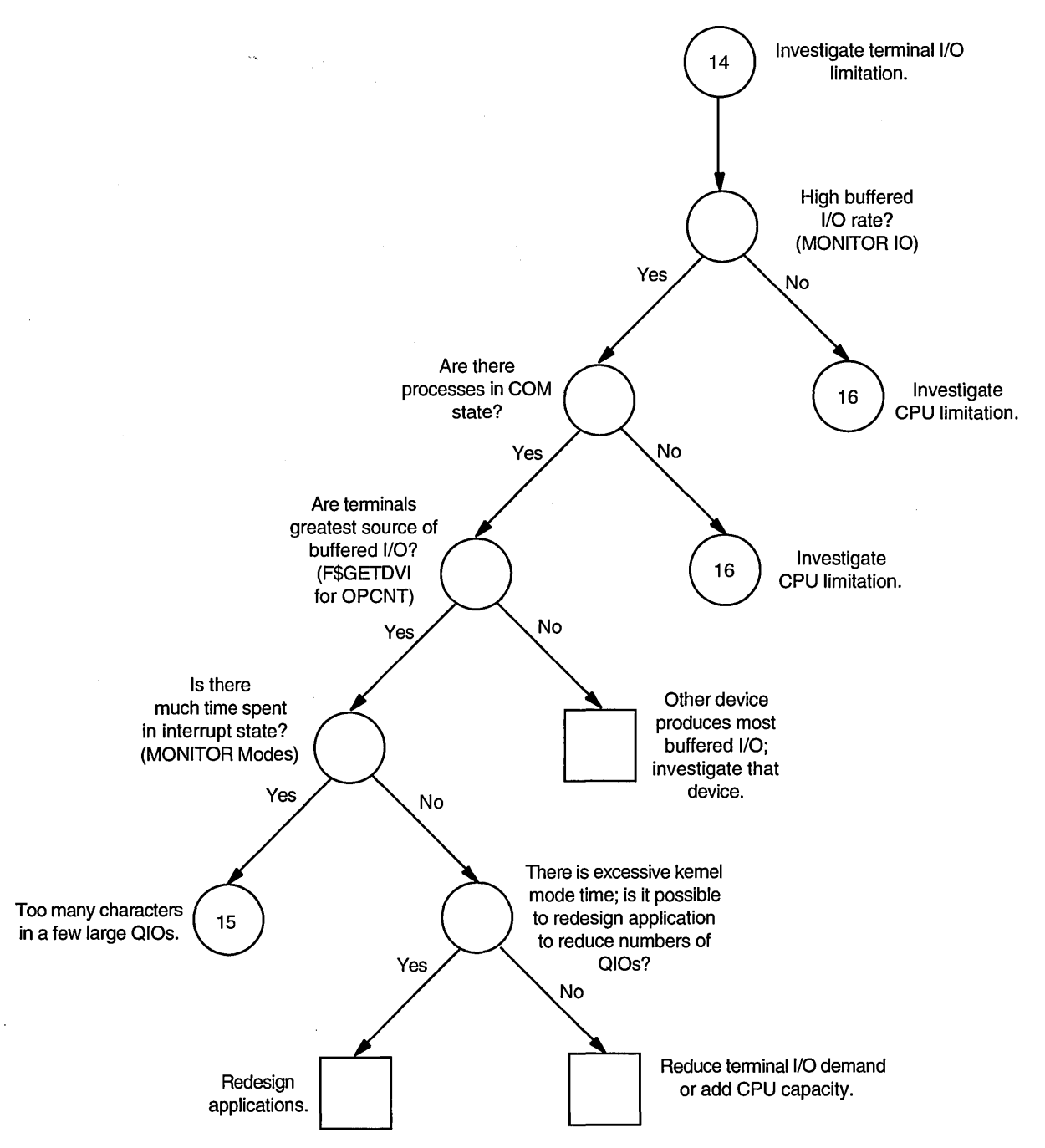

ZK-7044A-GE

 $\bar{\beta}$ 

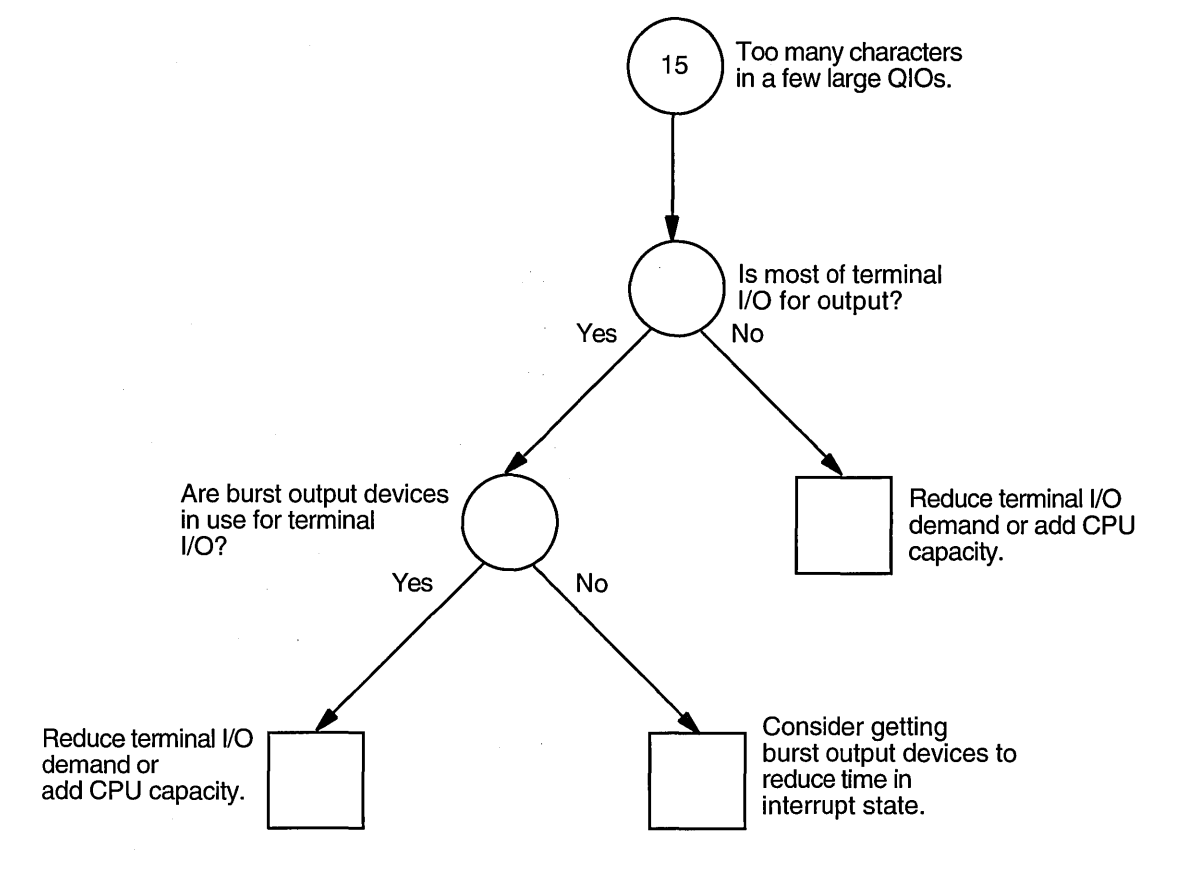

### **Figure A-15 Investigating Terminal 1/0 Limitations-Phase II**

 $\backslash$ 

ZK-7043A-GE

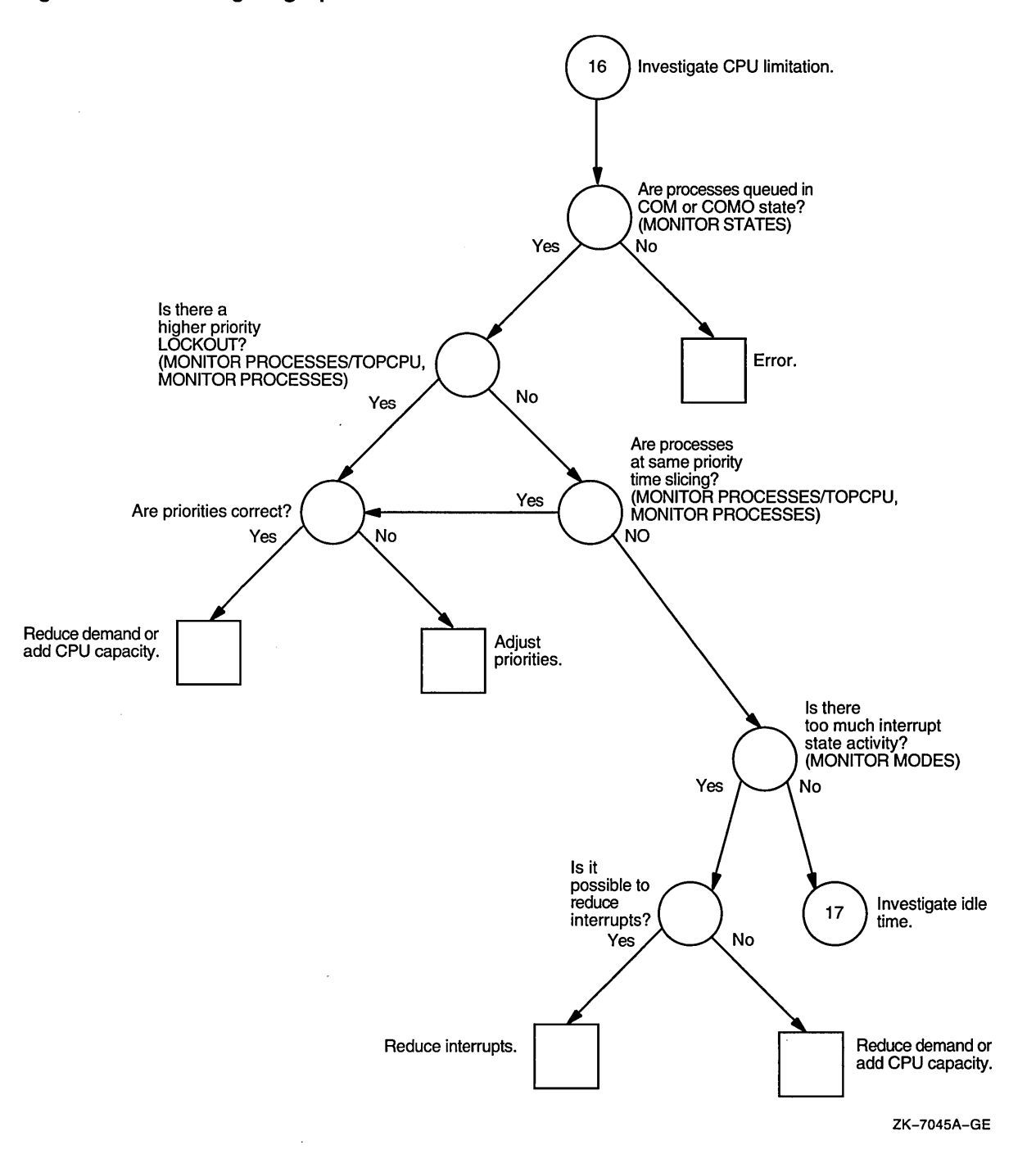

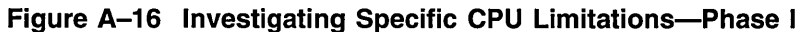

 $\hat{\boldsymbol{\theta}}$ 

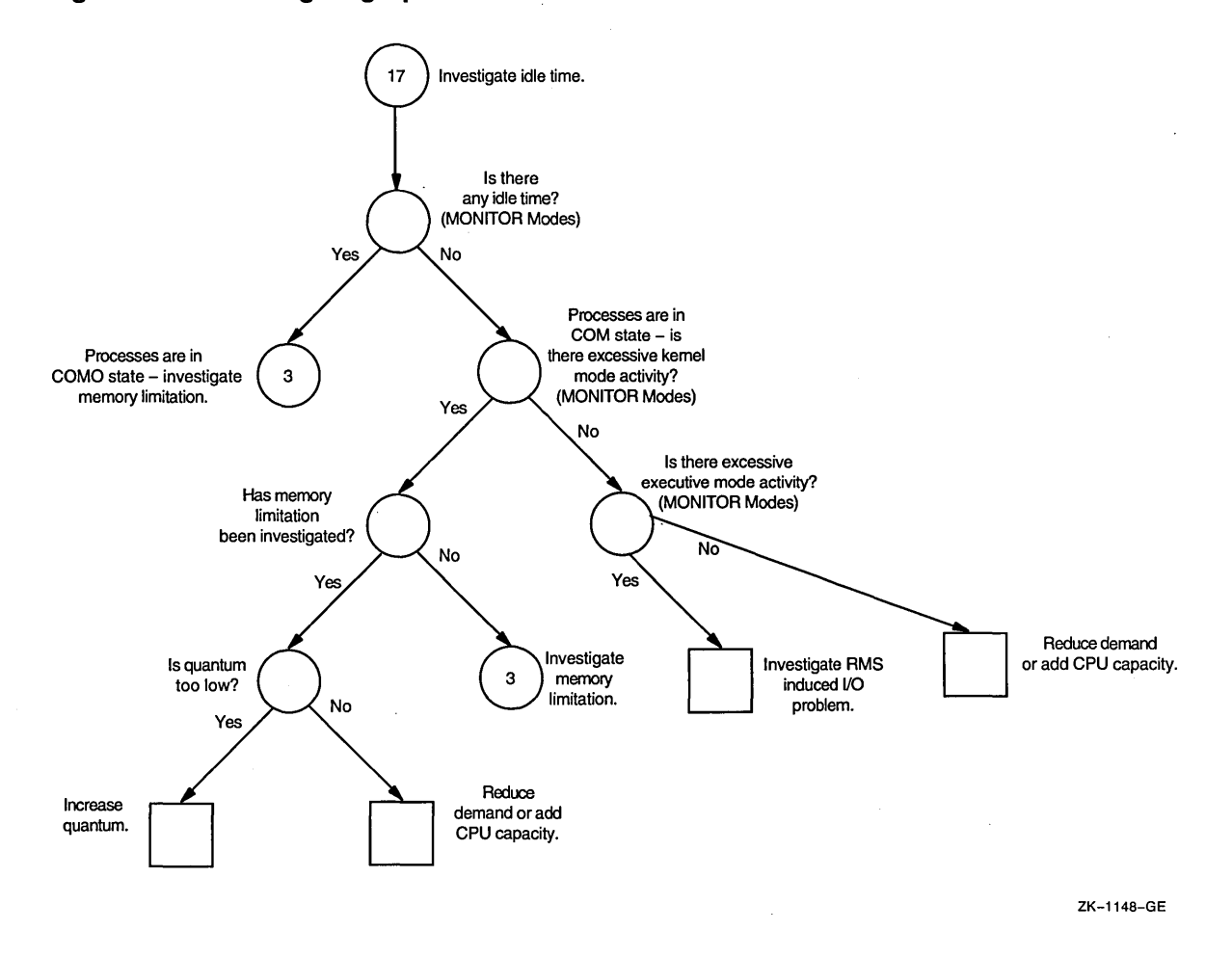

**Figure A-17 Investigating Specific CPU Limitations-Phase II** 

**A-17** 

 $\label{eq:2.1} \frac{1}{\sqrt{2\pi}}\int_{0}^{\infty}\frac{1}{\sqrt{2\pi}}\left(\frac{1}{\sqrt{2\pi}}\right)^{2\alpha} \frac{1}{\sqrt{2\pi}}\int_{0}^{\infty}\frac{1}{\sqrt{2\pi}}\left(\frac{1}{\sqrt{2\pi}}\right)^{\alpha} \frac{1}{\sqrt{2\pi}}\frac{1}{\sqrt{2\pi}}\int_{0}^{\infty}\frac{1}{\sqrt{2\pi}}\frac{1}{\sqrt{2\pi}}\frac{1}{\sqrt{2\pi}}\frac{1}{\sqrt{2\pi}}\frac{1}{\sqrt{2\pi}}\frac{1}{\sqrt{2\$  $\label{eq:2.1} \mathcal{L}^{\text{max}}_{\text{max}}(\mathcal{L}^{\text{max}}_{\text{max}}, \mathcal{L}^{\text{max}}_{\text{max}})$  $\label{eq:2.1} \frac{1}{\sqrt{2\pi}}\int_{\mathbb{R}^3}\frac{1}{\sqrt{2\pi}}\int_{\mathbb{R}^3}\frac{1}{\sqrt{2\pi}}\int_{\mathbb{R}^3}\frac{1}{\sqrt{2\pi}}\int_{\mathbb{R}^3}\frac{1}{\sqrt{2\pi}}\int_{\mathbb{R}^3}\frac{1}{\sqrt{2\pi}}\int_{\mathbb{R}^3}\frac{1}{\sqrt{2\pi}}\int_{\mathbb{R}^3}\frac{1}{\sqrt{2\pi}}\int_{\mathbb{R}^3}\frac{1}{\sqrt{2\pi}}\int_{\mathbb{R}^3}\frac{1$  $\frac{1}{2} \frac{1}{2} \frac{1}{2} \frac{1}{2} \frac{1}{2}$  $\mathcal{L}^{\text{max}}_{\text{max}}$  $\frac{1}{2} \frac{1}{\sqrt{2}} \frac{1}{\sqrt{2}} \frac{$  $\label{eq:2.1} \frac{1}{\sqrt{2}}\int_{\mathbb{R}^3}\frac{1}{\sqrt{2}}\left(\frac{1}{\sqrt{2}}\right)^2\frac{1}{\sqrt{2}}\left(\frac{1}{\sqrt{2}}\right)^2\frac{1}{\sqrt{2}}\left(\frac{1}{\sqrt{2}}\right)^2\frac{1}{\sqrt{2}}\left(\frac{1}{\sqrt{2}}\right)^2.$  $\mathcal{L}^{\text{max}}_{\text{max}}$  and  $\mathcal{L}^{\text{max}}_{\text{max}}$  $\label{eq:2.1} \frac{1}{\sqrt{2}}\int_{\mathbb{R}^3}\frac{1}{\sqrt{2}}\left(\frac{1}{\sqrt{2}}\right)^2\frac{1}{\sqrt{2}}\left(\frac{1}{\sqrt{2}}\right)^2\frac{1}{\sqrt{2}}\left(\frac{1}{\sqrt{2}}\right)^2.$  $\label{eq:2.1} \frac{1}{\sqrt{2}}\int_{0}^{\infty}\frac{1}{\sqrt{2\pi}}\left(\frac{1}{\sqrt{2\pi}}\right)^{2}d\mu\left(\frac{1}{\sqrt{2\pi}}\right) =\frac{1}{2\sqrt{2}}\int_{0}^{\infty}\frac{1}{\sqrt{2\pi}}\frac{1}{\sqrt{2\pi}}\frac{1}{\sqrt{2\pi}}\frac{1}{\sqrt{2\pi}}\frac{1}{\sqrt{2\pi}}\frac{1}{\sqrt{2\pi}}\frac{1}{\sqrt{2\pi}}\frac{1}{\sqrt{2\pi}}\frac{1}{\sqrt{2\pi}}\frac{1}{\sqrt{2\pi$  $\label{eq:2.1} \mathcal{L}_{\mathcal{A}}(\mathcal{A})=\mathcal{L}_{\mathcal{A}}(\mathcal{A})\mathcal{L}_{\mathcal{A}}(\mathcal{A})\mathcal{L}_{\mathcal{A}}(\mathcal{A})\mathcal{L}_{\mathcal{A}}(\mathcal{A})\mathcal{L}_{\mathcal{A}}(\mathcal{A})\mathcal{L}_{\mathcal{A}}(\mathcal{A})\mathcal{L}_{\mathcal{A}}(\mathcal{A})\mathcal{L}_{\mathcal{A}}(\mathcal{A})\mathcal{L}_{\mathcal{A}}(\mathcal{A})\mathcal{L}_{\mathcal{A}}(\mathcal{A})\mathcal{L}_{\mathcal{A}}(\$ 

## **MONITOR Data Items**

Table B-1 provides a quick reference to the MONITOR data items that you will probably need to check most often in evaluating your resources.

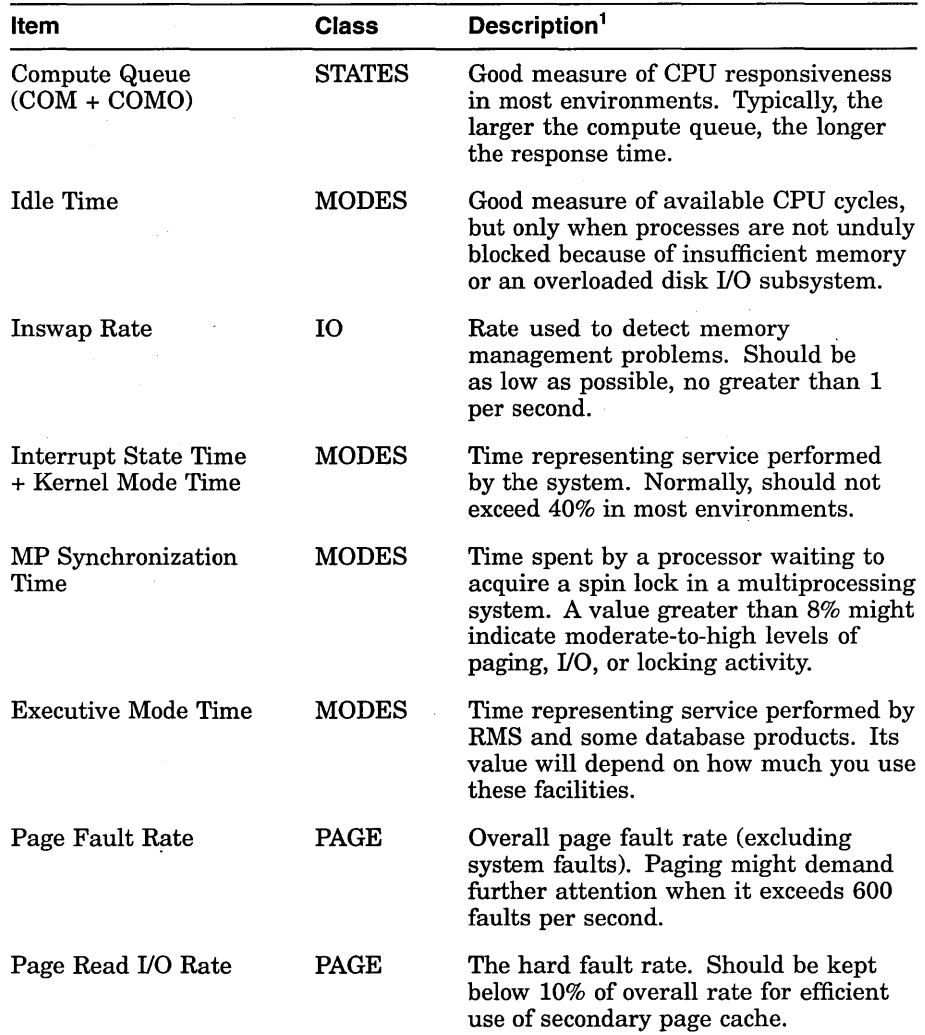

### Table B-1 Summary of Important MONITOR Data Items

<sup>1</sup>The values and ranges of values shown are *averages*. They are intended only as general guidelines and will not be appropriate in all cases.

(continued on next page)

 $\mathbb{Z}$ 

 $\hat{A}$ 

 $\mathcal{L}$ 

| Item                                                                                                    | <b>Class</b>                                  | Description <sup>1</sup>                                                                                                    |
|----------------------------------------------------------------------------------------------------|-----------------------------------------------|----------------------------------------------------------------------------------------------------|
| <b>System Fault Rate</b>                                                                                        | PAGE                                          | Rate should be kept to minimum, no<br>more than 2 faults per second per VUP.                                                                                                    |
| Response Time (ms)<br>(computed)                                                                                | <b>DISK</b>                                   | Expected value is 25–40 milliseconds<br>for RA-series disks with no contention<br>and small transfers. Individual disks<br>will exceed that value by an amount<br>dependent on the level of contention<br>and the average data transfer size. |
| I/O Operation Rate                                                                                              | <b>DISK</b>                                   | Overall I/O operation rate. The<br>following are normal load ranges for<br>RA-series disks in a typical timesharing<br>environment, where the vast majority<br>of data transfers are small:                                                   |
|                                                                                                    |                                               | 1 to 8—lightly loaded<br>9 to 15-light to moderate<br>16 to 25—moderate to heavy<br>More than 25—heavily loaded                                                                                                    |
| Page Read I/O Rate<br>+ Page Write I/O Rate<br>+ Inswap Rate (times 2)<br>+ Disk Read Rate<br>+ Disk Write Rate | <b>PAGE</b><br><b>PAGE</b><br>ю<br>FCP<br>FCP | System I/O operation rate. The sum of<br>these items represents the portion of<br>the overall rate initiated directly by the<br>system.                                                                                                    |
| Cache Hit Percentages                                                                                           | FILE<br><b>SYSTEM</b><br><b>CACHE</b>         | XQP cache hit percentages should be<br>kept as high as possible, no lower than<br>75% for the active caches.                                                                                                    |
|                                                                                                    |                                               | <sup>1</sup> The values and ranges of values shown are guarage. They are intended only as general                                                                                                    |

Table B-1 (Cont.) Summary of Important MONITOR Data Items

J,

<sup>1</sup>The values and ranges of values shown are *averages.* They are intended only as general guidelines and will not be appropriate in all cases.

 $\bar{\mathcal{A}}$  $\bar{z}$ 

 $\bar{z}$ 

## **MONITOR Multifile Summary Report**

Figure C-1, a typical VMScluster prime-time multifile summary report, provides an extended context for the data items in Table B-1.

in an

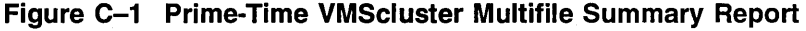

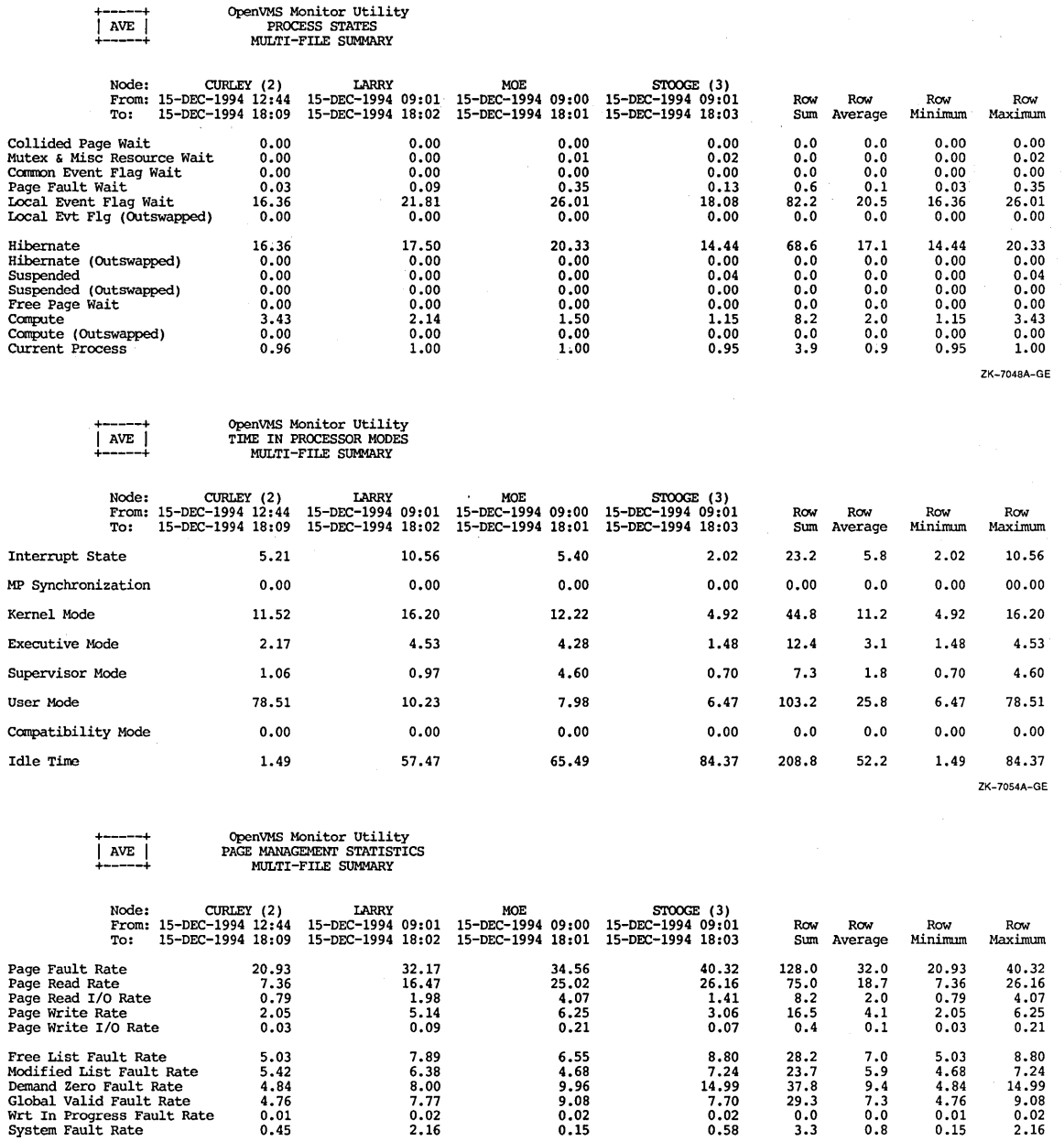

Free List Size 2915.60 4888.03 1459. 72 106504 .46 115767.8 28941.9 1459. 72 106504 .46 Modified List Size 178.60 241.53 166 .81 ' 345.26 932.2 233.0 166. 81 345.26

 $\mathcal{L}^{\pm}$ 

 $\label{eq:2.1} \begin{split} \frac{d\mathbf{r}}{d\mathbf{r}}&= \frac{1}{2}\left(\mathbf{r}-\mathbf{r}\right)^{2}\mathbf{r}^{2} \mathbf{r}^{2} \mathbf{r}^{2} \mathbf{r}^{2} \mathbf{r}^{2} \mathbf{r}^{2} \mathbf{r}^{2} \mathbf{r}^{2} \mathbf{r}^{2} \mathbf{r}^{2} \mathbf{r}^{2} \mathbf{r}^{2} \mathbf{r}^{2} \mathbf{r}^{2} \mathbf{r}^{2} \mathbf{r}^{2} \mathbf{r}^{2} \mathbf{r}^{2}$ 

(continued on next page)

ZK-7055A-GE

### **Figure C-1 (Cont.) Prime-Time VMScluster Multifile Summary Report**

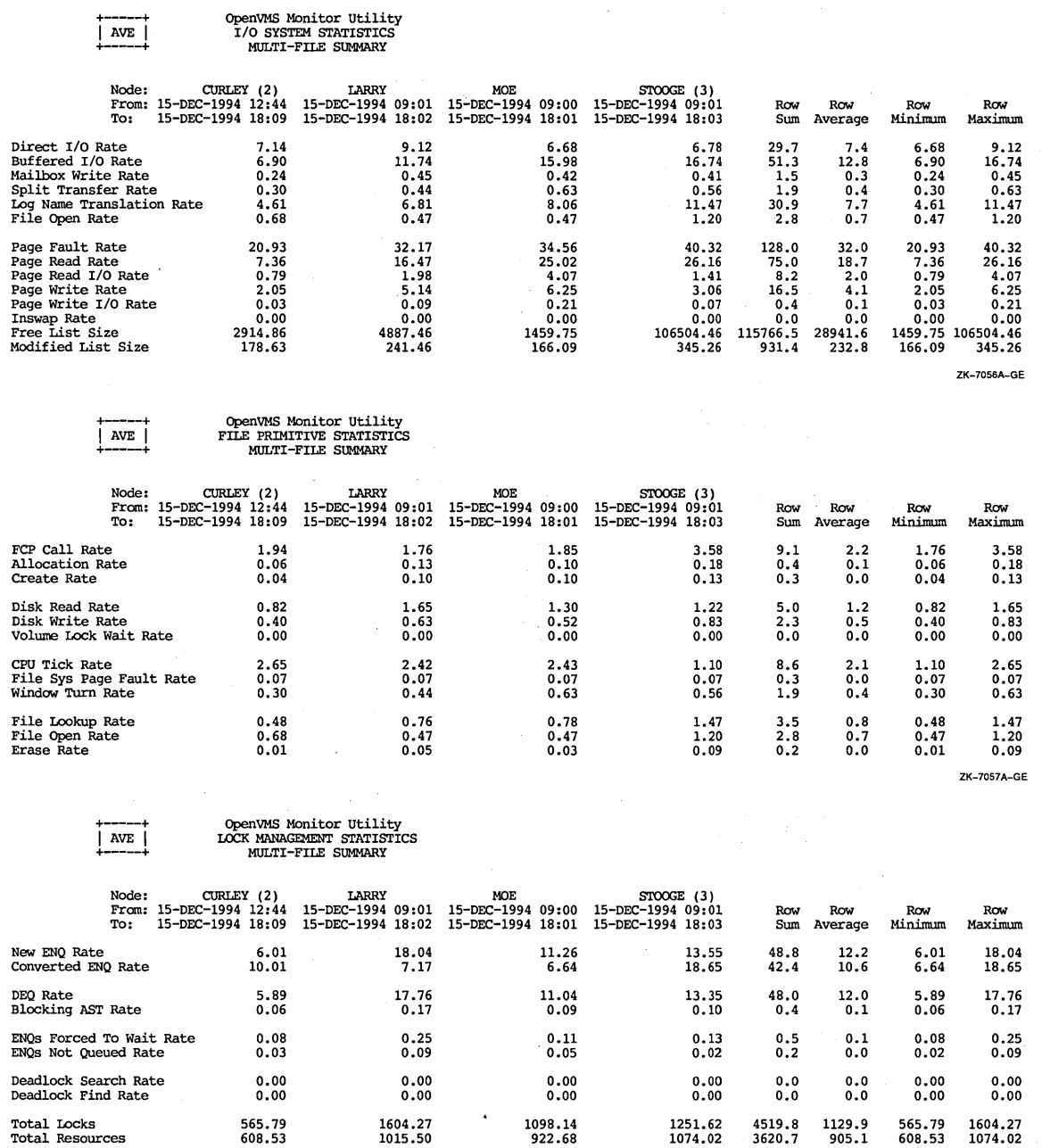

 $\bar{z}$ 

 $\bar{z}$ 

 $\bar{z}$  $\sim$   $\alpha$  ZK-7058A-GE

(continued on next page)
+----+ OpenVMS Monitor Utility I AVE I DECNET STATISTICS +-----+ MULTI-FILE SUMMARY

#### **Figure C-1 (Cont.) Prime-Time VMScluster Multifile Summary Report**

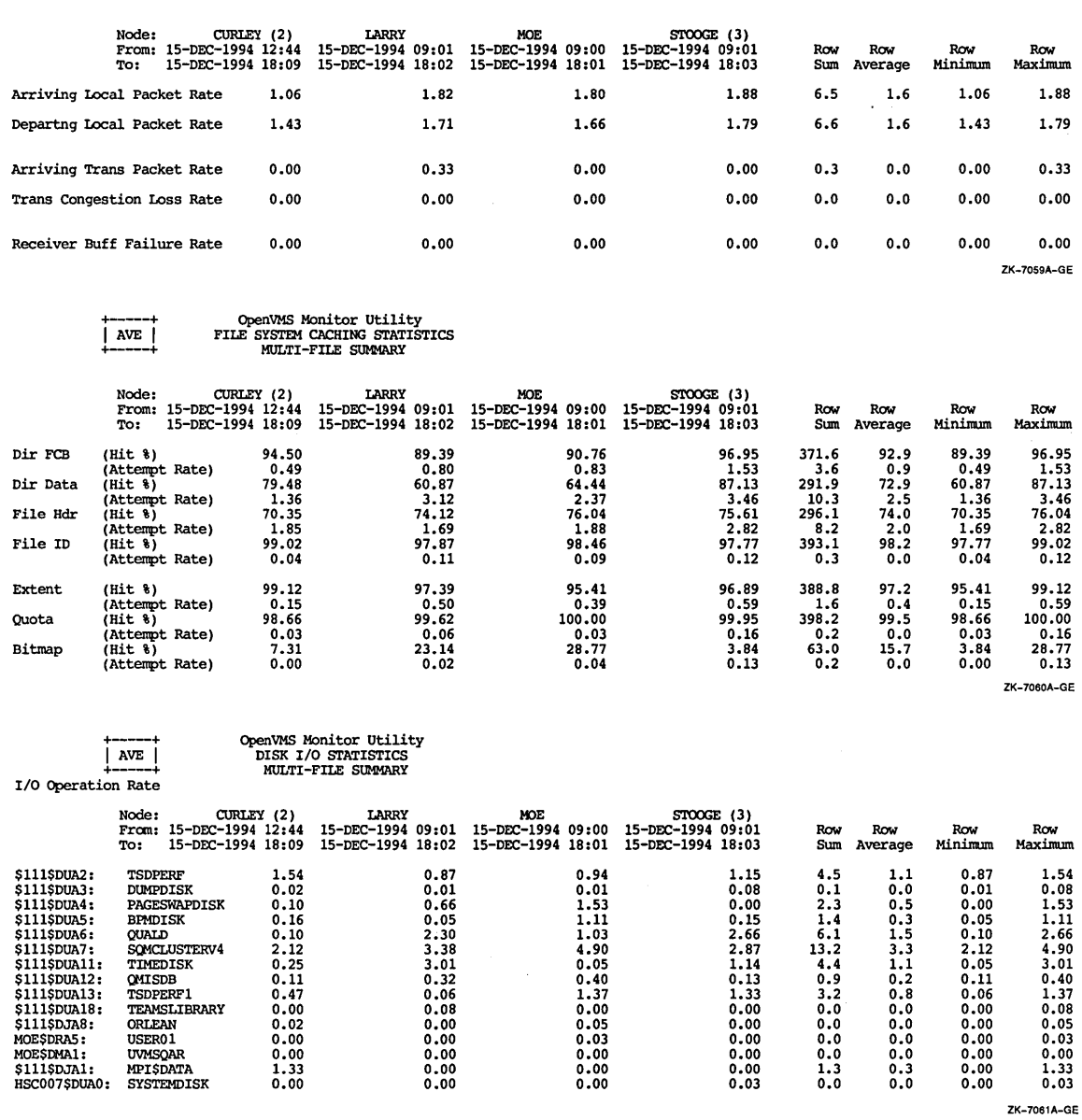

(continued on next page)

# **Figure C-1 (Cont.) Prime-Time VMScluster Multifile Summary Report**

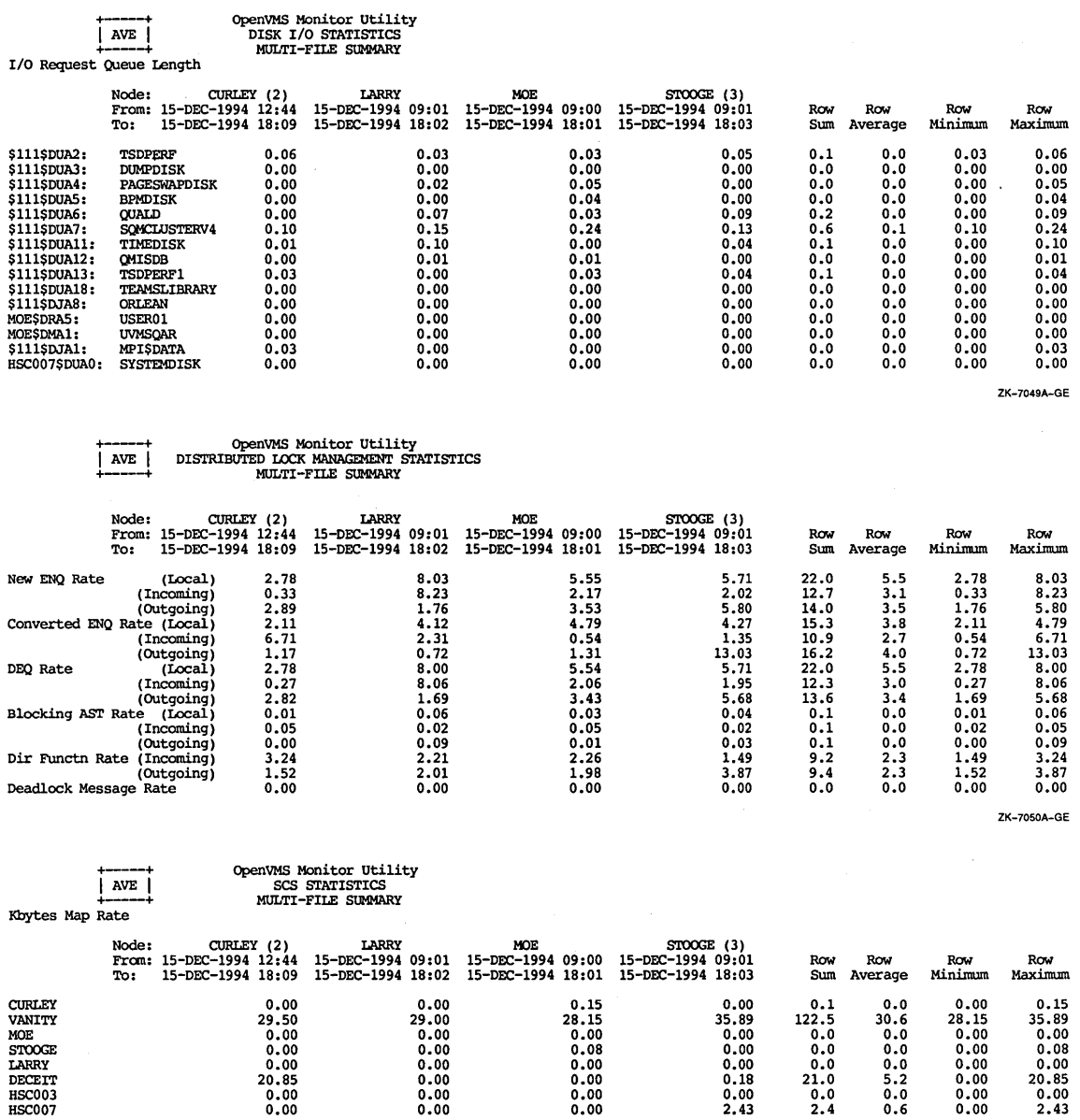

 $\mathcal{A}$ 

ZK-7051A-GE

(continued on next page)

 $\bar{z}$ 

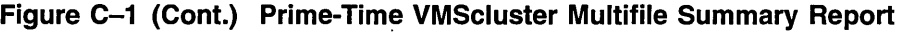

 $\mathcal{A}^{\mathcal{A}}$ 

ZK-7053A-GE

 $\sim$ 

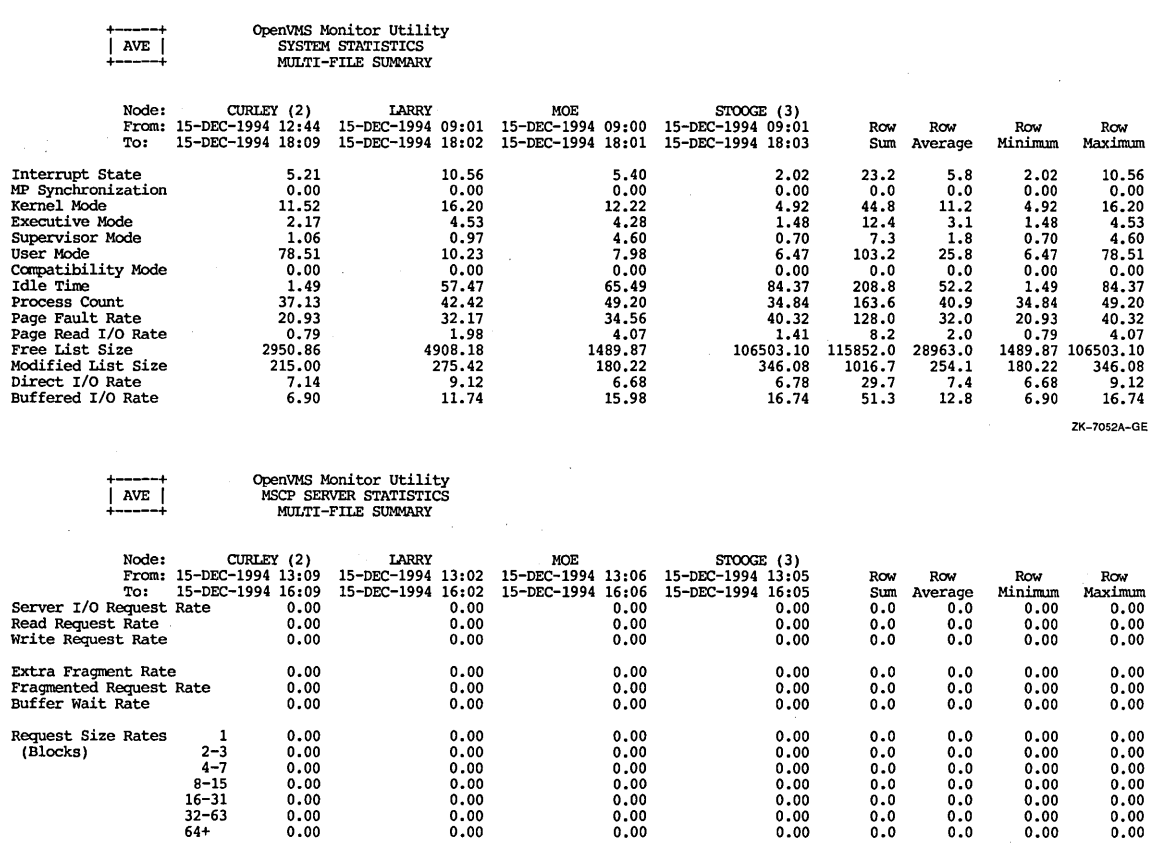

 $\ddot{\phantom{a}}$ 

# **Index**

#### **A**

Accounting utility (ACCOUNTING), 7-2 collecting data, 7-4 image-level, 7-3 disabling, 7-4 enabling, 7-4 interpreting data, 7-5 report generation, 7-4 ACP (ancillary control process) establishing values for, 17-3 for ODS-1 disks, 17-3 parameters, 14-4 ACP DIRCACHE parameter, 14-4 ACP\_HDRCACHE parameter, 14-4 ACP\_MAPCACHE parameter, 14-4 removing blockage, 18-4 Adjustment period definition of, 6-1 ALTPRI privilege, 15-2 Ancillary control process See ACP Application code sharing, 1-5 Authorize utility (AUTHORIZE), 3-3 priorities adjusting, 19-1 quotas modifying, 17-4 AUTOGEN command procedure, 3-3 changing system parameters, 16-2 feedback mode, 3-3, 7-2 feedback report, 9-5 swapper trimming, 6-15 Automatic working set adjustment SeeAWSA AWSA (automatic working set adjustment), 6-4 AUTOGEN, 17-7 enabling, 17-7 investigating status, 13-7 page faulting, 6-4 parameters, 6-4 adjusting, 6-11 swapper trimming, 6-15 tuning, 6-11

AWSA (automatic working set adjustment) (cont'd) tuning to respond to increased demand, 17-6 voluntary decrementing, 6-10, 6-15

#### **B**

Backing store paging files, 11-8 section files, 11-8 Backup utility (BACKUP) restoring contiguity on fragmented disks, 11-10 Balance set definition of, 5-1 Balance slots, 13-11 BALSETCNT parameter adjusting, 13-3, 17-8 artificially induced swapping, 10-8 increasing, 17-9 reducing, 17-8 Batch jobs establishing values for, 17-5 Batch processing working set limits, 6-3 Batch queues creating, 6-23 jobs base priority, 6-23 working set characteristics, 6-2 Borrowing analyzing problems, 13-6 deciding when too generous, 13-14 tuning to make more effective, 17-5 Buffered I/O definition of, 14-1 in relation to terminal operation problems, 14-5 BUGCHECKFATAL parameter, 10-12

#### **c**

Caches file system adjusting, 18-7 primary page, 5-1 secondary page, 10-6 Caches (cont'd) virtual *,*  $18-1$ Collided page (COLPG) wait state, 9-4 Common event flag (CEF) wait state, 9-4 Complaints analyzing, 2-1 evaluating, 2-2 hardware, 2-2 log files, 2-2 verifying, 2-2 Compute-bound processes controlling growth, 17-10 curtailing, 17-9 suspending, 17-9 Compute queue, 9-1 optimal length, 9-2 Context switching definition of, 6-1 Convert utility (CONVERT) restoring contiguity on fragmented disks, 11-10 CPU (central processing unit) adding capacity, 15-4, 19-2 determining when capacity is reached, 15-4 time spent in supervisor mode, 15-4 CPU limitations isolating, 15-1 CPU resource affected by swapping, 10-7 assessing relative load, 9-14 capacity, 9-3 types of, 19-2 compute queue, 9-1 optimal length, 9-2 equitable CPU sharing, 9-7 inequitable CPU sharing, 9-7 load balancing VMScluster systems, 9-14 load balancing in a VMScluster, 9-13 offloading, 9-12 on a network, 9-13 processor mode, 9-8 reducing resource consumption, 9-8 response time, 9-2

### **D**

DEC File Optimizer for OpenVMS restoring contiguity on fragmented disks, 11-10 Demand Zero Fault Rate, 10-5 Detached processes base priority, 6-23 establishing values for, 17-4 working set characteristics, 6-2

Direct I/O, 7-6, 11-6 definition of, 14-1 Disk activity due to paging or swapping, 14-4 average response time, 11-3 direct access, 11-6 fragmentation correcting, 11-10 effect on system performance, 11-10 MSCP served, 11-6 remote access,  $11-6$ thrashing investigating, 13-15 transfer components, 11-2 Disk I/O resource disk capacity and demand, 11-2 data transfer capacity, 11-3 demand by users and the system, 11-3 seek capacity, 11-2 equitable sharing, 11-6 evaluating responsiveness, 11-3 factors limiting performance, 11-3 function, 11-1 improving responsiveness, 11-6 load balancing, 11-11 offloading, 11-10 RAM disks, 18-4 virtual I/O cache, 18-1 reducing consumption, 11-7 Documentation comments, sending to Digital, iii Dormant processes, 6-14 DORMANTWAIT parameter, 17-9

# **E**

Equitable sharing of CPU resource, 9-7 of disk I/O resource, 11-6 of memory resource, 10-9 Error log file, 2-2 Executive mode, 9-8 RMS, 9-12

### **F**

Faults See Pages hard rate, 11-7 Feedback mode See AUTOGEN Feedback on documentation, sending to Digital, iii

File-extend parameters setting, 4-2 File system ACP parameters, 18-7 cache ACP/XQP parameters, 11-9 adjusting, 18-7 hit rate, 11-9 miss rate, 11-9 caching, 14-3 high-water marking,  $4-2$ 1/0 activity, 11-9 First-level trimming, 6-13 See also Memory management FREEGOAL parameter, 13-3 page faulting, 10-7 setting, 6-16 FREELIM parameter, 13-3 page faulting, 10-7 Free List Fault Rate, 10-5 Free page (FPG) wait state, 9-4 Free-page list, 5-2 evaluating, 10-6 limited free memory analyzing, 13-17

### **G**

GBLPAGES parameter, 6-20 GBLSECTIONS parameter, 6-20 Global page,  $6-17$ table, 6-20 entry, 6-20 Global section descriptor, 6-20 table, 6-20 entry, 6-20 Global Valid Fault Rate, 10-5 Granularity hint region See Pool managment

### **H**

Hard fault rate, 11-7 Hardware when to enlarge capacity, 18-6 Help libraries decompressing, 4-1 High-water marking definition of,  $4-1$ disabling, 4-2

1/0-bound processes, 11-2 1/0 limitations adding capacity, 14-5 device 1/0 rate below capacity, 14-2 direct I/O rate abnormally high,  $14-3$ for disk and tape operations,  $14-1$ isolating, 14-1 reducing demand, 14-5 1/0 rates determining, 14-2 Idle mode, 9-8 Idle processes, 6-15 Image activations reducing, 17-1 Image-level accounting, 7-3 collecting data, 7-4 disabling, 7-4 enabling, 7-4 interpreting data, 7-5 Images definition of, 5-1 installing, 4-2, 6-20 known installing, 1-5 Install utility (INSTALL), 6-20 Inswapping reducing rate, 17-11 Interactive processing working set limits, 6-3 Interrupt state, 9-8, 9-9 excessive activity, 15-2 VMScluster systems, 9-9 remote nodes, 9-8

### **K**

Kernel mode, 9-8, 9-10 excessive time, 14-6 Known images installing, 1-5

# **L**

LIBDECOMP.COM command procedure, 4-2 Limited free memory analyzing, 13-17 Linkage sections, 6-17 Live mode, 11-7 See Monitor utility Load balancing, 8-3 of C\_PU resource in a VMScluster, 9-13 of disk 1/0 resource, 11-11 of memory resource, 10-5, 10-9, 10-14

Locality of reference, 10-2 definition of, 10-1 Log files, 2-2 Long-waiting processes, 6-15

#### **M**

Mass Storage Control Protocol See MSCP MAXPROCESSCNT parameter, 1-5 Memory adding, 17-12 physical, 5-2 secondary storage, 5-2 virtual, 5-2 Memory availability analyzing limits, 13-17 competition for, 13-13 recognizing when demand exceeds, 13-17 Memory consumption by large compute-bound processes, 13-12 investigating, 13-11 Memory limitations compensating for, 17-1 disguised, 15-3 free memory analyzing, 13-17 reducing image activations, 17-1 Memory management See also Pool management first-level trimming, 6-13 memory sharing, 6-17 paging, 5-4 physical memory, 5-2 policy proactive reclamation, 10-7, 11-8 reactive reclamation, 10-8 primary page cache, 5-2 proactive reclamation, 6-15 disabling, 6-17 enabling, 6-17 first-level trimming, 6-15 idle processes,  $6-15$ long-waiting processes, 6-15 periodically waking processes, 6-16 second-level trimming, 6-15 setting FREEGOAL, 6-16 sizing paging files, 6-17 sizing swapping files, 6-17 secondary page cache, 5-2 second-level trimming, 6-13 disabling, 6-14 swapper trimming, 6-12 swapping, 5-5, 6-14 types of, 5-5 virtual memory, 5-2

Memory resource equitable sharing, 10-9 evaluating responsiveness, 10-5 function,  $10-1$ improving responsiveness, 10-9 load balancing, 10-14 offioading, 10-13 proactive reclamation, 10-7, 10-9 reducing consumption, 10-10 Memory sharing, 6-17 global pages, 6-17 linkage sections, 6-17 overhead, 6-20 controlling, 6-20 verifying, 6-20 Miscellaneous (MWAIT) resource wait state, 9-4 MMG CTLFLAGS parameter, 6-17 Modified List Fault Rate, 10-5 Modified-page list, 5-2 evaluating, 10-6 MONITOR.COM command procedure, 7-8 Monitor utility (MONITOR), 7-2 data items summary, B-1 direct I/O,  $11-6$ live mode, 7-9, 11-7 modes live, 7-8 playback, 7-8 MONITOR DECNET data kernel mode, 9-10 MONITOR DISK data evaluating MSCP served disk, 11-6 responsiveness of disk I/O subsystem, 11-3 MONITOR DLOCK data interrupt state, 9-9 MONITOR FCP data file system I/O activity, 11-9 MONITOR FILE\_SYSTEM\_CACHE data, 11-9 file system I/O activity, 11-9 MONITOR IO data kernel mode, 9-10 swapping and swapper trimming, 10-7 MONITOR LOCK data kernel mode, 9-10 MONITOR MODES data CPU load balancing in a VMScluster, 9-13 executive mode, 9-8, 9-12 idle time, 9-8 interrupt state, 9-8, 9-9 kernel mode, 9-8, 9-10 MP synchronization mode, 9-8, 9-10

Monitor utility (MONITOR) MONITOR MODES data (cont'd) supervisor mode, 9-8 user mode, 9-8 MONITOR PAGE data disk 1/0 consumption, 11-7 kernel mode, 9-10 memory consumption,  $10-10$ page fault, 10-5 MONITOR POOL data memory consumption, 10-10 MONITOR SCS data interrupt state, 9-9 MONITOR STATES data secondary page cache, 10-6 swapping and swapper trimming,  $10 - 7$ multifile reports, 7-7 output types of, 7-8 playback mode, 9-7, 11-6 summary reports, 7-7 MONSUM.COM command procedure, 7-8 MP synchronization mode, 9-8, 9-10 MPW \_LOLIMIT parameter, 13-3 MPW\_THRESH parameter, 13-3 MSCP definition of, 11-6 served disks, 11-6 MSCP protocol, 9-8 Multiblock count, 4-1 Multibuffer count, 4-1 MULTIPROCESSING parameter, 10-12

#### **N**

Nonpaged pool See pool management NPAGEDYN parameter, 10-11 NPAGEVIR parameter, 10-11

### **0**

Offloading, 8-3 of CPU resource, 9-12 of disk 1/0 resource, 11-10 of memory resource, 10-13 Operator log file, 2-2

### **p**

Page caches primary, 5-2 secondary, 5-2 size free-page list, 5-2 modified-page list, 5-2

Page caches size (cont'd) adjusting related SYSGEN parameters, 17-2 decreasing, 17-2, 17-9. increasing, 17-2 Paged dynamic pool See Pool management Page fault (PFW) wait state, 9-4 Page faulting function of secondary page cache, 11-7 hard, 11-7 soft, 11-7 Pagelets definition of, 5–1 Pages definition of, 5-1 faults, 6-4 acceptable hard fault rate, 10-6 acceptable soft fault rate, 10-6 hard, 5-4, 10-5 soft, 5-4, 10-5 system, 13-3 pagelets, 5-1 Paging, 5-4 average transfer size, 11-7 backing store paging files, 11-8 section files, 11-8 files,  $5-2, 6-17$ adding, 17-11 1/0 read, 11-7 write, 11-8 rates Demand Zero Fault, 10-5 Free List Fault, 10-5 Global Valid Fault, 10-5 Modified List Fault, 10-5 System Fault, 10-6 Write in Progress, 10-5 symptoms for disks, 14-4 Performance diagnostic strategy overview, 12-1 information database, 7-8 management definition of, 1-1 information database, 7-8 strategy, 1-4 utilities, 1-3 work load, 1-3 Periodically waking processes, 6-16 watchdog, 6-16

Physical memory, 5-2 Playback mode See Monitor utility POOLCHECK parameter, 10-12 Pool management adaptive, 10-11 allocator, 10-11 consistency checking, 10-12 corruption detection disabling, 10-12 enabling, 10-12 deallocating memory, 10-11 granularity, 10-12 hint region, 10-11 lookaside lists, 10-11 nonpaged pool, 10-11 paged dynamic, 6-20 pool monitoring disabling, 10-12 enabling, 10-12 system parameters; 10-11 PQL\_DWSDEFAULT parameter, 6-2 PQL\_DWSEXTENT parameter, 6-2 PQL\_DWSQUOTA parameter, 6-2 Primary page cache, 5-1, 5-2 Priority base, 6-23 boosting, 9-7 Proactive memory reclamation, 6-15 See also Memory management disabling, 6-17 enabling, 6-17 first-level trimming, 6-15 idle processes, 6-15 long-waiting processes, 6-15 periodically waking processes, 6-16 watchdog, 6-16 second-level trimming, 6-15 setting FREEGOAL, 6-16 sizing paging files, 6-17 sizing swapping files, 6-17 Processes adjusting priorities, 19-1 base priority, 6-23 blocked by higher-priority process, 15-2 compute-bound, 9-2, 17-9 curtailing, 17-9 dormant, 6-14 I/0-bound, 11-2 idle, 6-15 long-waiting, 6-15 periodically waking, 6-16 priority, 6-22, 15-2 boosting, 6-22 real-time, 6-22 reducing delay waiting for CPU, 19-2 states, 6-22

Processes states (cont'd) collided page (COLPG), 9-4 common event flag (CEF), 9-4 compute (COM), 9-1 compute outswapped (COMO), 9-1 free page (FPG), 9-4 hibernate (HIB), 6-14 local event flag (LEF), 6-14 MWAIT, 2-3 page fault (PFW), 9-4 suspended, 6-14 synchronization, 9-4 time slicing, 15-2 working set limits, 6-2 Process header system, 6-20 Processing batch, 6-3 interactive, 6-3 Processor modes executive, 9-8 idle, 9-8 interrupt, 9-8 kernel, 9-8 MP synchronization, 9-8 supervisor, 9-8 user, 9-8 Process scheduling See Scheduling

#### **Q**

QUANTUM parameter, 6-21 increasing, 19-2

# **R**

RAM disks, 18-4 Real-time processes, 6-22 Resident executive, 5-2 Resource consumption, 8-3 Resource limitations compensating for, 16-1 diagnosing, 12-1 RJOBLIM parameter, 1-5 RMS buffers, 7-6, 18-6 consumption of executive mode processing time, 9-12 improving caching, 18-6 misuse, 15-4 performance implications of file design, 9-12 RMS\_EXTEND\_SIZE parameter, 4-2 Round-robin scheduling, 6-21, 9-7

RWAST wait state, 9-5 RWMBP wait state, 9-5 RWMPE wait state, 9-5 RWPGF wait state, 9-5 RWSWP wait state, 9-5

### **s**

Scheduler definition of, 6-1 Scheduling real-time processes, 6-22 round-robin, 6-21, 9-7 states compute  $(COM)$ , 9-1 compute outswapped (COMO), 9-1 tuning, 6-23 wait states, 9-3 types of, 9-3 SCS (system communication services), 9-8 Secondary page cache, 10-5, 10-6 evaluating, 10-6, 11-7 free-page list, 5-2 modified-page list, 5-2 Secondary storage, 5-2 Second-level trimming, 6-13 See also Memory management Section files, 5-2 Semaphores definition of, 2-1 MUTEX, 2-1 Shareable images installing, 4-2, 6-20 Spin locks, 9-10 definition of, 9-1 SUBMON.COM command procedure, 7-8 Subprocesses base priority, 6-23 establishing values for, 17-4 working set characteristics, 6-2 Supervisor mode, 9-8 Suspended processes, 6-14 Swapper, 5-4, 6-12 definition of, 5-1 trimming, 5-5, 6-12 adjusting, 17-7 alternative to swapping, 10-8 analyzing when ineffective, 13-14 disabling, 6-14 dormant processes, 6-14 first-level, 6-13 investigating, 13-9 memory reclamation, 17-11 second-level, 6-13 suspended processes, 6-14

Swapping, 5-4, 5-5 artificially induced, 10-8 converting to system that rarely swaps, 17-8 effect on CPU resource, 10-7 effect on disk subsystem, 10-7 enabling for disk ACPs, 17-10 files, 5-2, 6-17 I/O activity, 11-8 inducing paging to reduce, 17-11 symptoms analyzing, 13-9 diagnosing, 13-10 for disks, 14-4 for large waiting process, 13-13 harmful, 13-10 SWPOUTPGCNT parameter swapping and swapper trimming, 10-8, 10-14 SYSGEN parameters adjusting page cache size, 17-2 changing, 16-2 SYSMWCNT parameter, 6-20 adjusting to curtail page thrashing, 10-10 System disk, 4-3 fault rate, 10-6 libraries decompressing, 4-1 parameters adjusting, 3-3 changing, 16-2 process header, 6-20 resource definition of, 1-1 System parameters See also AWSA SYSTEM\_CHECK parameter, 10-12

#### **T**

Terminal operations improper handling, 14-5 in relation to CPU limitation, 14-5 in relation to 1/0 limitation, 14-5 Throughput rate definition of, 1-2 Time slicing, 6-21 between processes, 15-2 Translation buffer, 10-11 Tuning definition of, 3-1 evaluating, 3-4 prerequisites, 3-2 suggestions, 3-2 when to stop, 3-4

#### **u**

User mode, 9-8 User programs working set limits, 6-3

### **v**

VCC\_FLAGS parameter, 18-3 VCC\_MAXSIZE parameter, 18-3 Virtual I/O caches, 18-1 adjusting size, 18-3 caching policies, 18-2 disabling, 18-3 enabling, 18-3 objects, 18-1 parameters VCC\_FLAGS, 18-3 VCC\_MAXSIZE, 18-3 statistics, 18-2 VMScluster configurations, 18-4 Voluntary decrementing, 6-15 disabling, 17-7 oscillations, 13-8 tuning, 17-7 turning on, 17-7

#### **w**

Wait state scheduling types of, 9-3 Wait states HIB, 6-14 LEF, 6-14 MWAIT, 2-3, 9-4 resource RWAST, 9-5 RWMBP, 9-5 RWMPE, 9-5 RWPGF, 9-5 RWSWP, 9-5 scheduling involuntary, 9-4 voluntary, 9-3 Working set adjusting, 17-3 with AUTHORIZE, 6-20 analyzing problems, 13-4 characteristics, 6-2 count definition of, 6-2 definition of, 5-1 determining when too large, 13-14 discouraging loans when memory is scarce, 17-10 information

Working set information (cont'd) displaying, 10-3 obtaining, 10-2 limits default, 6-4 guidelines, 6-3 initial, 6-2 paging, 5-4 regions, 6-4 size,  $5-4$ specifying values, 13-5 Work load distributing, 1-5 knowing, 1-3 managing, 1-4 WORKSET.COM command procedure using to obtain working set information, 10-2 Write in Progress Fault Rate, 10-5 WSMAX parameter, 17-3

 $\mathbf{1}$ 

 $\alpha$ 

 $\bar{u}$ 

 $\bar{\bar{j}}$ 

5

6

 $\ddot{\phantom{a}}$ 

mς.

 $\bar{z}$ 

# **How to Order Additional Documentation**

# **Technical Support**

If you need help deciding which documentation best meets your needs, call 800-DIGITAL (800-344-4825) and press 2 for technical assistance.

#### **Electronic Orders**

If you wish to place an order through your account at the Electronic Store, dial 800-234-1998, using a modem. set to 2400- or 9600-baud. You must be using a VT terminal or terminal emulator set at 8 bits, no parity. If you need assistance using the Electronic Store, call 800-DIGITAL (800-344-4825) and ask for an Electronic Store specialist.

# **Telephone and Direct Mail Orders**

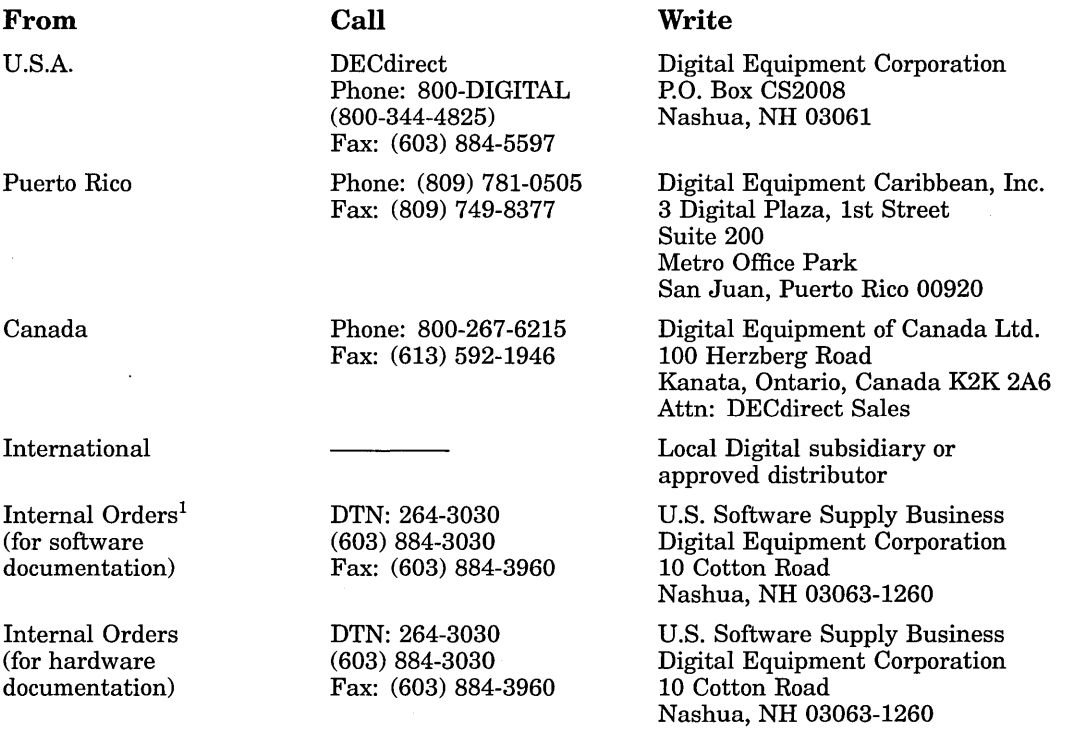

<sup>1</sup>Call to request an Internal Software Order Form (EN-01740-07).

 $\sim 10^{-10}$  km s  $^{-1}$ 

 $\label{eq:2.1} \mathcal{L}(\mathcal{L}(\mathcal{L})) = \mathcal{L}(\mathcal{L}(\mathcal{L})) = \mathcal{L}(\mathcal{L}(\mathcal{L})) = \mathcal{L}(\mathcal{L}(\mathcal{L}))$ 

 $\mathcal{L}(\mathcal{L}^{\text{max}}_{\mathcal{L}^{\text{max}}_{\mathcal{L}$  $\sim 10^{-1}$ 

# **Reader's Comments** Guide to OpenVMS AXP

**Performance Management**  AA-Q28WA-TE ·

Your comments and suggestions help us improve the quality of our publications.

Thank you for your assistance.

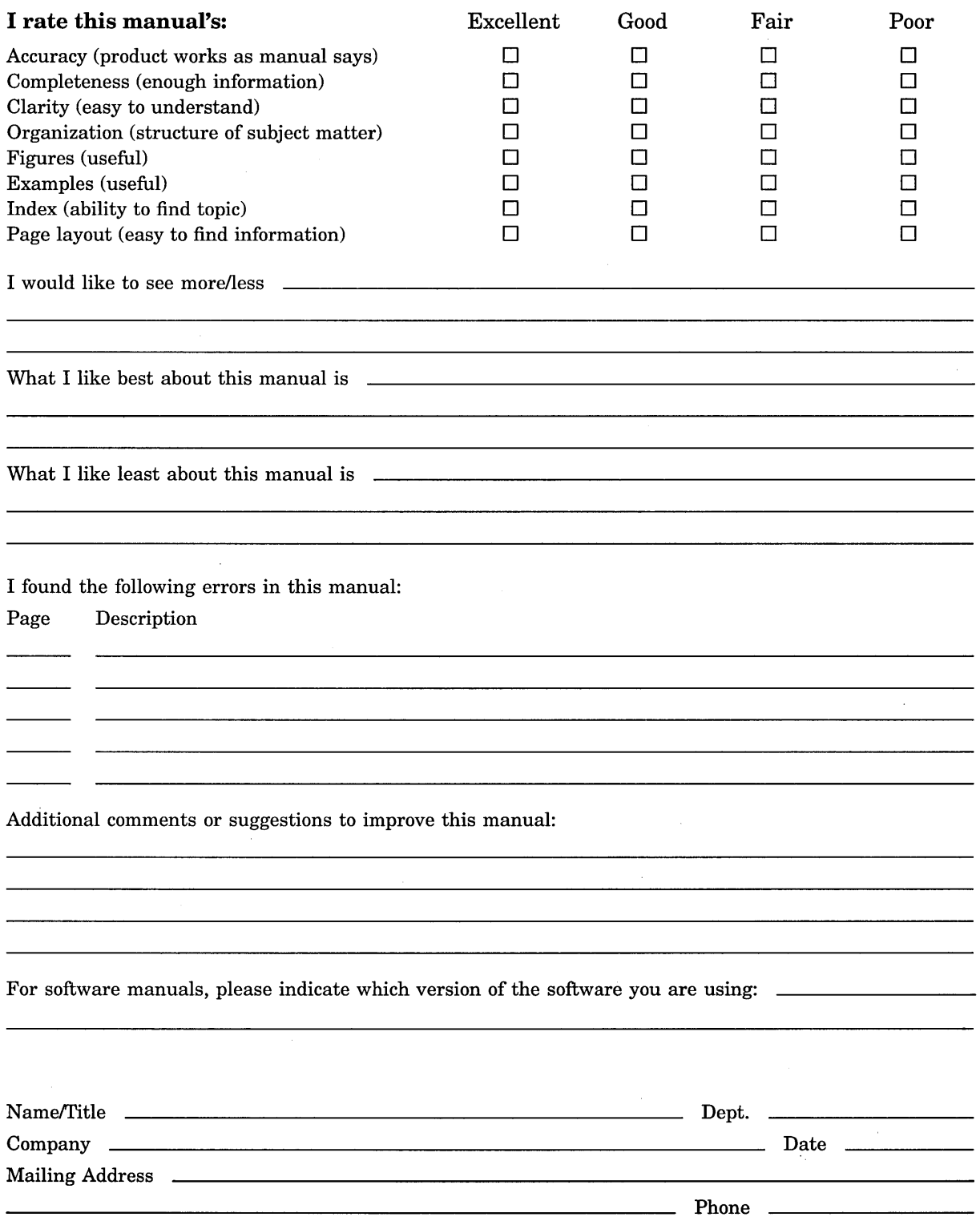

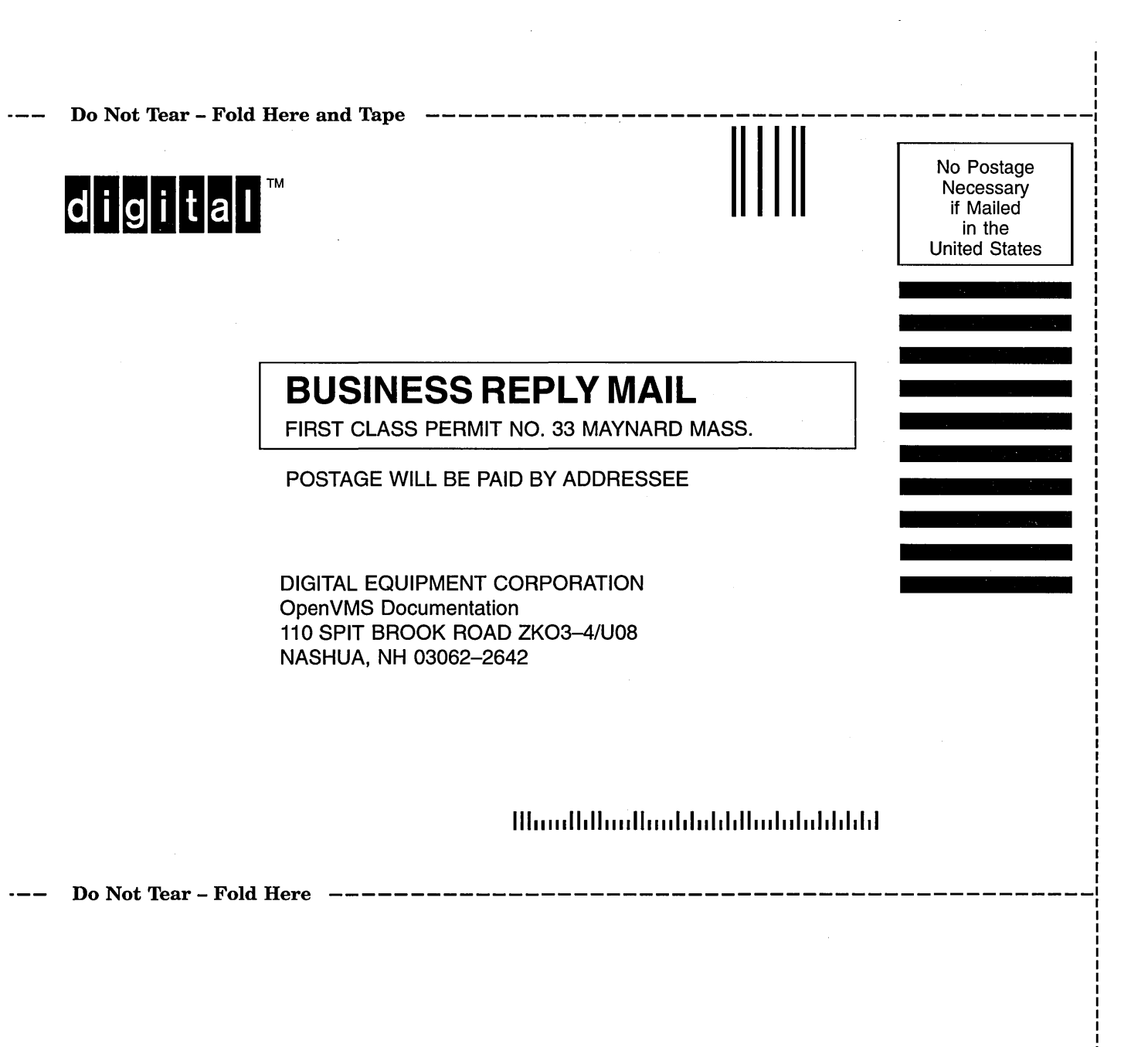